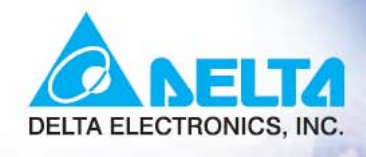

Œ

Assu  $VFD-G$ 

# er Manu S

Specific AC Motor Drives for Plastic Molding and Air Compressors Machinery

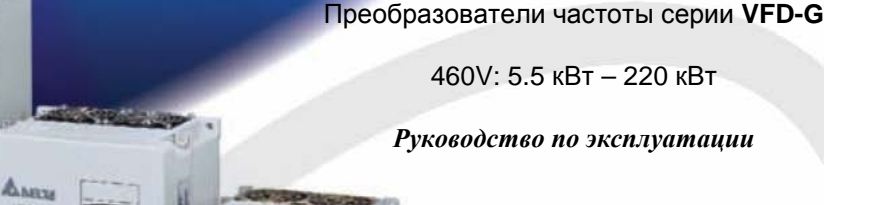

**ASIA DELTA ELECTRONICS, INC. TAOYUAN Plant/** 31-1, SHIEN PAN ROAD, KUEI SAN INDUSTRIAL ZONE TAOYUAN 333, TAIWAN TEL: 886-3-362-6301 FAX: 886-3-362-7267 <http://www.delta.com.tw/industrialautomation/>

**EUROPE DELTRONICS (Netherlands) B.V. Sales Office/** Industriegebied Venlo Nr. 9031 Columbusweg 20 NL-5928 LC Venlo The Netherlands TEL: 31-77-324-1930 FAX: 31-77-324-1931

#### **РОССИЯ**

#### **ООО "НПО "СТОИК ЛТД"**

**Авторизованный дистрибьютор** г. Москва, ул. Просторная, д.7 Т/ф.: +7 495 6612441

[http://www.stoikltd.ru](http://www.stoikltd.ru/) E-mail[: sales@stoikltd.ru](mailto:sales@stoikltd.ru)

## **С О Д Е Р Ж А Н И Е**

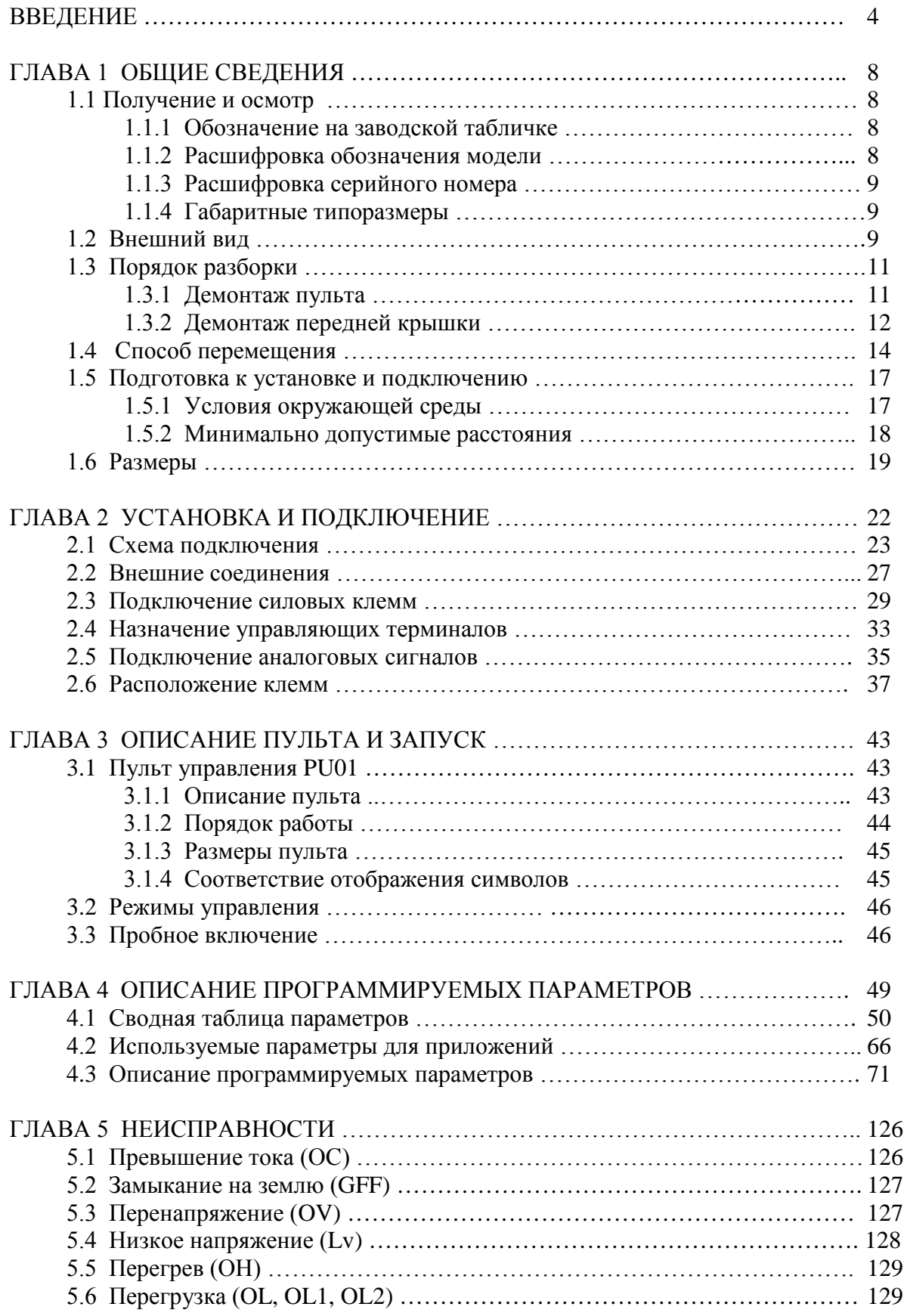

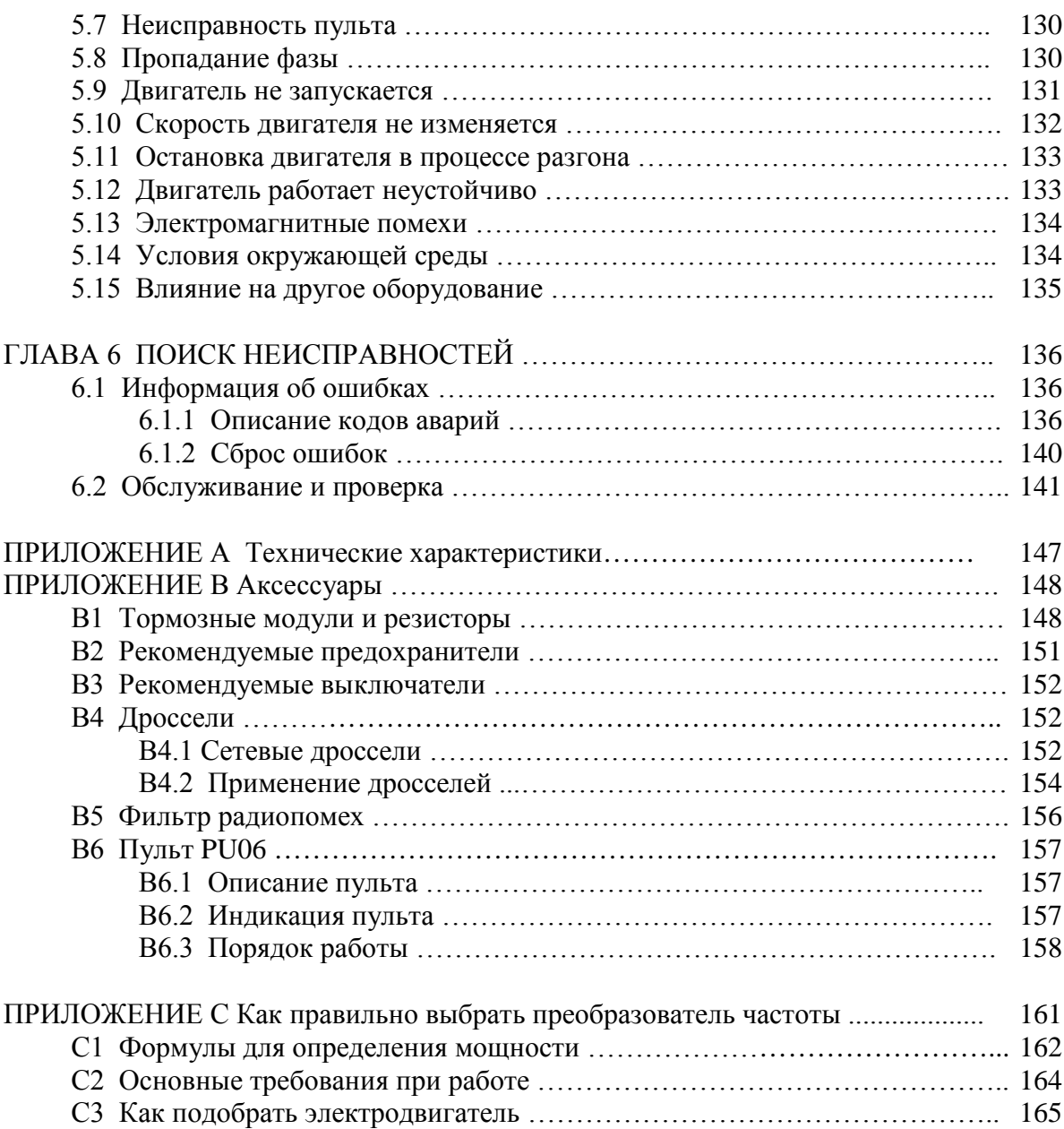

#### **ВВЕДЕНИЕ**

Благодарим Вас за выбор продукции компании Delta Electronics. Преобразователи VFD (далее по тексту, ПЧ) изготавливаются из высококачественных компонентов и материалов с использованием самых современных технологий производства микропроцессорной техники. Все заводы компании сертифицированы по стандарту ISO9002. Преобразователи маркируются знаком соответствия Европейским нормам CE.

Преобразователи частоты (далее по тексту, ПЧ) серии VFD-G предназначены для управления скоростью вращения трехфазных асинхронных электродвигателей с короткозамкнутым ротором мощностью от 5.5 до 220 кВт с питанием от сети переменного тока напряжением 342…528В частотой 50/60 Гц.

Модель VFD-G специализирована для работы с электродвигателями в составе **экструзионного и компрессорного оборудования** и отличается:

- наличием двух высокоточных аналоговых входов (0…1А).
- наличием встроенного счетчика потребления электроэнергии
- съемным пультом управления, который может быть вынесен с помощью кабеля, например, на дверь электрошкафа.
- широкими возможностями конфигурации ПЧ (имеется 204 параметров, значения которых пользователь может изменять с пульта управления или через последовательный интерфейс RS-485 с компьютера).

Преобразователи VFD-G имеют защиту от многих аварийных и нештатных режимов:

- от токов недопустимой перегрузки и короткого замыкания по выходу, в том числе от замыкания выходной фазы на "землю";
- от недопустимых перенапряжений по питанию и на шине DC;
- перегрева радиатора;
- от недопустимых отклонений и не штатного исчезновения напряжения питающей сети;
- от недопустимых отклонений технологического параметра;
- от несанкционированного доступа к программируемым параметрам (защита паролем);

и т. д.

Настоящее руководство по эксплуатации (далее по тексту РЭ) описывает порядок хранения, монтажа, подключения, эксплуатации, профилактического обслуживания, использования встроенной системы диагностики неисправностей, перечень и описание программируемых параметров. В РЭ приводится перечень программируемых параметров преобразователей с *версией программного обеспечения v1.06* Производитель оставляет за собой право на изменения конструкции и программного обеспечения ПЧ без предварительного уведомления пользователей.

Июль 2008, EG03, SW V1.06 Перед использованием ПЧ внимательно прочитайте данное руководство. Строго соблюдайте требования техники безопасности. Особое внимание в руководстве уделите внимание местам с пометками "ОПАСНОСТЬ", которые предполагают, что неправильное обращение может вызвать тяжелые травмы или смерть или вызвать повреждения материального имущества; "ВНИМАНИЕ" и "ПРЕДОСТЕРЕЖЕНИЕ" – которые предполагают, что неправильное обращение может вызвать легкие травмы или телесные повреждения или вызвать повреждения материального имущества. Учтите, что нарушение указаний, помеченных как "ВНИМАНИЕ" и "ПРЕДОСТЕРЕЖЕНИЕ", также могут привести к серьезным последствиям, в зависимости от конкретных условий. Следуйте, пожалуйста, указаниям всех разделов, так как они важны для безопасности персонала.

## OTACHOCT<sub>b!</sub>

- Не подавайте напряжение питания на преобразователь со снятой передней крышкой. Вы можете дотронуться до открытых токопроводящих частей с электрическим потенциалом до 800В и получить удар током.
- Запрешается производить какие-либо подсоединения к клеммам преобразователя, открывать защитные элементы, разбирать корпус при подключенном напряжении сети и до истечения 10 мин после отключения питания, так как заряженные конденсаторы сохраняют опасное напряжение на токонесущих элементах в течение некоторого времени после отключения сети.
- Запрещается самостоятельно разбирать, модифицировать или ремонтировать преобразователь. Это может привести к удару током, пожару или иным повреждениям. По вопросу ремонта обращайтесь к поставщику.
- Запрещается, даже случайно, присоединять выходные клеммы U/T1, V/T2, W/T3 к питающей сети, так как это заведомо приведет к полному разрушению преобразователя, пожару или иным повреждениям, а также снятию гарантийных обязательств Поставщика. Необходимо специально проконтролировать этот момент на предмет возможной ошибки.
- Преобразователь должен быть надежно заземлен с помощью зажима (E).
- Используйте в качестве нагрузки только трехфазный асинхронный двигатель. Подсоединение любого другого оборудования может привести к неисправностям.
- Данный ПЧ не предназначен для использования в оборудовании, сбои в работе которого могут повлечь за собой непосредственную угрозу человеческой жизни (устройства управления ядерной энергией, авиацией и космическими полётами, системами жизнеобеспечения и т.д.) Если Вы собираетесь использовать ПЧ для каких-либо специальных целей, прежде всего, посоветуйтесь с поставщиком.

## ВНИМАНИЕ!

- Не производите испытание повышенным напряжением (мегомметром и др.) какихлибо частей ПЧ. До начала измерений на кабеле или двигателе отсоедините кабель двигателя от преобразователя.
- На печатных платах преобразователя расположены чувствительные к статическому электричеству электронные компоненты. Во избежание повреждения элементов или цепей на печатных платах, не следует касаться их голыми руками, либо металлическими предметами.
- Работы по подключению, пуско-наладке и обслуживанию должны производиться только квалифицированным персоналом, изучившим настоящее руководство.

**ПРЕДОСТЕРЕЖЕНИЕ** 

Июль 2008, EG03, SW V1.06 • Настройки некоторых параметров позволяют ПЧ запустить двигатель сразу после

подачи напряжения питания или осуществить автоматическое повторное включение после аварии. Поместите предупреждение о возможности внезапного запуска на оборудование для предотвращения несчастных случаев.

- Если произошел сбой в работе преобразователя, отключите его. Длительное протекание большого тока может привести к возгоранию.
- ПЧ имеет степень защиты IP20 и является электрическим оборудованием, предназначенным для установки в шкафы управления или аналогичные закрытые рабочие пространства со степенью защиты обеспечивающей требуемые условия эксплуатации.
- Устанавливайте ПЧ только на невоспламеняющиеся (металлические) объекты. Задняя панель сильно нагревается, и контакт с воспламеняющимися объектами может привести к возгоранию.
- Не допускайте контакта ПЧ с водой или другими жидкостями. Не допускайте попадание внутрь преобразователя пыли, кусков провода и других инородных тел при проведении подключения и обслуживания.
- Не работайте с преобразователем, если его части повреждены или отсутствуют.
- Не кладите и не ставьте тяжелые предметы на преобразователь.
- Использование ПЧ должно осуществляться строго в соответствии с условиями, описанными в данной инструкции.
- Для предотвращения повреждений прикладывайте к клеммам преобразователя только указанные в данном руководстве напряжения.
- При включенном питании и некоторое время, сразу после его отключения, не прикасайтесь к преобразователю и тормозному резистору, которые нагреваются. Это может привести к ожогам.
- Дети и другой неподготовленный персонал не должны иметь доступ к ПЧ.
- Не присоединяйте на выход преобразователя емкостные элементы, такие как конденсаторы коррекции коэффициента мощности, помехоподавляющий фильтр, ограничитель импульсных помех и т.д.
- Порядок подключения выходных кабелей U, V, W к двигателю влияет на направление его вращения.
- Не используйте контактор на входе преобразователя для запуска/останова. Используйте для этой цели стартовые команды.
- Для снижения уровня электромагнитных помех, используйте рекомендованные фильтры. В противном случае может быть оказано негативное влияние на расположенные рядом электронные устройства.
- Используйте двигатели с повышенным уровнем изоляции или примите меры для подавления импульсов перенапряжения. Перенапряжения могут возникать на клеммах двигателя при длинном моторном кабеле, ухудшая его изоляцию. Для предотвращения этого может потребоваться использование моторного дросселя (см. приложение B).
- Преобразователь может работать в высокоскоростном режиме. Перед установкой этого режима, проверьте способность двигателя и привода работать на повышенных скоростях.
- Перед использованием преобразователя, хранившегося длительное время, обязательно осуществляйте его осмотр, проверку, а возможно и формование конденсаторов.

**Невыполнение требований, изложенных в настоящем РЭ, может привести к отказам, вплоть до выхода ПЧ из строя.**

**При невыполнении потребителем требований и рекомендаций настоящего руководства Поставщик может снять с себя гарантийные обязательства по бесплатному ремонту отказавшего преобразователя!** 

**Поставщик также не несёт гарантийной ответственности по ремонту при несанкционированной модификации ПЧ, при грубых ошибках настройки параметров ПЧ и выборе неверного алгоритма работы.**

#### **ГЛАВА 1. ОБЩИЕ СВЕДЕНИЯ.**

#### **1.1 Получение и осмотр.**

Преобразователи прошли контроль качества у производителя и входной контроль у Поставщика, однако, после получения преобразователя, следует проверить, не наступили ли повреждения во время транспортировки.

Проверьте полученный комплект, который, в базовом варианте, должен состоять из:

- собственно преобразователя частоты;
- настоящего руководства по эксплуатации;
- гарантийного талона, который может быть в составе настоящего РЭ.

Убедитесь, что тип и номинальные данные на паспортной табличке (шильдике) ПЧ соответствуют заказу.

#### **1.1.1 Обозначение на заводской табличке.**

Пример для ПЧ 7.5кВт 3-ф/460В AC :

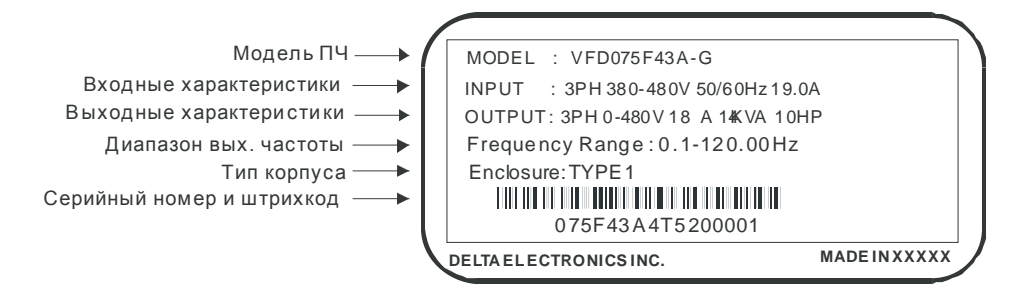

#### **1.1.2 Расшифровка обозначения модели ПЧ:**

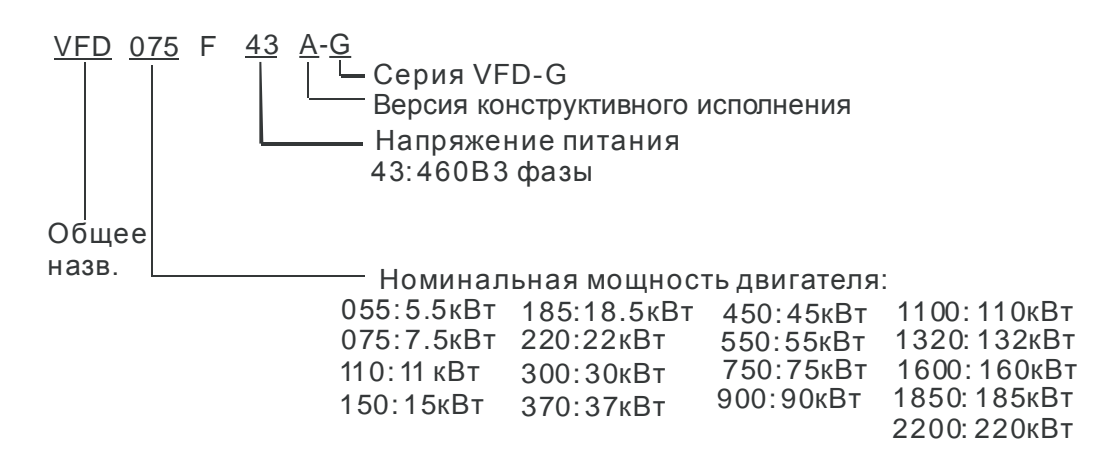

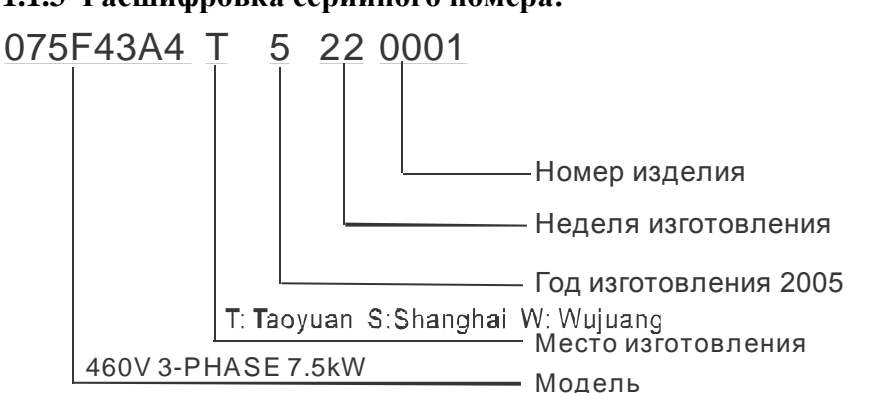

#### **1.1.3 Расшифровка серийного номера:**

*В случае обнаружения, каких–либо несоответствий, повреждений и т.д., пожалуйста, обратитесь к поставщику.*

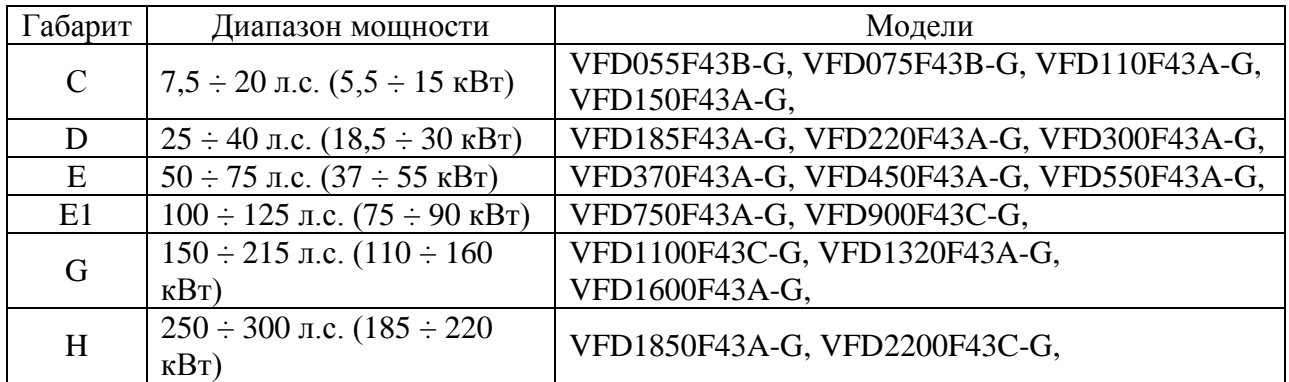

#### **1.1.4 Габаритные типоразмеры.**

#### **1.2 Внешний вид.**

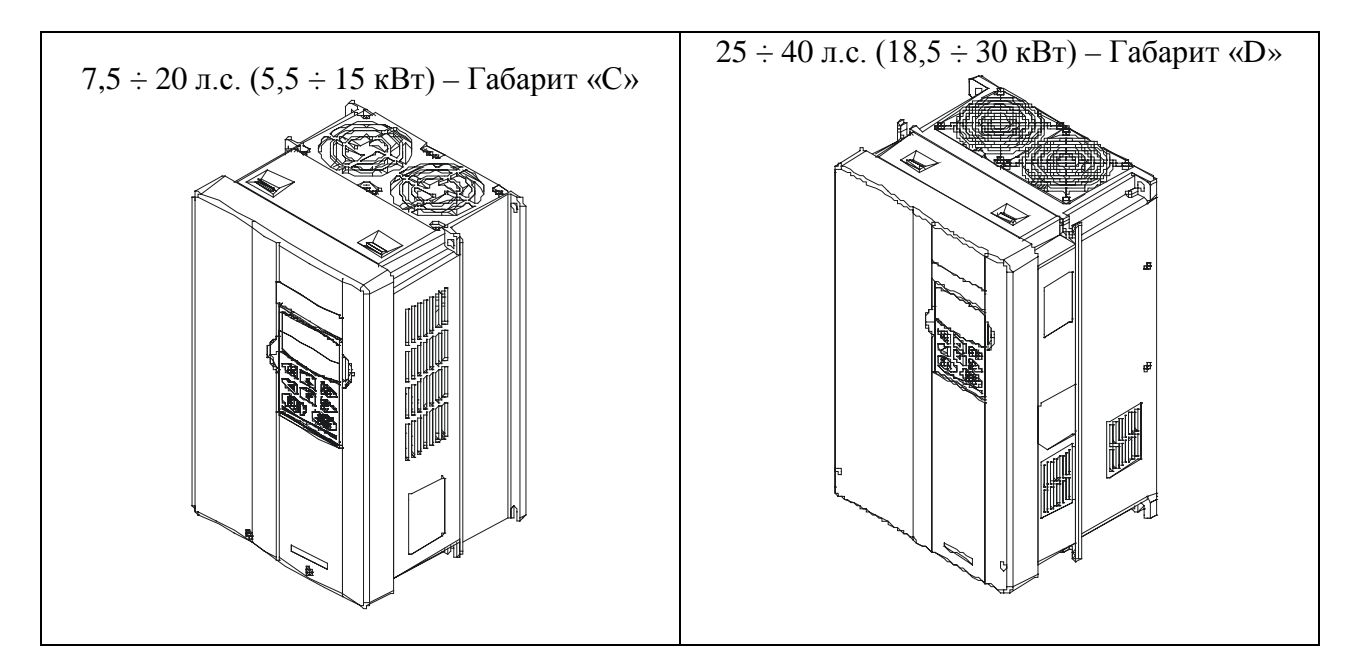

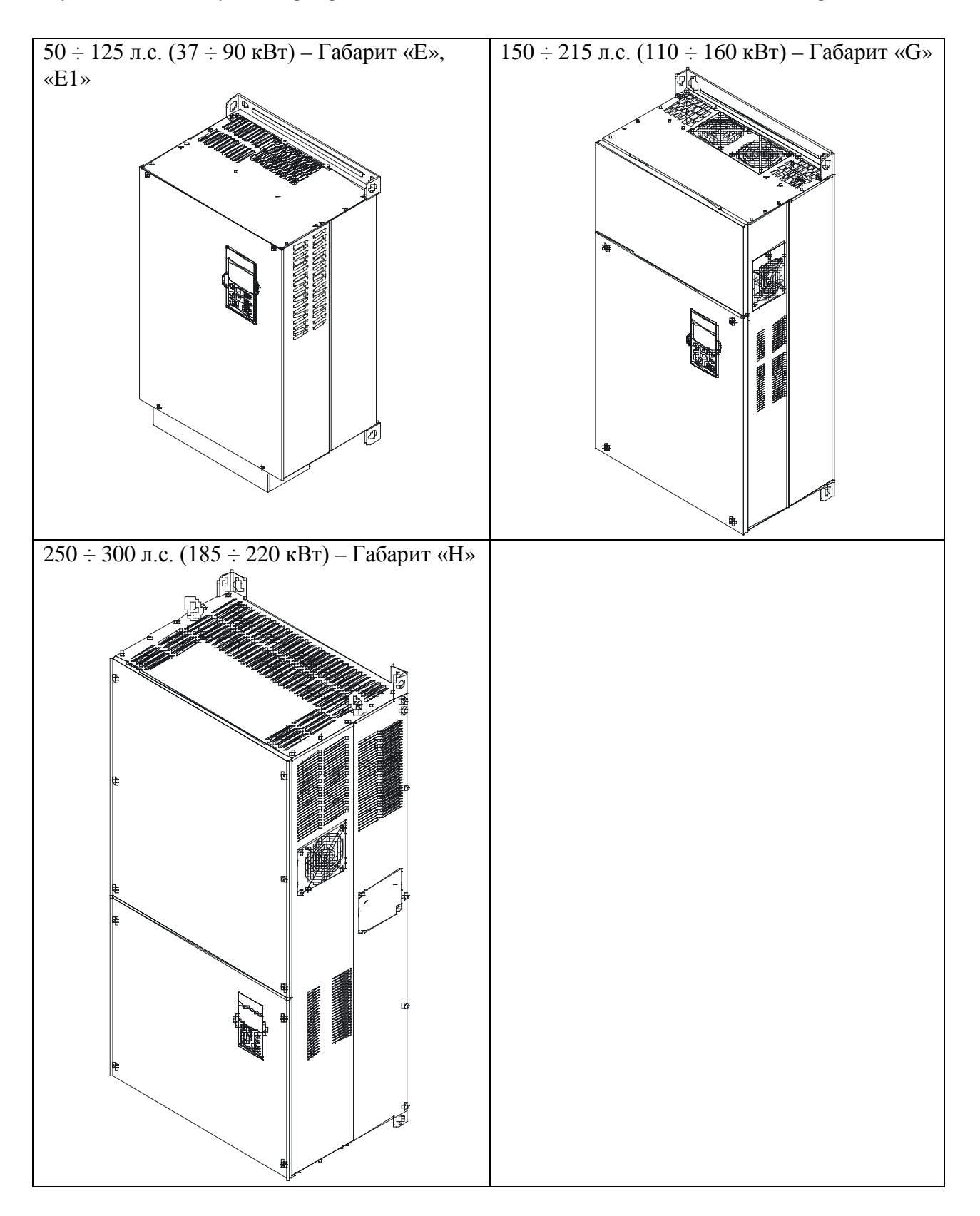

#### **1.3 Порядок разборки.**

#### **1.3.1 Демонтаж пульта.**

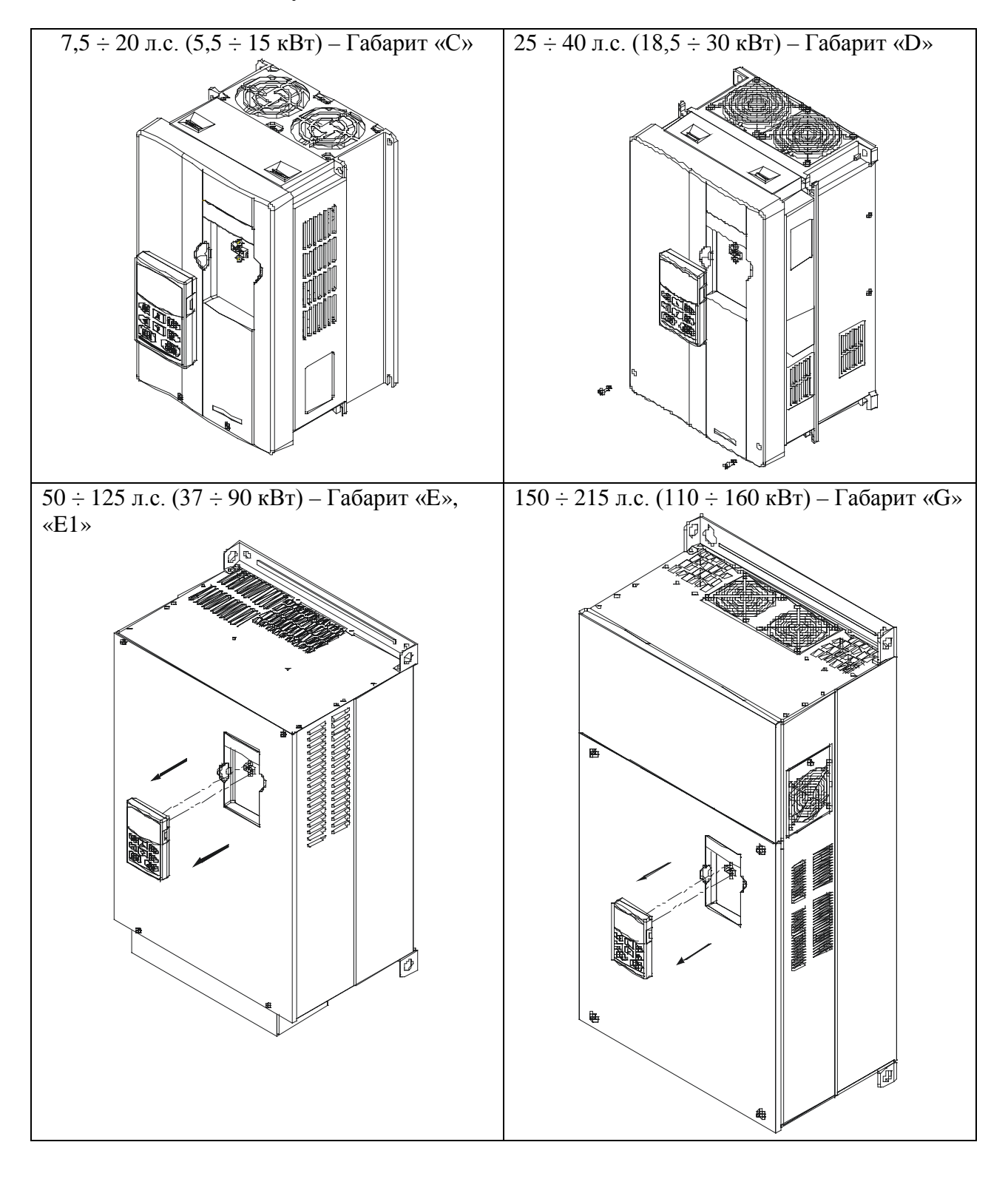

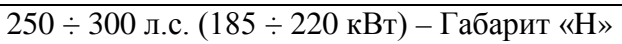

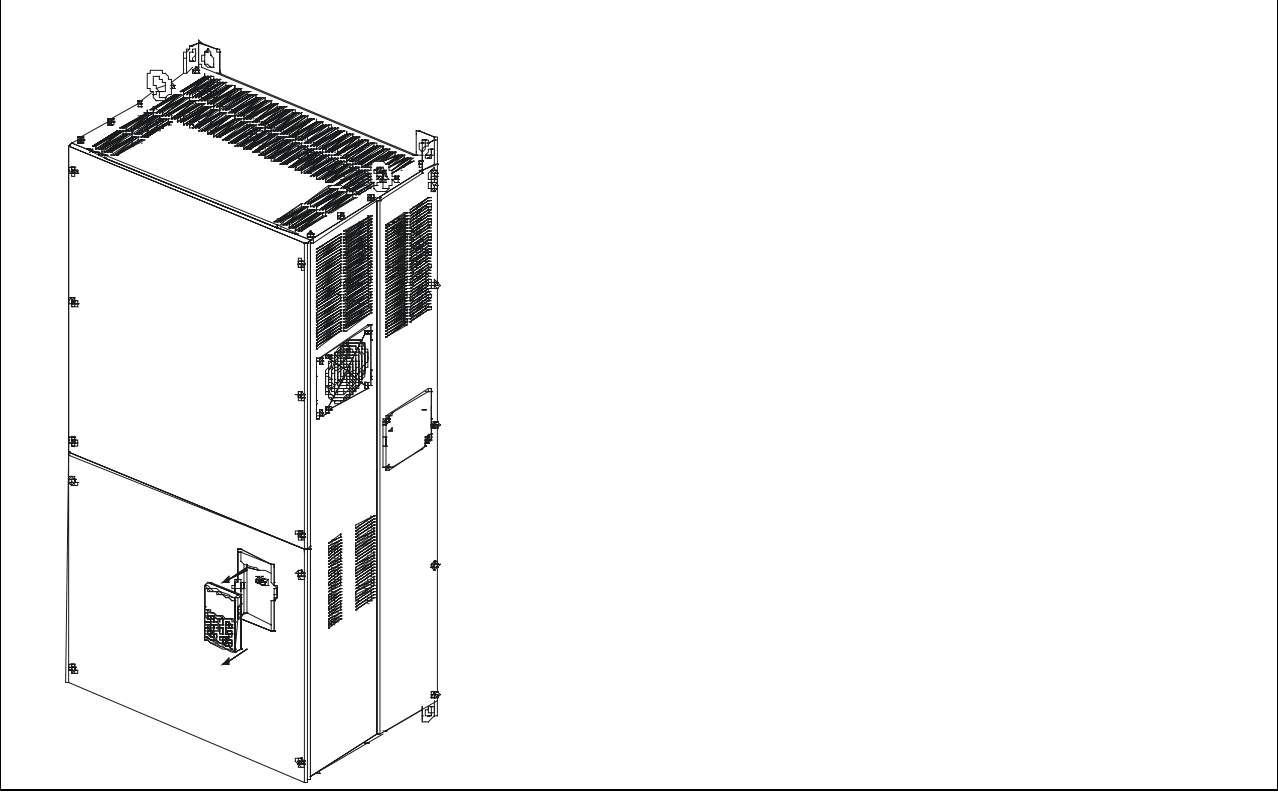

## **1.3.2 Демонтаж передней крышки.**

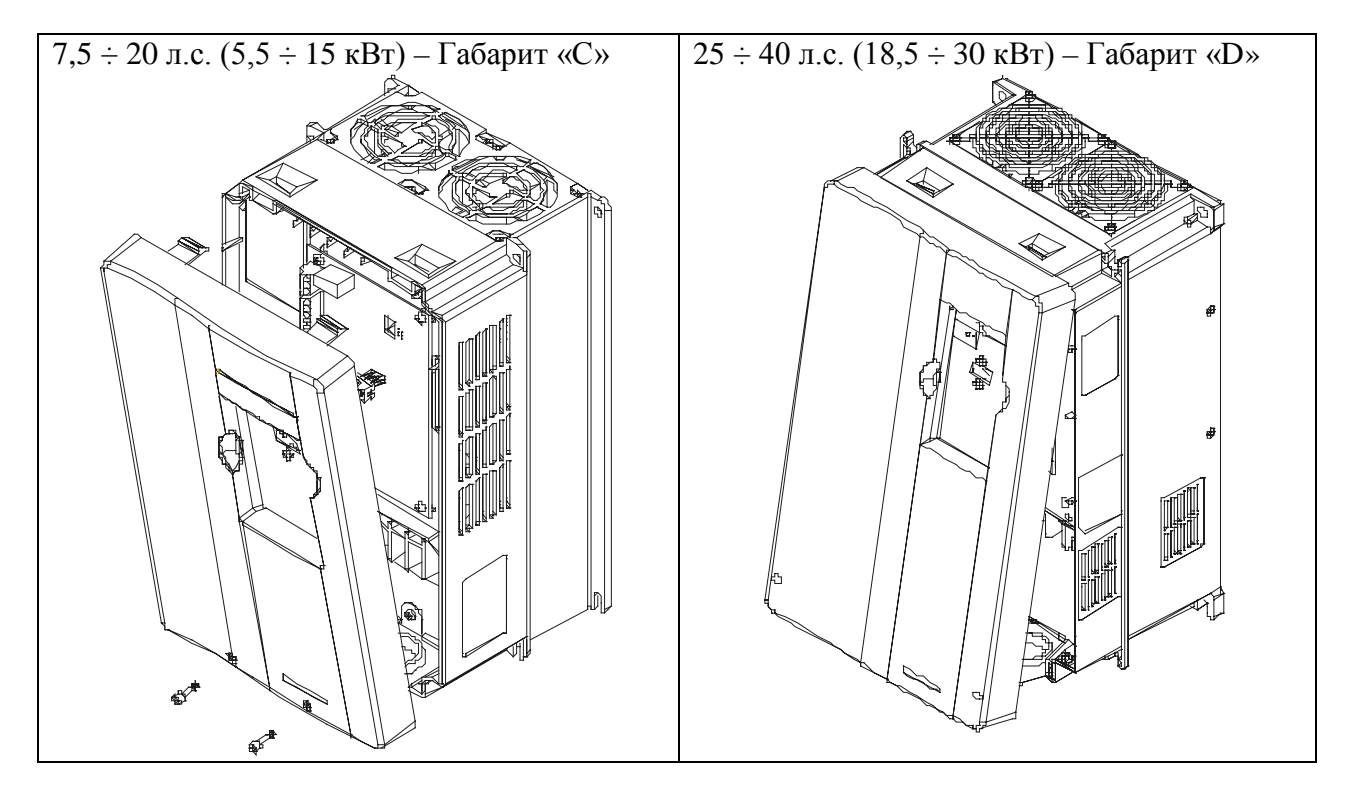

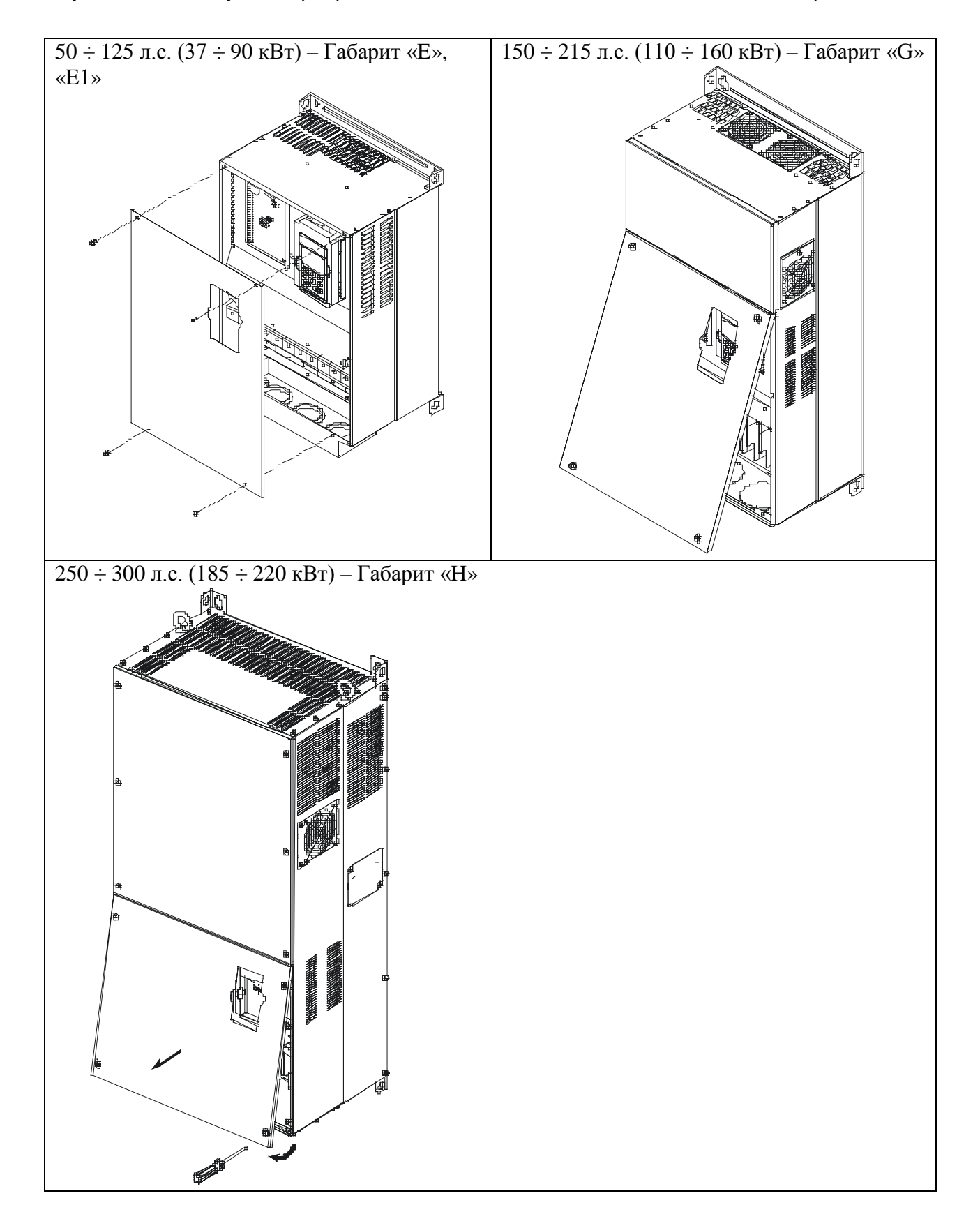

#### **1.4 Способ перемещения.**

Соблюдайте способ перемещения ПЧ, указанные на рисунках. **50 ÷ 125 л.с. (37 ÷ 90 кВт) – Габарит «E», «E1»**

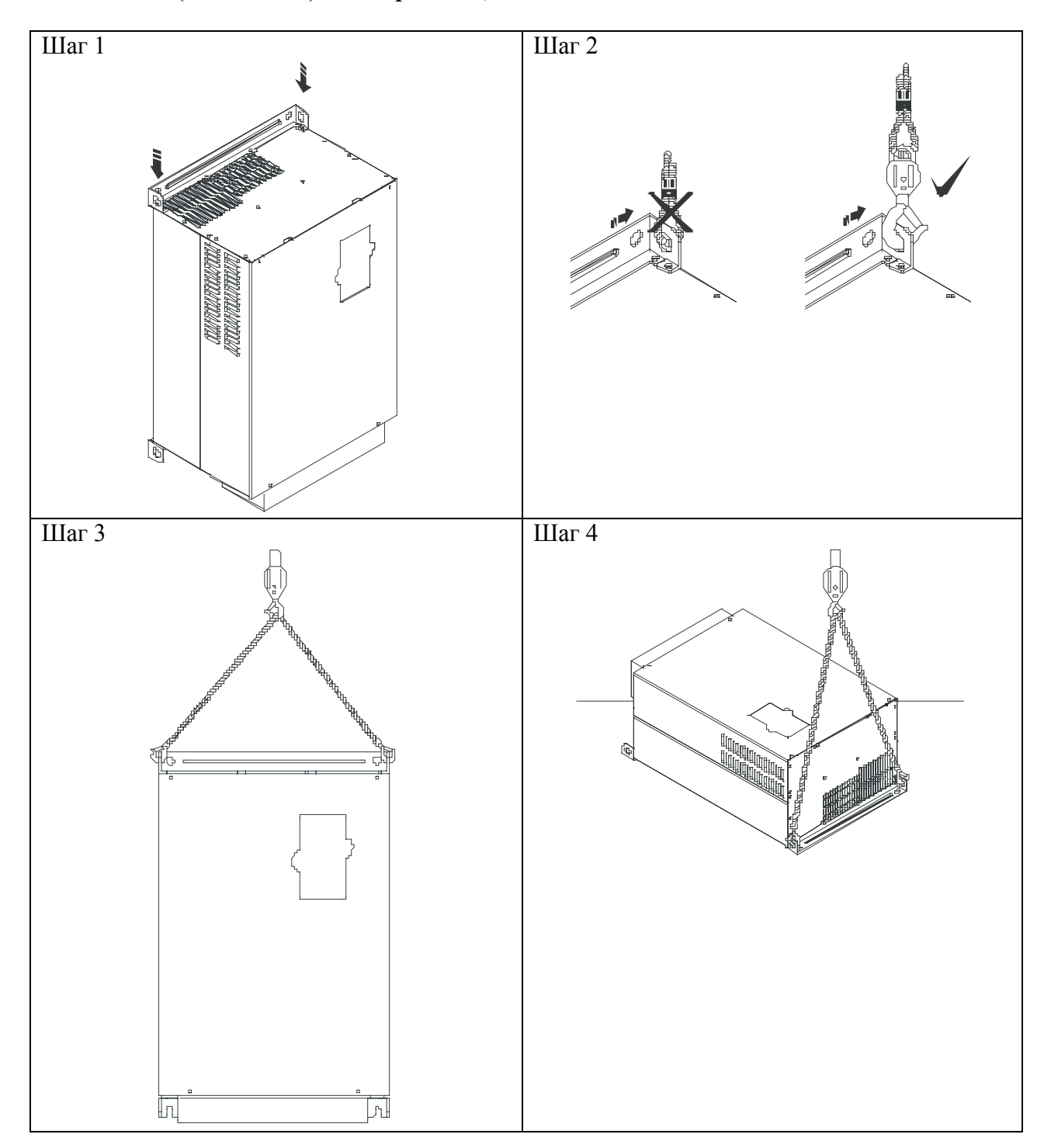

# Шаг 1 Шаг 2 Шаг 3 Шаг 4563 目 lħ. m

#### **150 ÷ 215 л.с. (110 ÷ 160 кВт) – Габарит «G»**

#### **250 ÷ 300 л.с. (185 ÷ 220 кВт) – Габарит «H»**

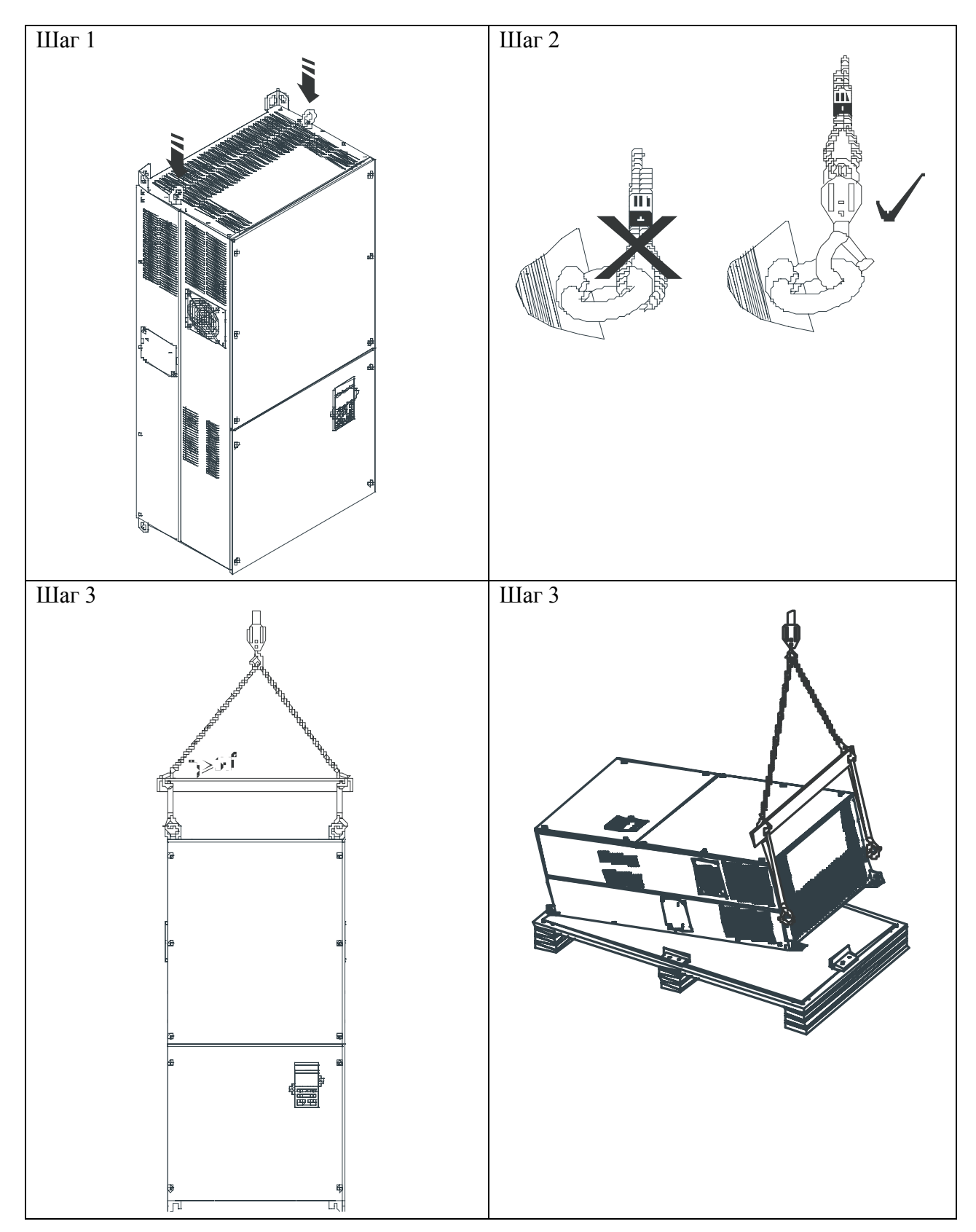

#### **1.5 Подготовка к установке и подключению.**

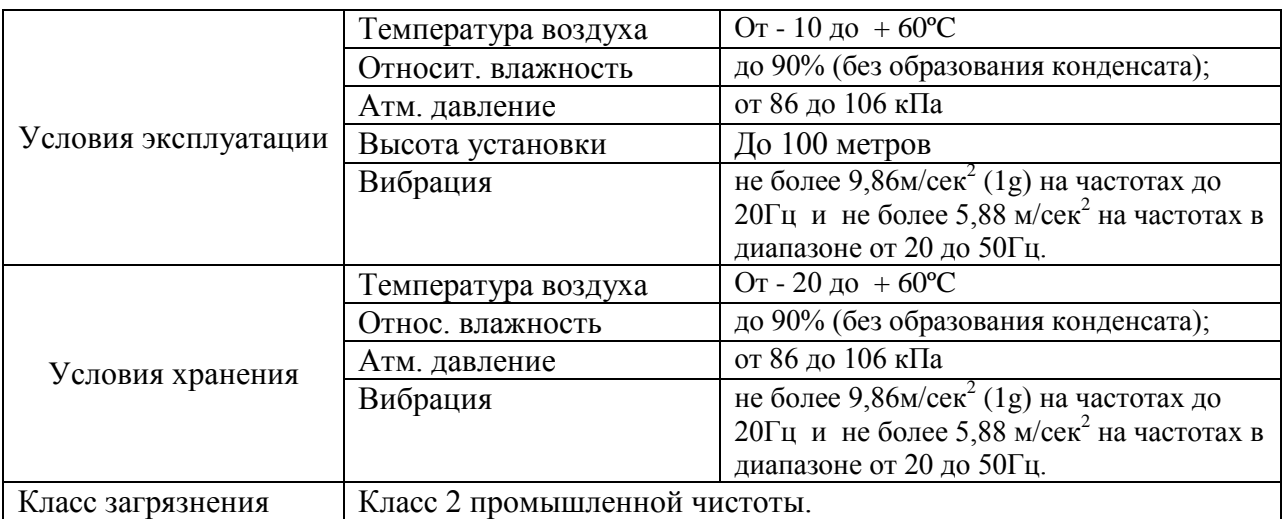

#### **1.5.1 Условия окружающей среды.**

*ПЧ должны храниться в заводской упаковке. Во избежание утраты гарантии на бесплатный ремонт, необходимо соблюдать условия транспортирования, хранения и эксплуатации преобразователей:* 

- не хранить на неустойчивых поверхностях;
- срок хранения преобразователя без электротренировки электролитических конденсаторов не более 1 года. При более длительном хранении перед включением необходимо произвести формование конденсаторов цепи постоянного тока (см. п.9-2).
- Эксплатация должна быть в сухом закрытом помещении;
- отсутствие прямого попадания брызг и выпадения конденсата влаги (после нахождения ПЧ под минусовыми температурами, с целью устранения кондесата, необходимо выдержать преобразователь при комнатной температуре в течение нескольких часов до подачи на него питающего напряжения);
- отсутствие воздействия прямых солнечных лучей и других источников нагрева;
- отсутствие воздействия агрессивных газов и паров, жидкостей, пылеобразных частиц и т.д.;
- отсутствие токопроводящей пыли и частиц;
- содержание нетокопроводящей пыли и частиц должно быть не более 0.7 мг/м<sup>3</sup>;
- отсутствие вибраций и ударов;
- отсутствие сильных электромагнитных полей со стороны другого оборудования;

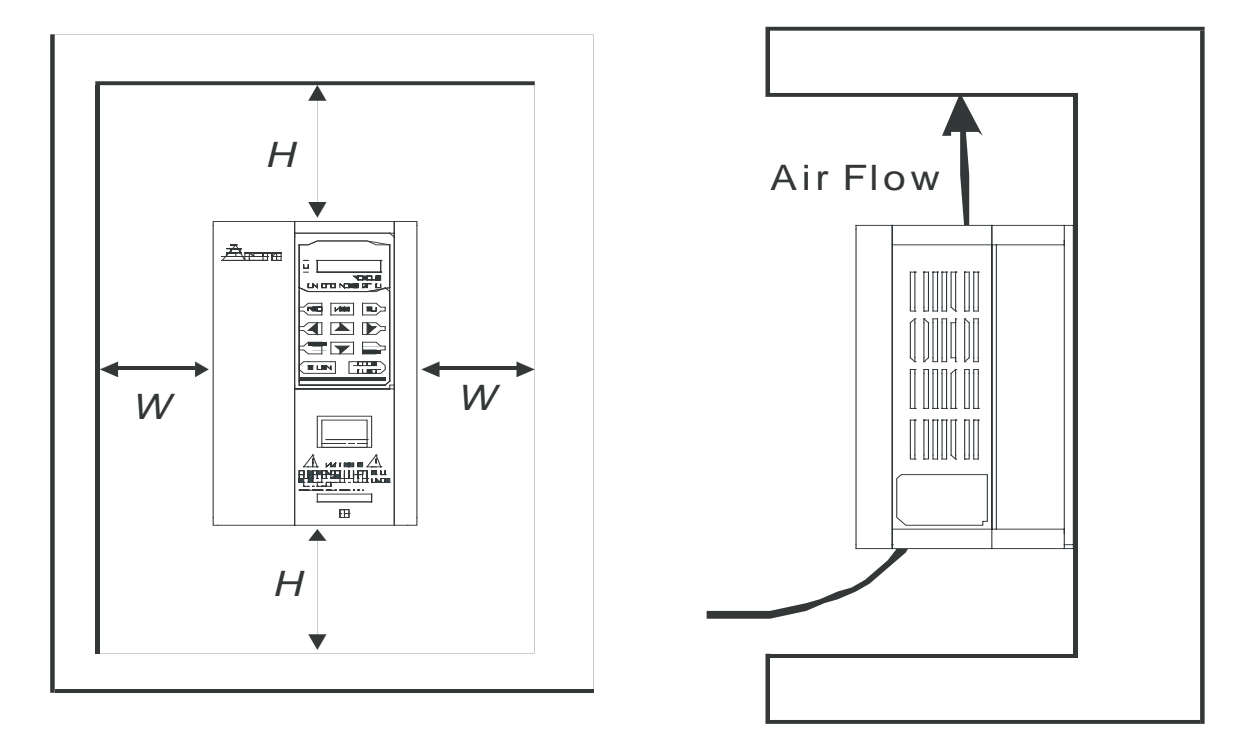

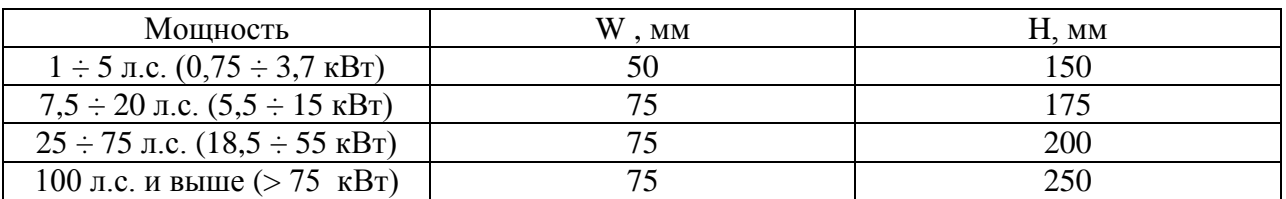

Требования к установке:

- Для обеспечения нормального охлаждения преобразователя, его необходимо установить в вертикальном положении и надежно закрепить винтами или болтами. Кроме того, обеспечьте достаточно свободного места вокруг преобразователя.
- Не устанавливайте ПЧ на деревянных конструкциях или вблизи легковоспламеняемых веществ, так как преобразователь может сильно нагреваться (до 90°C).
- Необходимо избегать воздействия агрессивных газов и паров, жидкостей, попадания внутрь ПЧ пыли, токопроводящих частиц, хлопкового волокна и т.д. Для этого рекомендуется установка ПЧ в защитные оболочки (шкафы) или аналогичные закрытые рабочие пространства со степенью защиты обеспечивающей требуемые условия эксплуатации.
- При установке преобразователя в шкаф, имейте ввиду, что температурой окружающей среды для преобразователя будет являться температура воздуха внутри шкафа. Если шкаф не предусматривает вентиляционных отверстий для свободного конвективного движения воздуха или не имеет принудительного охлаждения, то размер шкафа и его компоновка определяются исходя из обеспечения допустимого теплового режима эксплуатации ПЧ. Методика расчета геометрии шкафа имеется у Поставщика.
- Когда в одном шкафу установлены два или более преобразователя, горизонтальное расстояние между ними должно быть не менее 50 мм.
- Расстояния, показанное на рисунке это минимально допустимые расстояние. Поскольку охлаждающие вентиляторы в оборудовании с воздушным охлаждением расположены на верхней или нижней поверхности, оставьте как можно больше места сверху и снизу, чтобы обеспечить свободный ток воздуха. При неверной установке ПЧ, температура вокруг преобразователей будет повышаться, уменьшая эффективность охлаждения.

### ПРЕДОСТЕРЕЖЕНИЕ

- Невыполнение условий эксплуатации, хранения и транспортировки может привести к поломке преобразователя.
- Во избежание утраты гарантии на бесплатный ремонт, необходимо соблюдать условия окружающей среды и требования к установке!

#### **1.6 Размеры.**

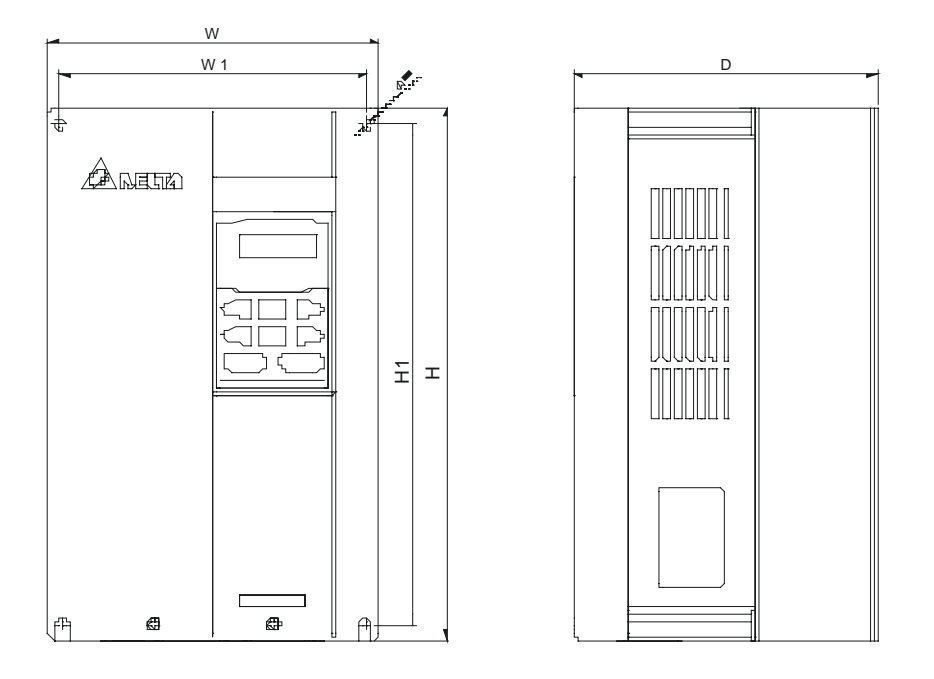

#### Размеры приведены в мм.

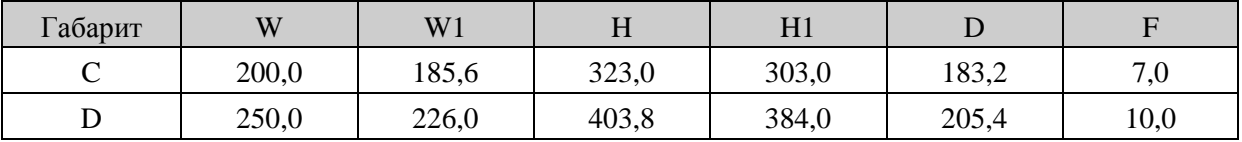

Œ Примечание: Габарит С - VFD055F43B-G, VFD075F43B-G, VFD110F43A-G, VFD150F43A-G Габарит D - VFD185F43A-G, VFD220F43A-G, VFD300F43A-G,

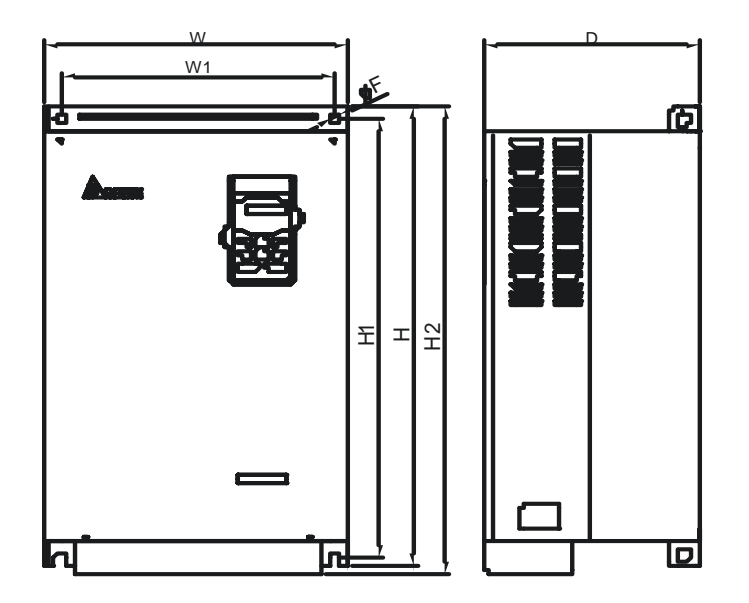

Размеры приведены в мм.

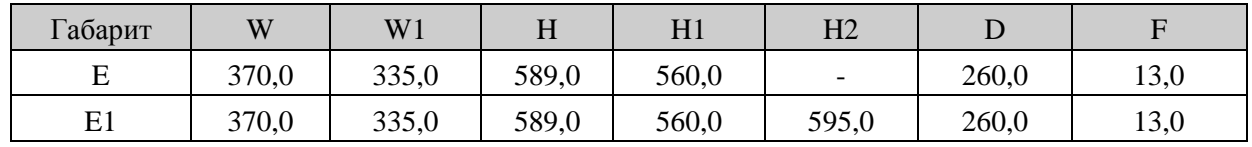

 $\blacksquare$ Примечание: Габарит E - VFD370F43A-G, VFD450F43A-G, VFD550F43A-G, Габарит E1 - VFD750F43A-G, VFD900F43C-G,

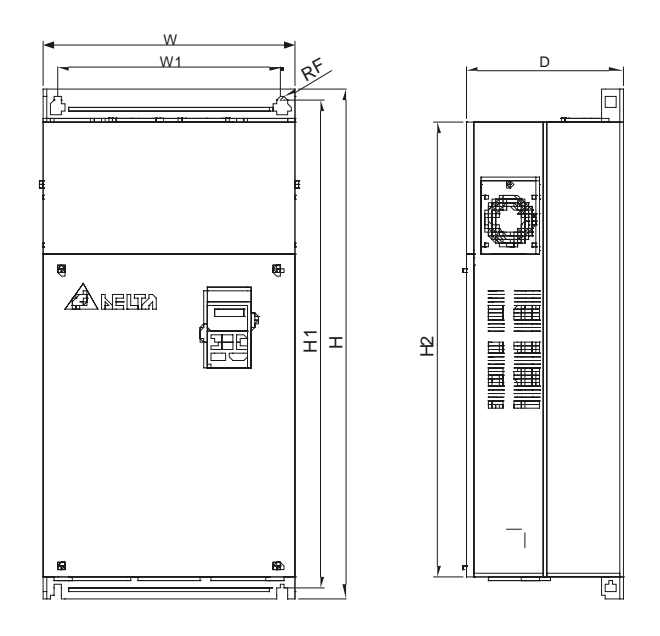

Размеры приведены в мм.

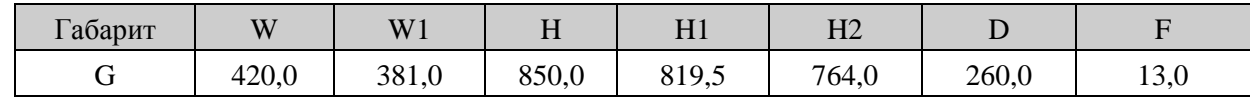

 $\Rightarrow$ Примечание: Габарит G - VFD1100F43C-G, VFD1320F43A-G, VFD1600F43A-G,

Q

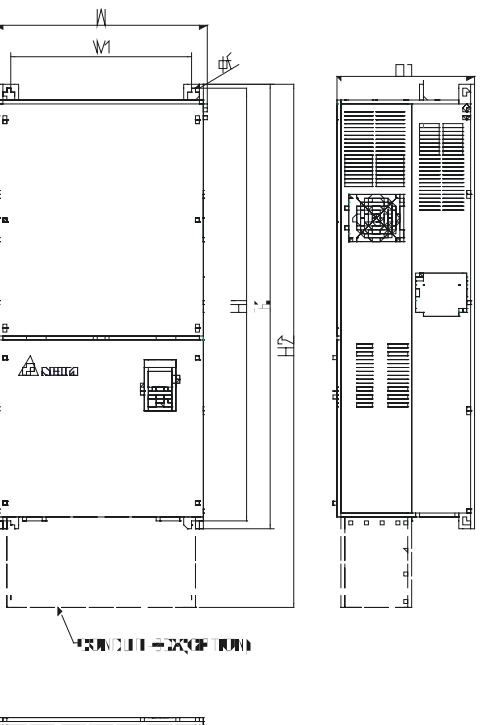

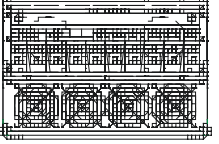

Размеры приведены в мм.

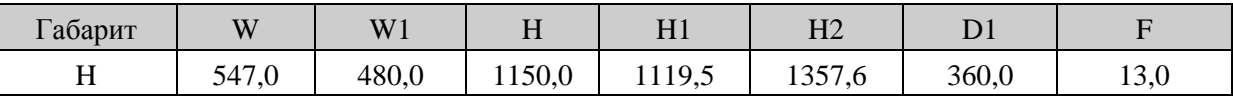

 $\blacksquare$ 

Примечание: Габарит G - VFD1850F43A-G, VFD2200F43C-G

## **Глава 2. УСТАНОВКА И ПОДКЛЮЧЕНИЕ**

После демонтажа передней крышки проверьте исправность силовых клемм и клемм управления. При подключении соблюдайте приведенные ниже рекомендации.

■ Общие сведения по подключению.

Используемые стандарты по подключению.

Все преобразователи частоты серии VFD-G прошли тестирование и проверку Underwriters Laboratories, Inc. (UL) и Canadian Underwriters Laboratories (cUL), а также на соответствие требованиям National Electrical Code (NEC), Canadian Electrical Code (CEC).

Установка и подключение должны производиться в соответствии с требованиями UL и cUL, содержащимися в «Замечаниях по подключению» как минимальные требования по подключению. Кроме того, должны быть выполнены все местные требования по подключению. Используйте исходные данные, указанные на заводских табличках преобразователя и электродвигателя.

В приложении «В» «Спецификация предохранителей» приведены рекомендуемые значения и типы предохранителей для каждого номинала преобразователей VFD-G. Предохранители должны обязательно устанавливаться при необходимости соблюдения всех требований стандарта U.L.

# **ВНИМАНИЕ!**

- 1. Силовое питание должно быть подано только на клеммы R/L1, S/L2, T/L3. Значения номинального напряжения и тока должны быть в соответствии с данными заводской таблички преобразователя.
- 2. Все преобразователи должны быть заземлены с помощью специальной клеммы заземления.
- 3. Винтовые соединения силовых клемм должны быть надежно зафиксированы во избежание ослабления при возможной вибрации.
- 4. После окончания электрических соединений проведите проверку правильного подключения:
	- a. Все ли соединения подключены правильно?
	- b. Не остались ли лишние провода?
	- c. Нет ли замыканий между клеммами или с заземлением?

# **ОПАСНОСТЬ!**

- 1. После отключения силового питания на силовых конденсаторах может длительное время сохраняться напряжение опасное для жизни. Перед проведением работ подождите не менее десяти минут после отключения питания.
- 2. К работам по обслуживанию, подключению и установке преобразователя может быть допущен только квалифицированный , специально подготовленный персонал.
- 3. Перед проведением любых работ с преобразователем убедитесь, что силовое напряжение отключено.

#### **2.1 Схема подключения**

Данная схема не является готовой для практического использования, а лишь показывает назначение и возможные соединения терминалов, выходные цепи ПЧ. Схема подключения для напряжения сети класса 460 В, преобразователи мощностью 15 кВт и ниже.

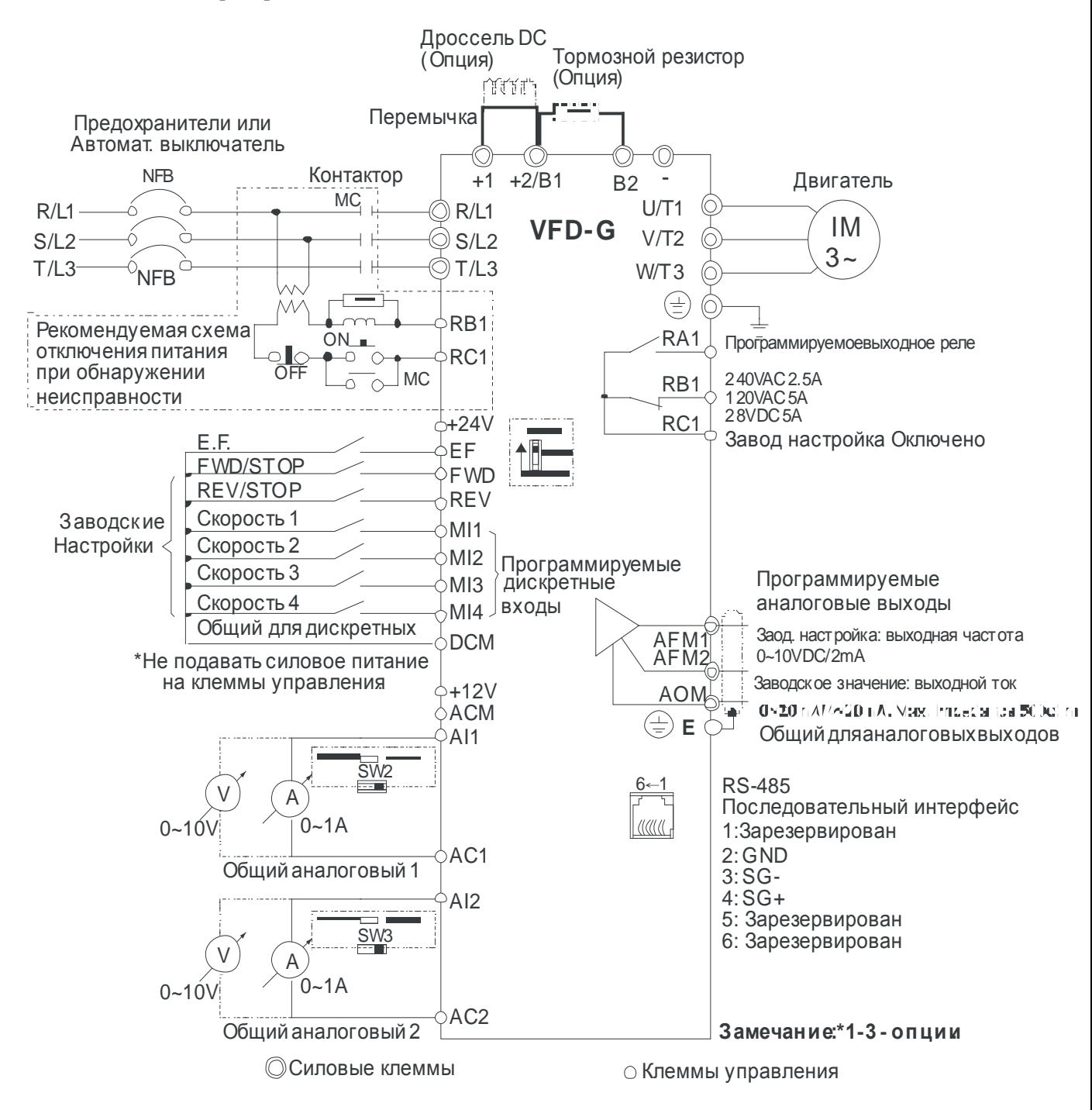

**Примечание:** Не соединяйте коммуникационный порт с модемом или телефоном. *Выводы 1 и 2 принадлежат источнику питания дополнительного пульта. Не используйте эти выводы, пока пользуетесь последовательным интерфейсом RS-485.*

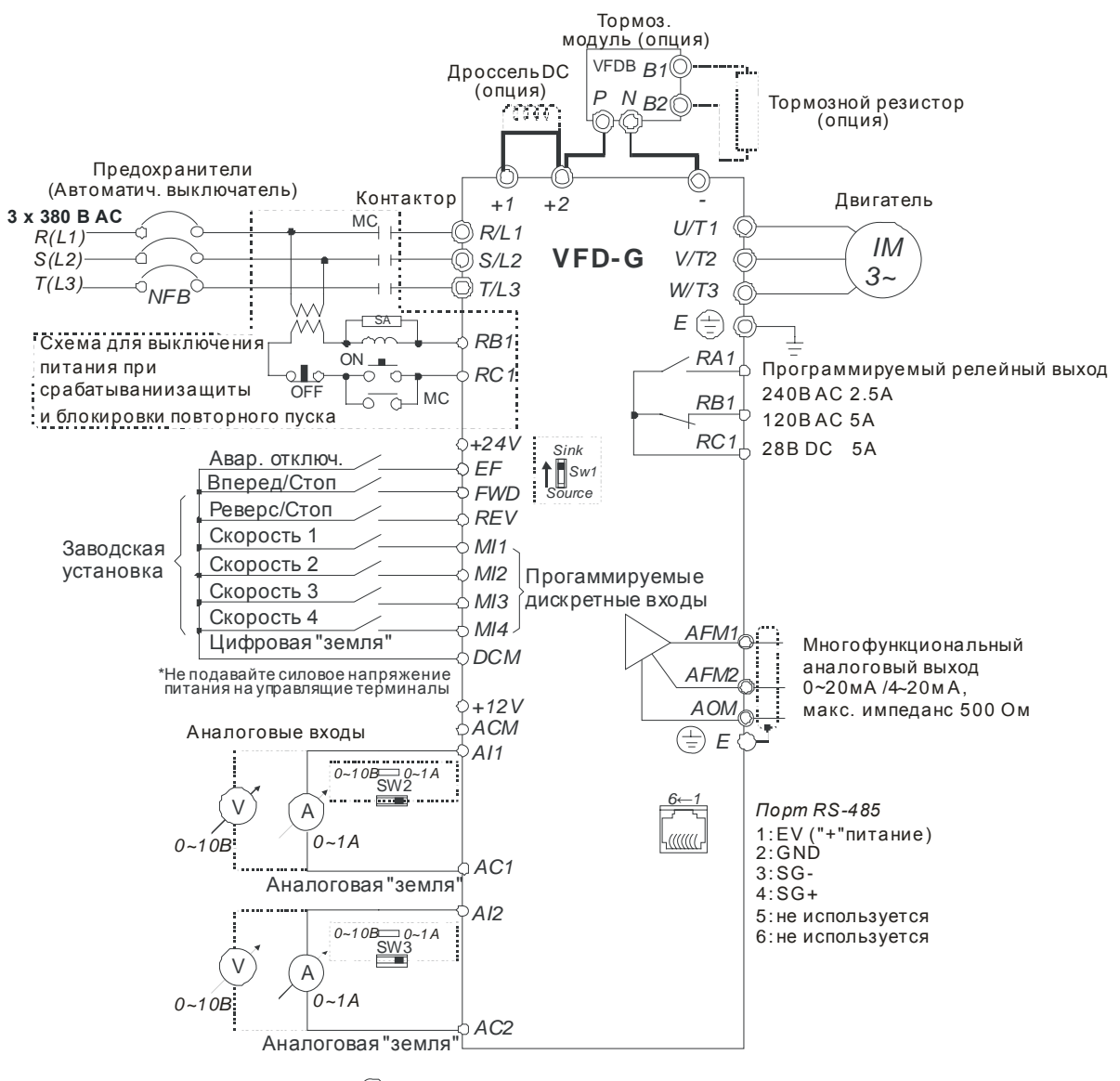

Схема подключения для преобразователей класса напряжения 460 В, мощностью 18,5 кВт и выше.

Силовые терминалы Управляющие терминалы

#### **+24V SINK (NPN- логика)** Внешнее авар. отключение **EF** Sink  $\left\| \right\|$ Sw1 Вперед/Стоп **FWD** Реверс/Стоп വശല **REV** Скорость 1 **MI1** Скорость 2 **MI2** Скорость 3 **MI3** Скорость 4 **MI4** Общий для дискр. входов **DCM** \*Не подавайте силовое напряжение питания на управляющие терминалы Общий для дискр. входов **SOURCE +24V** Внешнее авар. отключение **(PNP- ) логика EF** *Sink* Вперед/Стоп **FWD** *Sw1* Реверс/Стоп **REV** *Source* Скорость 1 **MI1** Скорость 2 **MI2** Скорость 3 **MI3** Скорость 4 **MI4** \*Не подавайте силовое напряжение **DCM** питания на управляющие терминалы

#### **Выбор логики управления дискретными входами микропереключателем SW1**

*Микропереключатель SW1 находится под крышкой на плате управления.*

# **ВНИМАНИЕ!**

- 1. Прокладка силовых проводов и кабелей должна производится отдельно от проводов управления во избежание влияния помех.
- 2. Используйте экранированный провод для сигналов управления. Следите , чтобы не было оголенных металлических частей провода , выступающих за пределы клемм.
- 3. Используйте экран или металлическую трубу для экранировки проводов. Заземляйте экран или трубу с двух сторон.
- 4. Проверяйте исправность изоляции во избежание поражения персонала электрическим током.
- 5. Преобразователь частоты и электродвигатель являются источником помех. Принимайте соответствующие меры для предотвращения помех на другое оборудование.
- 6. Кабель электродвигателя должен быть подключен к клеммаv U/T1, V/T2, W/T3 преобразователя с одной стороны и к клеммам U/T1, V/T2, W/T3 двигателя с другой стороны. Для изменения направления вращения двигателя достаточно поменять две любые фазы кабеля местами.
- 7. При использовании кабеля двигателя большой длины может увеличиться ток утечки и увеличиться погрешность измерения тока. В таких случаях необходимо использовать кабель не более 20 метров для мощности 3,7 кВт (и ниже). Для мощности 5,5 кВт и выше длина кабеля не должна превышать 50 метров. Для большей длины кабеля необходимо использовать моторный дроссель.
- 8. Преобразователь частоты, сварочный агрегат и электродвигатель большой мощности должны быть заземлены отдельными заземляющими проводниками.
- 9. Заземление должно проводиться в соответствии с местными правилами заземления. Проводники заземления должны выполняться как можно более короткими.
- 10. Преобразователи VFD-G не имеют встроенного тормозного резистора. Для высокоинерционных нагрузок или при частых запусках может потребоваться дополнительная установка тормозного резистора. Подробнее смотрите Приложение «В».
- 11. Выполняйте заземление в соответствие с нижеприведенным рисунком. Избегайте образования замкнутых контуров заземления.

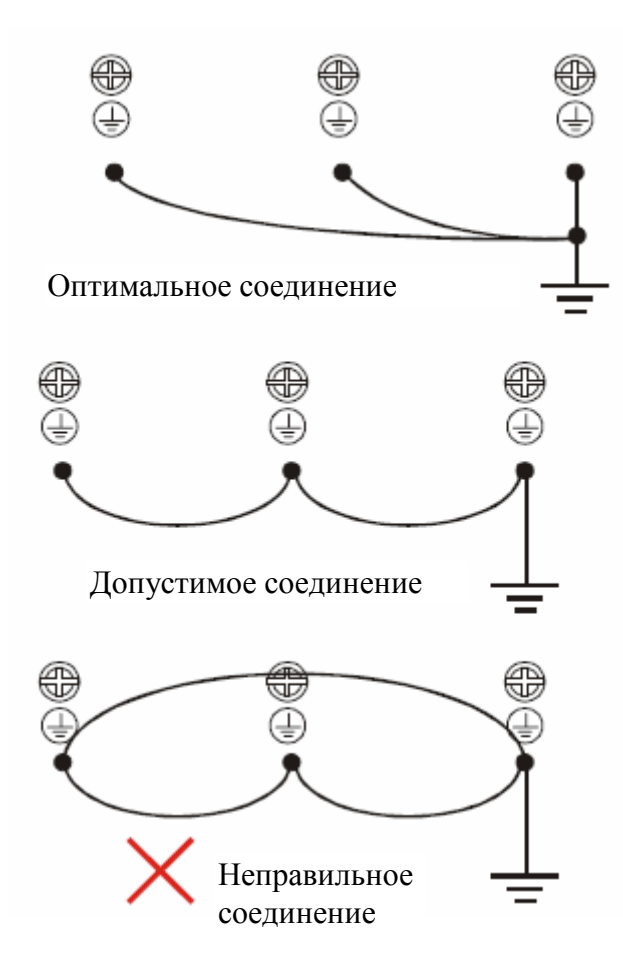

#### **2.2 Внешние соединения.**

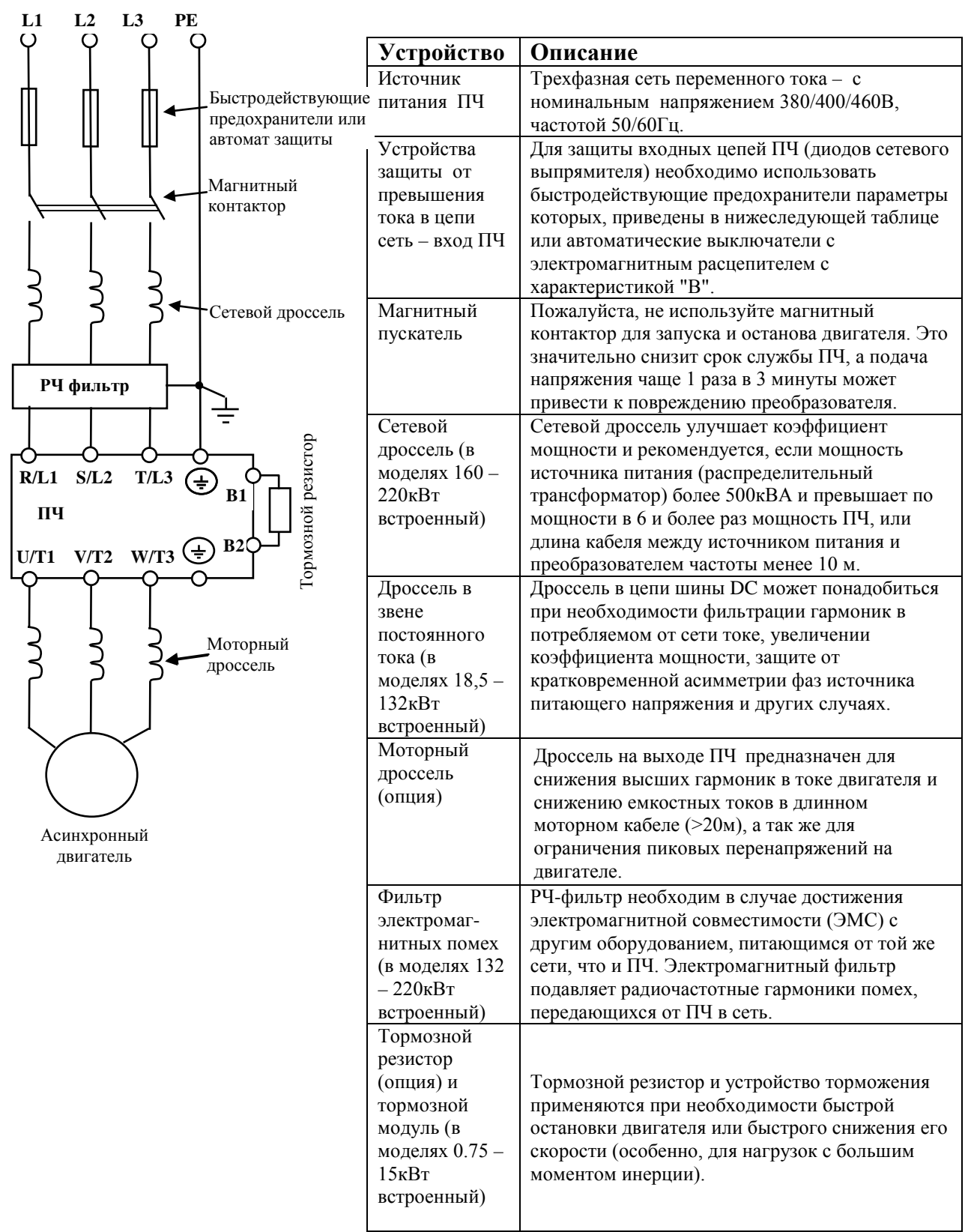

Решение о применении того или иного дополнительного оборудования пользователь принимает самостоятельно в зависимости от условий эксплуатации, режима работы и других эксплуатационных требований.

Обязательным является применение быстродействующих предохранителей, используемых для защиты входных цепей преобразователя (полупроводниковых диодов), например, фирмы BUSSMAN Limitron KTK класса CC или предохранители типа gG в соответствии с требованиями стандарта EN60269 часть 1 и 2.

Допускается замена быстродействующих предохранителей на автоматы защиты с тепловым и электромагнитным расцепителем с кратностью срабатывания 3-5 (класс В). В этом случае, рекомендуется использование сетевых реакторов (дросселей), устанавливаемых перед вводом сети в ПЧ. Реактор необходим для ограничения переходных токов, возникающих при резком подъеме сетевого напряжения или разбалансе фаз. Сетевой дроссель защищает преобразователь частоты при коротких замыканиях на его выходе, ограничивая скорость нарастания тока короткого замыкания и установившийся ток короткого замыкания, способствуя успешному срабатыванию токовой защиты преобразователя частоты.

**Внимание!** Несоблюдение рекомендации предыдущего абзаца может привести к повреждению диодов сетевого выпрямителя ПЧ. Условиями, способствующими повреждению диодов, являются:

- низкий импеданс (полное сопротивление Z) источника питания переменного тока (распределительный трансформатор + провода от него до ввода ПЧ);
- наличие мощных потребителей (например, электродвигателей) на одной фазе или одном распределительном трансформаторе с приводом. Их отключение приводит резкому, пусть даже небольшому подъему напряжению сети (важна скорость нарастания);
- чем менее мощный ПЧ, тем вероятнее, что он будет поврежден.

Рекомендуемые параметры предохранителей и других дополнительных устройств для каждой модели ПЧ даны в разделе 11.

#### **2.3 Подключение силовых клемм.**

Преобразователи класса 460 В, 15 кВТ и ниже.

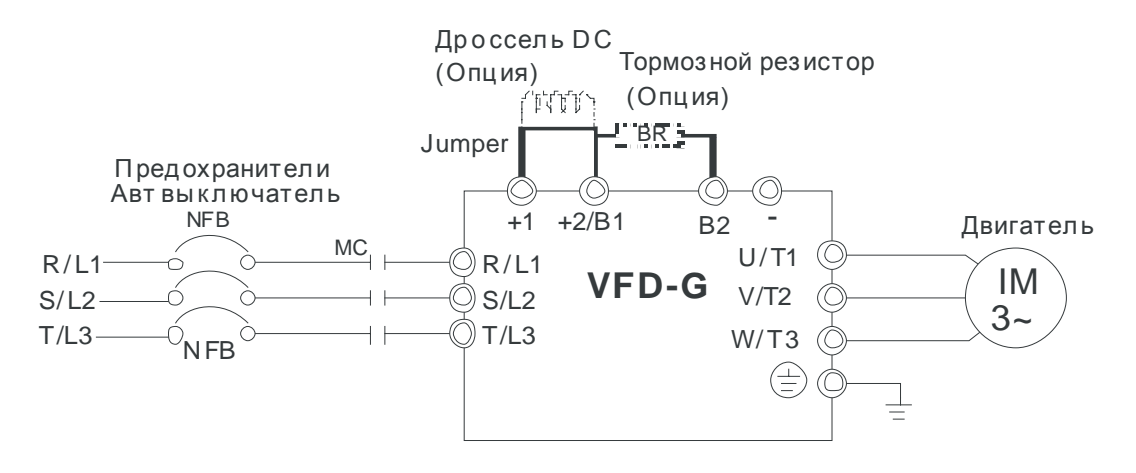

Преобразователи класса 460 В, 18,5 кВт и выше.

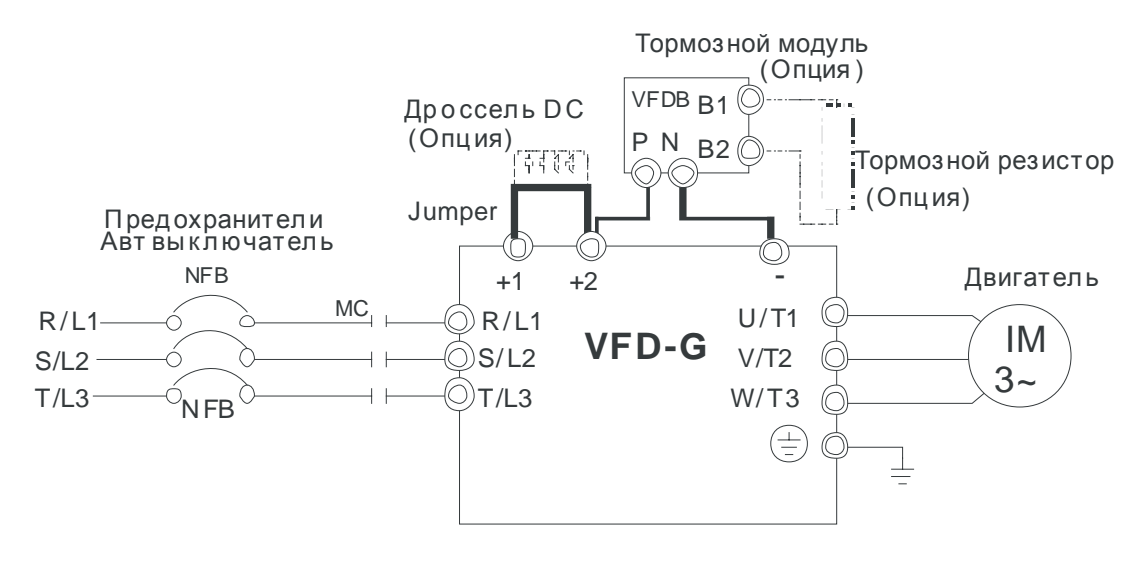

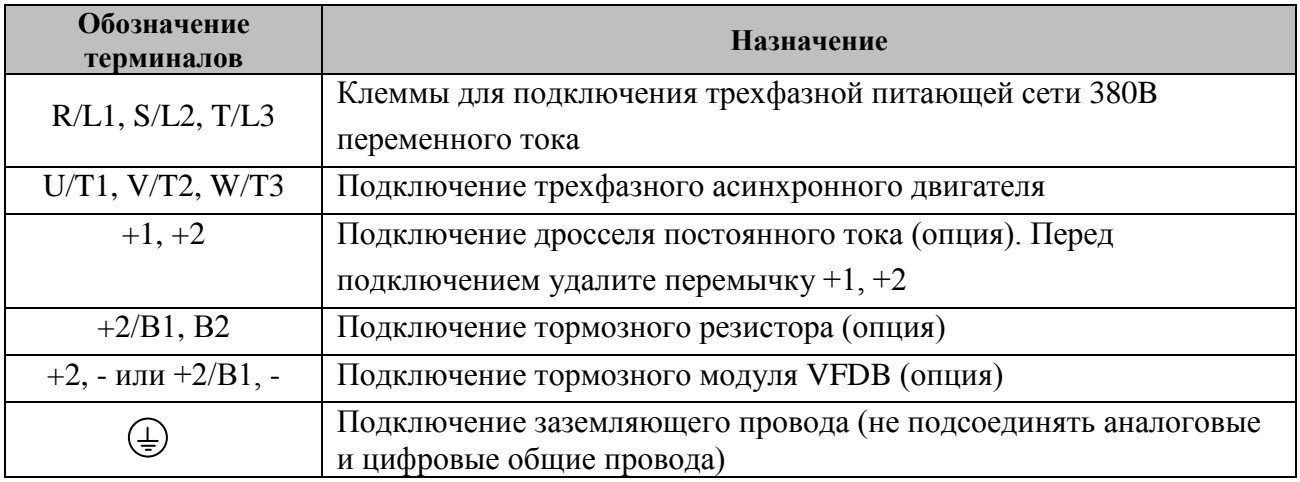

# **ВНИМАНИЕ!**

Для электрического монтажа преобразователя необходимо снять переднюю крышку, закрывающую клеммники и зажимные планки силовых и управляющих терминалов. Для съема передней крышки сначала аккуратно выньте цифровую панель управления, которая удерживается лишь разъемным соединением. Затем отвинтите винты и снимите крышку, освободив ее от защелок, расположенных в верхней части. Все операции проводите плавно, не применяя существенных усилий.

*Примечание. При возвращении цифровой панели на место следите за тем, чтобы не подогнуть ответные штыри разъема – не перекашивайте цифровую панель при установке и не вставляйте ее при неадекватном сопротивлении со стороны разъема*

#### **Внимание! Монтаж ПЧ должен проводиться с соблюдением требований настоящего РЭ, а также ПУЭ-98 и СНиП - 4.6. – 82.**

Силовые цепи

- **Предостережение!** Не подсоединяйте провода сети к контактам U, V и W, предназначенным для подсоединения двигателя.
- **Внимание!** Затягивайте винты, зажимающие провода с усилием, рекомендуемым РЭ.
- При проведении монтажа и подключении ПЧ руководствуйтесь правилами эксплуатации электроустановок и нормами безопасности, действующими в РФ.
- Убедитесь, что защитные устройства (автомат защиты или быстродействующие плавкие вставки) включены между питающей сетью и ПЧ.
- При длинном сетевом и двигательном кабеле сечение должно выбираться с учетом возможного падения напряжения (особенно при пуске двигателя) напряжения, которое рассчитывается по формуле:  $\Delta U = \sqrt{3} *$  сопротивление кабеля (Ом/км) \* длина линии (км) \* ток (A) \*  $10^{-3}$
- Для уменьшения электромагнитных помех рекомендуется применять кабели с тремя жилами питания и одной жилой заземляющей, помещенных в экран или металлорукав. Экран кабеля соединяется с точками заземления с двух сторон. Проводники, соединяющие экран не должны иметь разрывов. Промежуточные клеммники должны находиться в экранированных металлических коробках, отвечающих требованиям по ЭМС.
- Убедитесь, что ПЧ заземлен, а сопротивление заземляющей цепи не превышает 100 Ом. Убедитесь, что ни один из проводов управляющих цепей не имеет гальванического соединения с силовыми клеммами. Все управляющие входы и выходы ПЧ имеют гальваническую развязку от силовых цепей (фазного потенциала сети) с целью электробезопасности.
- Убедитесь, что питающая сеть способна обеспечить необходимое напряжение на клеммах ПЧ, при полной нагрузке двигателя. Удостоверьтесь также, что ток короткого замыкания питающей сети в точках подсоединения ПЧ превышает не менее, чем в 3 раза номинальный ток автомата-защиты.
- Не подсоединяйте и не отсоединяйте провода преобразователя при поданном напряжении питающей сети.
- Не контролируйте (измерением) сигналы на печатных платах во время работы привода.
- Не пытайтесь подключать к преобразователю однофазный двигатель.
- Присоединяйте только рекомендованные тормозные резисторы к клеммам B1/B2. Недопускайте закорачивание данных клемм.
- Для уменьшения помех, создаваемых ПЧ, используйте фильтр электромагнитных помех (опция) и снижайте несущую частоту (частоту ШИМ).
- Для уменьшения токов утечки при работе на длинный кабель используйте индуктивный фильтр, который подсоединяется непосредственно на выход ПЧ. Не применяйте емкостные и содержащие емкости фильтры на выходе ПЧ.
- При использовании устройства защитного отключения (УЗО) рекомендуется выбирать УЗО с током отключения не менее 200мА и временем отключения не менее 0,1 с, так как, при более чувствительном УЗО возможны ложные срабатывания.
- При необходимости проведения каких-либо измерений приборами с заземляемыми корпусами (например, осциллографом) помните, что силовые терминалы ПЧ не имеют гальванической развязки с фазой сети. Заземленный прибор может явиться причиной замыкания выхода или шины DC на землю, с повреждением преобразователя.
- При замене проводки отключите преобразователь, дождитесь погасания светодиода POWER, подождите еще 10 минут и убедитесь с помощью тестера, что напряжение в звене постоянного тока равно нулю. После этого можно начинать электромонтаж. Помните, что при отключении преобразователя, конденсаторы фильтра остаются заряженными.
- **Клеммы [+1, +2] для подключения дросселя постоянного тока:**

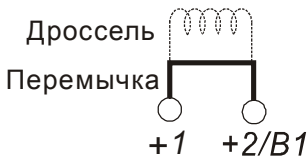

Дроссель в звене постоянного тока используется для фильтрации гармоник в потребляемом от сети токе, увеличении коэффициента мощности, защите от кратковременной асимметрии фаз источника питающего напряжения и других случаях. Перед подключением дросселя снимите перемычку с клемм **[+1, +2].**

• **Клеммы [+2/B1, B2] для подключения тормозного резистора и [+2/B1, -] для подключения тормозного модуля:**

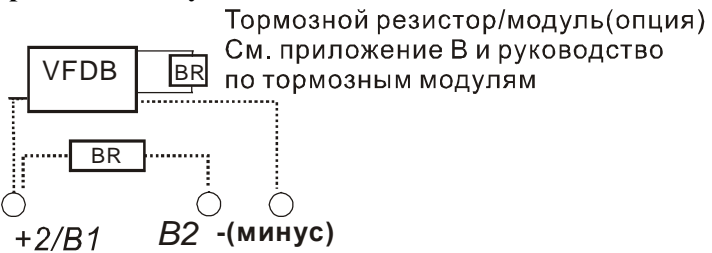

• Тормозной (балластный) резистор используется для рассеивания кинетической энергии, запасенной нагрузкой электропривода, которая возвращается в звено постоянного тока при торможении или реверсе. Его применение обосновано при необходимости быстрой остановки двигателя или быстрого снижения его скорости (особенно, для нагрузок с большим моментом инерции), а так же для увеличения тормозного момента.

- Если ПЧ имеет встроенный тормозной прерыватель (15 кВт и ниже), подключите внешний тормозной резистор к клеммам [+2/B1, B2]. Применяйте только рекомендуемый для использования тормозной резистор.
- Модели от 18.5кВт (включительно) не имеют встроенного тормозного прерывателя, поэтому надо использовать внешний тормозной модуль (VFDB-серии) и тормозной резистор. См. руководство на тормозной модуль VFDB.
- Подключайте клеммы  $[+(P), -(N)]$  тормозного модуля к клеммам  $[+2/B1, -]$ преобразователя частоты. Длина соединительных проводников не должна превышать 5м.
- Если тормозной резистор/модуль не используются, не подключайте ни чего к клеммам другого [+2/B1, -].

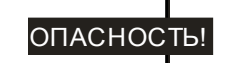

Не допускайте закорачивания клемм [B2] или [-] и [+2/B1]. Это приведет к повреждению ПЧ.

#### **Клемма заземления ( )**

- Заземление преобразователя, двигателя и подключенного к ним оборудования выполняется для обеспечения безопасности персонала и снижения уровня электромагнитных помех.
- Выполняйте заземление надежно и правильно в соответствие с ПУЭ. Сопротивление заземляющих проводников не должно превышать 0.1Ω.
- Кабель заземления должен быть максимально большего сечения. Для сокращения длины кабеля точка заземления должна быть как можно ближе к преобразователю.

**2.4 Назначение управляющих терминалов**

| Обозначение      | Функции терминала                   | Заводская уставка функции      |
|------------------|-------------------------------------|--------------------------------|
| терминала        |                                     | терминала                      |
|                  |                                     | ВКЛ: Пуск в прямом направлении |
| <b>FWD</b>       | Команда пуска в прямом направлении  | ВЫКЛ: Стоп с заданным          |
|                  |                                     | замедлением                    |
|                  |                                     | ВКЛ: Пуск в обратном           |
| <b>REV</b>       | Команда реверса                     | направлении                    |
|                  |                                     | ВЫКЛ: Стоп с заданным          |
|                  |                                     | замедлением                    |
| EF               | Внешнее аварийное отключение        | ВКЛ: отключение привода        |
| MI1              | Многофункциональный вход 1          |                                |
| MI <sub>2</sub>  | Многофункциональный вход 2          | MI1- МІ4: команды задания      |
| MI3              | Многофункциональный вход 3          | предустановленных скоростей    |
| MI4              | Многофункциональный вход 4          |                                |
|                  |                                     | $+24B, 20MA$                   |
|                  |                                     | Используется для питания       |
| $+24V$           | Источник постоянного напряжения     | дискретных входов при          |
|                  |                                     | положительной логике Sw1=      |
|                  |                                     | sourse)                        |
|                  |                                     | Используется в качестве общего |
|                  | Цифровая земля (общий терминал для  | терминала для дискретных       |
| <b>DCM</b>       | дискретных входов при отрицательной | входов при отрицательной       |
|                  | логике Sw1=sink)                    | логике Sw1=sink)               |
|                  | Аналоговый выход с напряжением      |                                |
| AFM 1            | пропорциональным выходной           | $0+10B$ (макс. выходная        |
|                  | частоте/току                        | частота)                       |
|                  |                                     |                                |
|                  | Аналоговый выход с током            |                                |
| AFM <sub>2</sub> | пропорциональным выходной           | 4 20мА (макс. выходной ток)    |
|                  | частоте/току                        |                                |
| <b>AOM</b>       | Аналоговая земля                    | Общий для аналоговых выходов   |
|                  |                                     | Резистивная нагрузка:          |
|                  |                                     | 2.5A(N.O.)/1A(N.C.) 240VAC     |
| RA1              | Программируемый релейный выход:     | 2.5A(N.O.)/1A(N.C.) 24VDC      |
| RB1              | нормально открытый контакт          | Индуктивная нагрузка:          |
| RC1              | нормально замкнутый контакт         | 1.5A(N.O.)/0.5A(N.C.) 240VAC   |
|                  | общий провод контактов реле         | 1.5A(N.O.)/0.5A(N.C.) 24VDC    |
|                  |                                     | Выход программируется в        |
|                  |                                     | параметре Pr.03-00.            |
| $+12V/ACM$       | Источник питания потенциометра      |                                |
|                  | регулировки скорости                | $+12B$ 20 <sub>M</sub> A       |
| AI1              | Аналоговый вход для управления      | $0+10B/01A$ (макс.             |
|                  | скоростью                           | выходная частота)              |
| AI2              | Аналоговый вход для управления      | $0+10B/01A$ (макс.             |
|                  | скоростью                           | выходная частота)              |
| AC1/AC2          | Общие для аналоговых входов         |                                |

#### **Аналоговые входы (AI1, AC1, AI2, AC2)/**

- Аналоговые сигналы могут быть подвержены влиянию помех. Исползуйте экранированный провод как можно меньшей длины. При индуктивном характере помех экран сигнальных проводов может быть соединен к клеммам AC1 или AC2.
- При влиянии самого преобразователя на аналоговые сигналы подключите конденсатор 0,1 µF (или больше) и ферритовое кольцо в соответствии с рисунком:

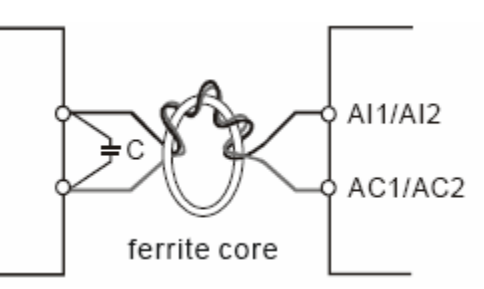

Сделайте не менее трех витков вокруг ферритового кольца.

#### **Дискретные входы (MI1 – MI4, DCM, FWD, REV, EF)**

 При применении внешних кнопок и переключателей используйте устройства без дребезга контактов.

#### **Релейный выход (RA1, RB1, RC1)**

- При подключении внешней индуктивной нагрузки (катушки реле и пускателей) используйте помехоподвляющие RС цепочки или обратные диоды.
- Соблюдайте полярность подключения при питании цепей управления постоянным током.

# **ЗАМЕЧАНИЕ!**

При необходимости выполнения всех требований по электромагнитной совместимости может потребоваться использование сетевого фильтра от электромагнитных помех.

#### Цепи управления

- 1. Используйте экранированный кабель или витую пару для цепей управления. Прокладывайте их отдельно от силовых кабелей или углом примерно 90° к силовым проводам.
- 2. Клеммы DCM и ACM (AC1, AC2, AOM) являются общими для управляющих цепей и не должны заземляться.
- 3. Если используются твердые сигнальные провода, их диаметр не должен превышать 1 мм. В противном случае клеммный блок может быть поврежден.
- 4. На заводе установлен отрицательный (NPN) тип логики управления. Для изменения типа логики на положительную нужно установить переключатель Sw1 в положение Sourse. Не переставляйте переключатель на включенном преобразователе.
- 5. Не подавайте высокое напряжение в цепи управления!

#### **2.5 Подключекние аналоговых входов**

При использовании аналогового входа, пожалуйста, обратите внимание на джамперы и перемычки, расположенные на плате управления (см. рис.). Позиция джамперов и наличие или отсутствие перемычек определяет тип сигнала на аналоговом входе (напряжение 0…+10В или ток 0…1A).

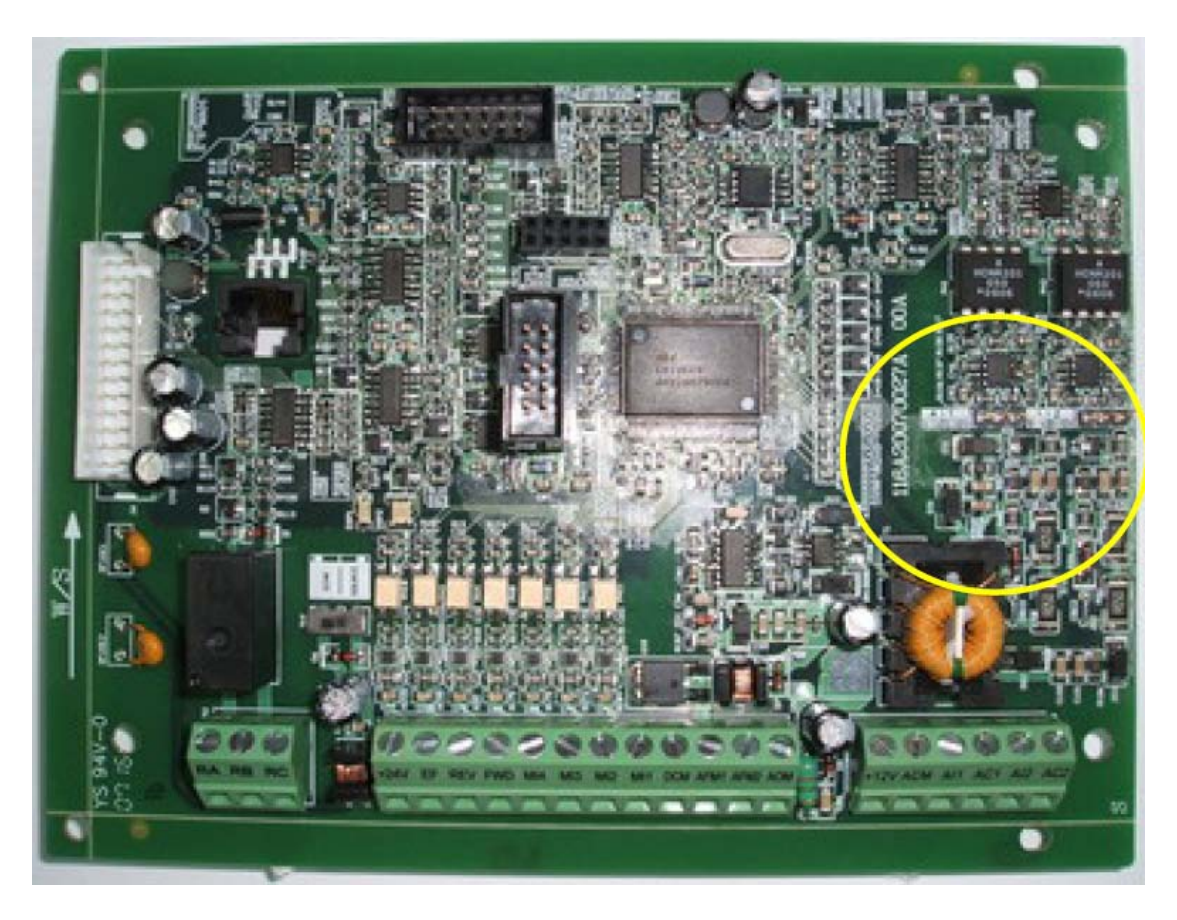

1. При использовании аналогового токового сигнала (0~1A), джамперы должны замыкать два левых штырька (выделены красными прямоугольниками), и перемычки должны быть установлены (см. желтые стрелочные указатели).

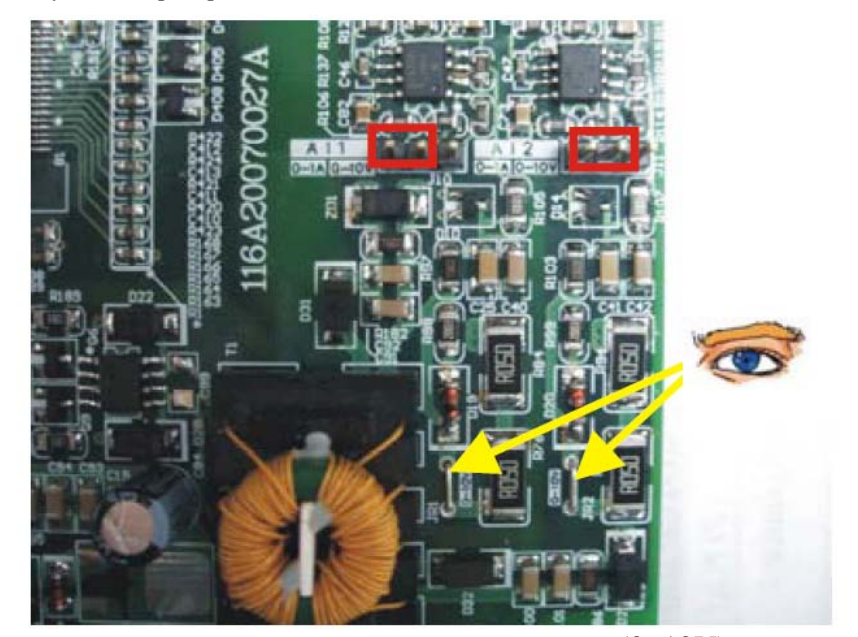

2. При использовании аналогового потенциального сигнала (0~10V), джамперы должны замыкать два правых штырька (выделены красными прямоугольниками), a перемычки должны быть убраны (см. желтые стрелочные указатели).

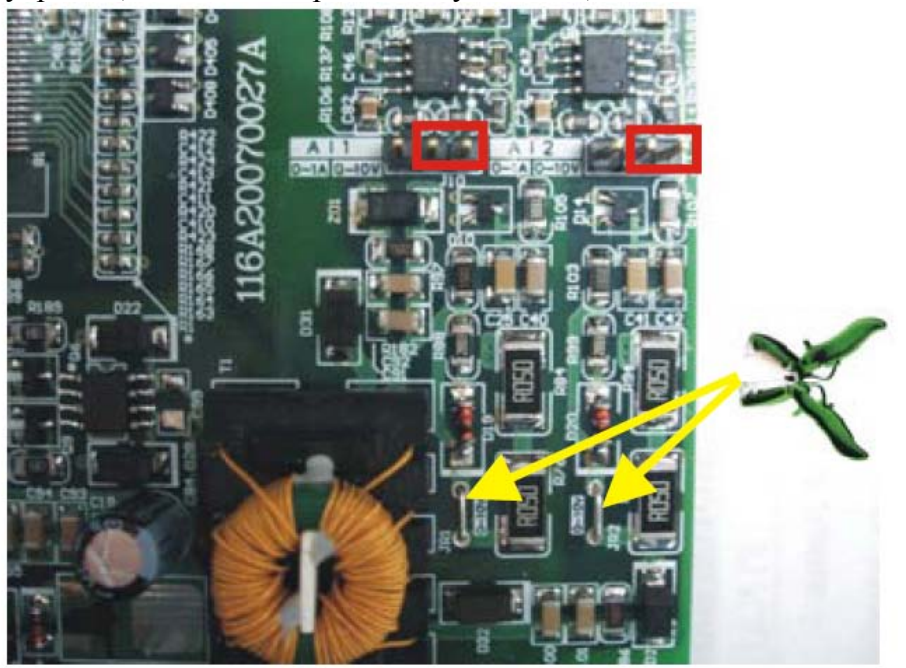
#### **2.6 Расположение клемм.**

#### **VFD055F43B-G, VFD075F 43B-G, VFD110F43A-G, VFD150F43A-G**

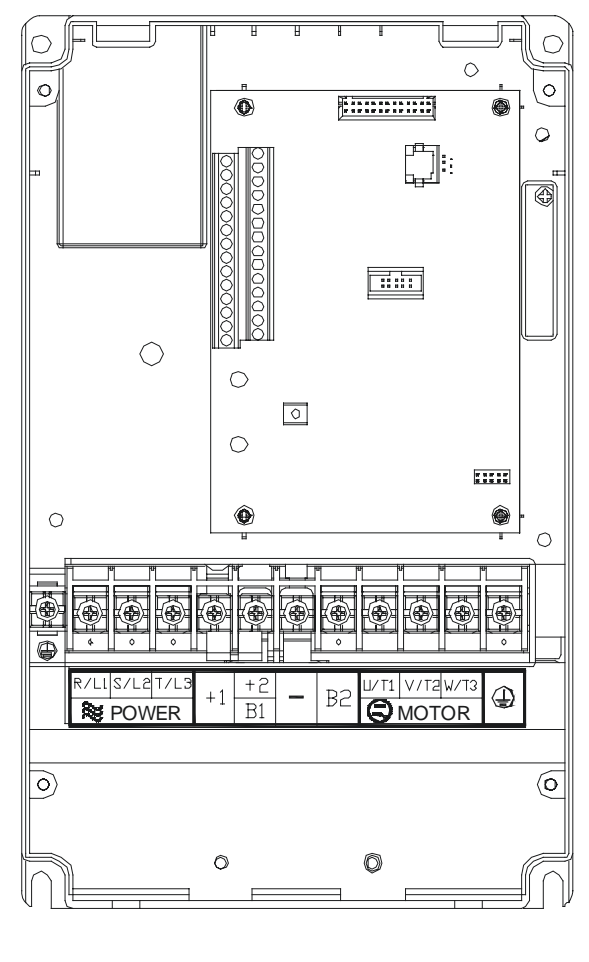

**Управляющие терминалы:** Усилие затяжки винтов: 4 кгс\*см Сечение проводов: ≥0.5 мм<sup>2</sup> **Силовые терминалы:** Усилие затяжки винтов: 30 кгс\*см

Сечение проводов: 2.5 … 6 мм<sup>2</sup>

## **VFD185F43A-G, VFD220F43A-G, VFD300F43A-G**

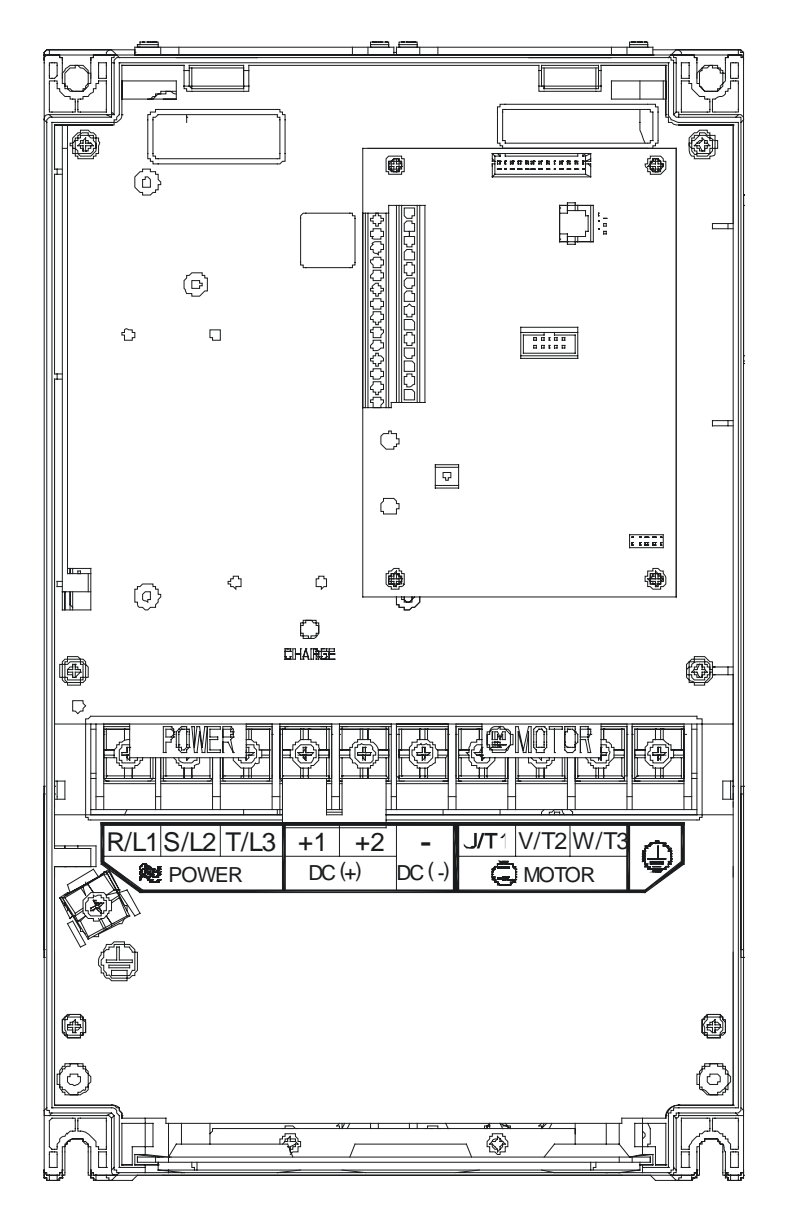

**Управляющие терминалы:** Усилие затяжки винтов: 4 кгс\*см Сечение проводов: ≥0.5 мм<sup>2</sup>

**Силовые терминалы:** Усилие затяжки винтов: 30 кгс\*см Сечение проводов: 6 … 35 мм<sup>2</sup>

## **VFD370F43A-G, VFD450F43A-G**

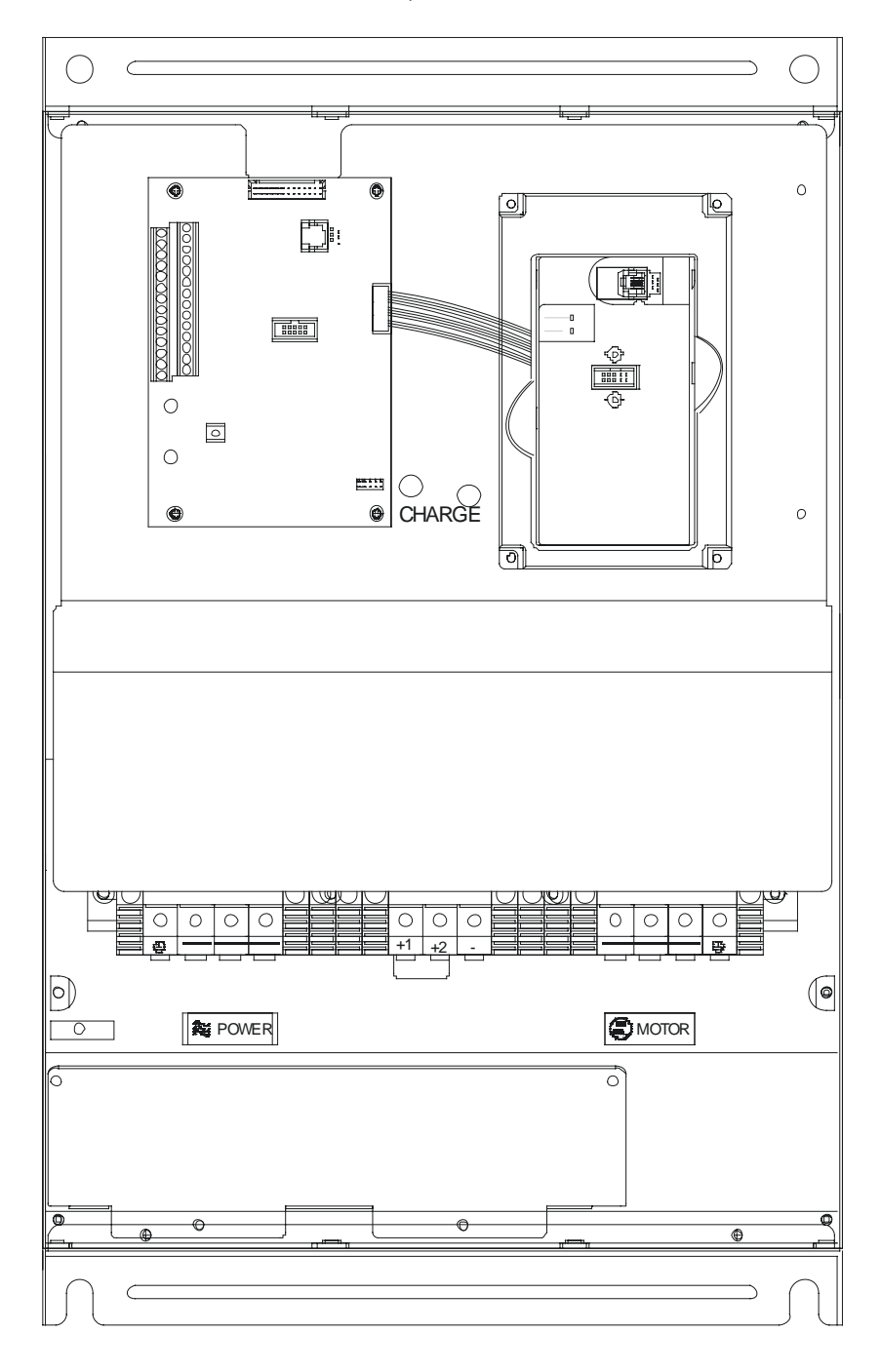

## **Управляющие терминалы:**

Усилие затяжки винтов: 4 кгс\*см Сечение проводов: ≥0.5 мм<sup>2</sup>

#### **Силовые терминалы:**

Усилие затяжки винтов: 58.7 кгс\*см Сечение проводов: 25 ... 35 мм<sup>2</sup>

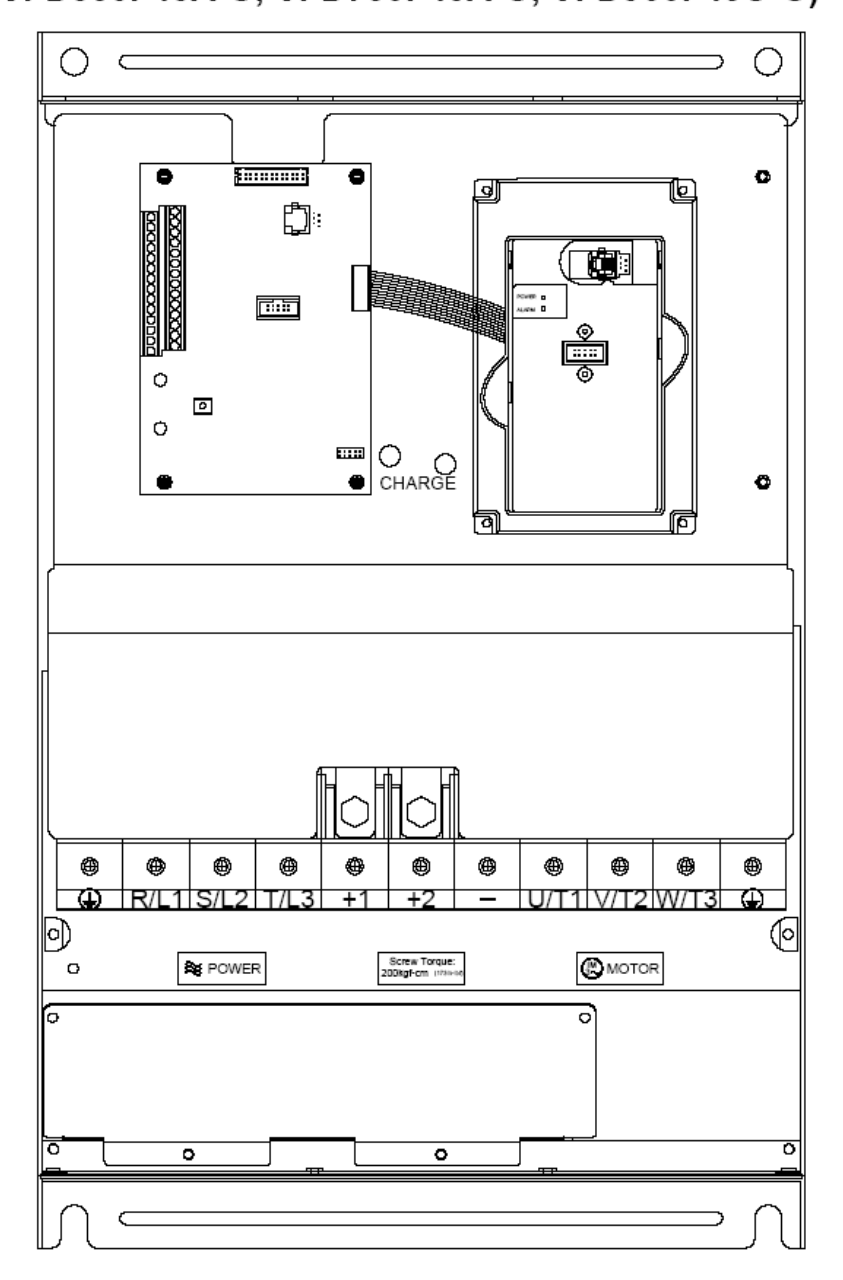

**Управляющие терминалы:** Усилие затяжки винтов: 4 кгс\*см Сечение проводов: ≥0.5 мм<sup>2</sup>

**Силовые терминалы:** Усилие затяжки винтов: 200 кгс\*см Сечение проводов:  $50...95$  мм<sup>2</sup> VFD550F43A-G: 1/0-4/0 AWG VFD750F43A-G: 3/0-4/0 AWG, VFD900F43C-G: 4/0 AWG

## (VFD1100F43C-G, VFD1320F43A-G, VFD1600F43A-G)

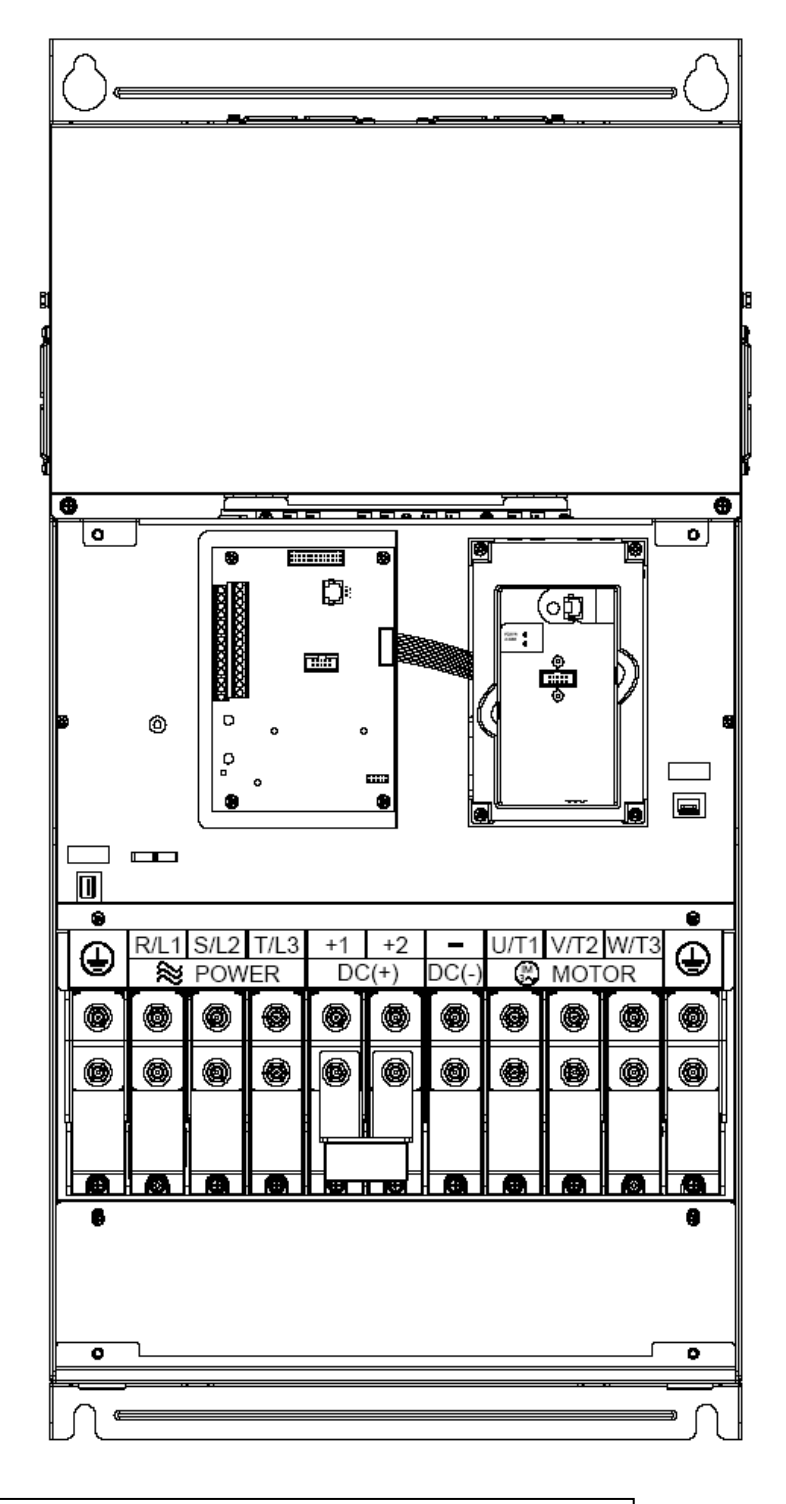

**Управляющие терминалы:** Усилие затяжки винтов: 4 кгс\*см Сечение проводов: ≥0.5 мм<sup>2</sup>

**Силовые терминалы:** Усилие затяжки винтов: 300 кгс\*см Сечение проводов: 150 … 240 мм2 (1/0 AWG\*2-300 MCM\*2)

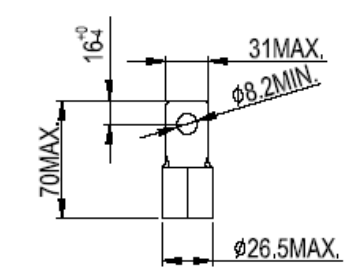

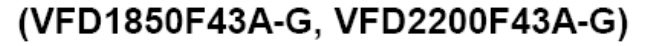

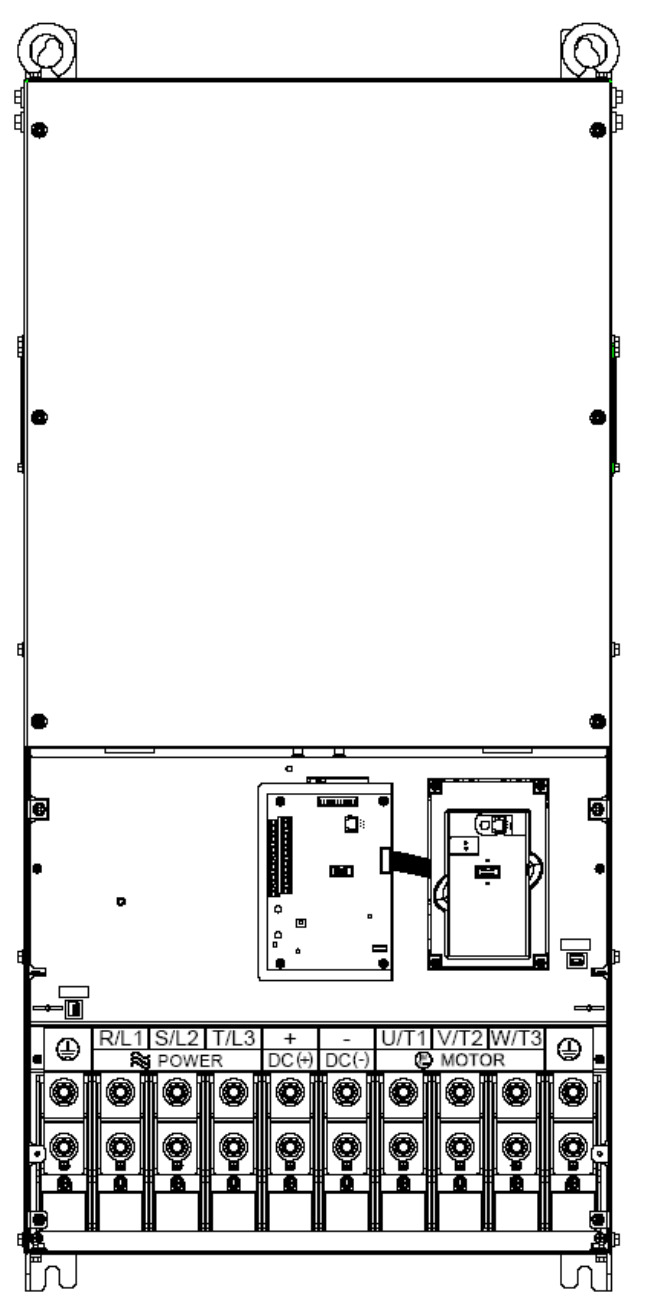

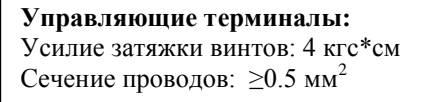

**Силовые терминалы:** Усилие затяжки винтов: 408 кгс\*см Сечение проводов: 240 мм<sup>2</sup> (500 МСМ)

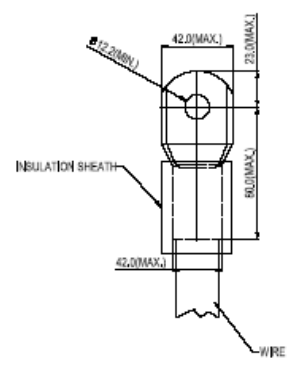

# **ГЛАВА 3 Описание пульта и запуск.**

#### **3.1 Пульт управления PU01**

#### **3.1.1 Описание пульта.**

С помощью пульта управления PU01 можно пускать привод, изменять частоту вращения, устанавливать параметры, а также просматривать режимы работы, сообщения об ошибках и срабатыванию защит.

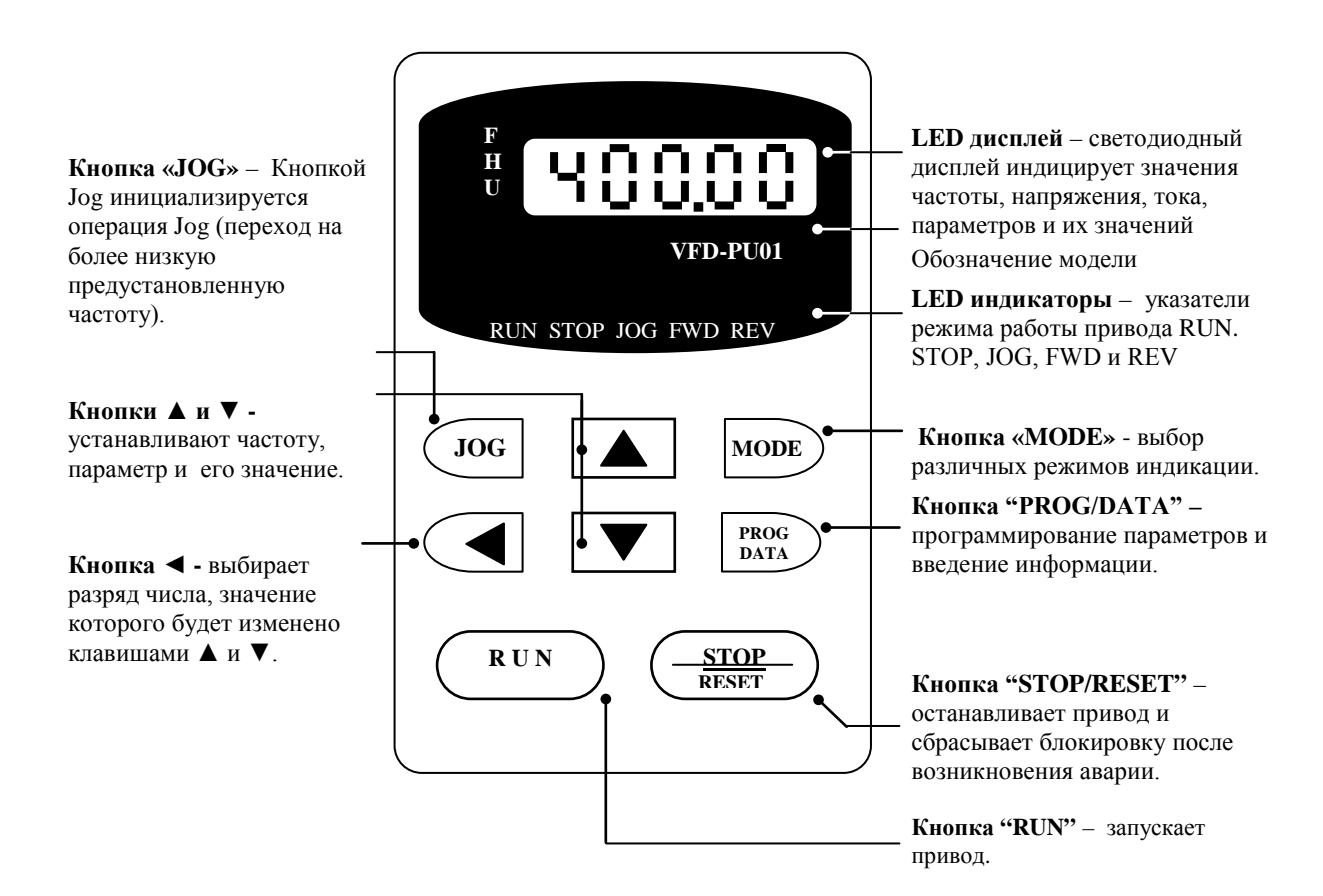

| Индикация дисплея | Описание                                                       |
|-------------------|----------------------------------------------------------------|
| 80,00             | Заданная выходная частота.                                     |
| 50.00             | Фактическая выходная частота на выходных терминалах U, V, и W. |
| 180.00            | Величина пользователя, определяемая как ( $U = F x 00-05$ )    |
| 8                 | Выходной ток преобразователя.                                  |
| −⊱ո∢∙             | Прямое направление вращения.                                   |
| -ժ8ս-             | Реверсивное направление вращения.                              |
|                   | Значение счетчика (С).                                         |

Июль 2008, EG03, SW V1.06

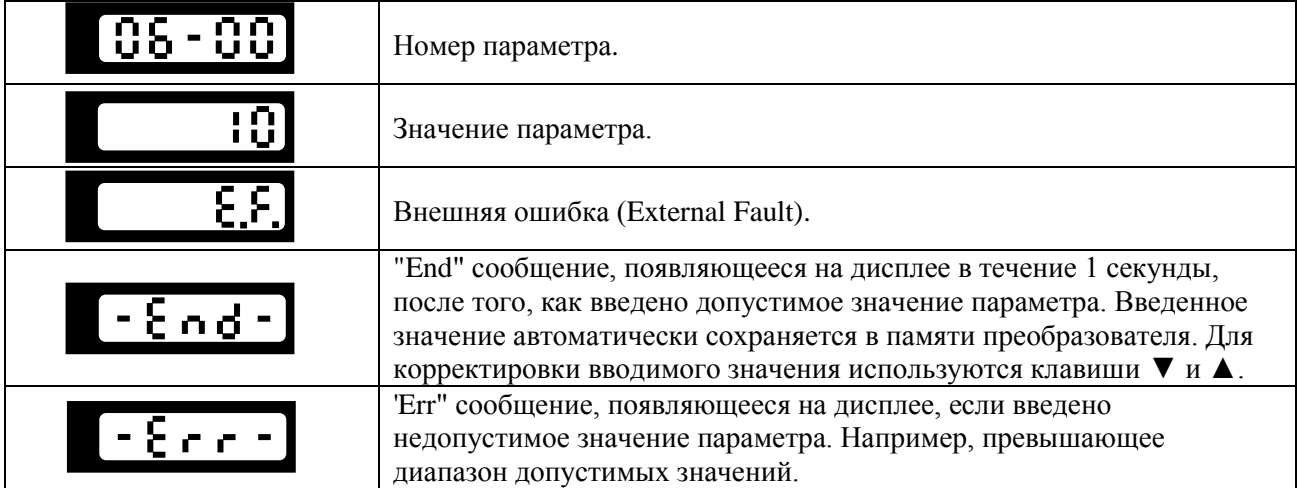

## **3.1.2 Порядок работы:**

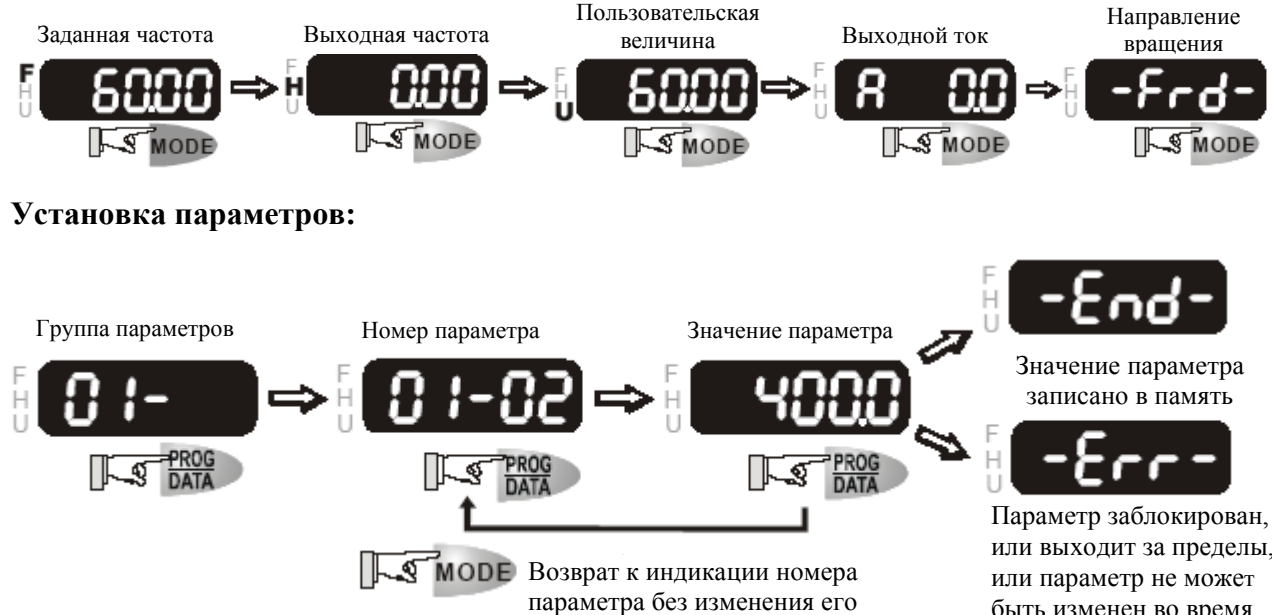

значения

Параметр заблокирован, или выходит за пределы, быть изменен во время работы привода.

**Выбор нужного разряда отображаемой величины:**

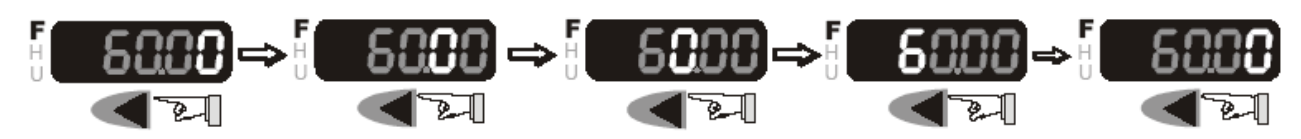

**Изменение отображаемой величины:**

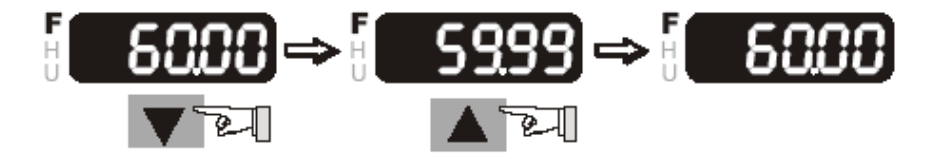

**Изменение направления вращения двигателя:**

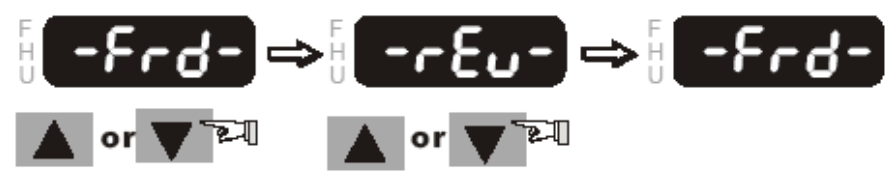

Июль 2008, EG03, SW V1.06

## **3.1.3 Размеры пульта VFD-PU01**

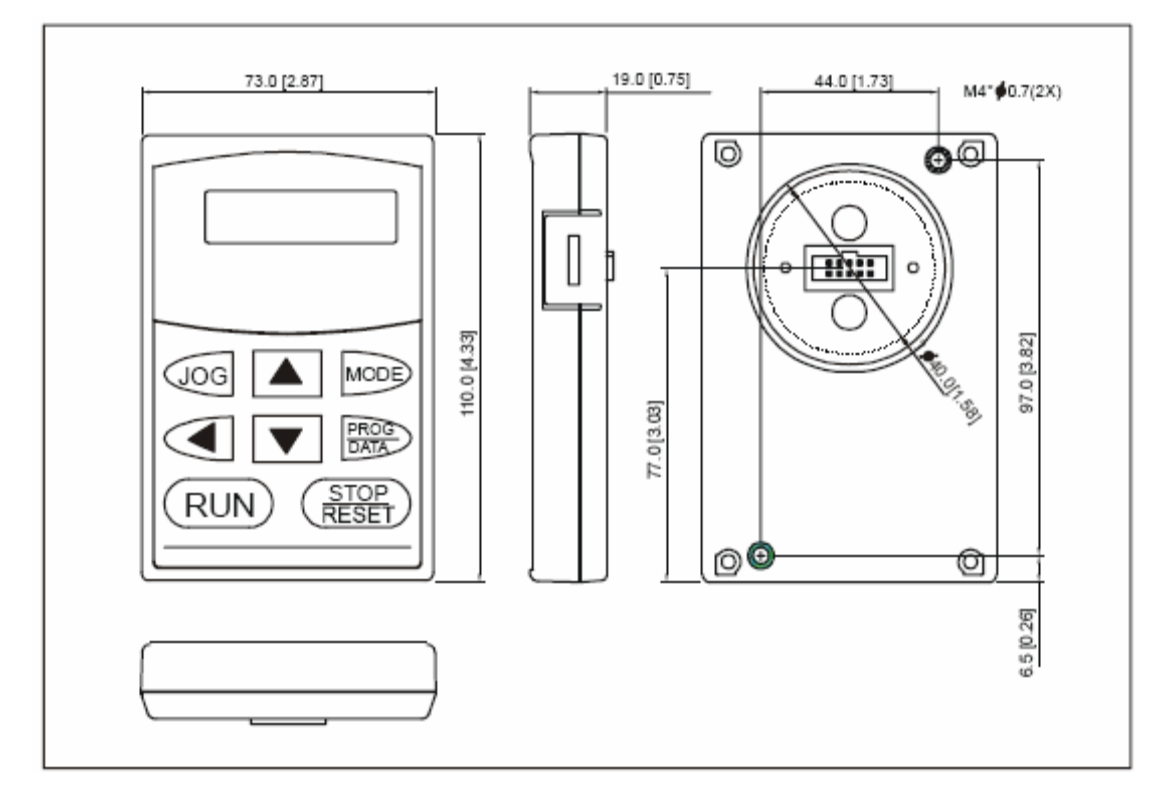

## **3.1.4 Соответствие отображение символов на пульте.**

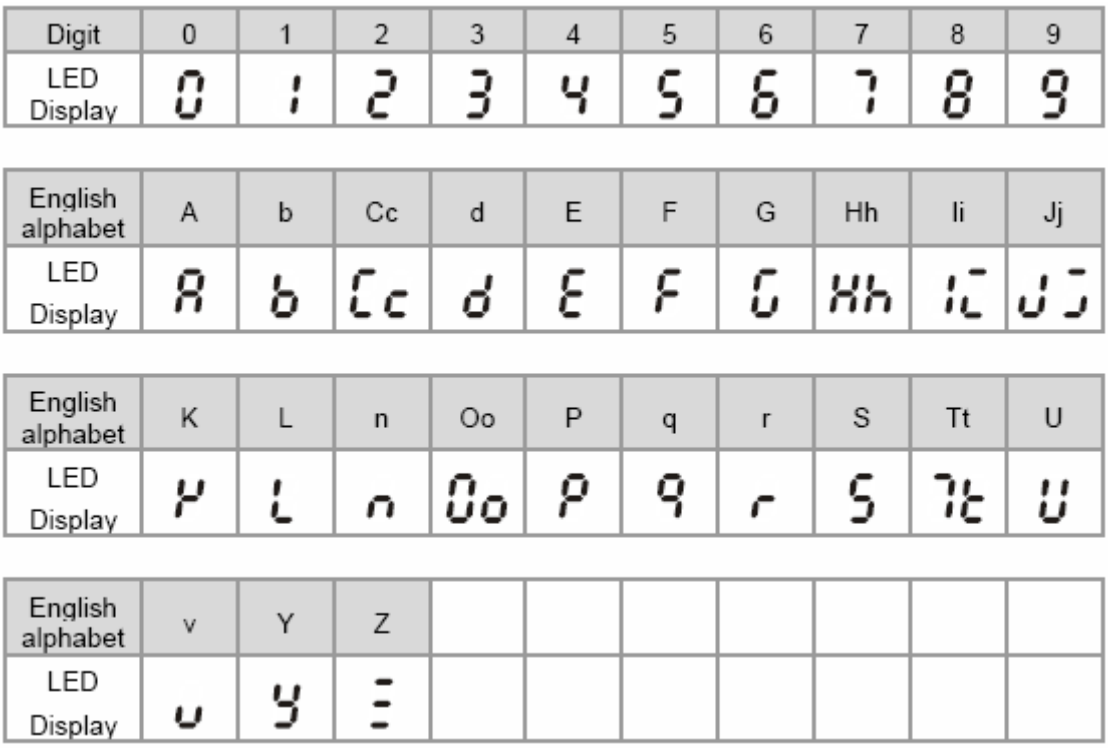

#### **3.2 Режимы управления.**

1) Управление от пульта PU01 (Этот режим установлен на заводе изготовителе.)

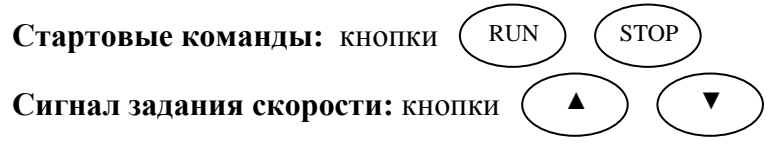

**Выбор режима:** параметры Pr.02-00 = 0; Pr.02-01 = 0

Задайте требуемую частоту вращения кнопками ▼▲, нажмите кнопку RUN и двигатель начнет вращаться. Нажмите кнопку STOP – двигатель остановится. Частоту вращения двигателя можно изменять во время вращения двигателя.

2) Внешнее управление

**Стартовые команды:** внешние сигналы на терминалах FWD, REV, сигналы с RS-485 **Сигнал задания скорости:** аналоговые сигналы на терминалах, AI1, AI2; сигналы на терминалах MI1 – MI4; сигналы с RS-485 **Выбор режима:** параметры Pr.02-00 = 1 - 4; Pr.02-01 = 1 - 4

Задайте требуемую частоту вращения потенциометром, замкните контакт на терминале FWD и двигатель начнет вращаться. Разомкните контакт на терминале FWD – двигатель остановится. Частоту вращения двигателя можно изменять во время вращения двигателя. При использовании для пуска/останова кнопок без фиксации см. Pr.02-05

#### 3) Комбинированное управление

Возможны различные варианты комбинирования внешнего управление и управления с пульта: например задавать частоту внешним потенциометром, а пуск/стоп – с пульта.

### **3.3 Пробное включение.**

1. Подключите преобразователь в соответствии с требованиями настоящего документа. Проконтролируйте следующие моменты:

- Убедитесь в том, что устройство защиты (автоматический выключатель или быстродействующий плавкий предохранитель) включены в цепь питания ПЧ и их номиналы и тип соответствуют требованиям настоящего документа.
- Убедитесь в том, что подаваемое напряжение питания соответствует требованиям спецификации ПЧ.
- Убедитесь в том, что команда пуск не будет подана на ПЧ одновременно с подачей питающего напряжения.
- При первом пуске преобразователь должен быть по возможности подключен к ненагруженному двигателю.
- Убедитесь, что все переключатели управления приводом находятся в выключенном состоянии во избежание автостарта двигателя при подаче напряжения питания на ПЧ.
- Убедитесь, что передняя крышка корпуса ПЧ установлена и надежно зафиксирована на своем месте.

Июль 2008, EG03, SW V1.06 2. Подайте напряжение питания на ПЧ и через 2-10 сек (чем больше номинал ПЧ, тем большее время задержки) загорятся все сегменты дисплея, а затем на дисплее высветится значение заданной частоты 50.00 и загорятся указатели F, STOP, FWD одновременно со

щелчком внутреннего реле.

**Примечание:** При наличии вентиляторов охлаждения, они могут заработать сразу после подачи напряжения или в момент перегрева радиатора (зависит от версии software ПЧ).

С помощью кнопки ▼ задайте частоту 5Гц.

Для пуска двигателя в прямом направлении нажмите кнопку "RUN". Для изменения направления вращения двигателя надо с помощью кнопки "MODE" изменить режим индикации дисплея на  $\mathbb{R}$   $f \circ d$ . И нажать кнопку  $\blacktriangledown$ . Для остановки электродвигателя нажмите на кнопу "STOP".

Проконтролируйте следующие моменты при пуске привода:

- *Правильное ли направление вращения двигателя.*
- *Стабильность работы двигателя, отсутствие чрезмерного шума и вибрации.*
- *Плавность разгона и торможения двигателя.*

Если пробный пуск прошел успешно, можно переходить к нормальной эксплуатации привода.

### **ПРЕДОСТЕРЕЖЕНИЕ**

- Немедленно остановите привод при возникновении какой-либо неисправности (произошел хлопок, пошел дым, двигатель сильно вибрирует, греется или шумит, и т.д.)
- Не касайтесь терминалов U/T1, V/T2, W/T3 пока на входных клеммах R/L1, S/L2, T/L3 есть напряжение, даже если двигатель остановлен.

3. Если есть необходимость и вы осознаете возможные последствия, измените заводские значения (уставки), то есть сконфигурируйте ПЧ под свою конкретную задачу. Обратите внимание на формирование зависимости выходного напряжения преобразователя от выходной частоты  $U = f(F)$ . В основе частотного регулирования скорости асинхронного двигателя является важное соотношение  $U/F = const$ . Например, для двигателя с номинальными параметрами U=380В и F=50Гц U/F=7,6В\*сек. Поэтому, для частоты  $F=10\Gamma$ ц U должно быть равным  $7.6*10 = 76B$ . От правильного формирования этой характеристики зависит КПД ПЧ и двигателя, нагрев ПЧ и двигателя, возможности двигателя развить требуемый момент и преодолеть момент нагрузки, и, наконец, работоспособность ПЧ (возможен выход из строя).

#### **Типовые установки зависимости U=f(F):**

Ниже приведены заводские настройки преобразователя. Они подходят для привода, у которого момент нагрузки на валу двигателя, не зависит от скорости вращения вала, например, для привода транспортера.

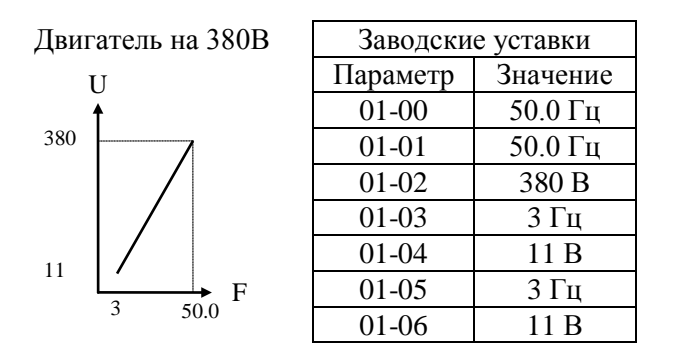

Июль 2008, EG03, SW V1.06 С такой зависимостью U от F обеспечивается номинальный магнитный поток двигателя и, соответственно, его способность обеспечивать номинальный момент на валу в диапазоне частот от 5-10 до 50 Гц. На частотах менее 5-10 Гц происходит заметное снижение момента из-за относительного увеличения падения напряжения в меди двигателя по сравнению с подводимым к двигателю напряжением. На частотах более 50Гц происходит ослабление магнитного потока (выходное напряжение не может увеличиваться более напряжения сети вместе с ростом выходной частоты) и, соответственно, момента – это так называемый режим работы с постоянной мощностью.

Если ваш привод работает на центробежный насос или вентилятор, то необходимо сформировать зависимость U от F назначив для параметра 11-00 значения (01 или 02, или 03, или 04) в зависимости от характеристики нагрузки вашего устройства.

#### **Циклограмма работы ПЧ:**

Количество повторных пусков ПЧ командами ПУСК/СТОП неограничено, если инвертор не перегружается, иначе каждый последующий пуск двигателя от ПЧ должен осуществляться не ранее, чем через 10 минут при следующих условиях:

- выходной ток при пуске двигателя Iвых≥150%Iном в течение 60 сек, далее работа ПЧ при номинальном токе;

- температура охлаждающего ПЧ воздуха +  $40^{\circ}$ С

- сработала защита от перегрузки по току (oL, oc, ocA, ocd, ocn).

Это предельная циклограмма повторно-кратковременной работы ПЧ, которая обеспечивает предельно-допустимый нагрев кристаллов IGBT. При необходимости осуществления пуска двигателя чаще, чем 1 раз за 10 мин нужно выбрать ПЧ большего номинала или работать при менее тяжелом режиме (меньший пусковой ток при меньшем времени пуска, работа с выходным током меньше номинального, низкая температуры окружающего воздуха). В любом случае необходимо проконсультироваться с поставщиком.

## **ГЛАВА 4 ОПИСАНИЕ ПРОГРАММИРУЕМЫХ ПАРАМЕТРОВ**

Преобразователь серии VFD-G имеет 10 групп настраиваемых параметров. В большинстве применений достаточно перед запуском настроить один раз необходимые параметры без дальнейшего их изменения в процессе работы.

Группы параметров по функциональному назначению:

- Группа 0: Параметры пользователя
- Группа 1: Основные параметры
- Группа 2: Параметры способов управления
- Группа 3: Параметры входных сигналов
- Группа 4: Параметры входных сигналов
- Группа 5: Параметры пошагового управления
- Группа 6: Параметры защиты
- Группа 7: Параметры двигателя и преобразователя.
- Группа 8: Специальные параметры
- Группа 9: Параметры последовательного интерфейса
- Группа 10: Параметры встроенного ПИД регулятора.

## **4.1 СВОДНАЯ ТАБЛИЦА ПАРАМЕТРОВ.**

*Примечание. Установка параметра, обозначенного \*, может быть произведена во время работы привода.* 

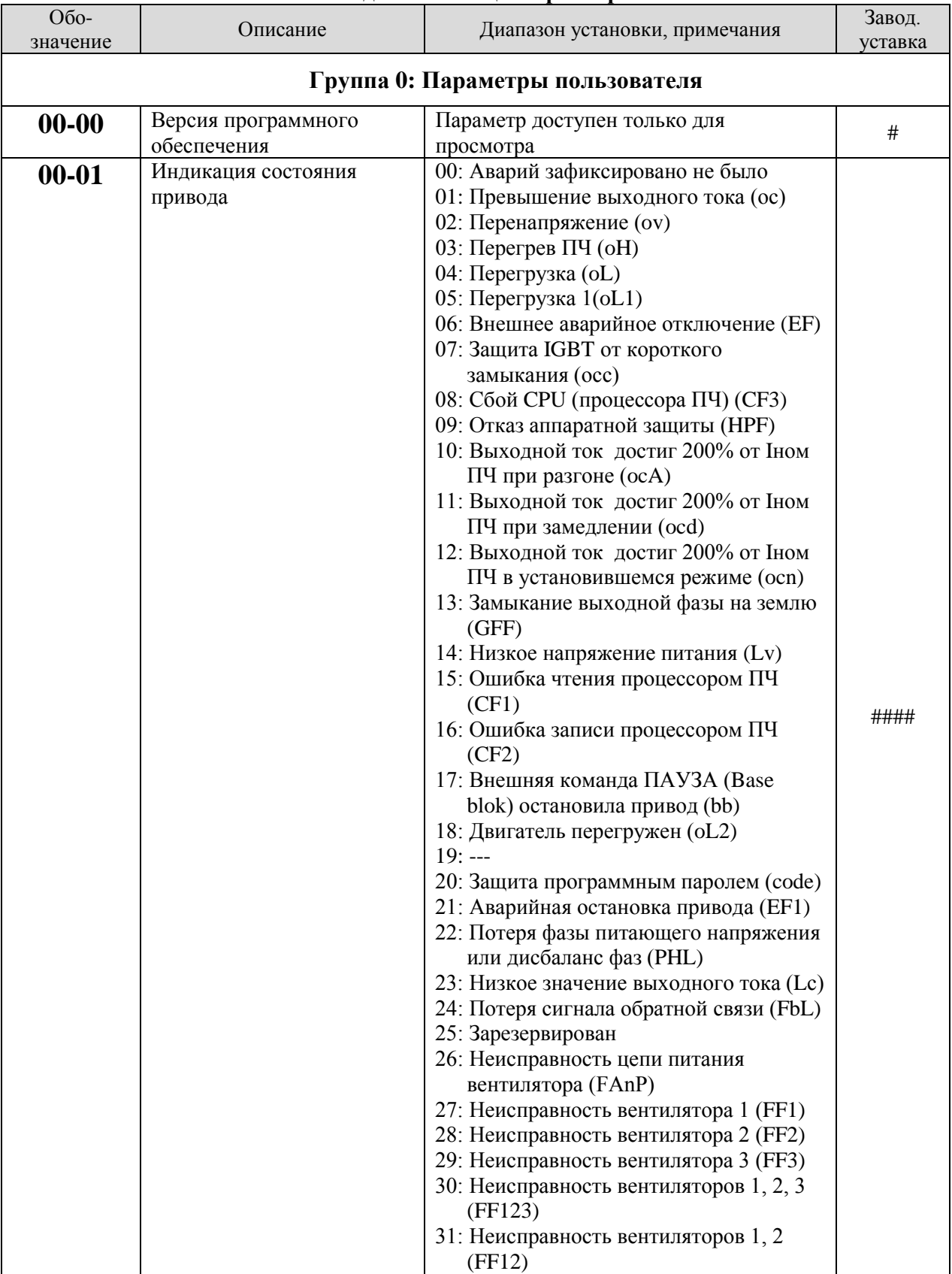

#### **Сводная таблица параметров.**

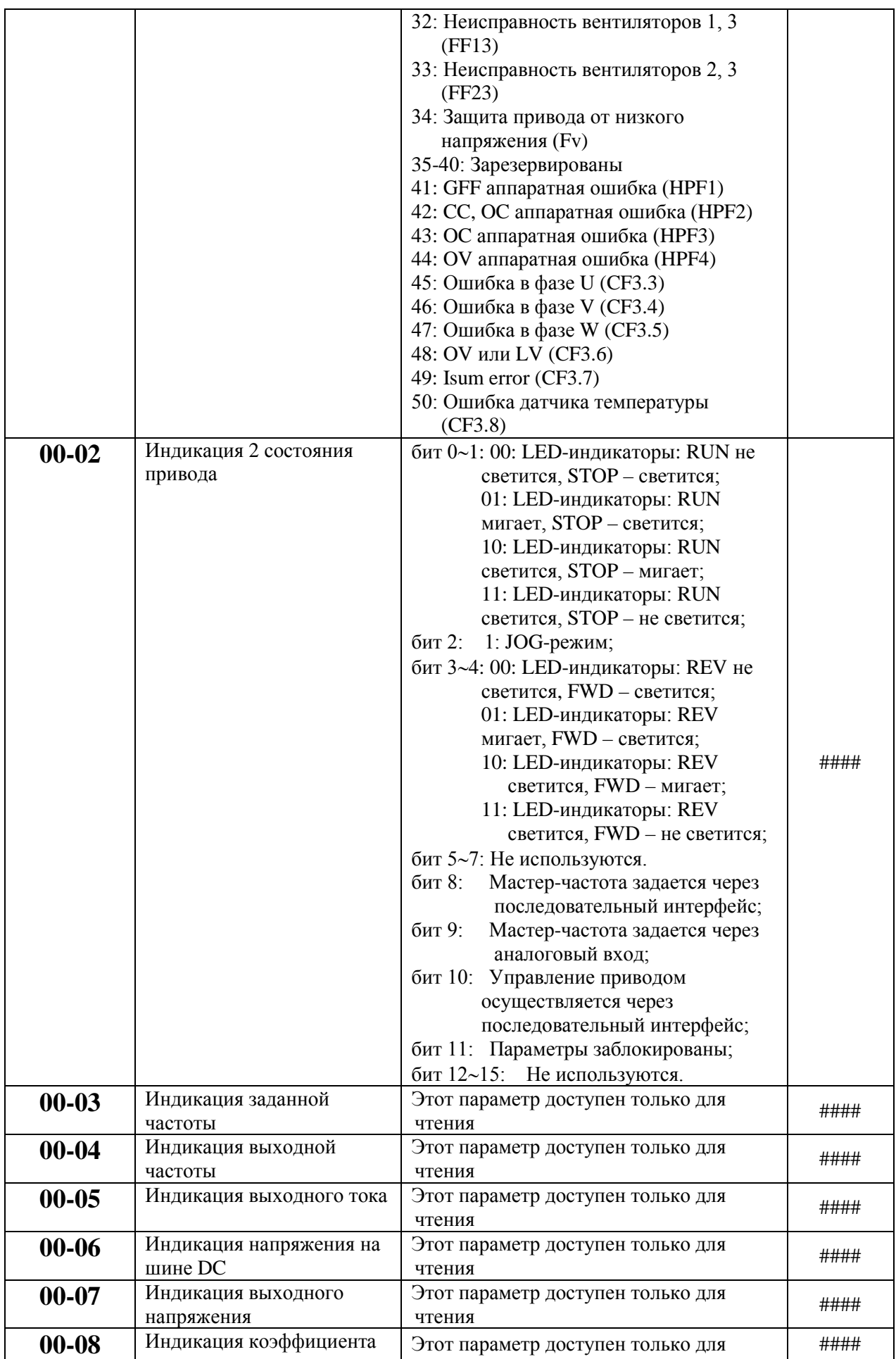

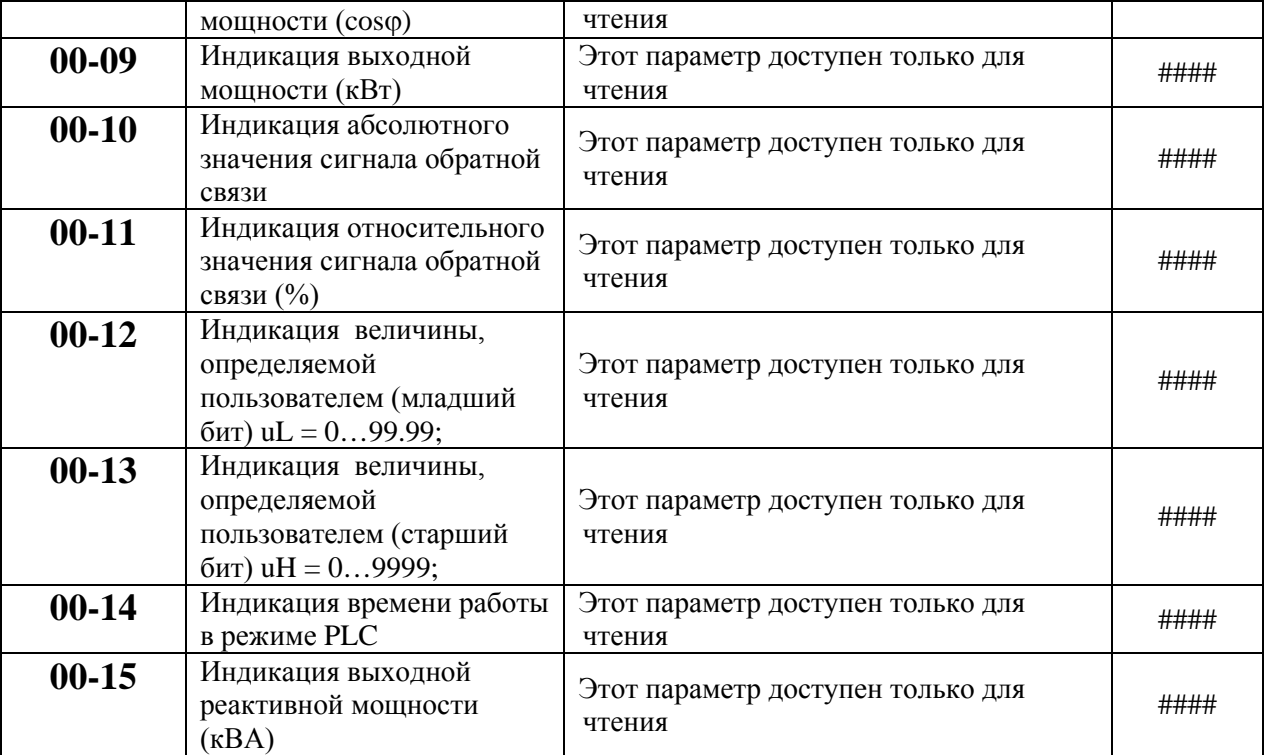

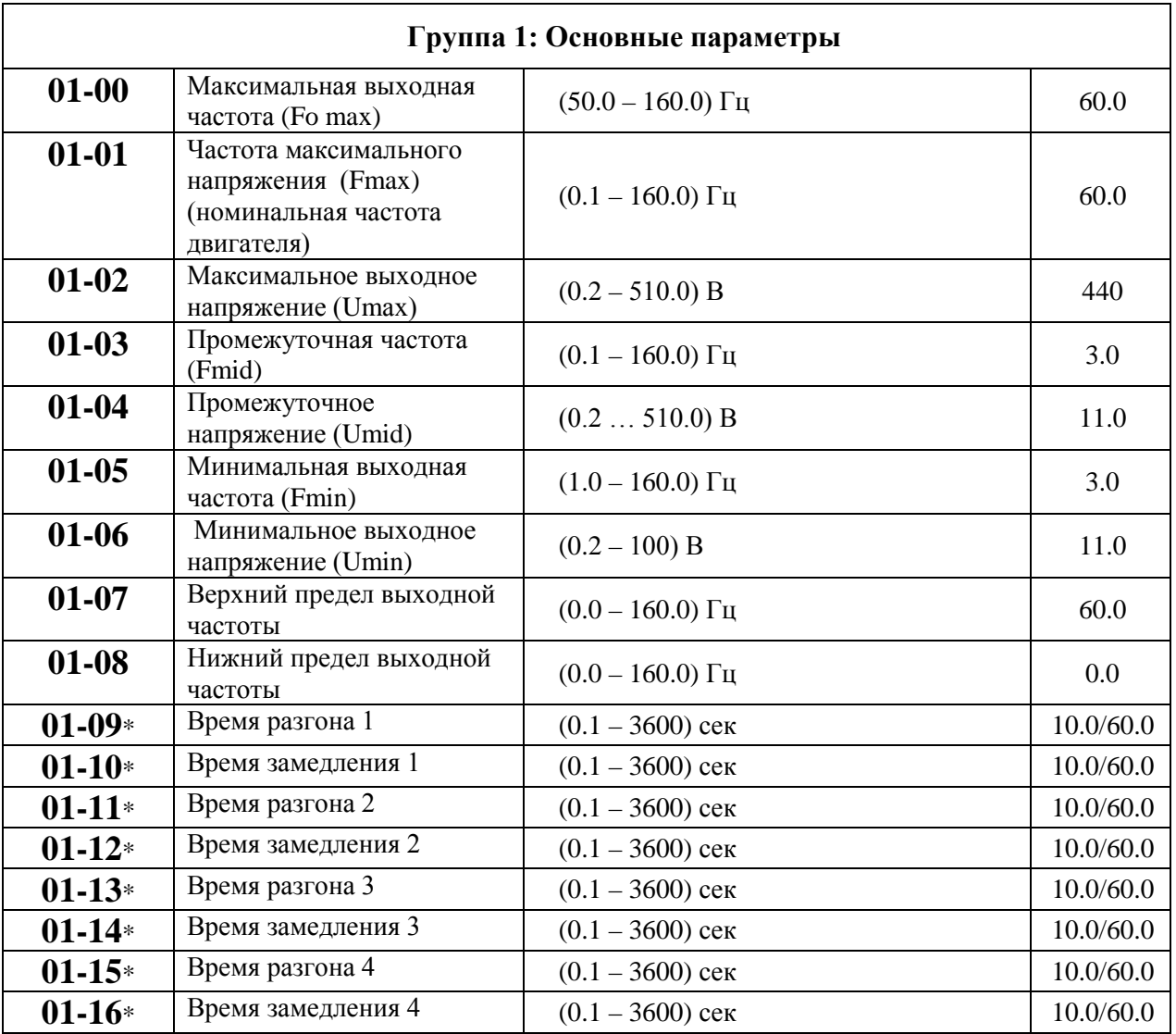

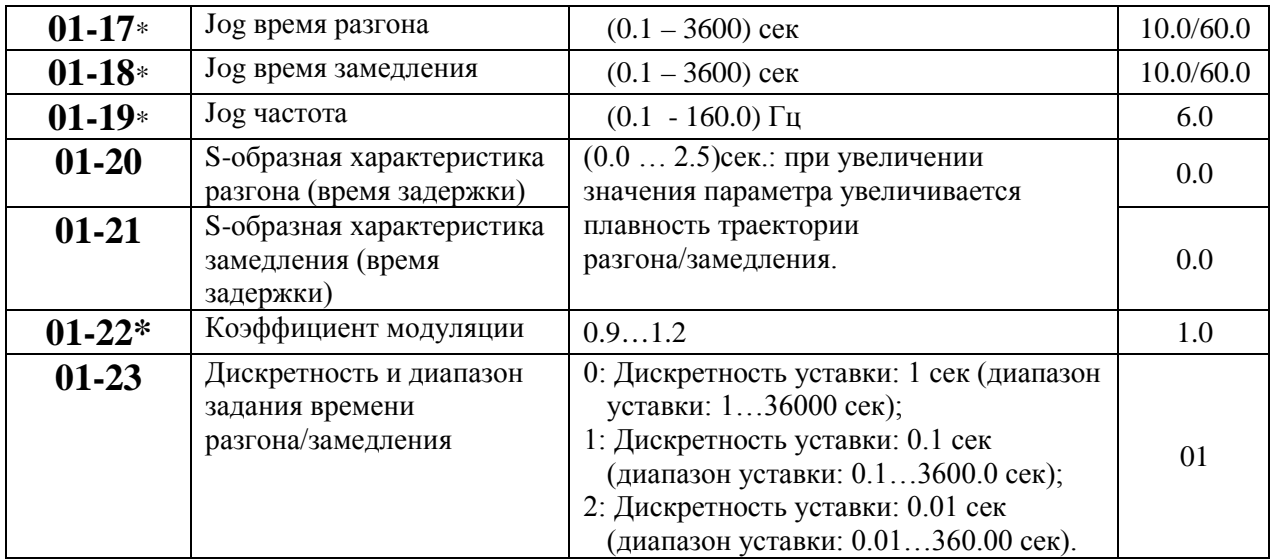

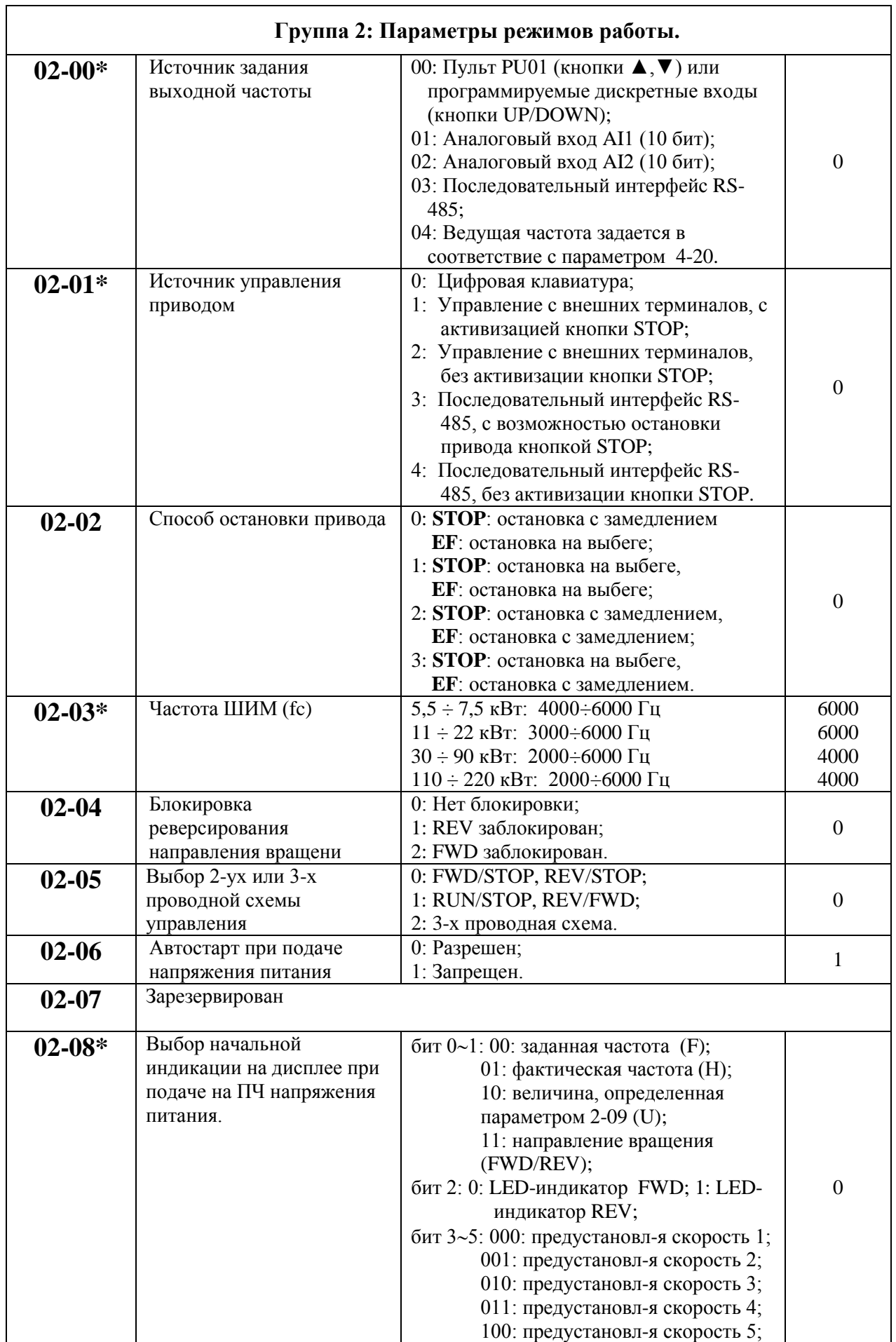

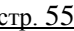

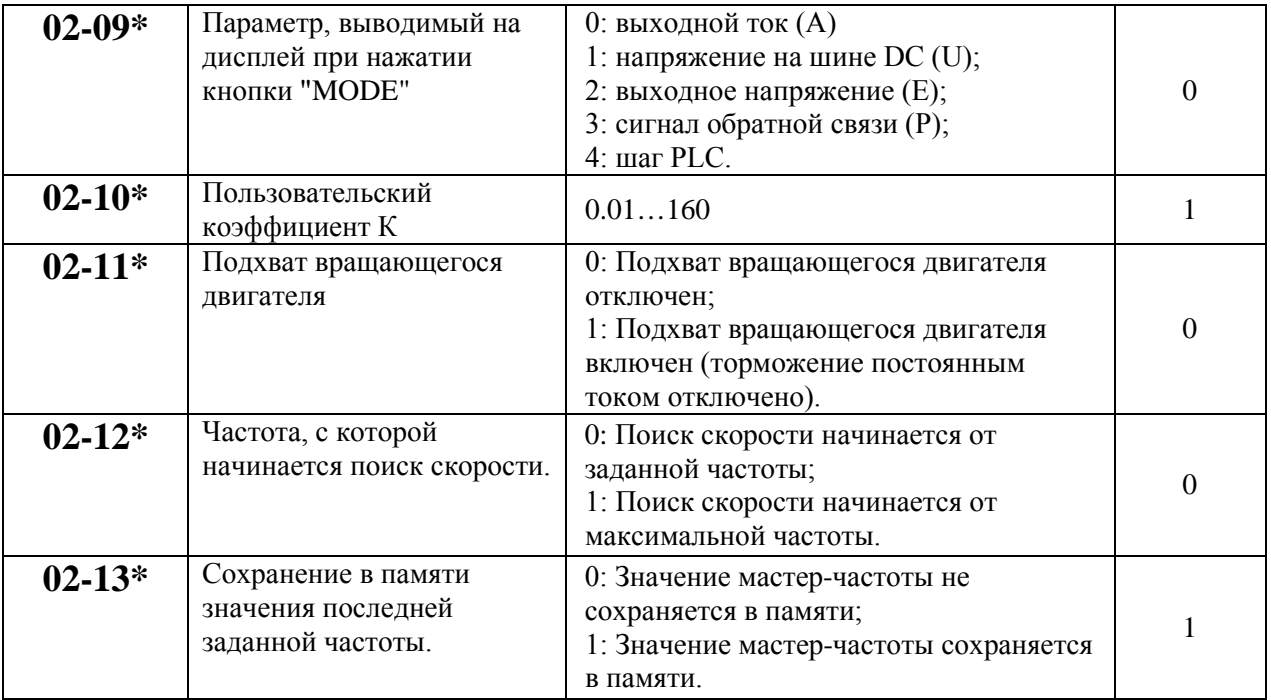

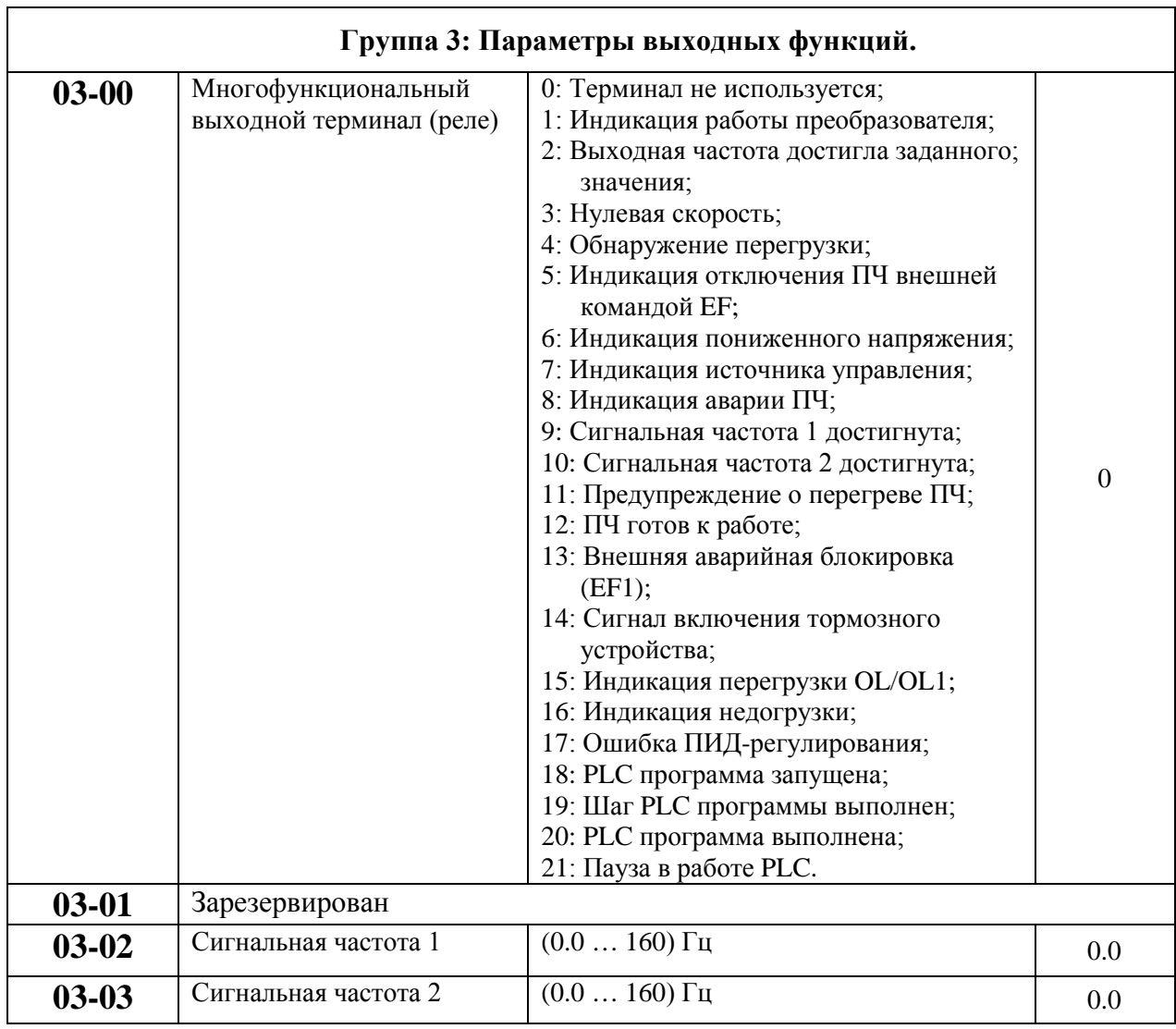

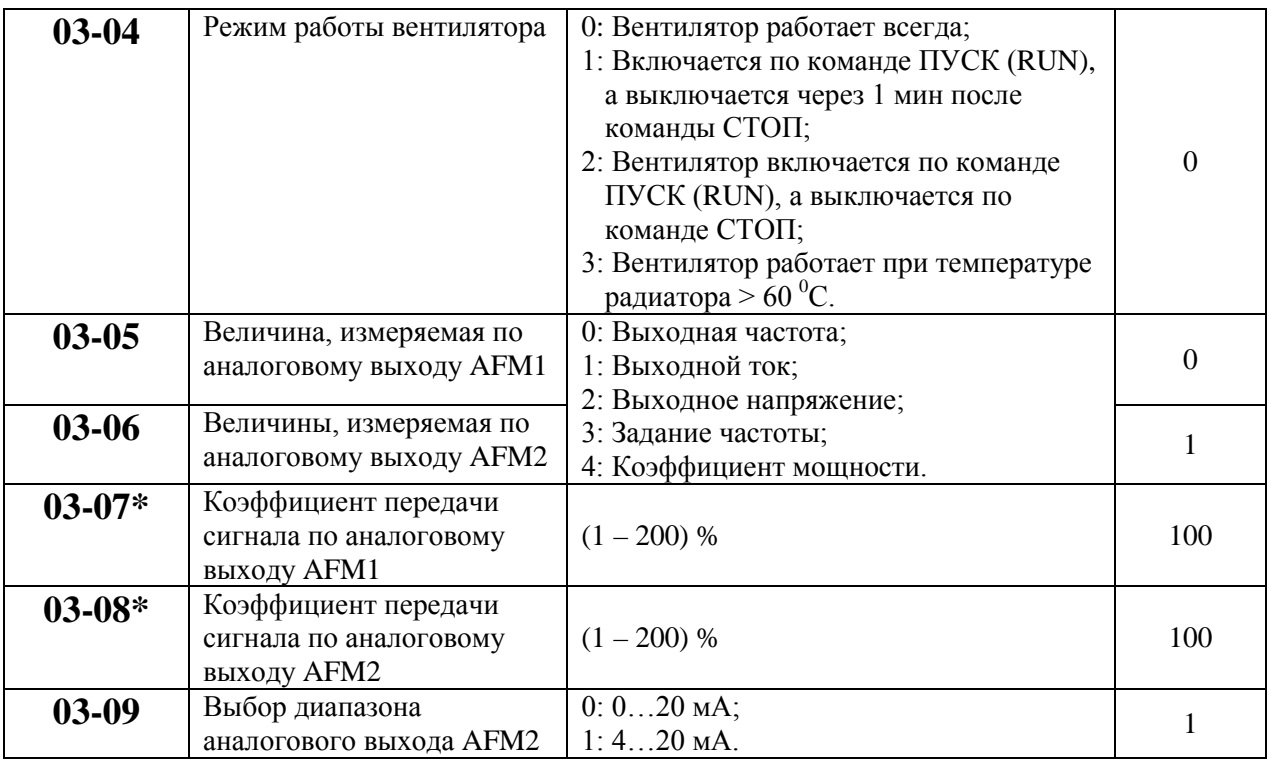

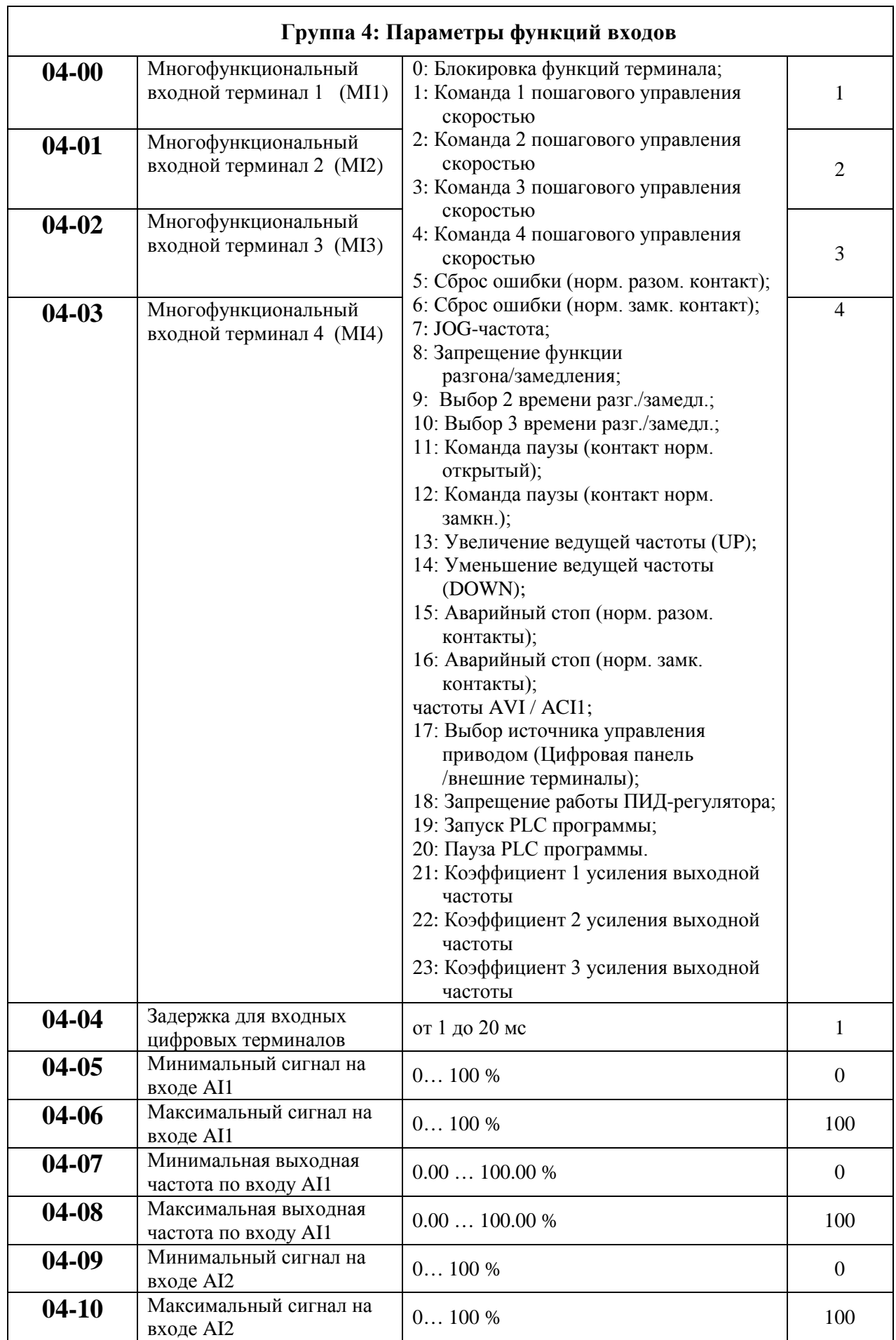

Июль 2008, EG03, SW V1.06

٦

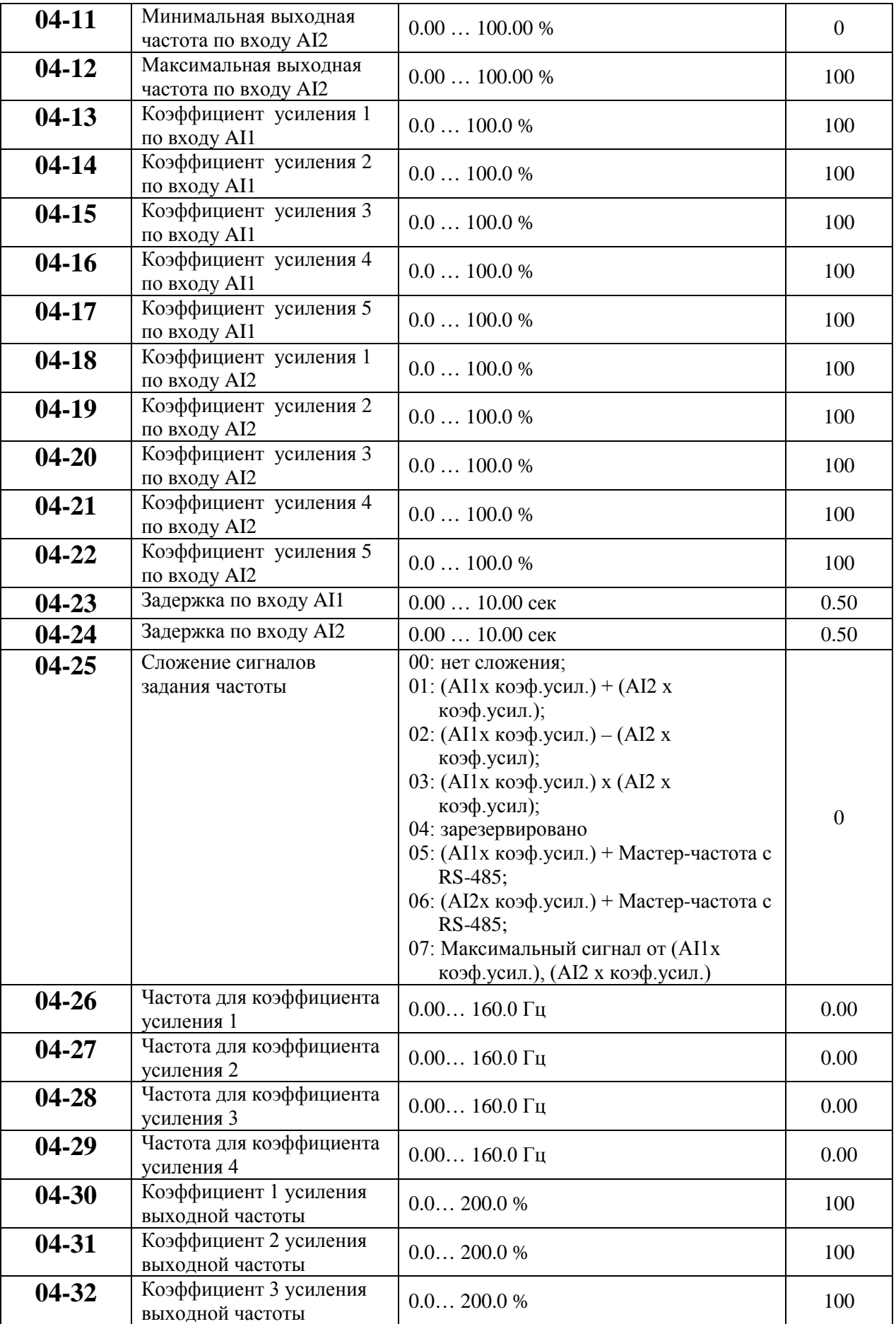

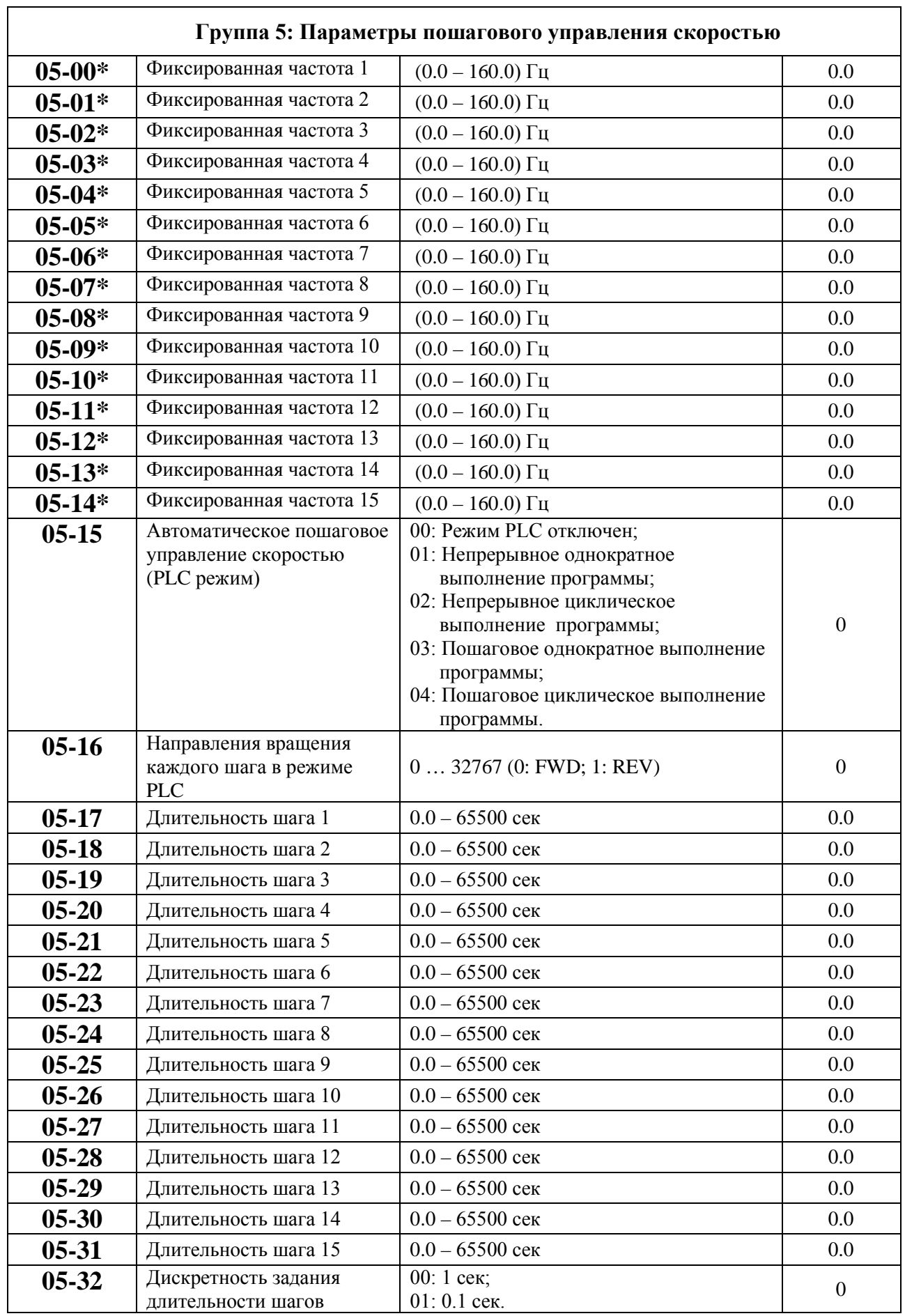

 $\overline{\phantom{a}}$ 

 $\sqrt{ }$ 

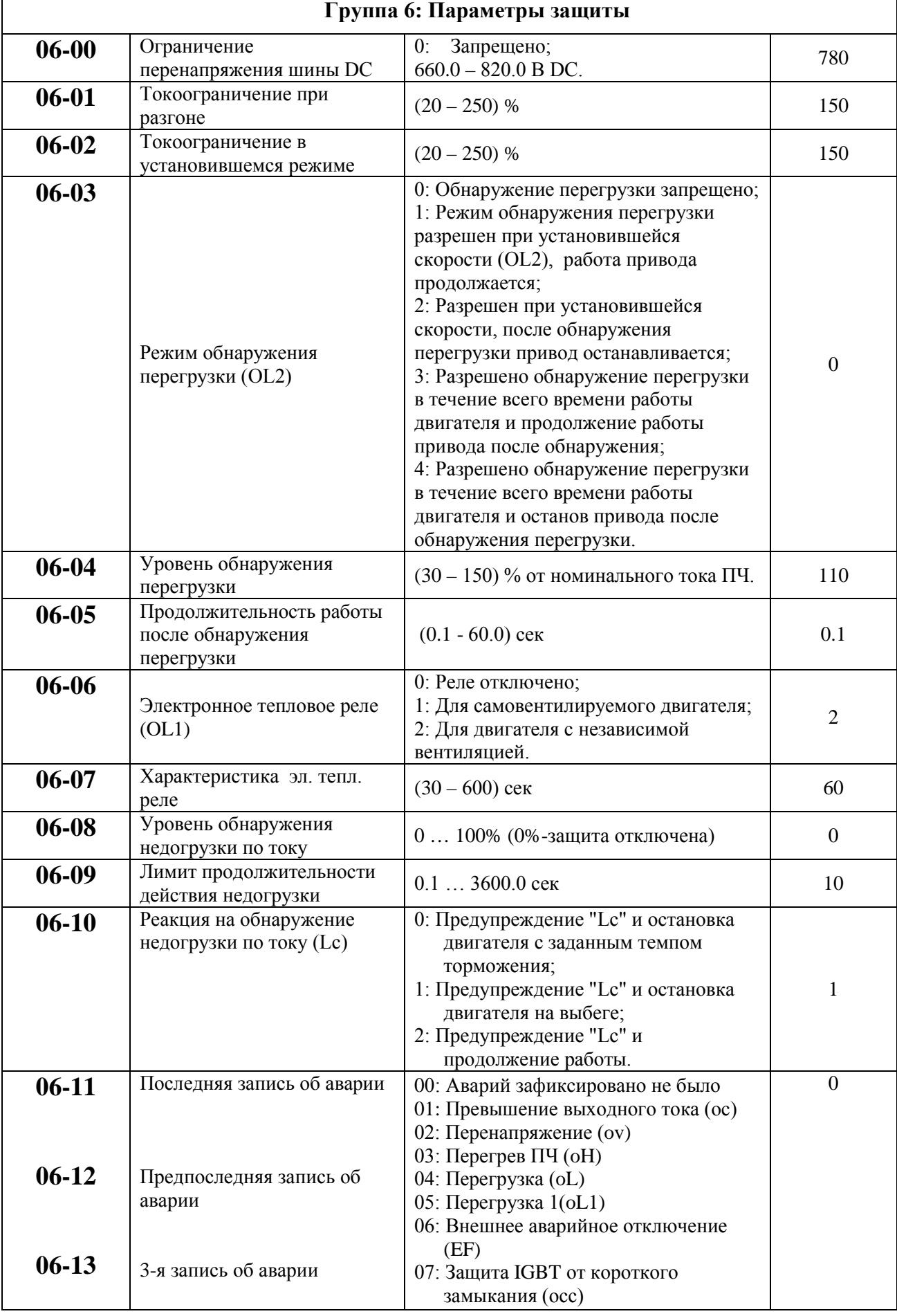

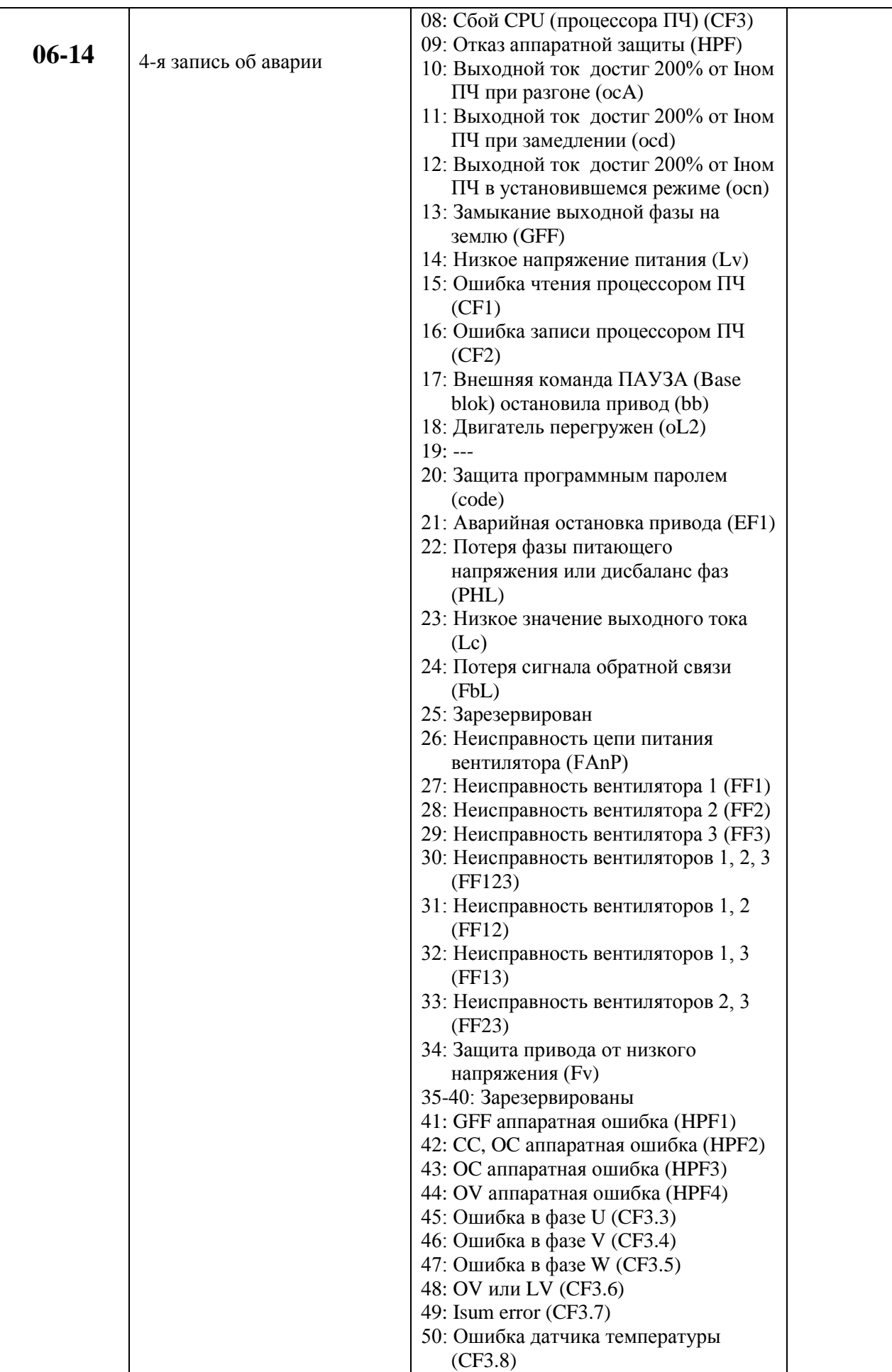

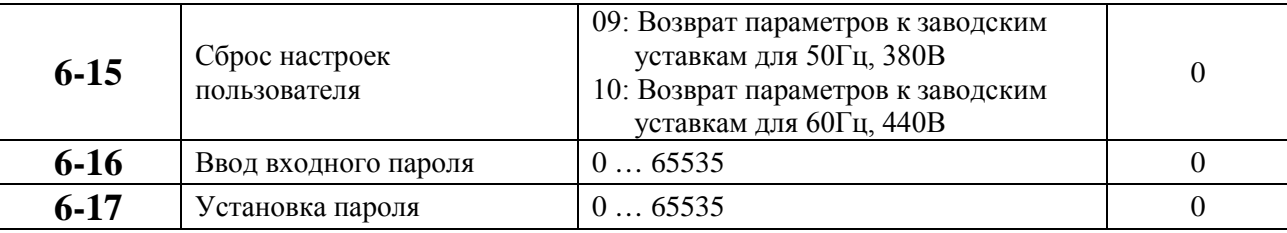

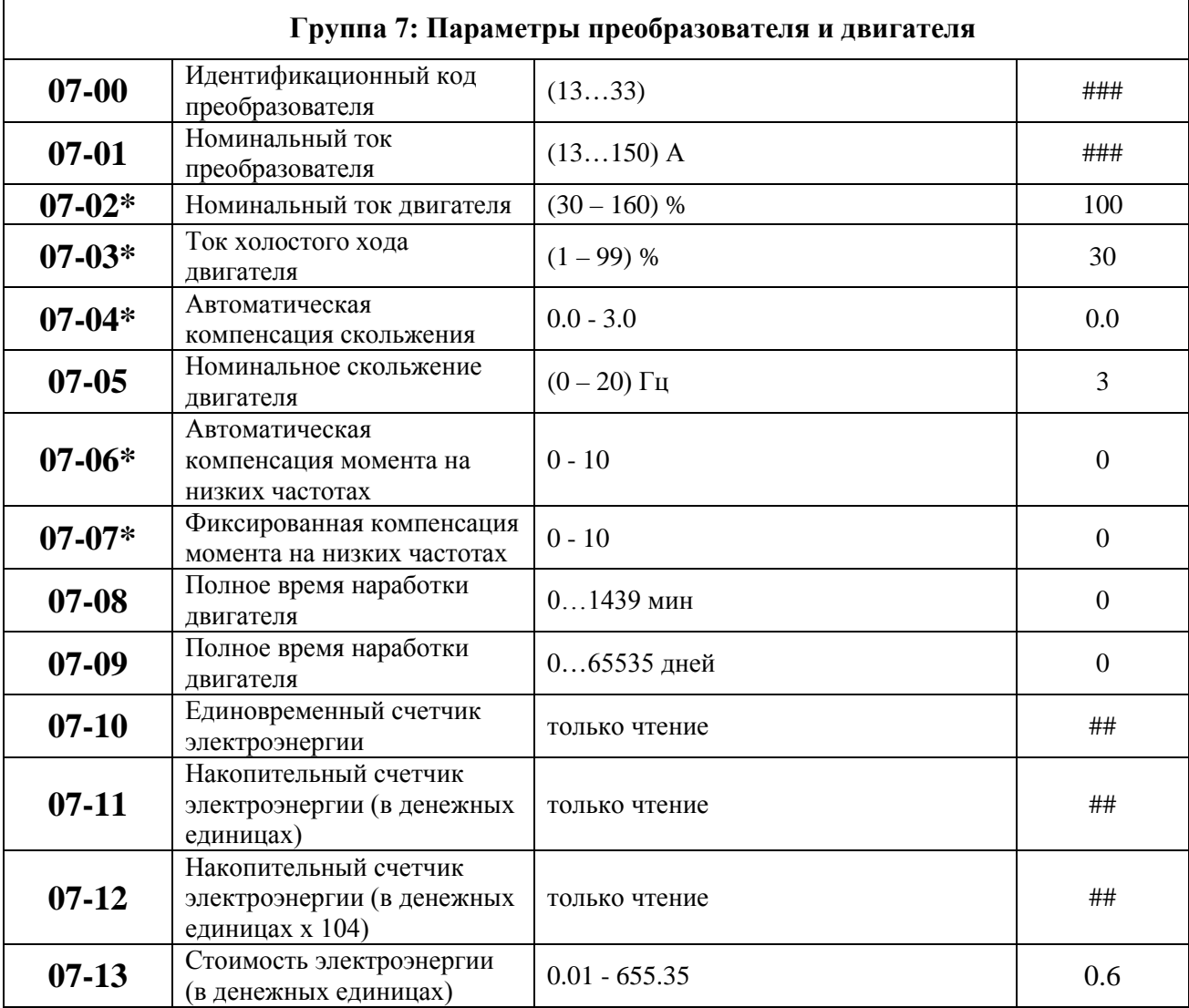

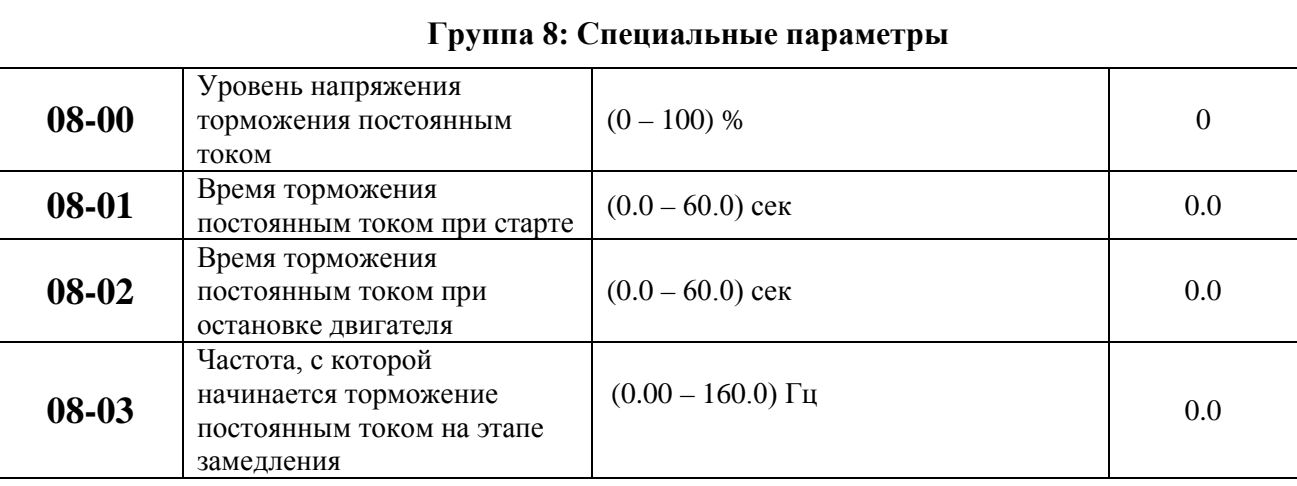

Июль 2008, EG03, SW V1.06

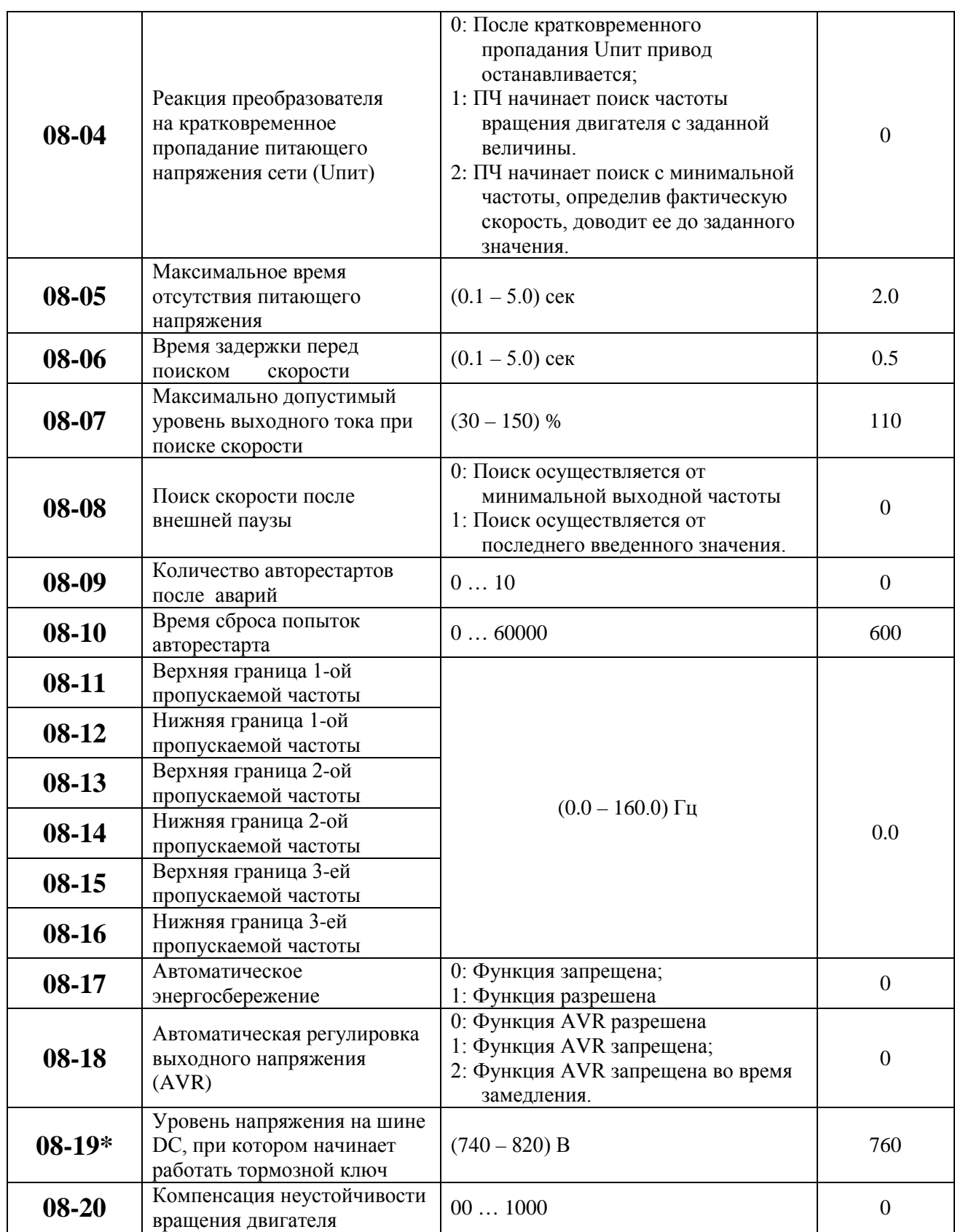

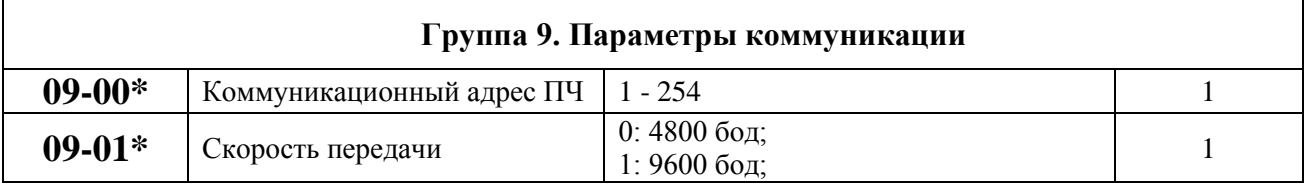

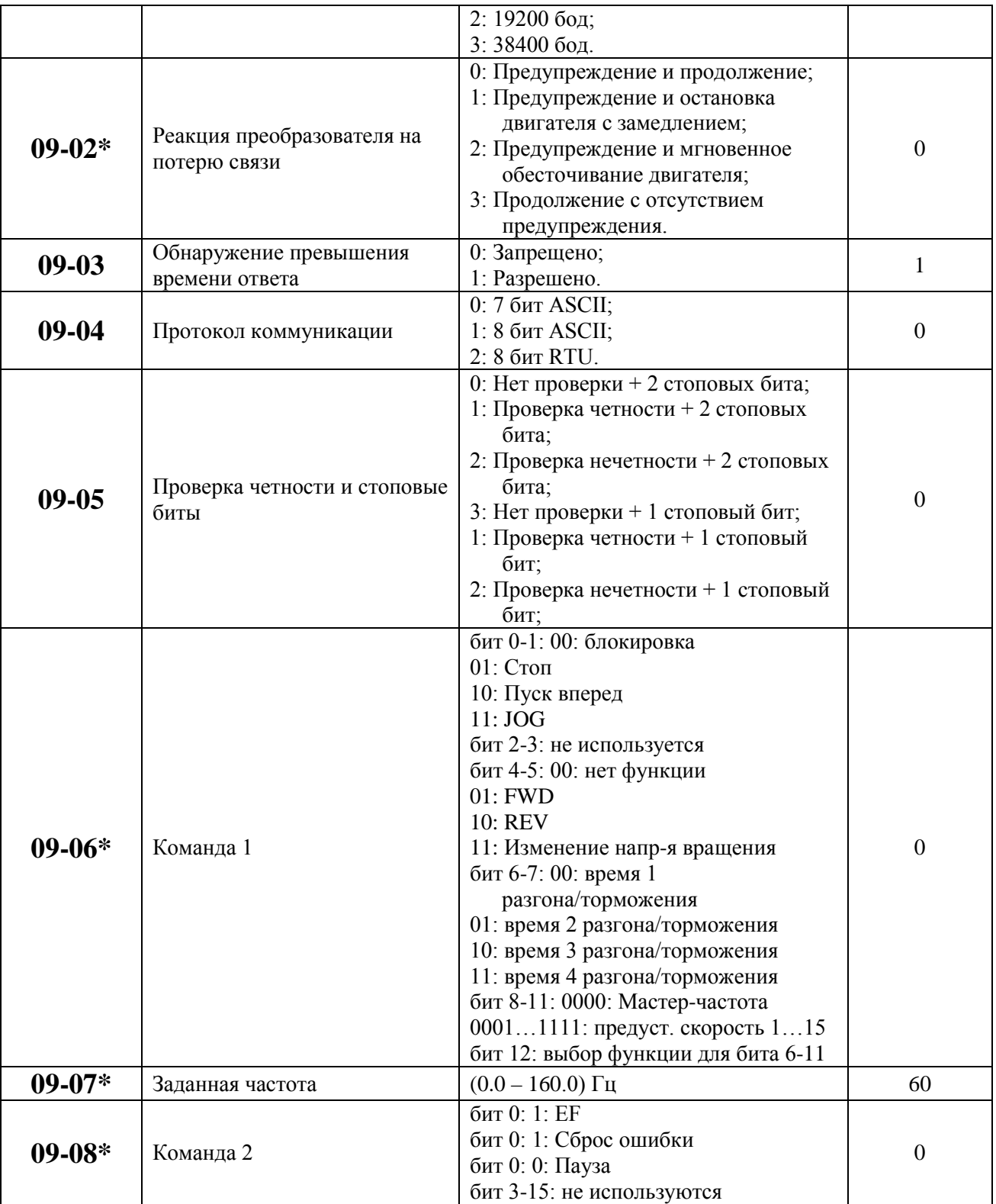

 $\Gamma$ 

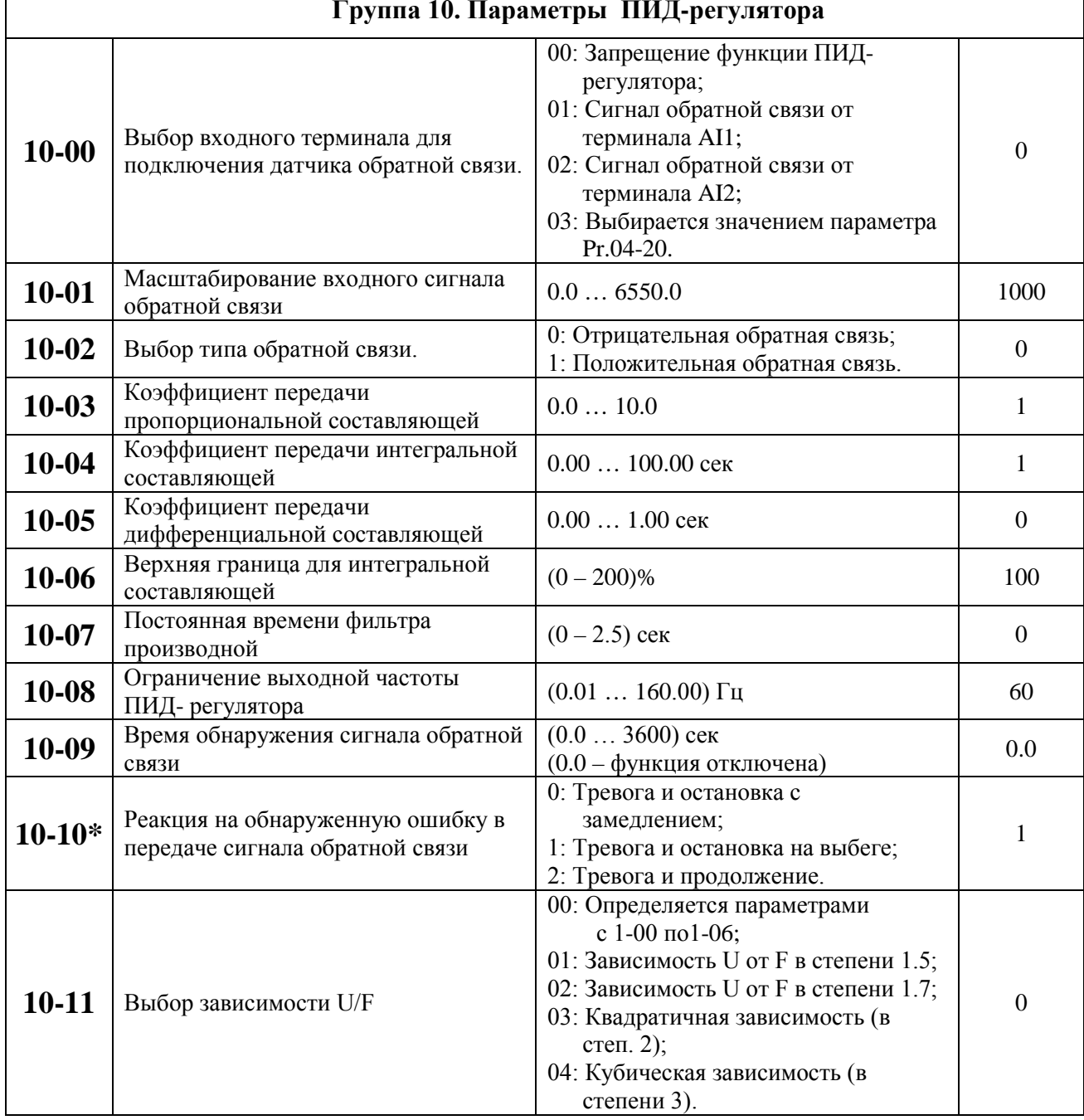

#### **Группа 10. Параметры ПИД-регулятора**

#### **Поиск скорости.**

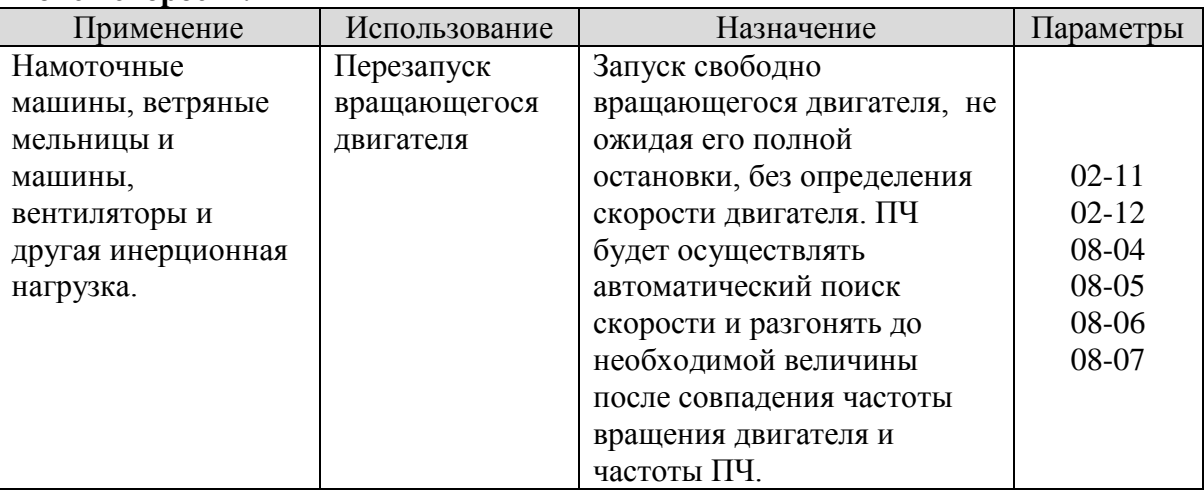

#### **Торможение постоянным током перед запуском.**

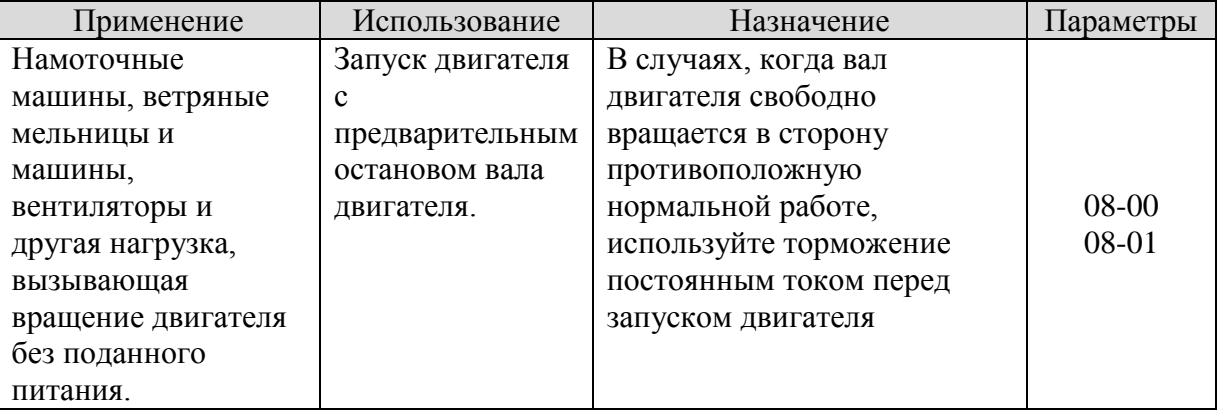

### **Режим энергосбережения.**

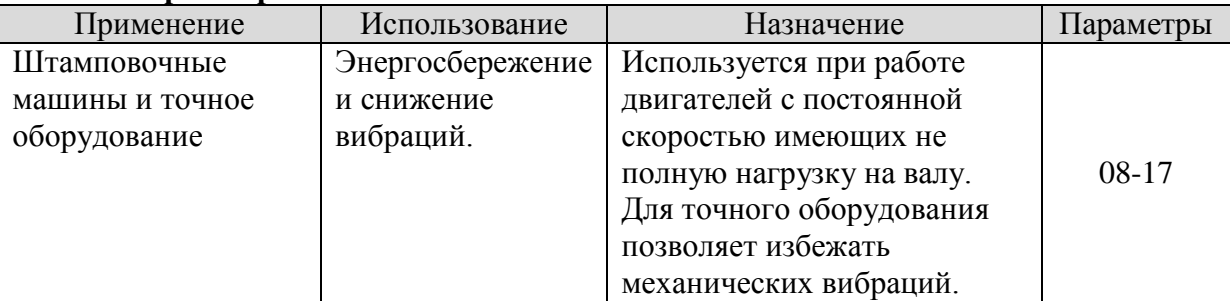

#### **Режим многоскоростного управления.**

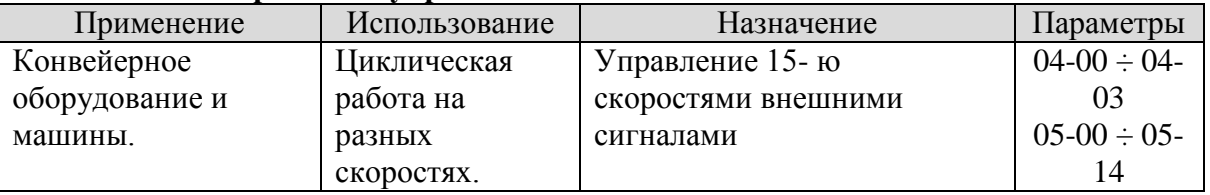

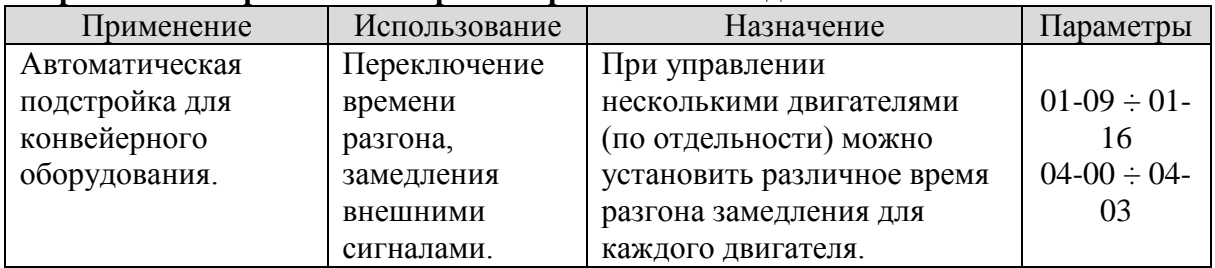

#### **Переключение различного времени разгона и замедления.**

#### **Предупреждение о перегреве.**

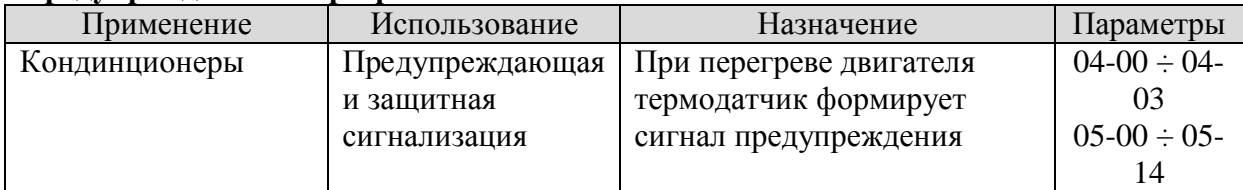

#### **Двух проводное или трехпроводное подключение сигналов «Пуск», «Стоп».**

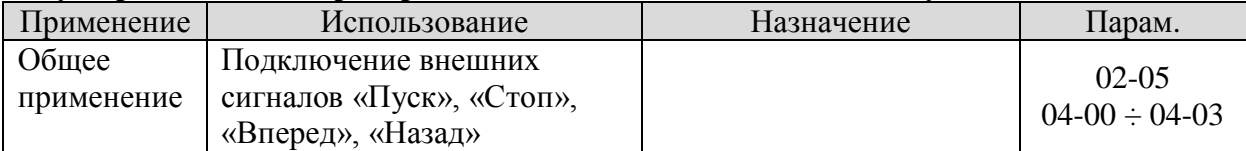

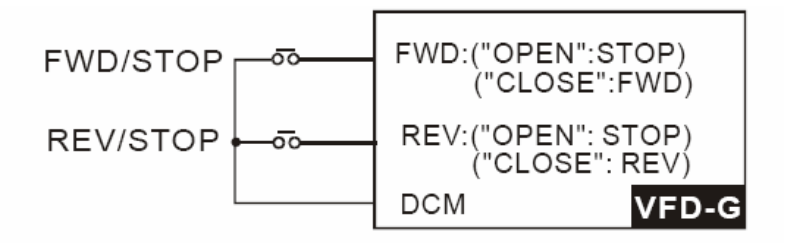

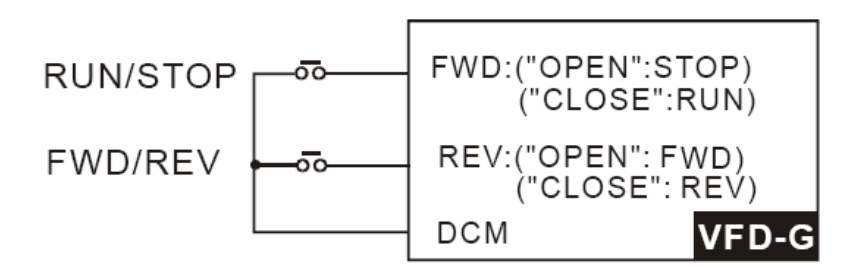

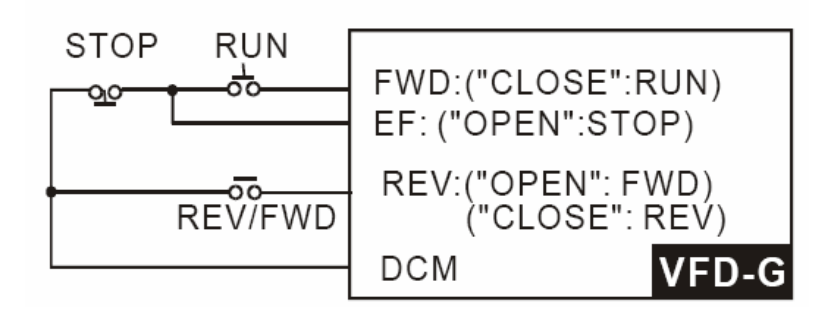

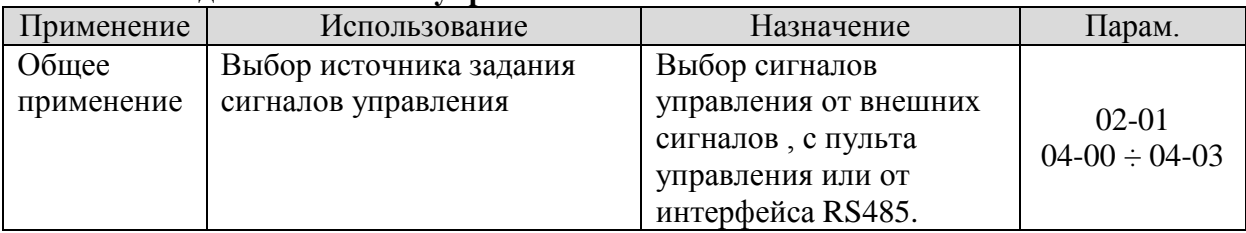

#### **Источник задания сигналов управления.**

#### **Удержание частоты.**

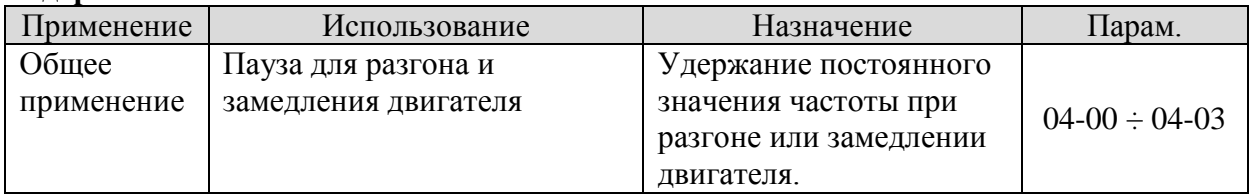

#### **Автоматический перезапуск после блокировки по ошибке.**

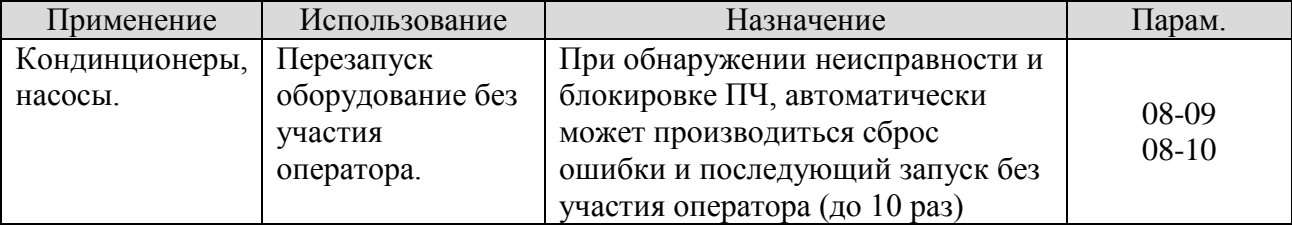

#### **Аварийный останов с торможением постоянным током.**

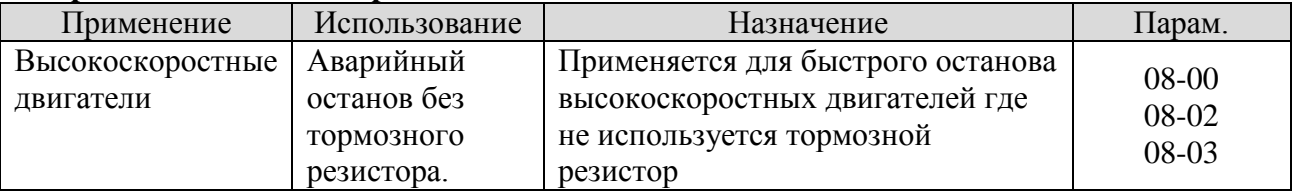

#### **Защита по превышению момента.**

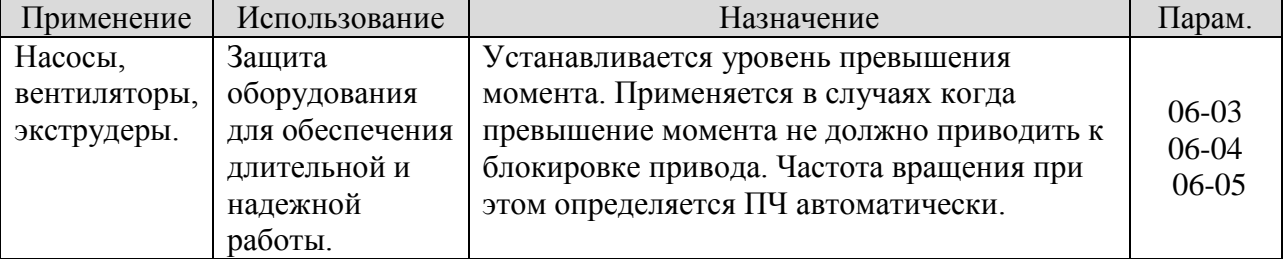

### **Ограничение верхнего и нижнего значения рабочей частоты.**

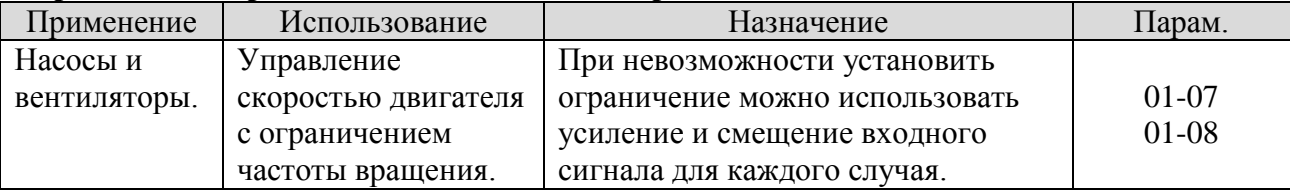

## **Установка пропускаемых частот.**

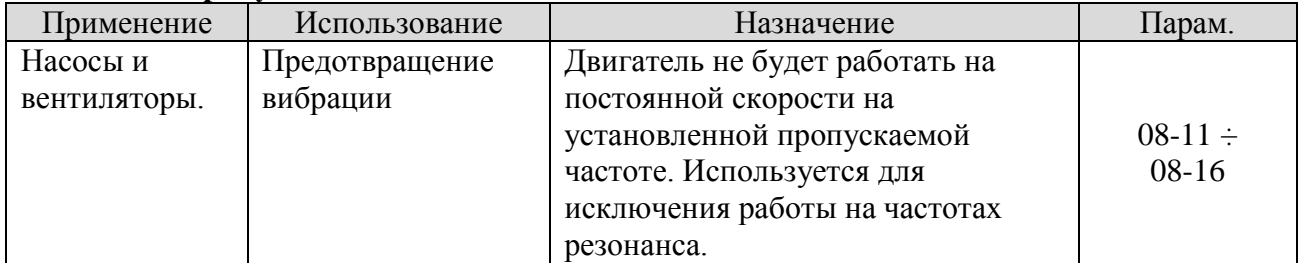

#### **Установка частоты ШИМ.**

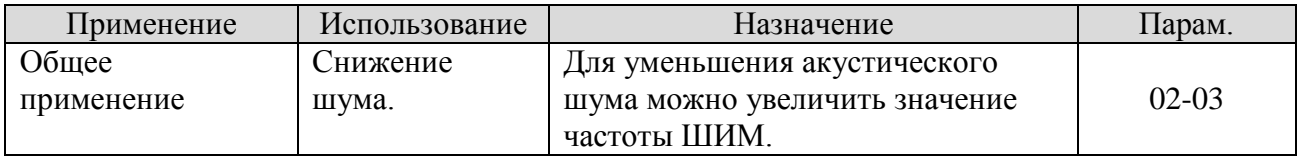

### **Индикация работы.**

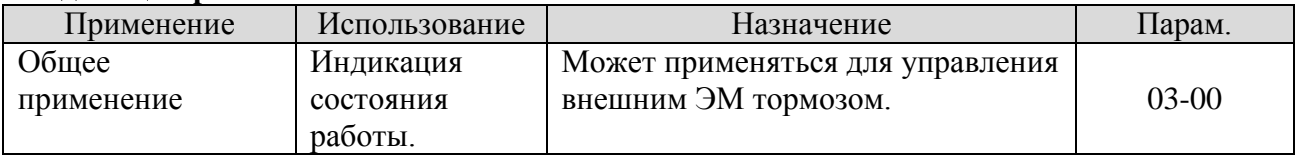

#### **Индикация нулевой скорости.**

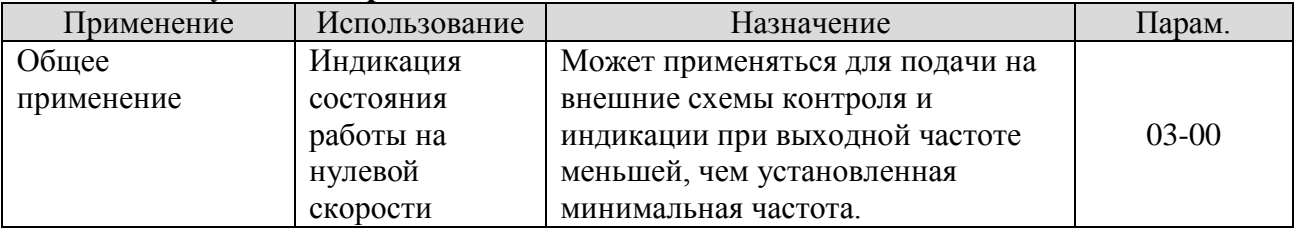

#### **Индикация достижения заданной частоты.**

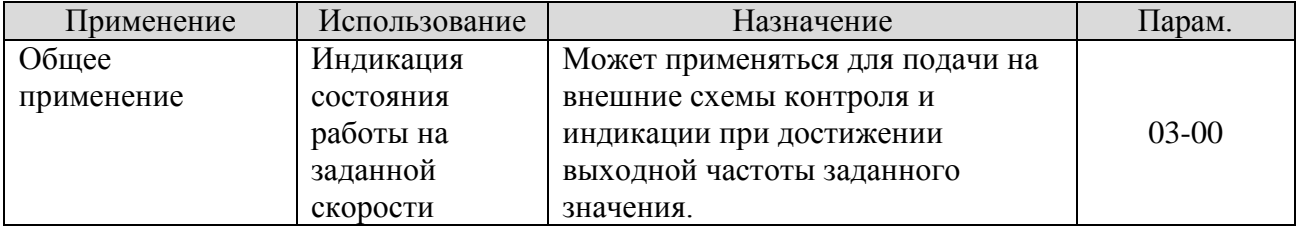

#### **Индикация превышения момента.**

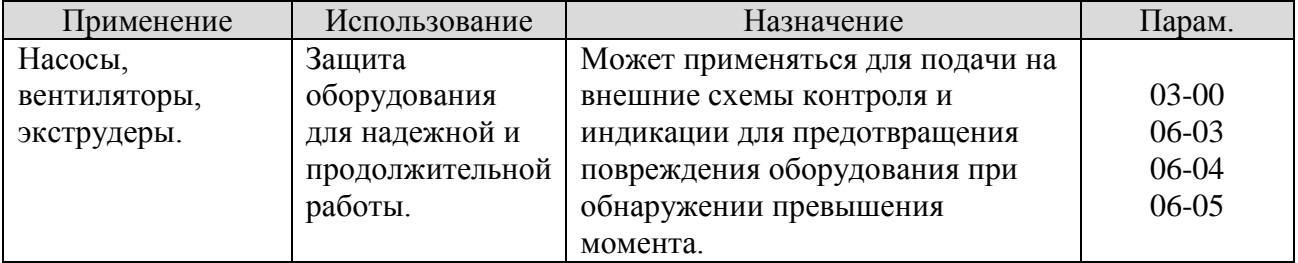

#### **Индикация низкого напряжения питания.**

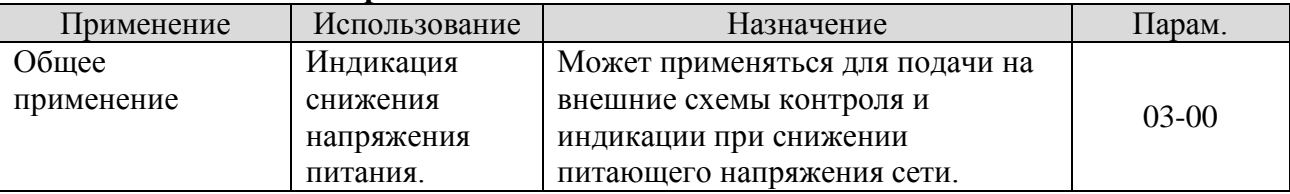

#### **Индикация достижения сигнальной частоты.**

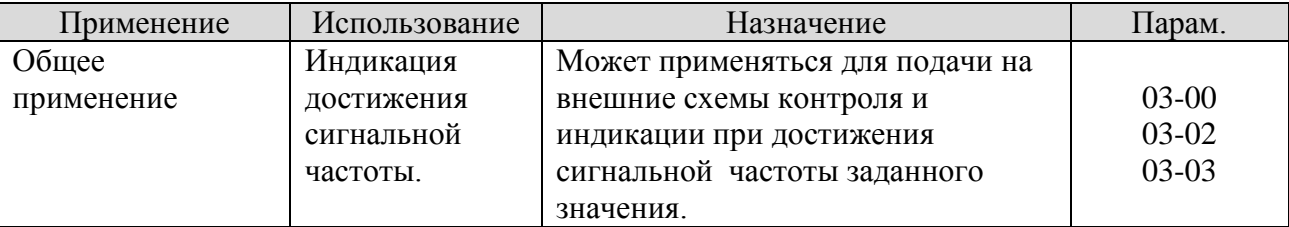

#### **Индикация паузы в работе.**

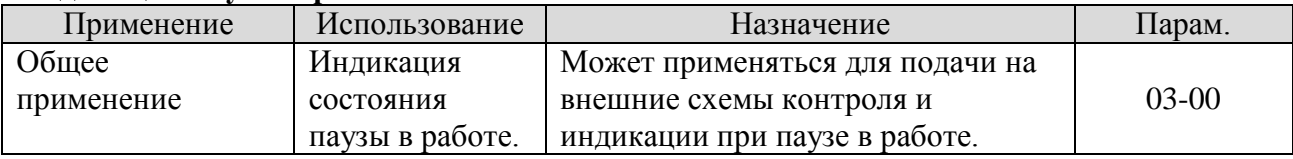

#### **Индикация перегрева радиатора.**

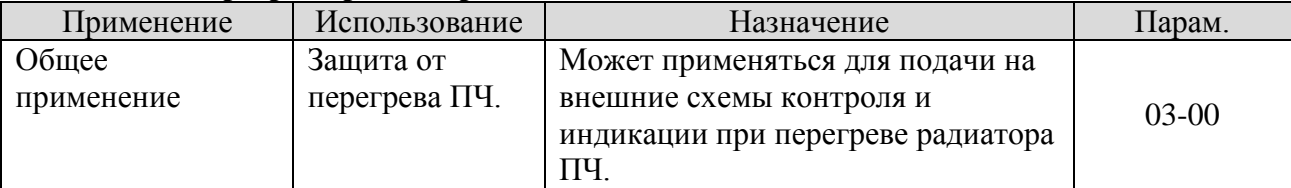

#### **Выходные аналоговые сигналы.**

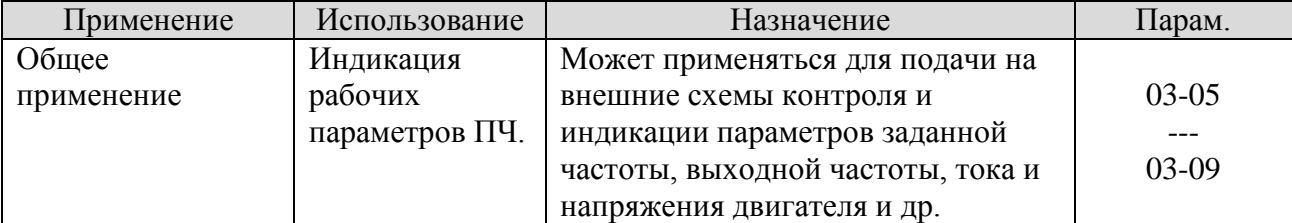

# **4.3 Описание программируемых параметров.**

#### **Группа 0: Параметры состояния привода**

В параметрах данной группы можно осуществлять мониторинг за текущим состоянием привода.

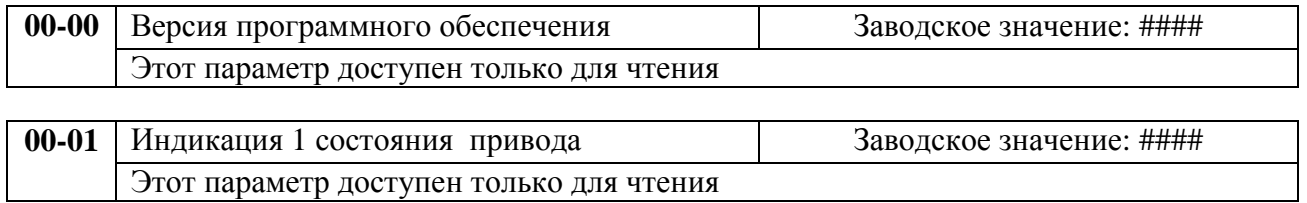

При обнаружении аварийного состояния ПЧ, код неисправности высвечивается на индикаторе пульта.

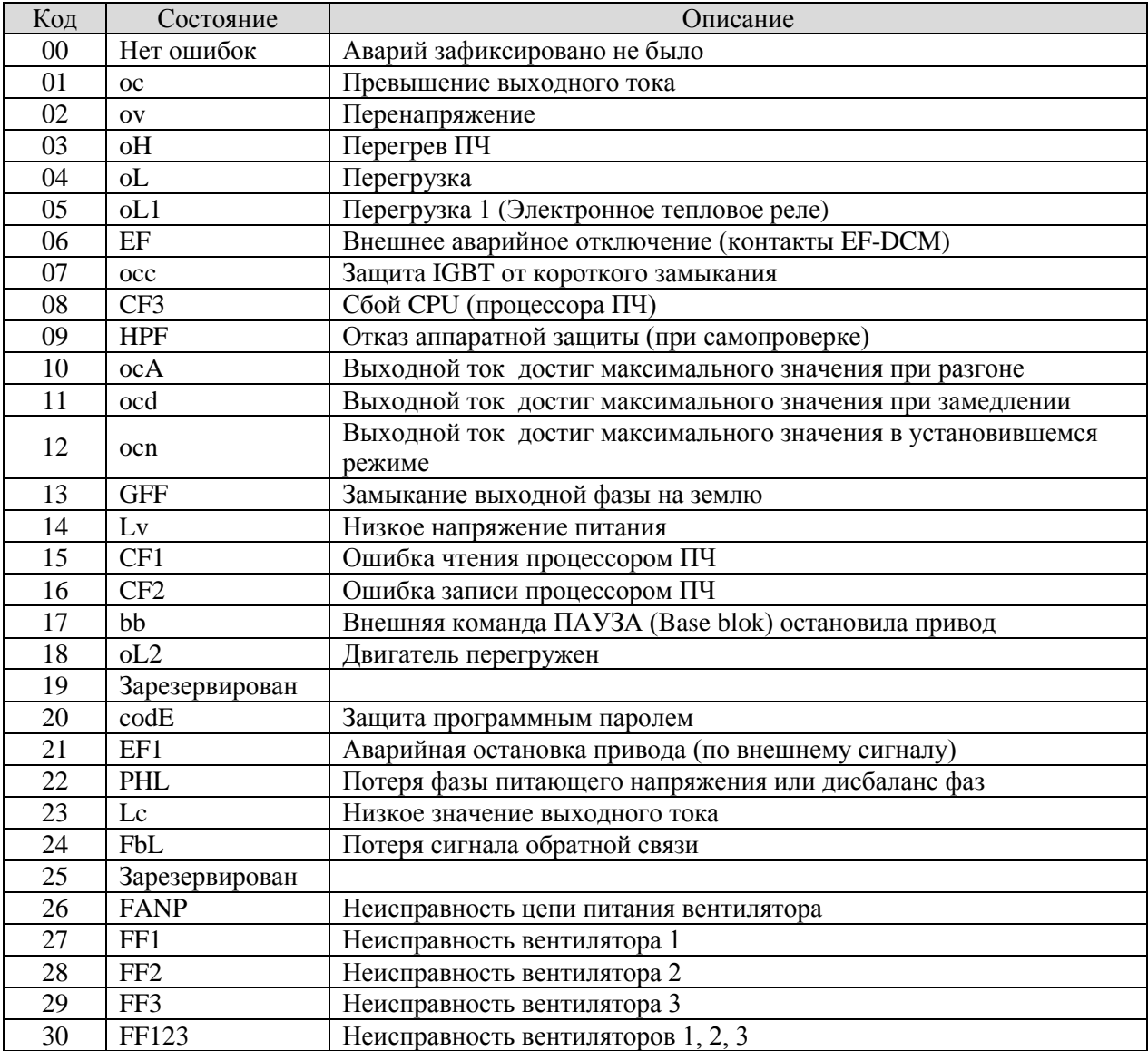

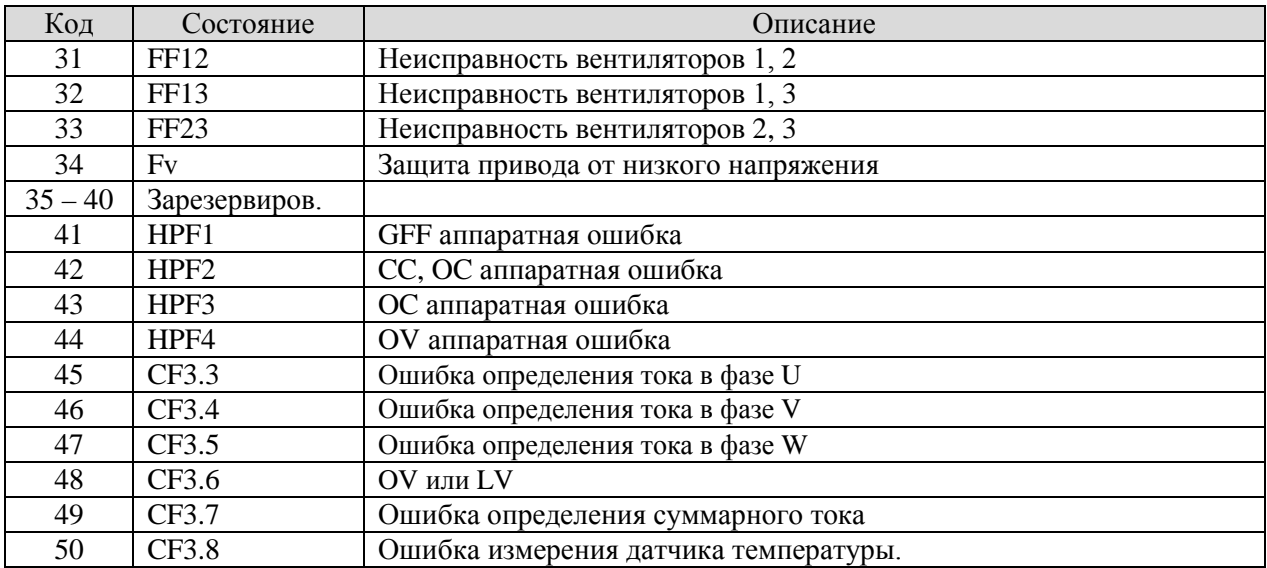

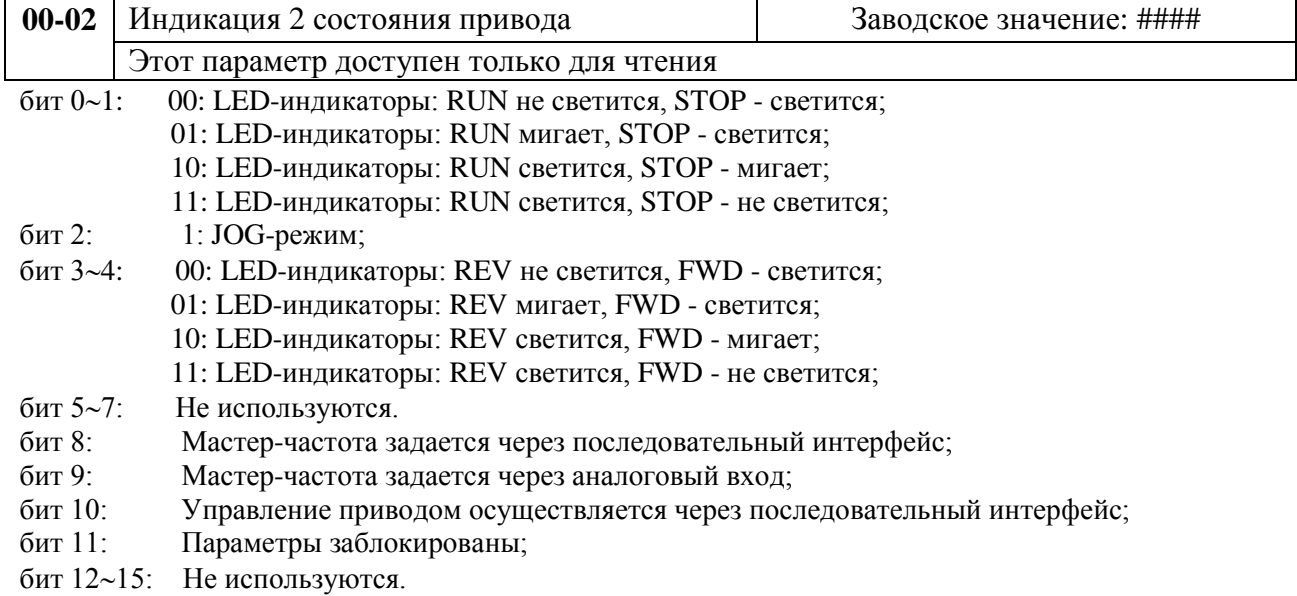

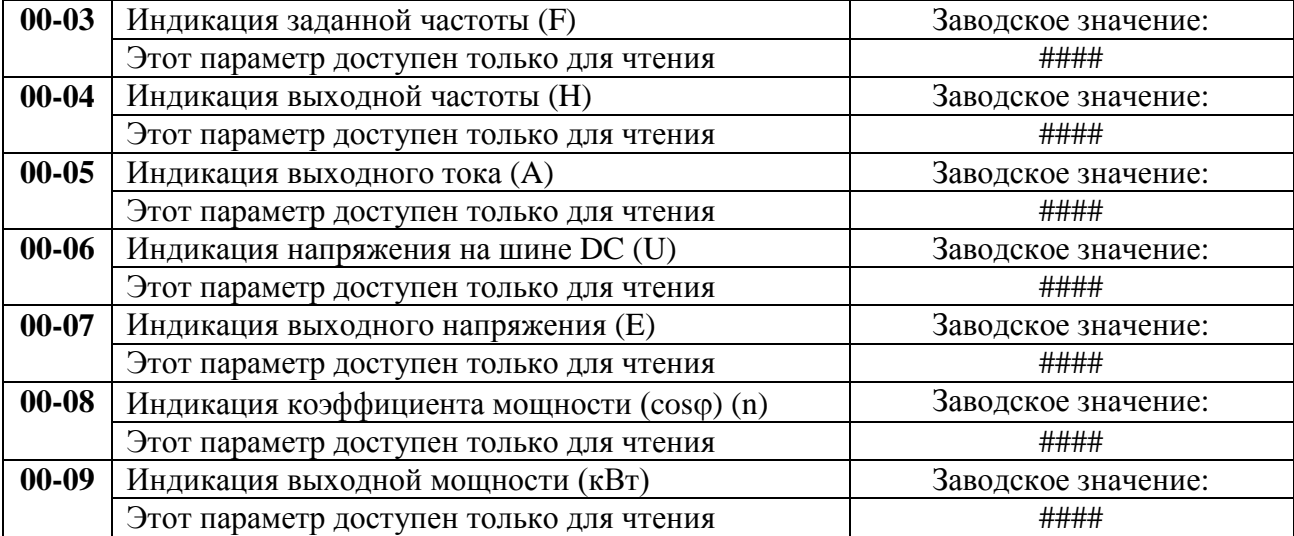
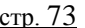

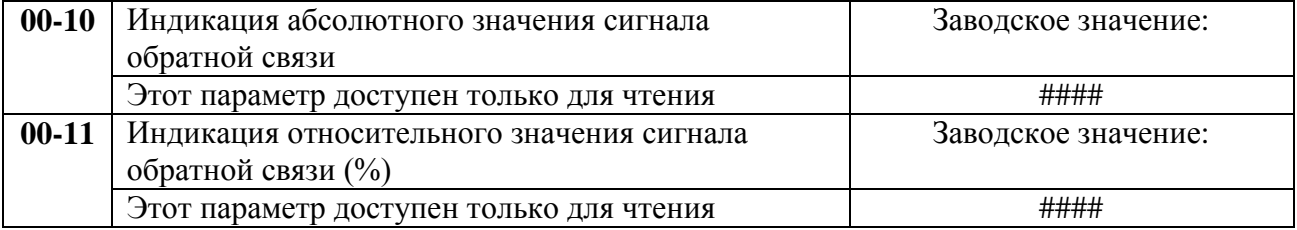

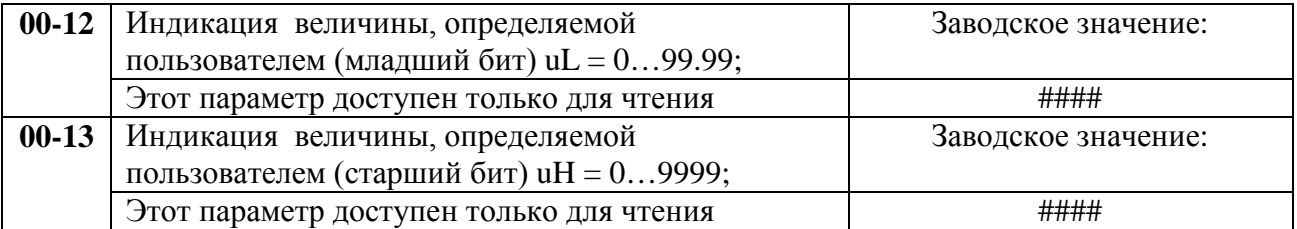

Н = выходная частота (Pr.0-04) x коэффициент (Pr.2-10).

Максимальное значение пользовательской величины = 999999.99

Когда значение пользовательской величины ≤ 99.99, Pr.0-12 = 0

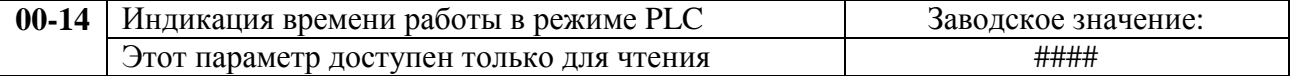

В параметре отображается остаток времени каждого шага при автоматическом пошаговом управлении приводом.

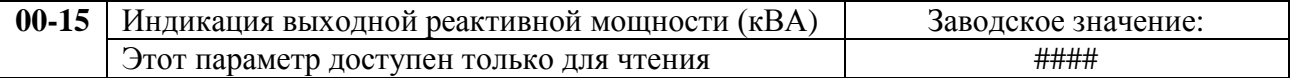

## **Группа 1: Основные параметры**

Настройка зависимости выходного напряжения преобразователя от частоты (параметры 01- 00 …01-08). Настройка времени и траектории пуска и замедления двигателя (параметры 01- 09…01-18)

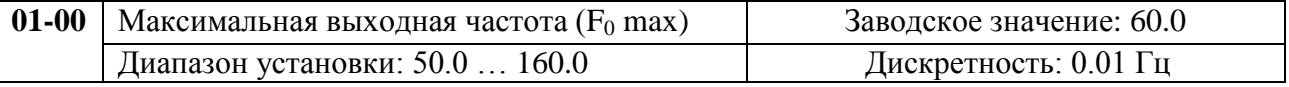

Этот параметр определяет максимальную выходную частоту ПЧ. Все входные аналоговые сигналы на входах AI1, AI2 масштабируются, чтобы соответствовать диапазону выходной частоты ПЧ.

*Примечание: Здесь и далее по тексту под заводскими уставками понимаются те значения параметров, к которым вернется преобразователь, если установить значение параметра 06-15 равным 10 (т.е. сбросить настройки пользователя). На входном контроле преобразователей у Поставщика некоторые значения параметров изменяются – то есть проводится адаптация преобразователя для эксплуатации в Российских условиях.*

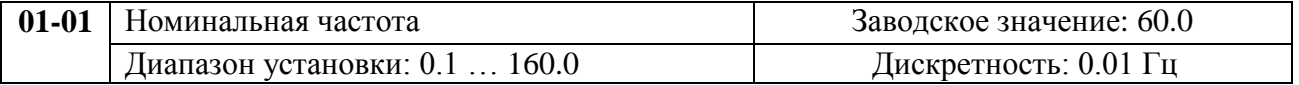

Значение этого параметра должно быть установлено равным номинальной частоте, указанной на шильдике двигателя, в подавляющем большинстве – 50Гц. Значения параметров 01-01 и 01-02 определяют номинальный магнитный поток двигателя через значение В\*сек, например, если параметр 01-02 = 380B, а параметр 01-01 = 50 $\Gamma$ ц, то 380/50  $= 7,66B*$ сек. 7,66 $B*$ сек это значение интеграла полуволны синусоидального напряжения 380В 50Гц, которое обеспечивает номинальный магнитный поток двигателя, рассчитанного на номинальное питание 380В 50Гц. Если задать настройки таким образом, что этот интеграл будет меньше 7,66, то поток двигателя пропорционально уменьшится и, соответственно, пропорционально уменьшится максимальный момент, который может развить двигатель. Если этот интеграл увеличивать, то вместе с увеличением момента возникнет опасность технического насыщения стали магнитопровода двигателя. При формировании характеристики U от F учитывайте значение интеграла на характеристики двигателя. Значение этого параметра должно быть больше Fmid.

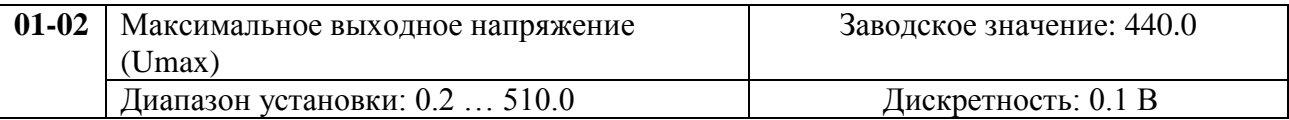

Этот параметр определяет максимальное выходное напряжение ПЧ – напряжение питания двигателя при частоте 50Гц и более. Это напряжение должно устанавливаться не более номинального напряжения, указанного на шильдике двигателя, но более напряжения Umid (Pr.01-04). Если номинальное напряжение двигателя 380В, установите значение в данном параметре тоже 380В.

*Примечание: Выходное напряжение преобразователя не может быть больше входного напряжения питания. Например, если напряжение сети в какой-то момент снизится с 380В до 350В, то и на выходе преобразователя будет примерно 350В.*

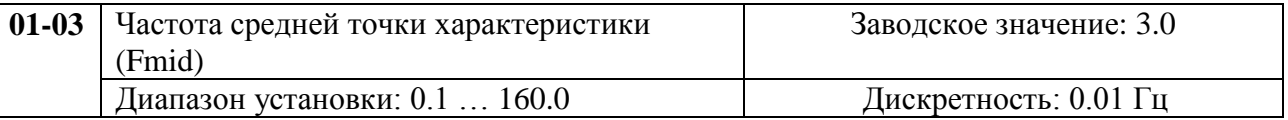

Этот параметр устанавливает частоту средней точки характеристики U/f. Значение этого параметра должно быть больше или равно минимальной частоте (Pr..01-05) и меньше максимальной частоты Pr.(01-01).

*Примечание: Установка значений параметров 01-03 и 01-04 не совпадающих соответственно со значениями параметров 01-05 и 01-06 позволяет сделать излом на характеристике зависимости U от F, но делать это надо с полным пониманием возможного результата и последствий. При неграмотной установке этих параметров возможны нарушения работоспособности привода и выход из строя преобразователя.*

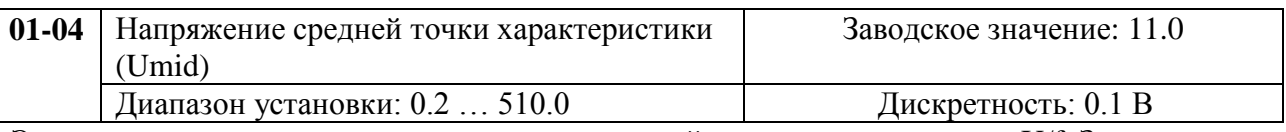

Этот параметр устанавливает напряжение средней точки характеристики U/f. Значение этого параметра должно быть больше или равно минимального напряжения (Pr..01-06) и меньше или равно максимального напряжения Pr.(01-02).

 *Примечание:* Если этот параметр установлен ошибочно, то возможен случай перегрузки по току или недостатка момента (не возможности двигателя развить требуемый момент и преодолеть момент нагрузки), или даже отключение преобразователя частоты с возможностью выхода его из строя! Настраивая этот параметр, пользователи должны руководствоваться действительным значением нагрузки, постепенно увеличивая значение параметра в соответствии с начальными требованиями, не превышая его предельную величину.

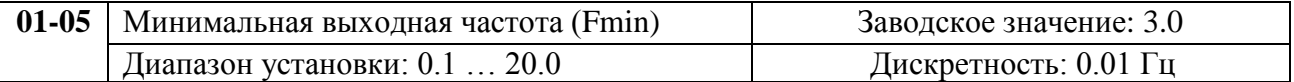

Этот параметр устанавливает минимальную выходную частоту ПЧ. Значение этого параметра должно быть меньше или равно напряжения средней точки Pr.(01-03).

*Примечание: При неграмотной установке параметров 01-05 и 01-06 возможны нарушения работоспособности привода и выход из строя преобразователя.*

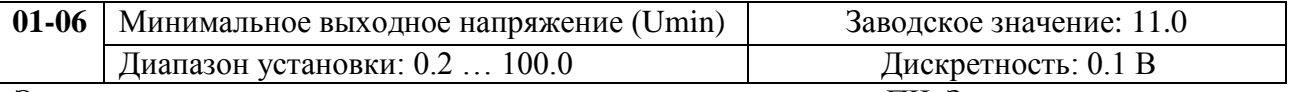

Этот параметр определяет минимальное выходное напряжение ПЧ. Значение этого напряжения должно устанавливаться  $\leq$  Umid (Pr.01-04).

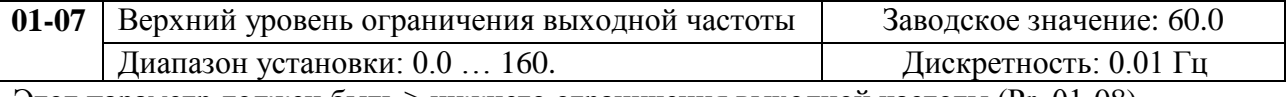

Этот параметр должен быть ≥ нижнего ограничения выходной частоты (Pr. 01-08).

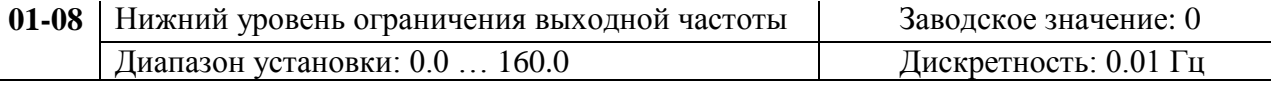

Верхнее/нижнее ограничение должно обеспечивать защиту от повреждения двигателя в случае неправильной установки максимальной и минимальной частот. Реальная выходная частота ПЧ будет находится в пределах верхнего и нижнего ограничений, не зависимо от ведущей частоты. Этот параметр должен быть ≤ верхнего ограничения выходной частоты (Pr. 01-07).

 При компенсации скольжения (Pr.07-02~07-05) или при работе с обратной связью (Pr.10-00~10-09) выходная частота может быть выше заданной, но она не выйдет за пределы ограничения, заданные в данных параметрах.

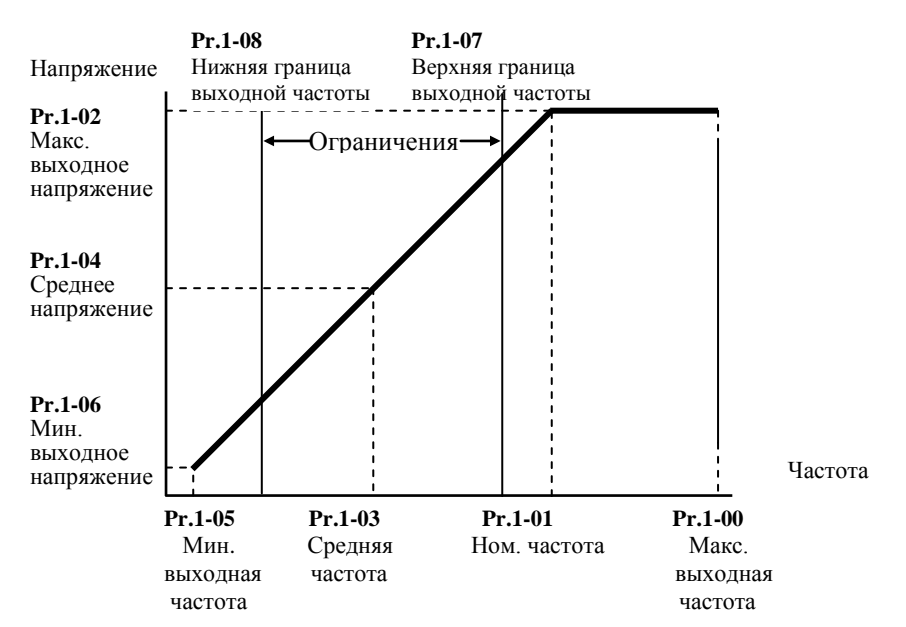

#### **Типовая зависимость выходного напряжения от частоты**

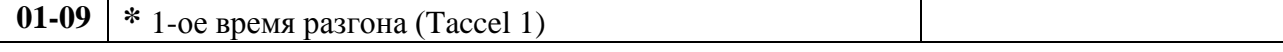

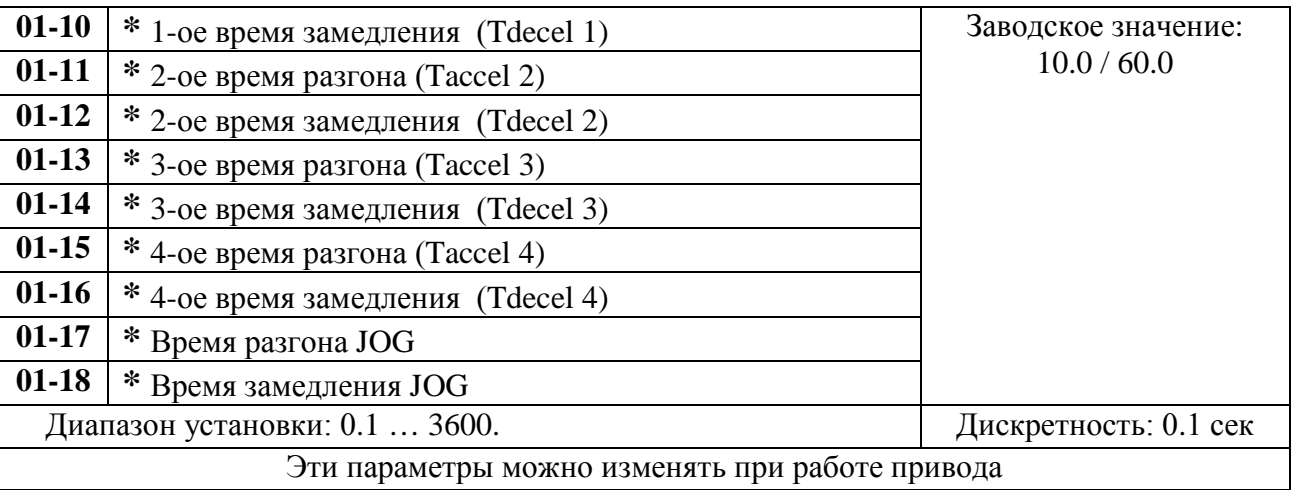

Pr.01-09. Этот параметр используется для задания времени нарастания выходной частоты ПЧ от 0 до максимальной выходной частоты (Pr. 01-00). Темп нарастания частоты – линейный, если функция S-образной кривой разгона запрещена.

Pr.01-10. Этот параметр используется для задания времени спада выходной частоты ПЧ от максимальной выходной частоты (Pr. 01-00) до 0. Темп спада частоты – линейный, если функция S-образной кривой разгона запрещена.

2-ое, 3-е, 4-е время разгона/замедления определяют те же функции, что и 1-ое, только настройки могут быть другие. Многофункциональные входные терминалы должны быть запрограммированы на выбор их замыканием входных контактов. Смотри Pr.04-00 … Pr.04-03.

На диаграмме, приведенной ниже, время разгона/замедления выходной частоты ПЧ – время между 0 Гц и максимальной выходной частотой (Pr. 01-00). Предположим, что максимальная выходная частота – 60Гц, минимальная (Pr.01-05) - 1.0Гц, тогда время разгона/замедления - 10 сек. Фактическое время ускорения до 60 Гц - 9,83 сек и замедления до 0 Гц - также 9,83 сек.

При работе функций токоограничения (Pr.06-01) и ограничения перенапряжения (Pr.06-00), время разгона и замедления может автоматически увеличиваться, чтобы избежать перегрузки ПЧ.

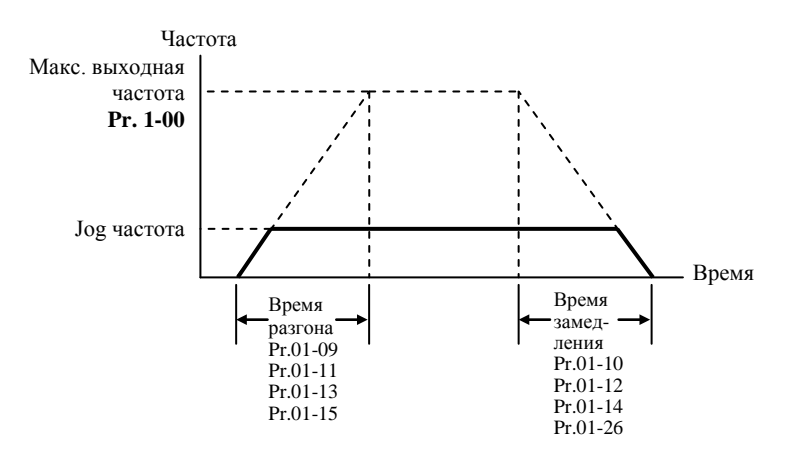

*При установке наикратчайшего времени разгона/торможения, действительное время разгона/торможения, будет зависеть от реальных механических характеристик системы, таких как момент двигателя и момент инерции.*

*Для быстрой остановки высокоинерционных нагрузок может понадобиться использование тормозного модуля и резистора.*

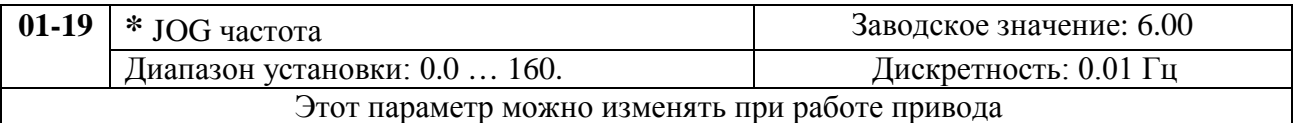

JOG функция (толчковая скорость) может быть выбрана с помощью входного терминала JOG или клавиши JOG на цифровой панели управления. Когда JOG терминал замкнут, ПЧ обеспечивает нарастание выходной частоты от минимальной (Pr.01-05) до JOG частоты (Pr.01-19). Когда JOG терминал разомкнут, ПЧ замедляет выходную частоту до 0. Время разгона/замедления определяется JOG временем (Pr.01-17, Pr.01-18). При работе ПЧ не может исполнять команду JOG. Во время действия команды JOG ПЧ не может исполнять другие команды, кроме FORWARD, REVERSE и STOP с цифровой панели управления.

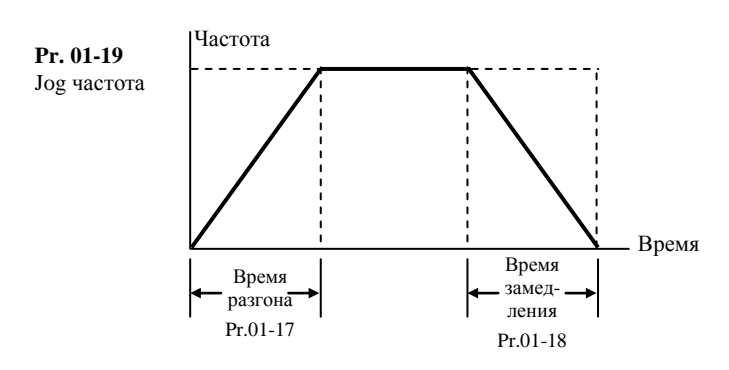

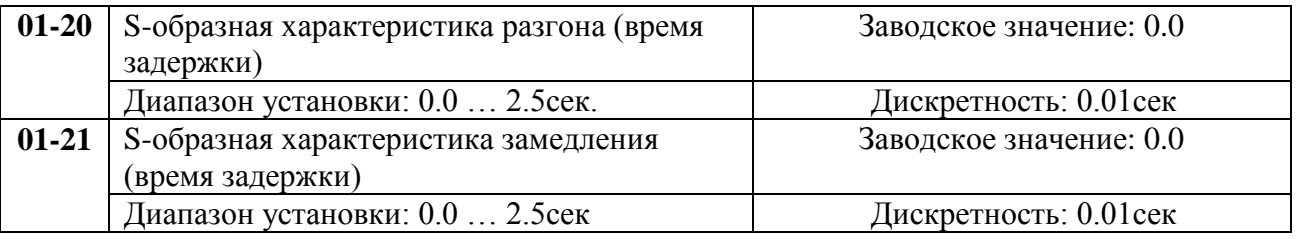

Эти параметры обеспечивают разгон/торможение при минимальном ускорении (dω/dt). При активизации функции S-образной характеристики время разгона/замедления численно не будут соответствовать значениям, заданным параметрами Pr.01-09 … Pr.01-12.

*Примечание. На диаграмме, приведенной ниже, показано соотношение времени разгона/замедления при отключенной и включенной функции S-образной кривой.*

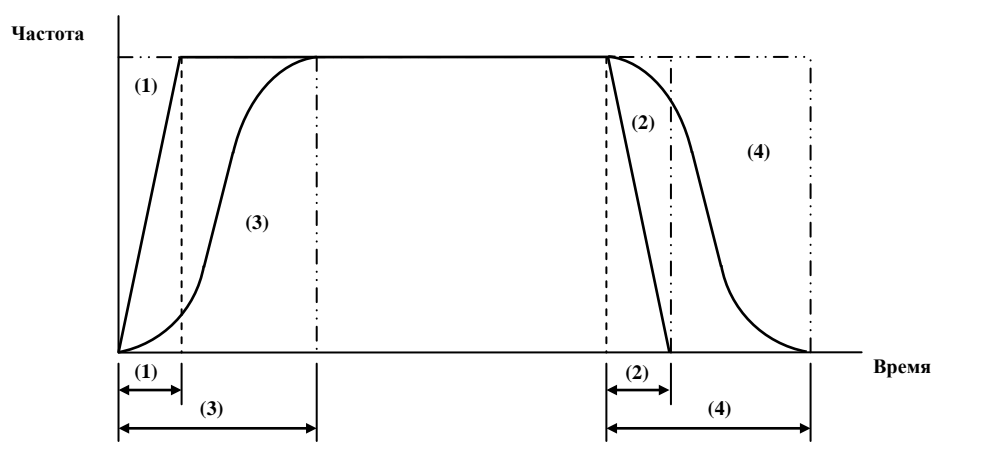

(1), (2) функция S-образной кривой запрещена; (3), (4) – разрешена.

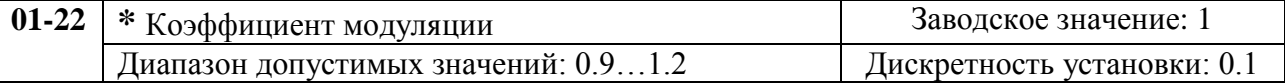

Коэффициент модуляции определяет отношение между максимальным выходным напряжением (Pr.1-02) и входным напряжением питания ПЧ. При значении 1, выходное напряжение не может быть выше входного.

С помощью коэффициента 1.2 можно поднять максимальное выходное напряжение на 20% выше входного. Однако, форма выходного тока будет искажена (появятся дополнительные гармоники), что может привести к пульсациям момента и увеличению акустического шума в двигателе.

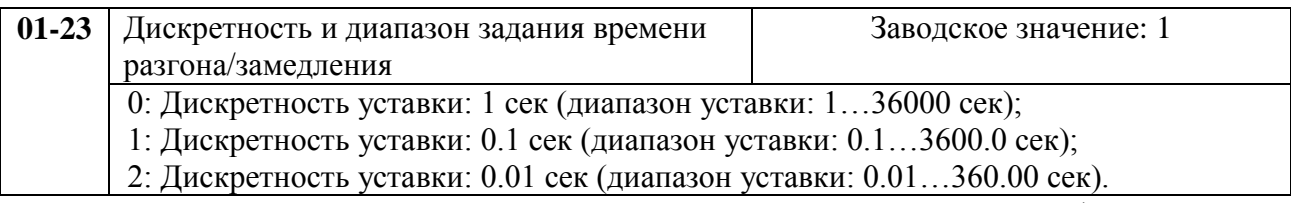

Этот параметр определяет дискретность и диапазон задания времени разгона/замедления (Pr.01-09…01-18).

## **Группа 2: Параметры режимов работы**

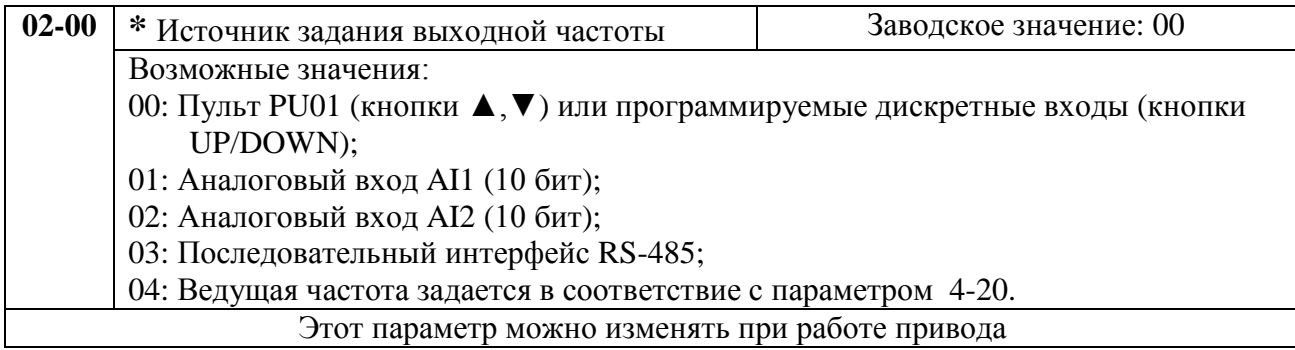

Пользователь может определить один из способов задания выходной частоты (скорости двигателя).

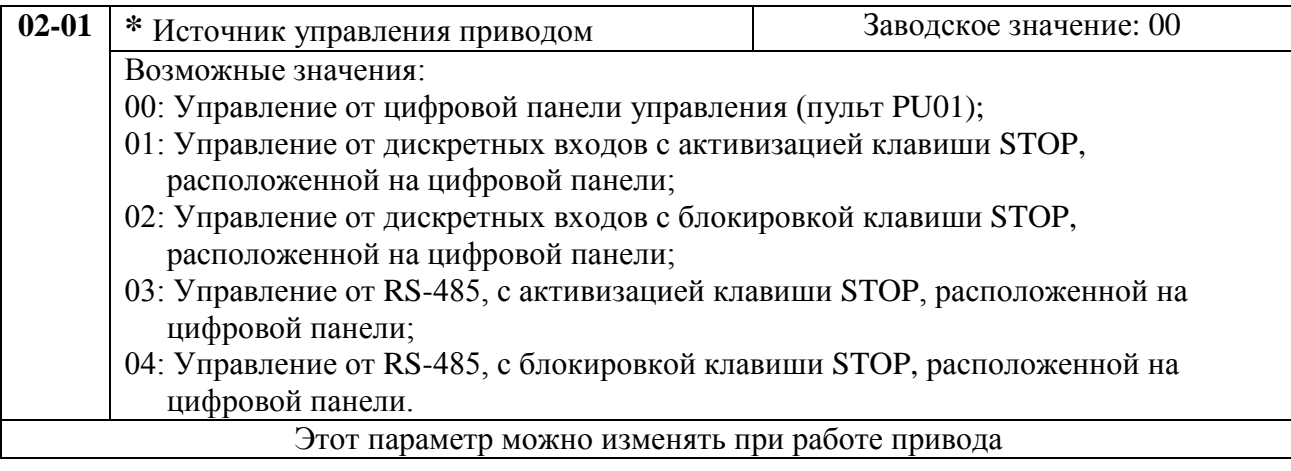

Пользователь может определить один из способов управления приводом (команды Старт/Стоп).

При управлении ПЧ внешними командами от дискретных входов см. детальное объяснение функций группы 4.

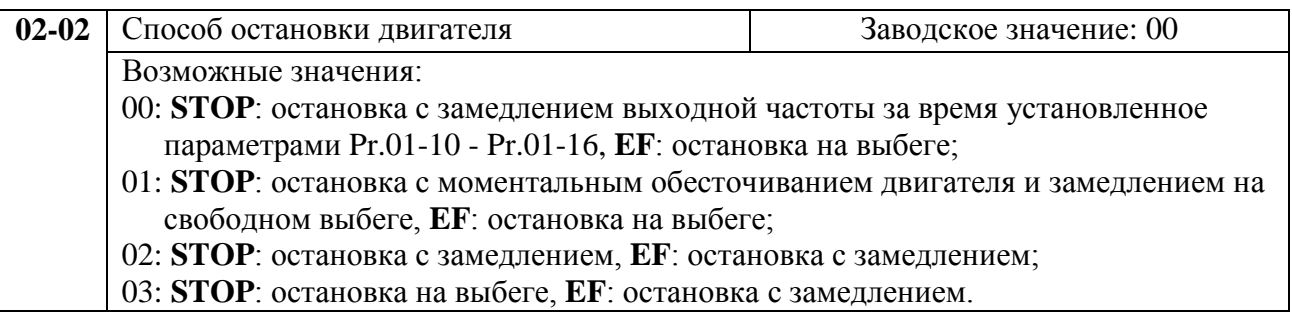

Этот параметр определяет способ остановки двигателя после получения команды **STOP** и **EF**(внешнее аварийное отключение).

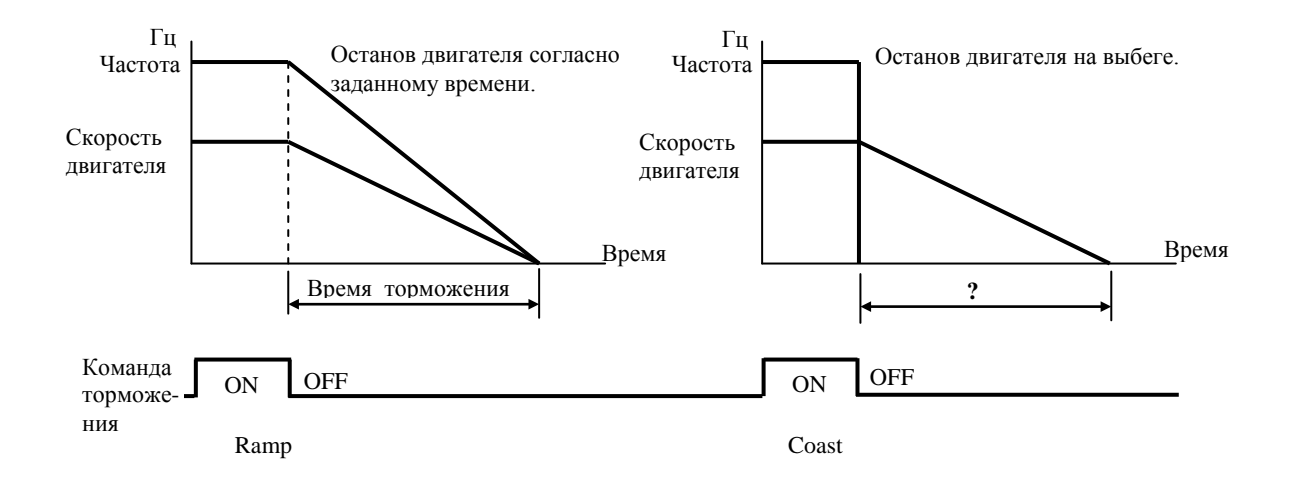

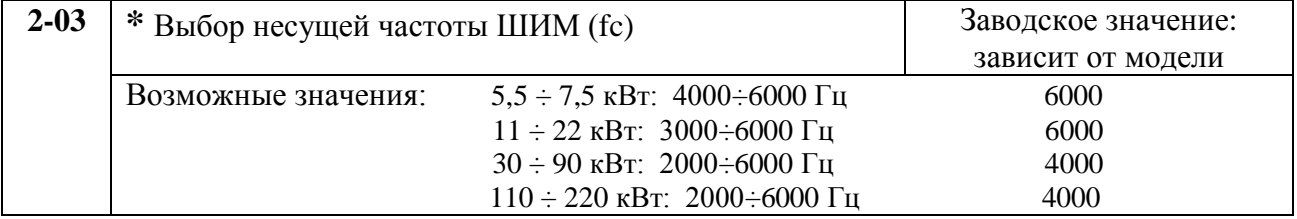

Когда температура IGBT-модуля превысит определенный предел, частота ШИМ будет автоматически снижена.

 В таблице приведены положительные и отрицательные стороны той или иной частоты несущей ШИМ fc, которые следует учитывать при выборе ее значения.

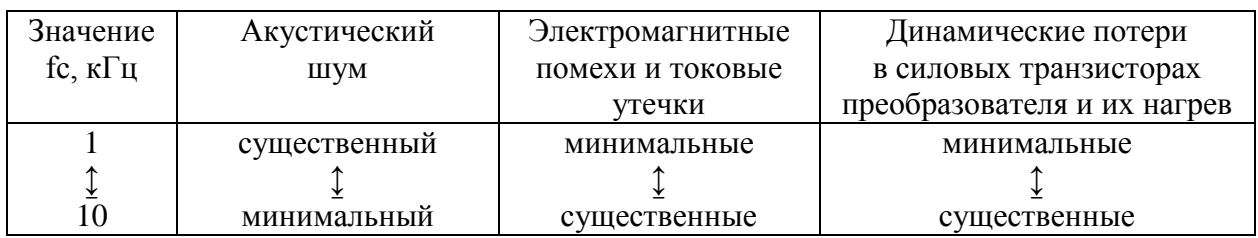

При низкой частоте ШИМ форма тока будет хуже, и индикатор тока может показывать более высокие значения.

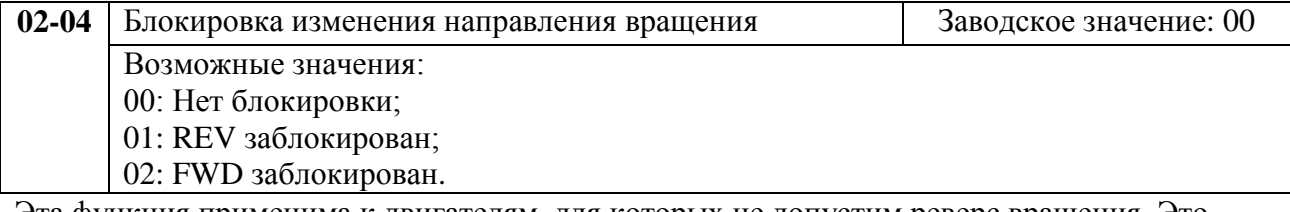

Эта функция применима к двигателям, для которых не допустим реверс вращения. Это предотвратит ошибочные действия операторов. Когда реверс вращения запрещен, двигатель не будет вращаться в обратном направлении, ему будет разрешено только прямое направление вращения.

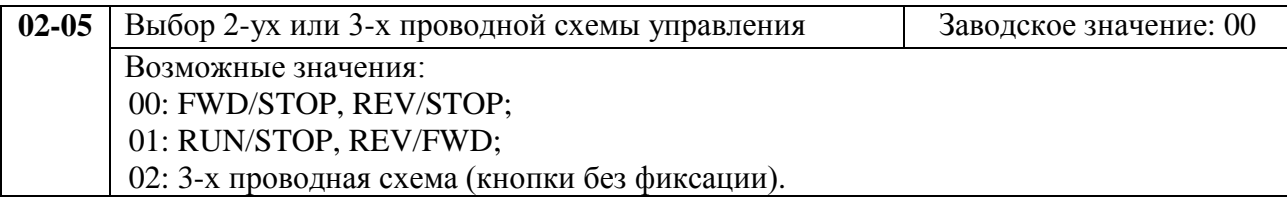

См. схемы подключения внешних управляющих контактов. Активное состояние входа – когда контакт замкнут.

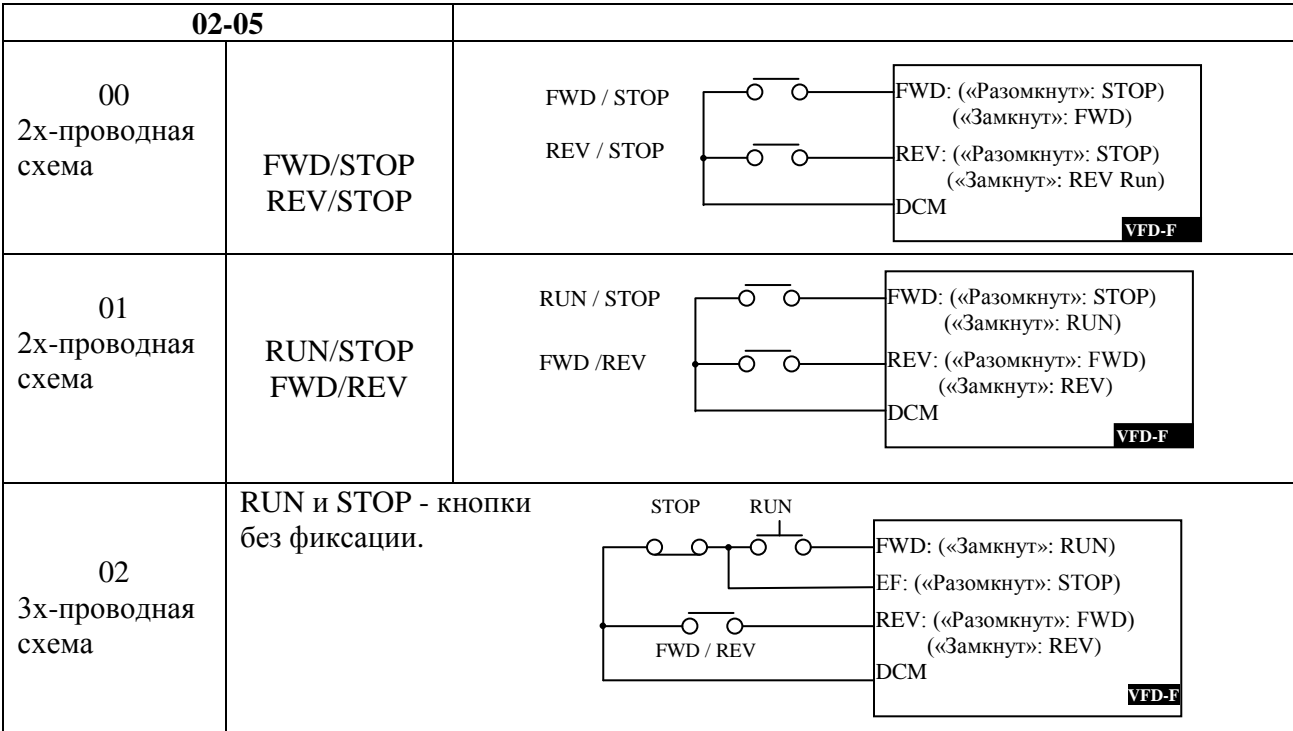

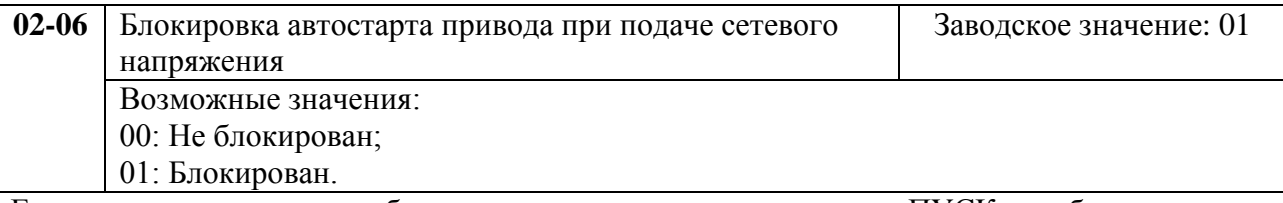

Если автостарт привода не блокирован, то при наличии команды ПУСК преобразователь частоты запустит двигатель, как только будет подано напряжение питания. Иначе, для запуска двигателя, после подачи питания, следует нажать СТОП, после чего ПУСК.

 $\mathsf{r}$ 

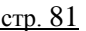

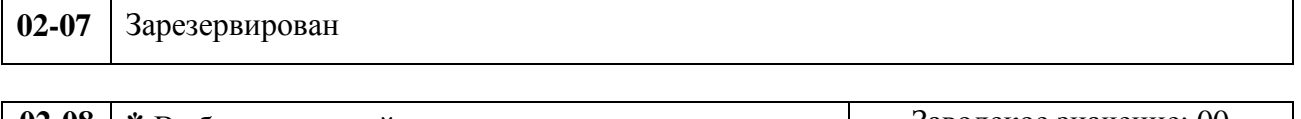

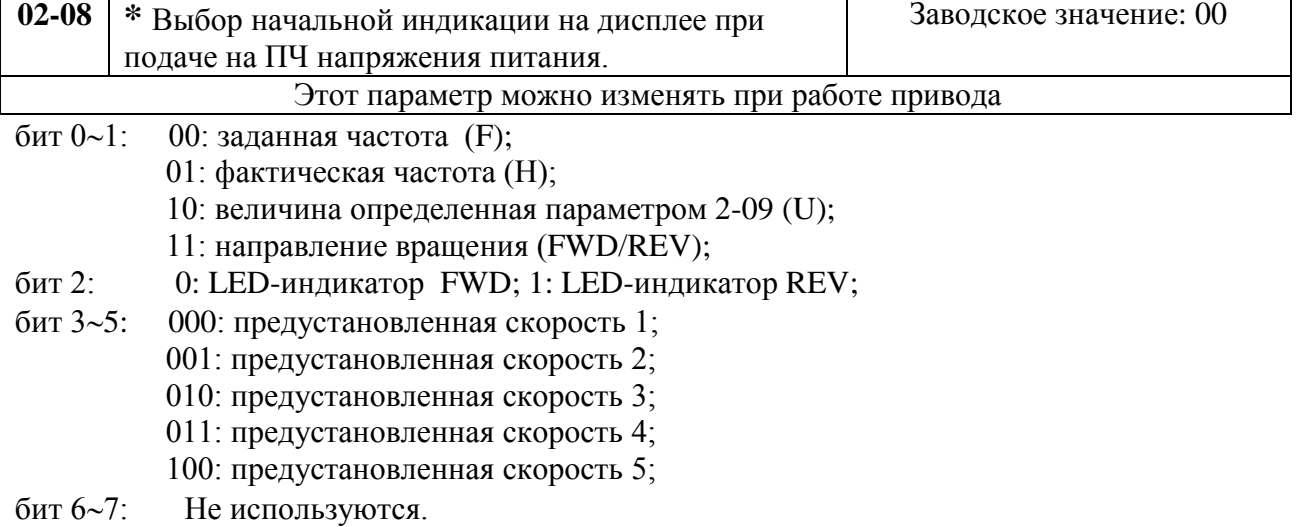

Для ввода данного параметра необходимо произвести преобразование двоичного числа в десятичное. Например, для начальной индикации: H, Led REV и предустановленной скорости 3 надо двоичный код 010101 перевести в десятичный и ввести полученное число 21 в параметр.

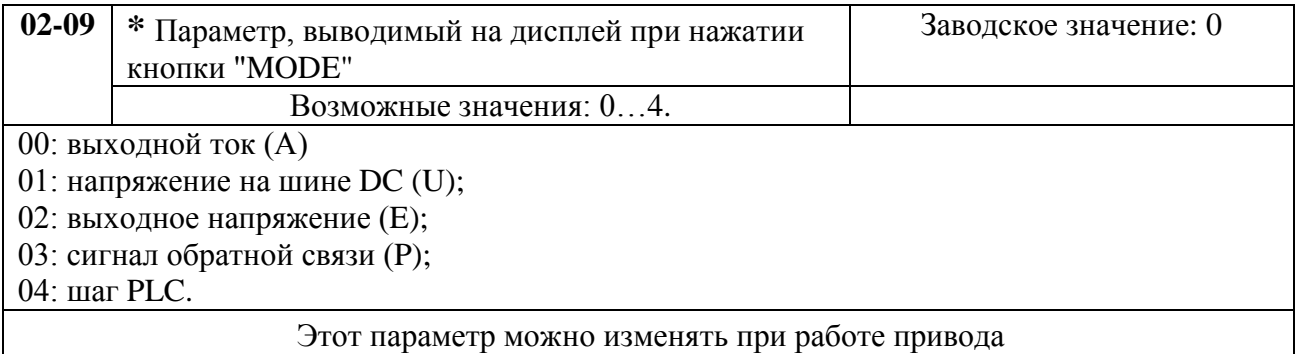

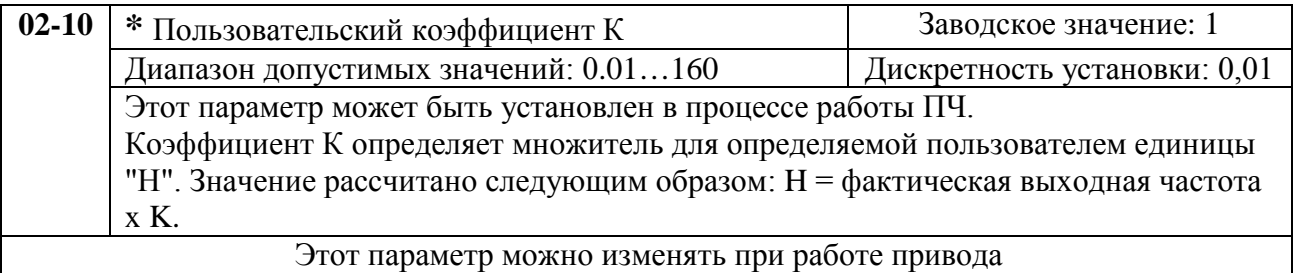

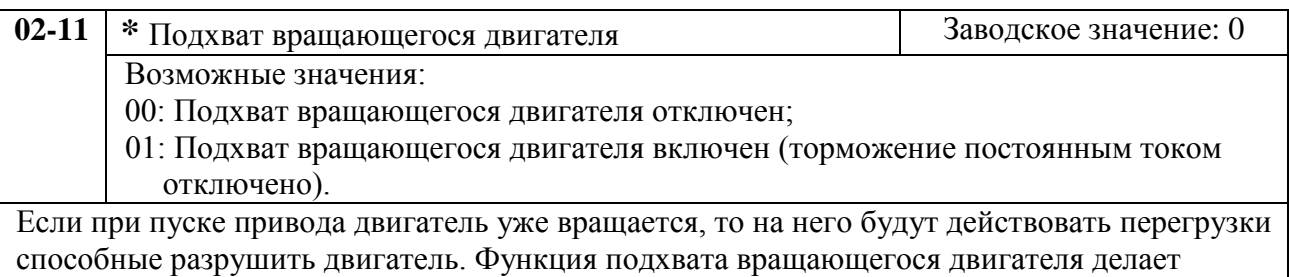

запуск плавным посредством определения скорости начального вращения двигателя и синхронизации с ним.

#### Этот параметр можно изменять при работе привода

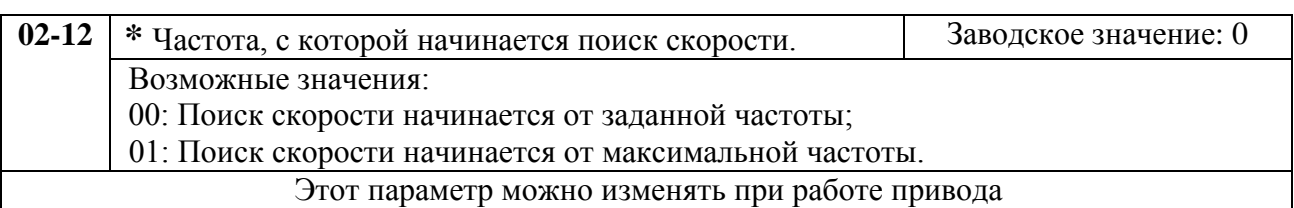

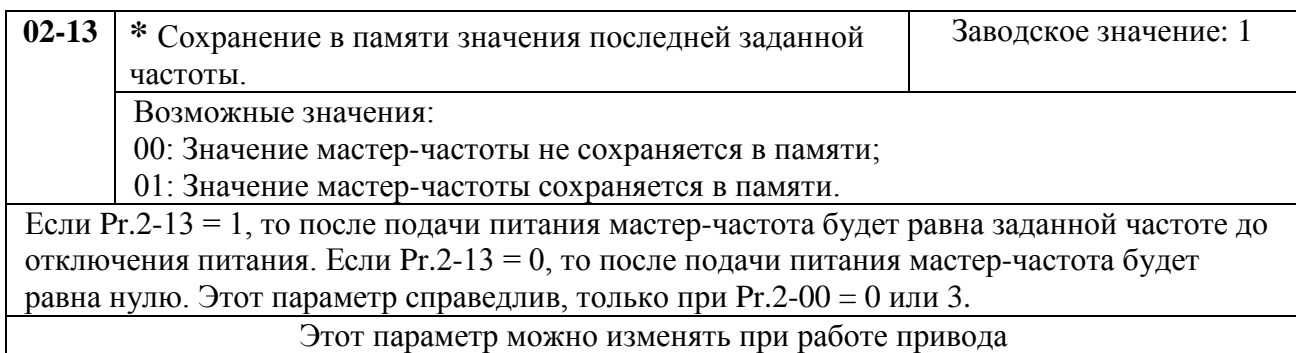

## **Группа 3: Параметры выходных функций**

Программируются функции выходных управляющих терминалов

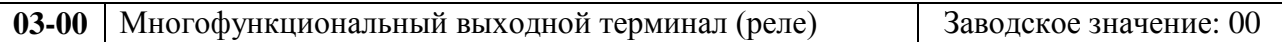

Возможные значения параметра и определяемые им функции.

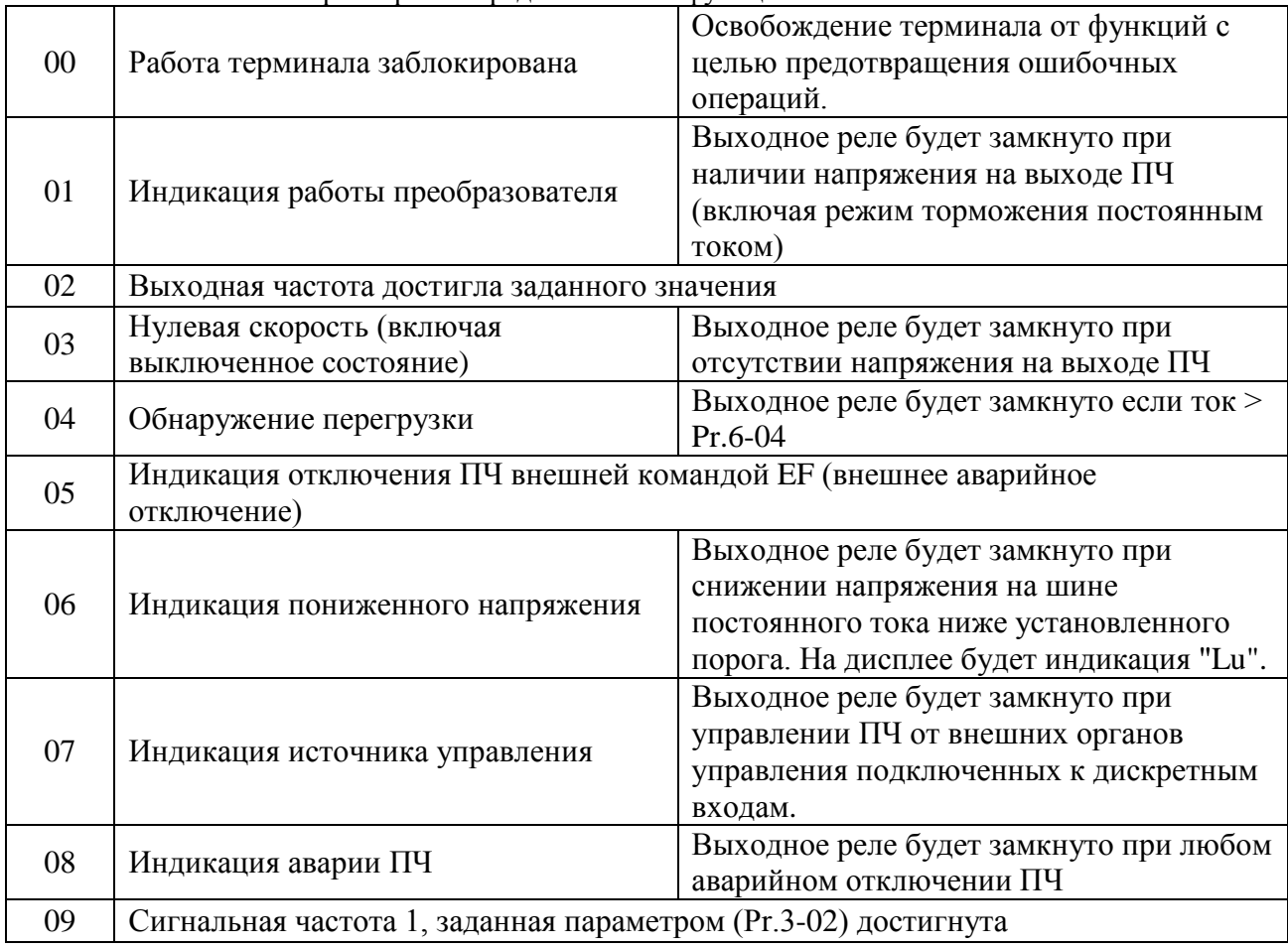

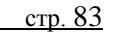

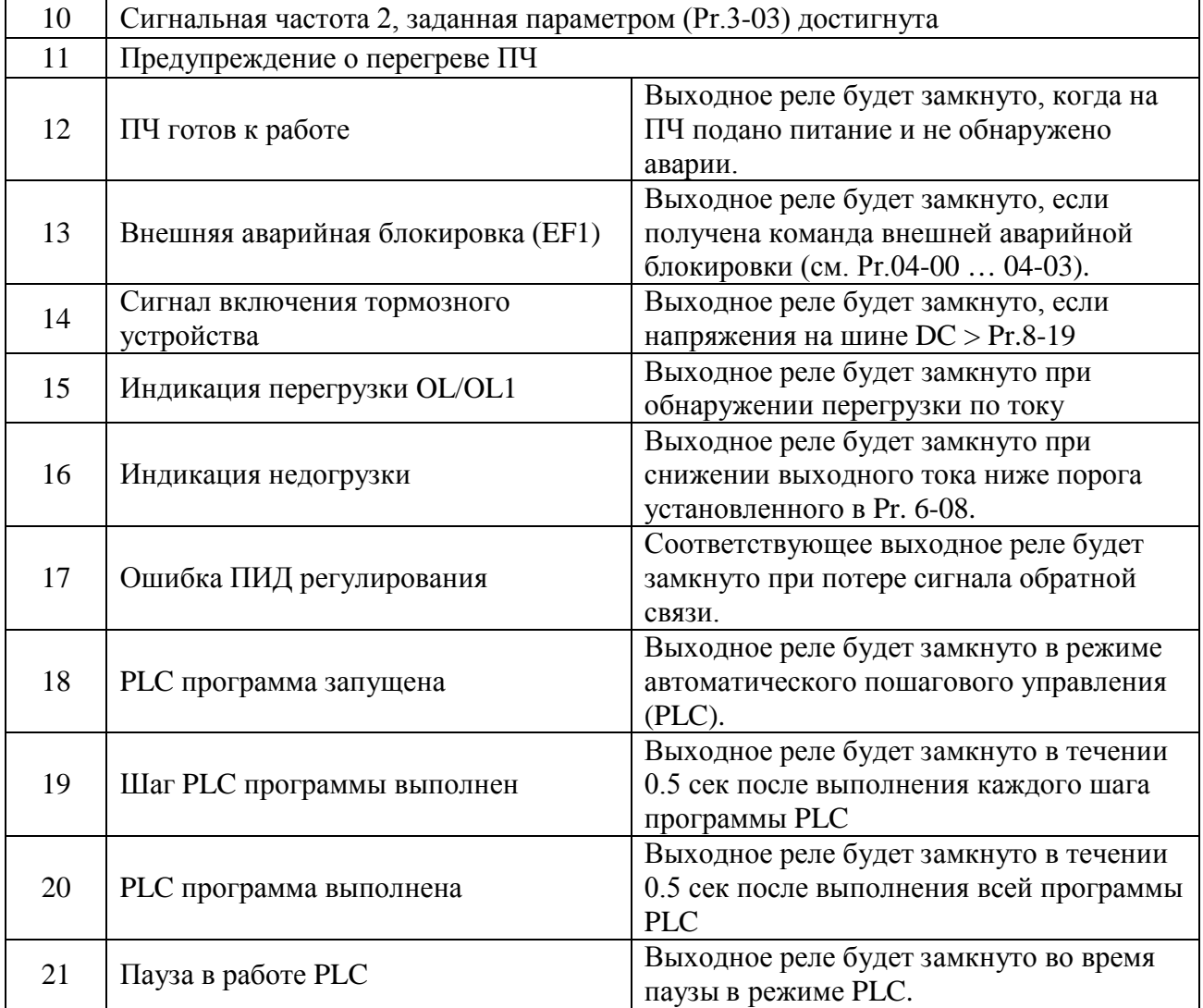

*Примечание. 1)При наличии или достижении состояния, соответствующего выбранному значению, выходной терминал принимает активное состояние (нормальнооткрытый контакт реле замыкается, а нормально-закрытый размыкается). 2)Время срабатывания реле: 5…10 мс*

**03-01** Зарезервирован

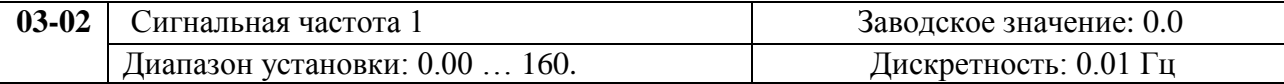

Если многофункциональный выходной терминал запрограммирован на функцию индикации достижения сигнальной частоты 1 (Pr.03-00 = 09), то терминал будут активизирован при достижении выходной частотой уровня, заданного параметром 03-02.

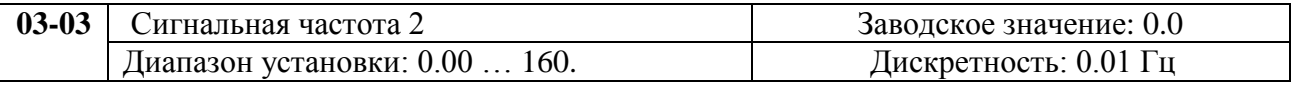

Если многофункциональный выходной терминал запрограммирован на функцию индикации достижения сигнальной частоты 1 (Pr.03-00 = 10), то терминал будут активизирован при достижении выходной частотой уровня, заданного параметром 03-03.

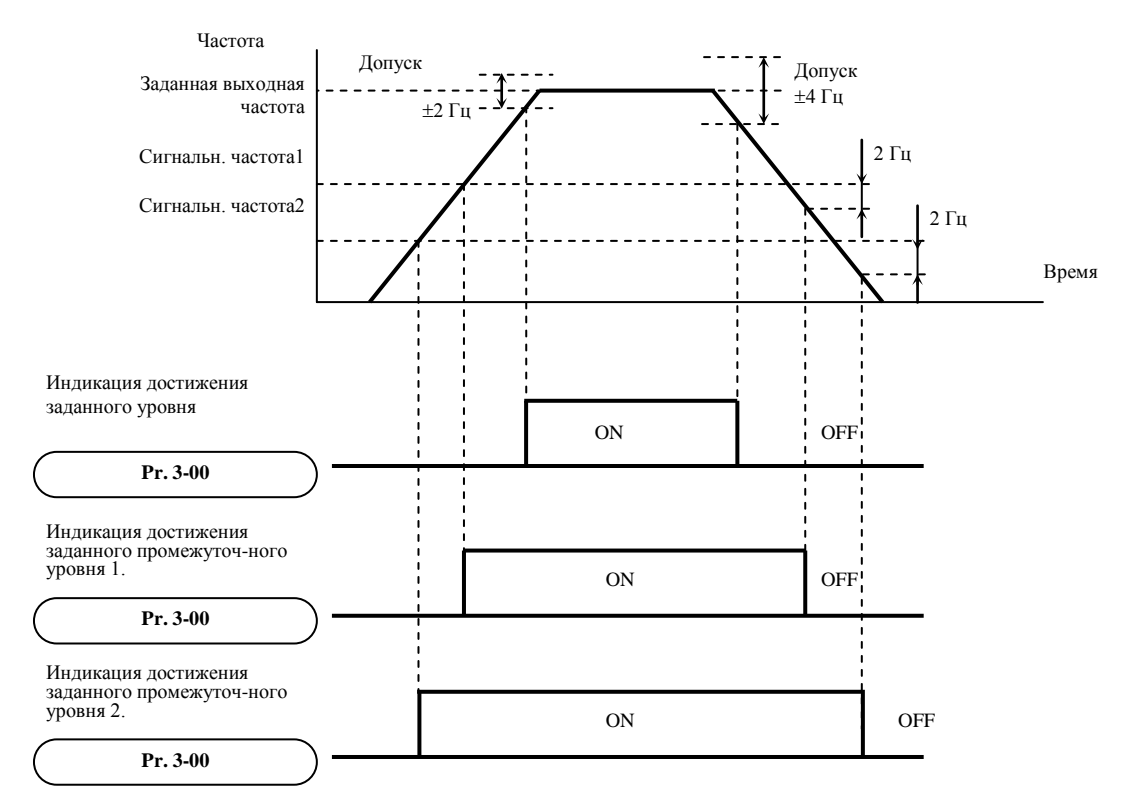

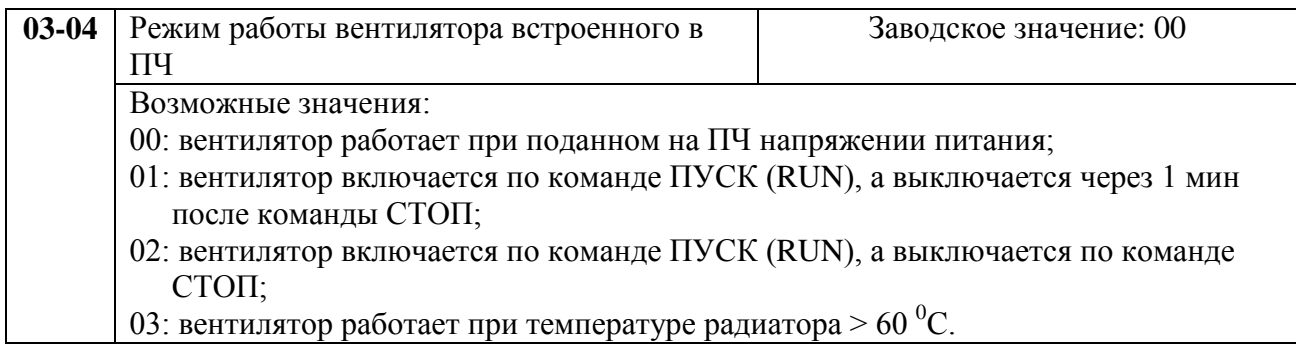

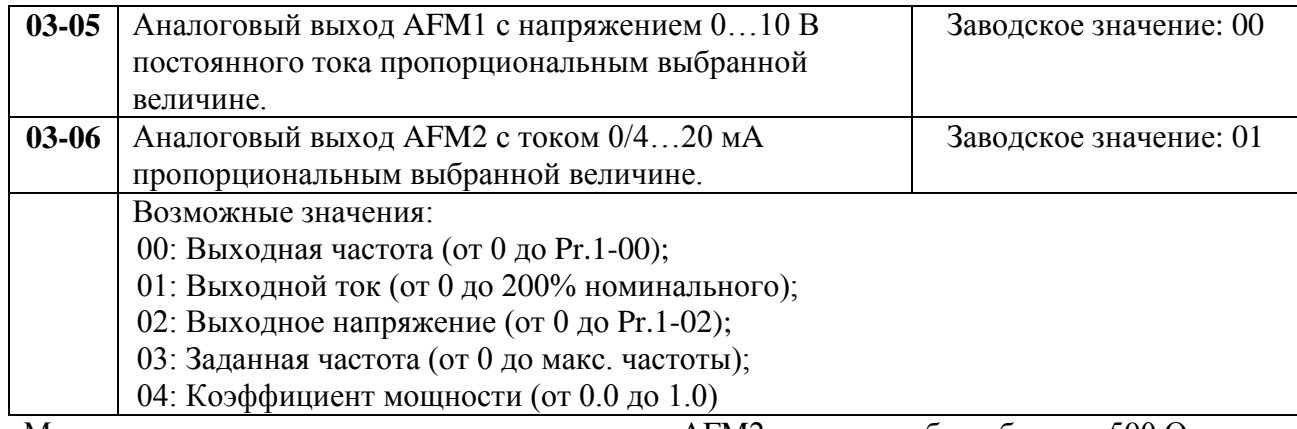

Максимальное полное сопротивление нагрузки AFM2 не должно быть больше 500 Ом.

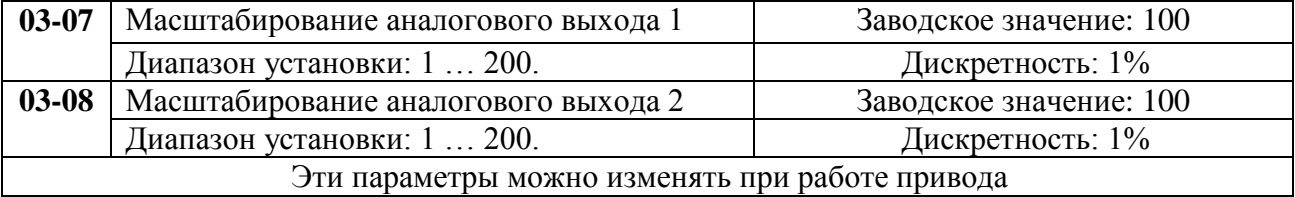

Параметры устанавливают диапазон напряжения на терминале AFM1 и тока на AFM2. Аналоговые сигналы на этих выходах прямо пропорциональны выбранной в Pr.3-05/ Pr.3- 06 измеряемой величине. Например, при уставке параметра 3-07 =  $100\%$  и 3-05=0, максимальная выходная частота будет соответствовать 10В на выходе AFM1. А если требуется чтобы Uмакс было равно 5В, то значение параметра 3-07 должно быть 50%.

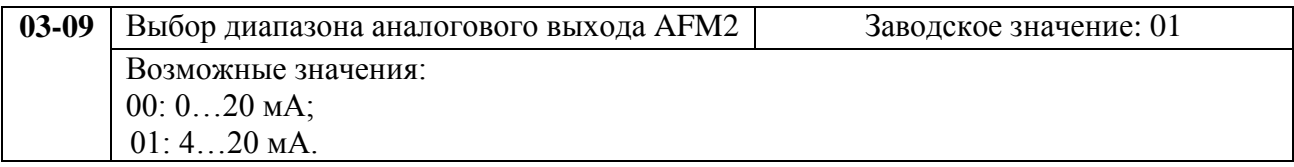

## **Группа 4: Параметры входных функций**

Программируются функции входных управляющих терминалов.

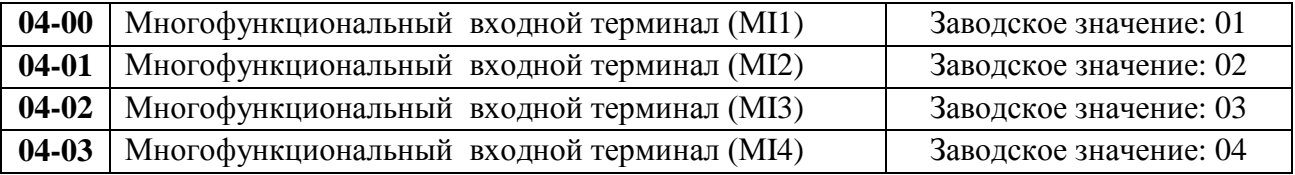

Возможные значения параметров 04-00 …04-03 и определяемые ими функции.

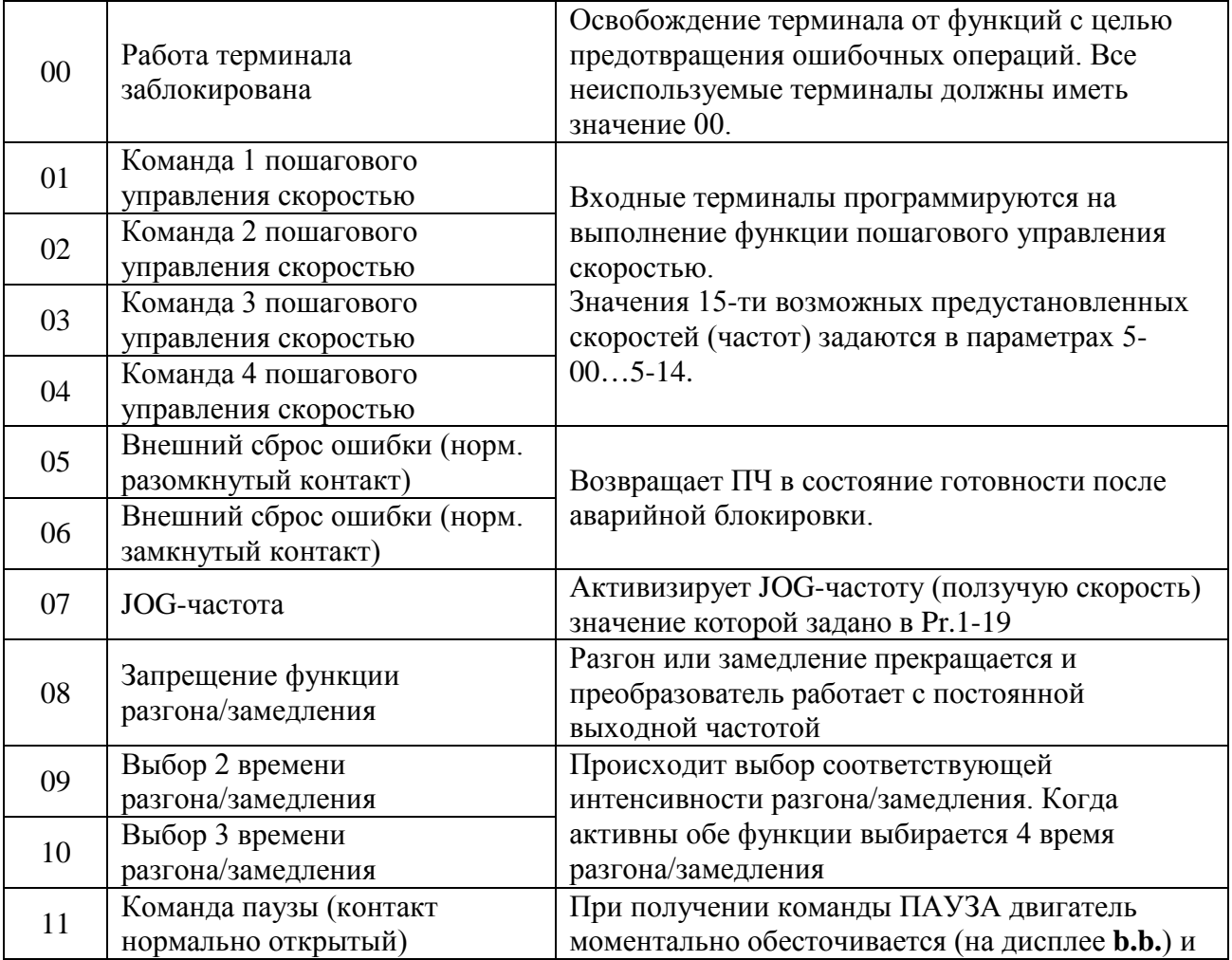

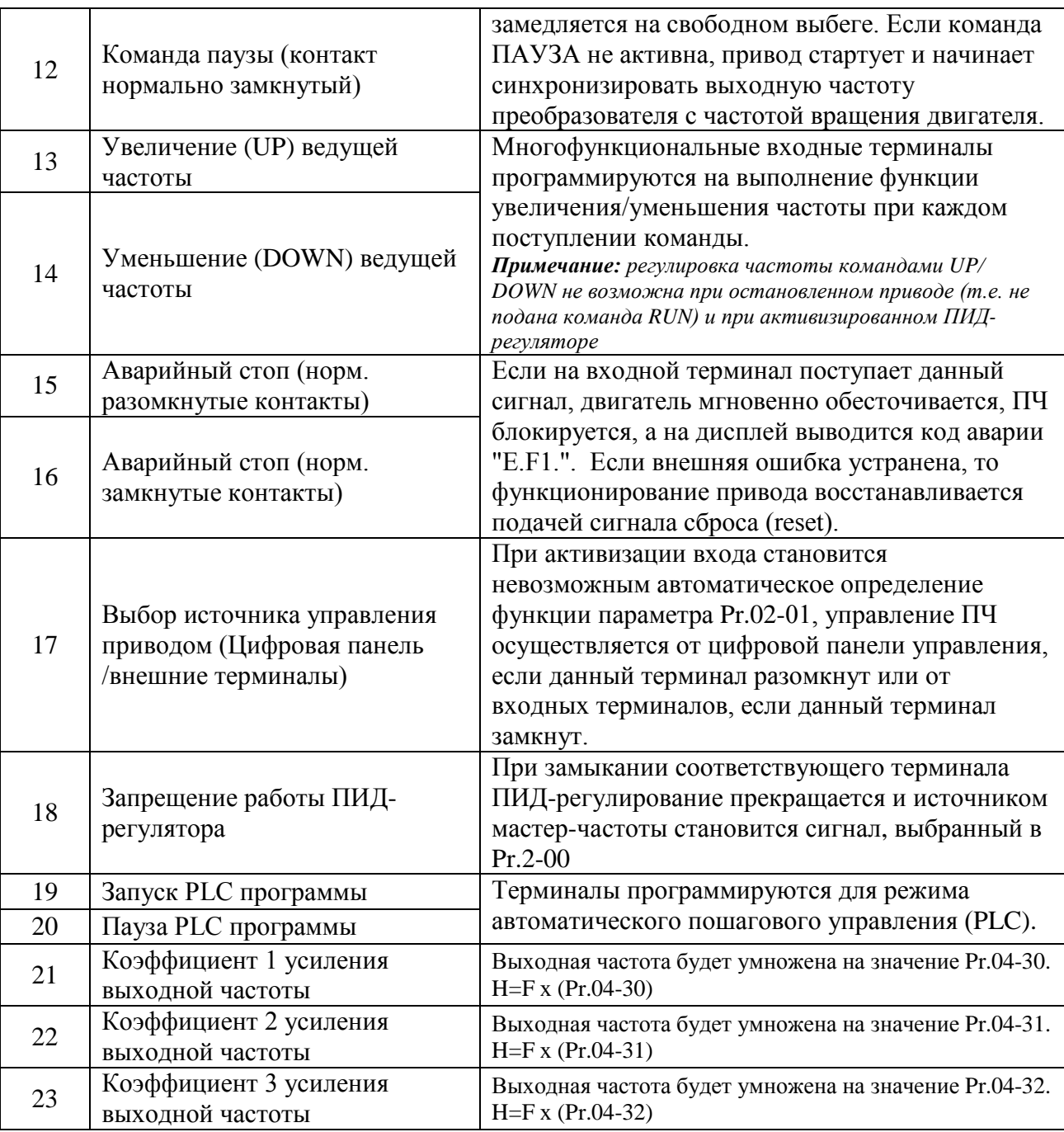

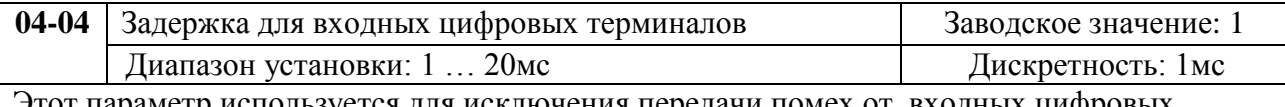

Этот параметр используется для исключения передачи помех от входных цифровых терминалов.

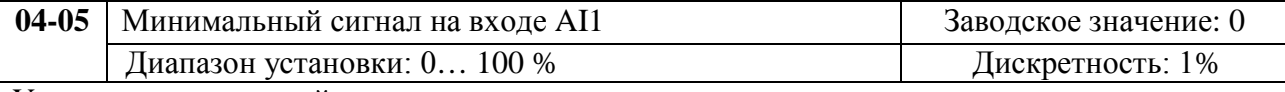

Устанавливает нижний уровень входного аналогового сигнала, соответствующего минимальной выходной частоте (Pr.4-07).

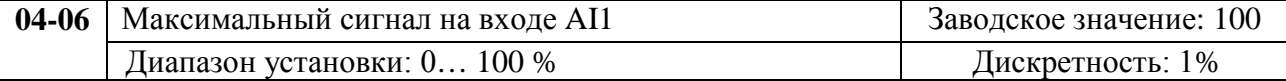

Устанавливает верхний уровень входного аналогового сигнала, соответствующего максимальной выходной частоте (Pr.4-08).

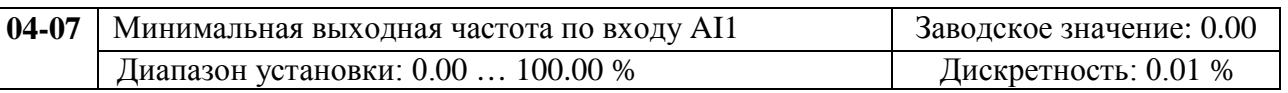

Устанавливает нижний уровень выходной частоты (в процентах от Pr.1-00), соответствующей минимальному сигналу на входе AI1.

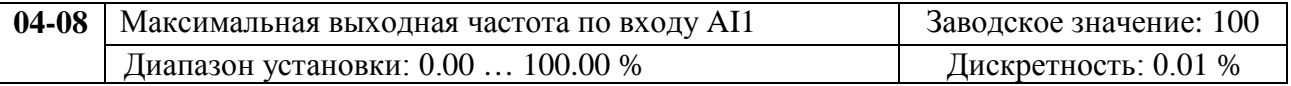

Устанавливает верхний уровень выходной частоты (в процентах от Pr.1-00), соответствующей максимальному сигналу на входе AI1.

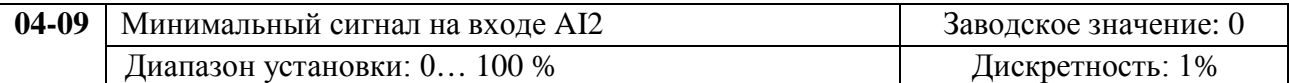

Устанавливает нижний уровень входного аналогового сигнала, соответствующего минимальной выходной частоте (Pr.4-11).

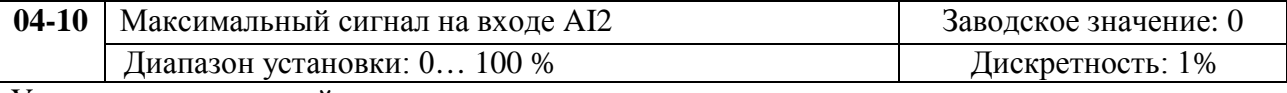

Устанавливает верхний уровень входного аналогового сигнала, соответствующего максимальной выходной частоте (Pr.4-12).

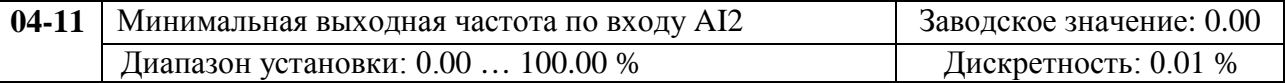

Устанавливает нижний уровень выходной частоты (в процентах от Pr.1-00), соответствующей минимальному сигналу на входе AI2.

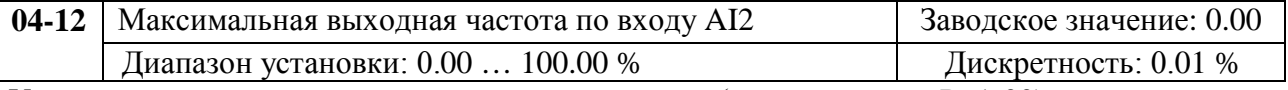

Устанавливает верхний уровень выходной частоты (в процентах от Pr.1-00), соответствующей максимальному сигналу на входе AI2.

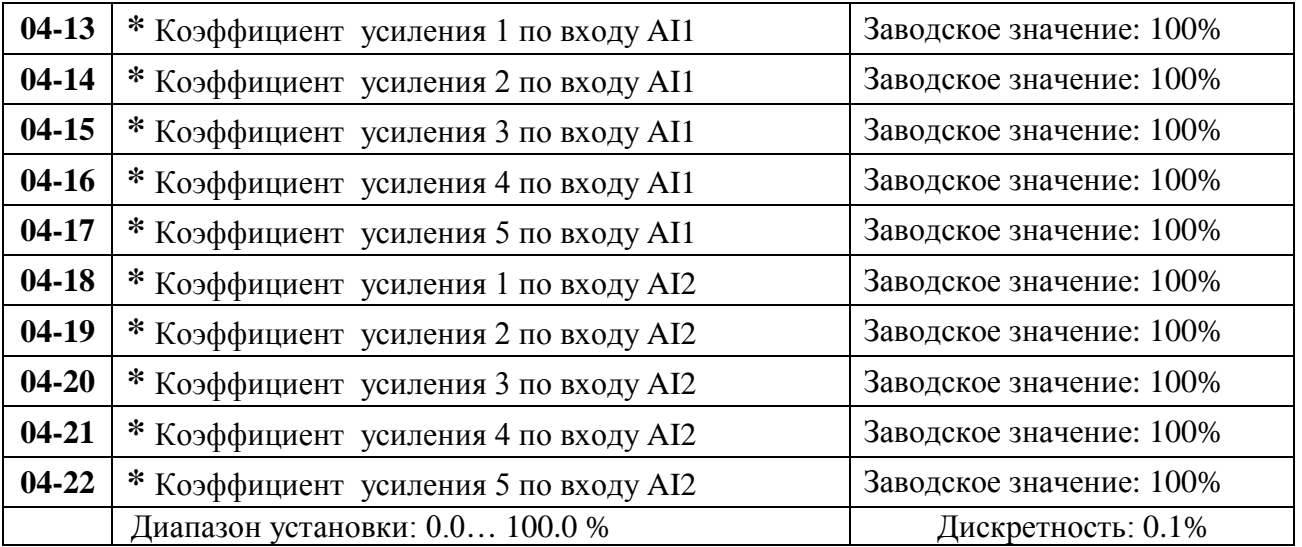

Июль 2008, EG03, SW V1.06 Параметы 4-05…4-22 устанавливают передаточную характеристику зависимости выходной частоты от величины сигнала на аналоговых входах. Минимальная и максимальная частота устанавливается в процентах от Pr.1-00 (в разомкнутой системе) и в процентах от Pr.10-01 (в замкнутой системе с ПИД-регулированием).

С помощью параметров Pr.04-26 … Pr.04-29 выходная частота может быть разбита на несколько секций. Для каждой секции можно задать свой коэффициент усиления и минимальную выходную частоту. Этими настройками можно добиться улучшения качества выпускаемой продукции, за счет формирования более точной зависимости выходной частоты от сигнала на аналоговых входах на различных скоростных участках.

*Пример:* Частота задается через два аналоговых входа. Когда заданная частота находится в диапазоне  $0 - 15 \Gamma$ ц и усиление равно 50%, минимальная выходная частота будет 5 Гц; когда заданная частота находится в диапазоне 15 – 35 Гц и усиление равно 80%, минимальная выходная частота будет 15 Гц; когда заданная частота находится в диапазоне  $35 - 50$  Гц и усиление равно 150%, минимальная выходная частота будет 35 Гц.

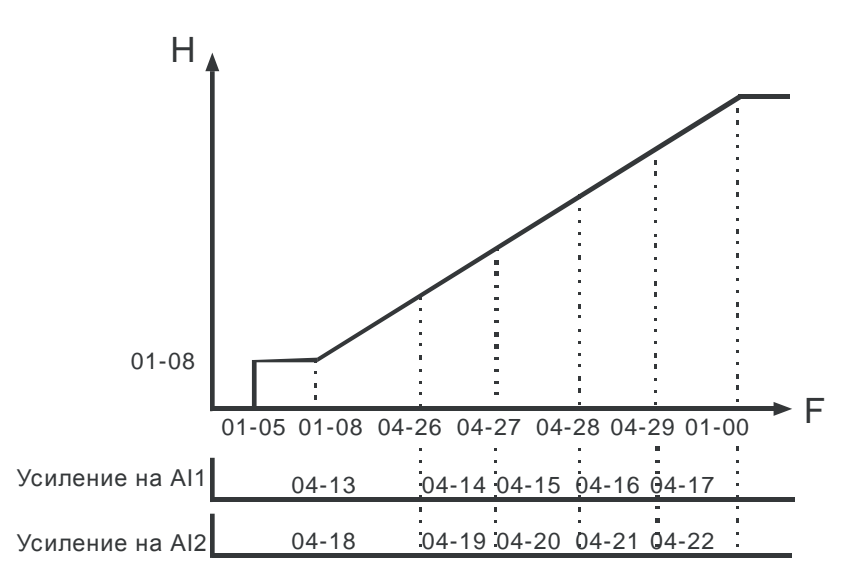

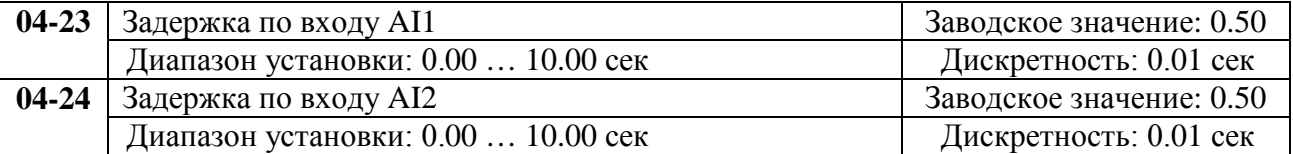

Эти параметры позволяют исключить помехи в сигнале на аналоговых входных терминалах. Чем выше постоянная времени фильтра, тем лучше фильтрация, но больше время передачи сигнала.

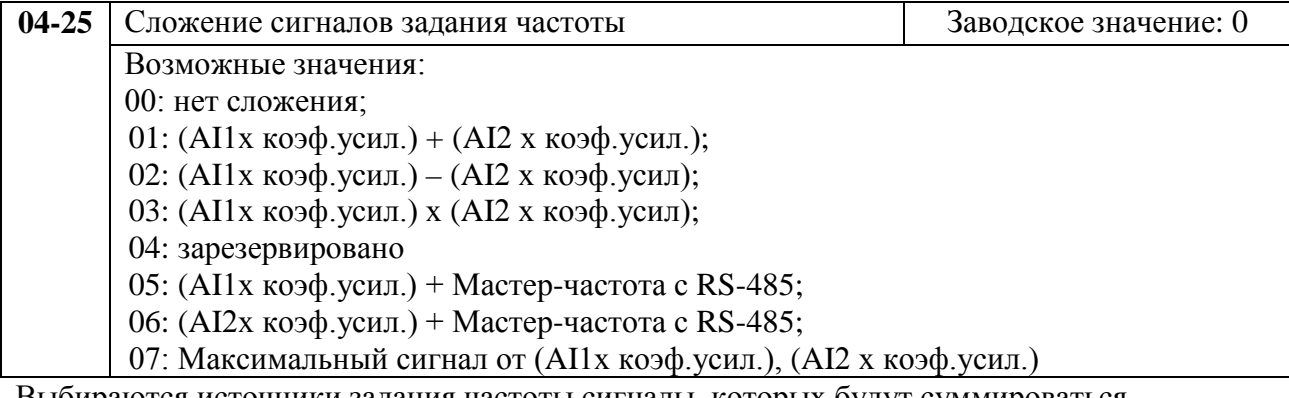

Выбираются источники задания частоты сигналы, которых будут суммироваться, вчитаться , умножаться.

При Pr.04-25 = 07 сигнал на входах (AI1х коэф.усил.) и (AI2 х коэф.усил.) будет сравниваться, и источником задания в каждый будет являться больший сигнал.

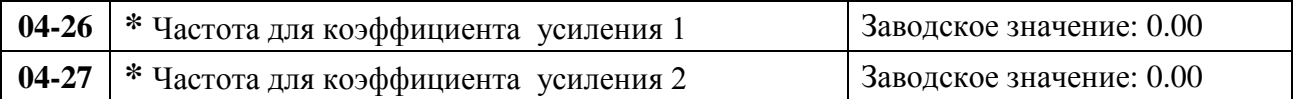

Руководство по эксплуатации преобразователей VFD-G стр. 89

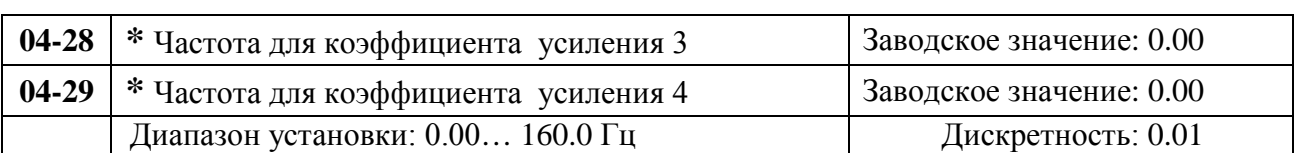

С помощью параметров Pr.04-26 … Pr.04-29 выходная частота может быть разбита на несколько секций. Для каждой секции можно задать свой коэффициент усиления и минимальную выходную частоту.

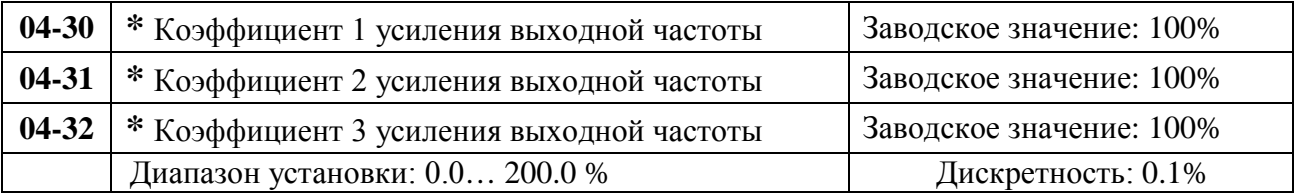

В этих параметрах можно установить коэффициенты усиления выходной частоты, активация которых должна осуществляться командами на дискретных входах, запрограммированных на значения 21 – 23.

Когда вход активен, выходная частота будет умножена на соответствующее значение Pr.04- 30/ Pr.04-31/ Pr.04-32.

## **Группа 5: Параметры управления скоростью**

Пользователь может задать 15 различных предустановленных фиксированных частот вращения. Работа на заданных фиксированных скоростях может осуществляться в ручном режиме (по командам на дискретных входах) или в автоматическом режиме (режим PLC).

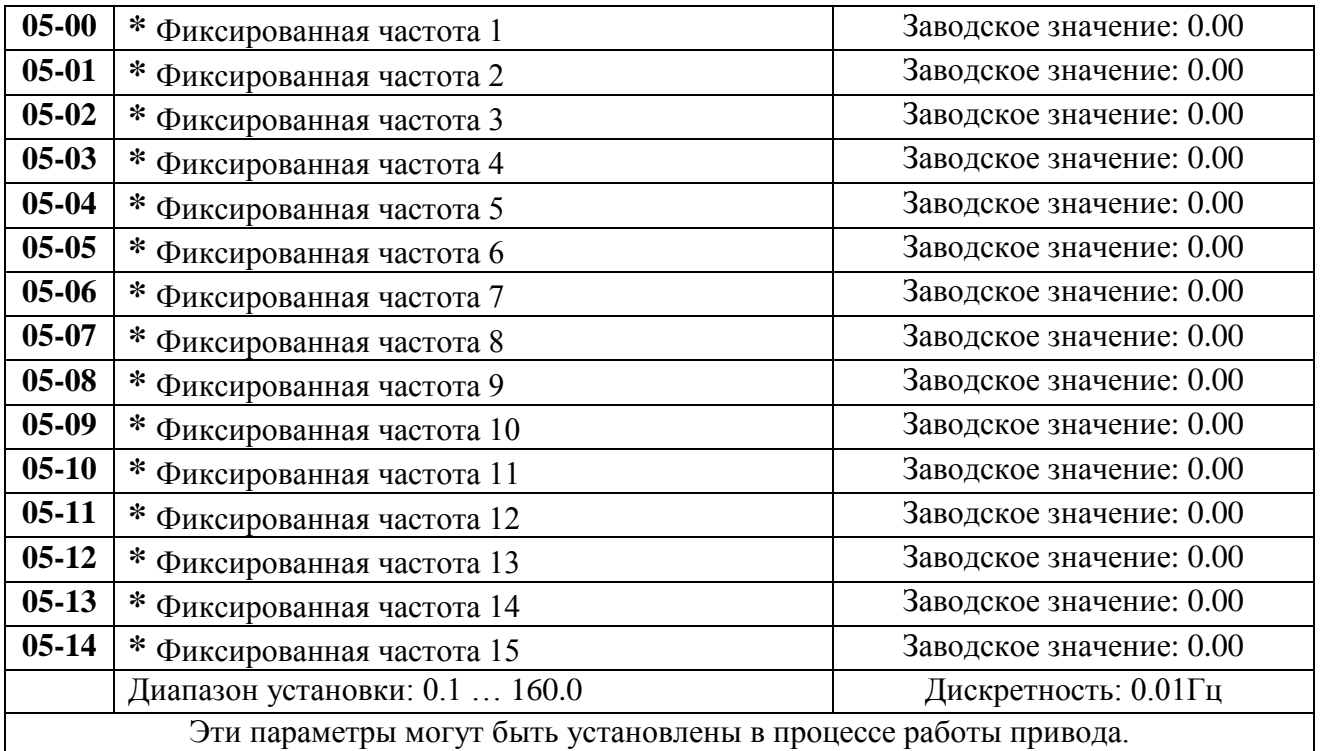

Многофункциональные входные терминалы (см. параметры 4-00 … 4-03) используются для выбора предустановленных параметрами 5-00 … 5-14 выходных частот ПЧ.

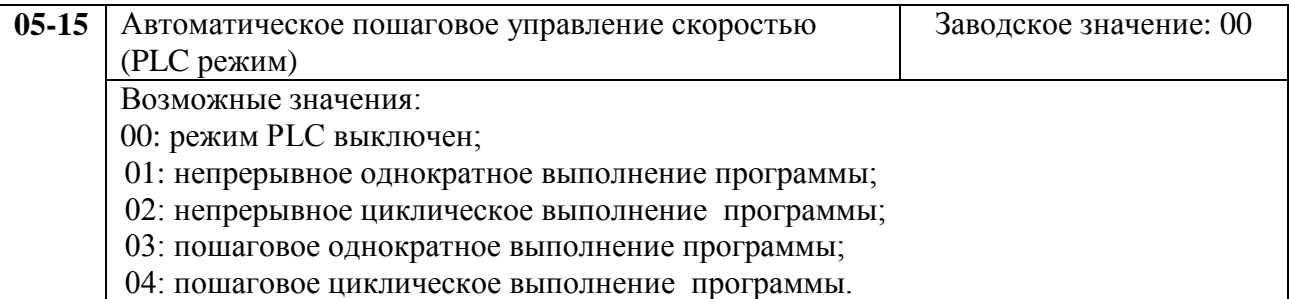

Этот параметр выбирает режим работы PLC для ПЧ. PLC программа может использоваться вместо внешнего логического управления, различных реле и переключателей. В соответствии с PLC программой ПЧ будет изменять частоту и направление вращения двигателя по заданной пользователем циклограмме.

#### **Пример 1 (Pr.5-15 = 1): Выполнение одного цикла PLC программы.**

Соответствующие настройки параметров:

- 1. Pr.5-00 … 5-14: Установка частоты для каждой от 1 до 15 скорости.
- 2. Pr.4-00 … 4-03: Один из многофункциональных входных терминалов устанавливается как 19 - PLC автоматическая работа.
- 3. Pr.5-15: PLC режим.
- 4. Pr.5-16: Направление вращения для ведущей частоты и частот с 1 по 15 шагов.
- 5. Pr.5-17 … 5-31: Длительность работы на ведущей частоте и частоте с 1 по 15 шаг.

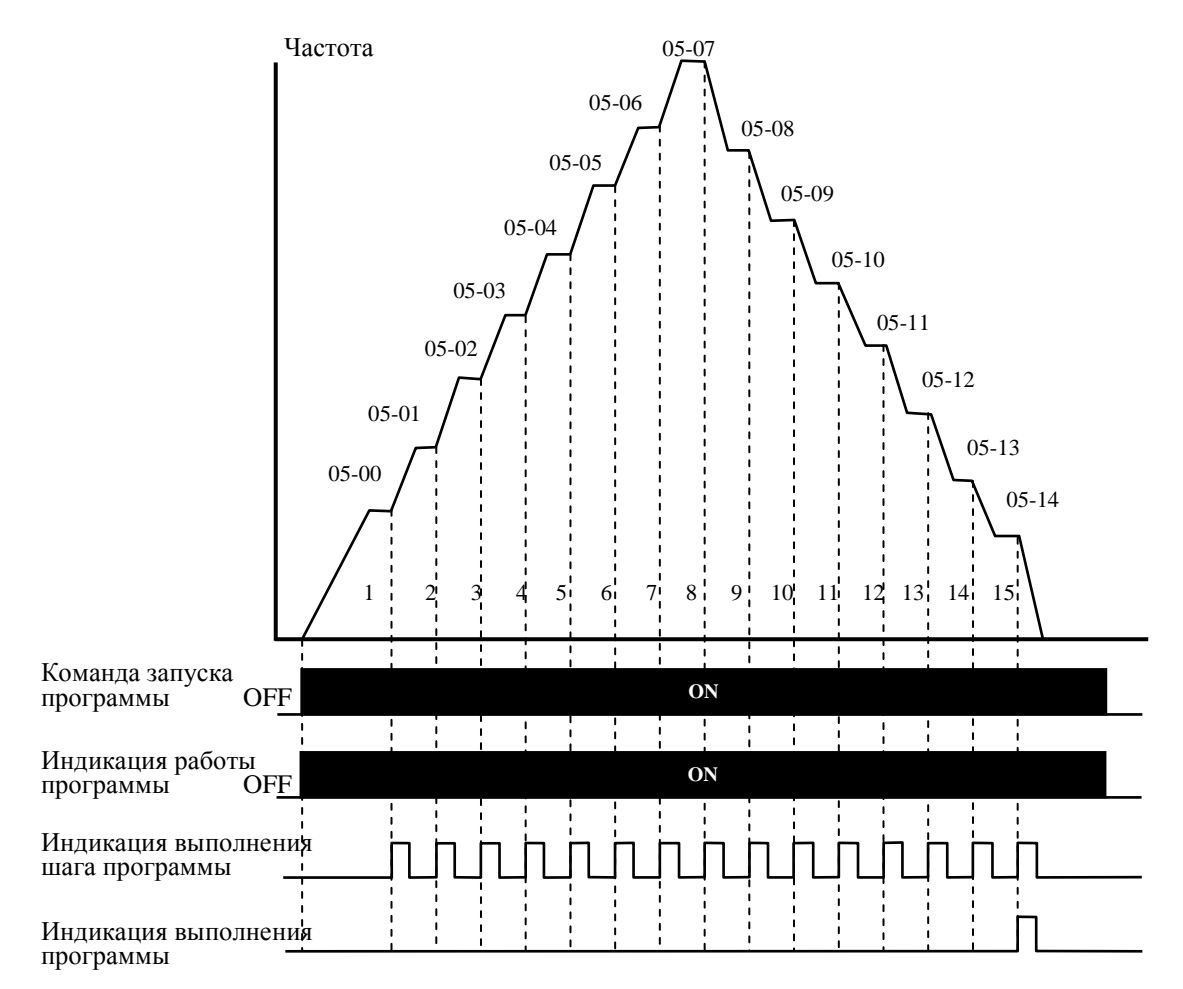

*Примечание: Приведенная выше диаграмма показывает выполнение одного цикла программы. Для повторения цикла остановите программу, а затем снова запустите.*

#### **Пример 2 (Pr. 5-15 = 3): Пошаговое однократное выполнение PLC программы**

Пример показывает, как PLC может выполнить непрерывно один цикл. Каждый шаг цикла

выдерживает время разгона/торможения, заданные параметрами Pr.1-09 … Pr.1-12. Следует обратить внимание на то, что длительность работы на частоте каждого шага фактически уменьшено на время разгона/торможения.

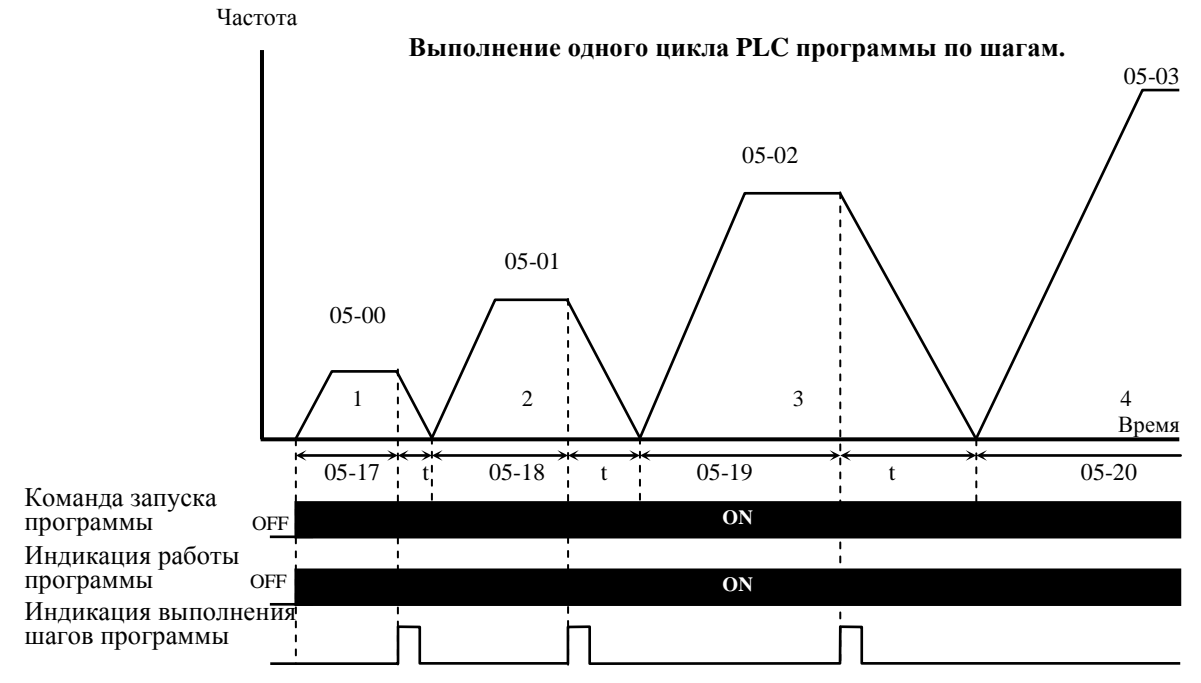

**Пример 4 (Pr. 5-15 = d4):Пошаговое циклическое выполнение программы:** В этом примере показаны шаги с различным направлением вращения.

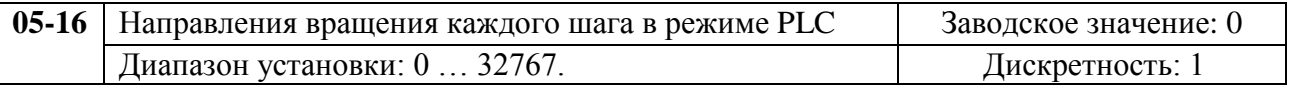

Этот параметр устанавливает направление вращения для частоты, задаваемой параметрами Pr.5-00 … Pr.5-14 и ведущей частоты для PLC режима. Все другие команды на изменение направления вращения в течение работы PLC режима не действительны.

*Примечание: Для программирования направления вращения ведущей и каждой из 15-ми частот используется соответствующий 15-ми разрядный номер. Этот номер должен быть переведен в десятичный эквивалент, а затем введен.*

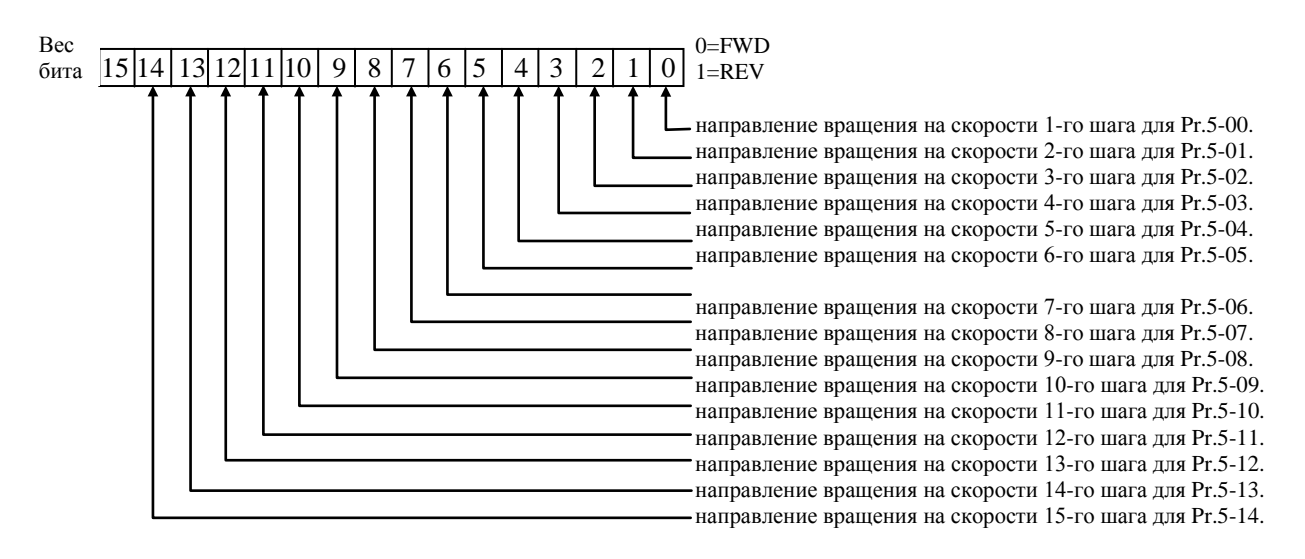

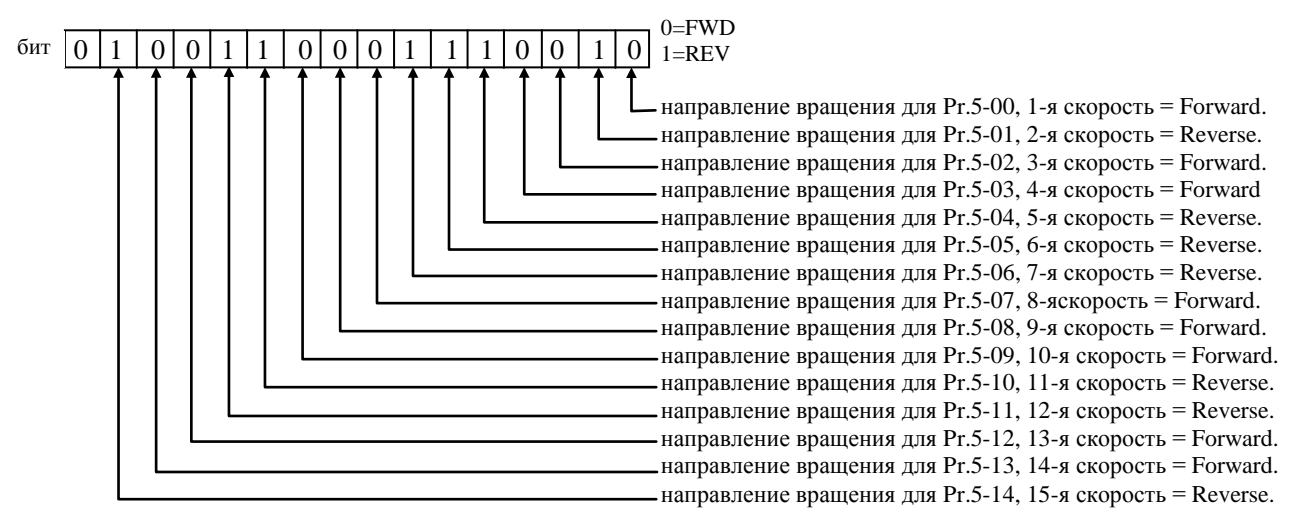

Установленные значения = bit14  $x2^{14}$  + bit13x2<sup>13</sup> +......+bit2x2<sup>2</sup> +bit1  $x2^{1}$  +bit0x2<sup>0</sup> = *=1x214 +1x211 +1x210 +1x26 + 1x25 + 1x24 + 1x21 =*

$$
=1x2^{2}+1x2^{2}+1x2^{2}+1x2^{2}+1x2^{2}+1x2^{2}+1x2^{2}=
$$

*=16384+2048+1024+64+32+16+2 =19570* 

Pr. 05-16 *= 19570*

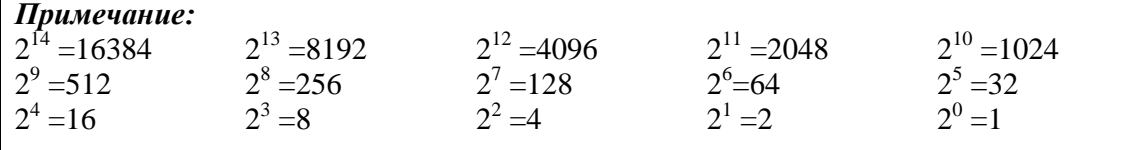

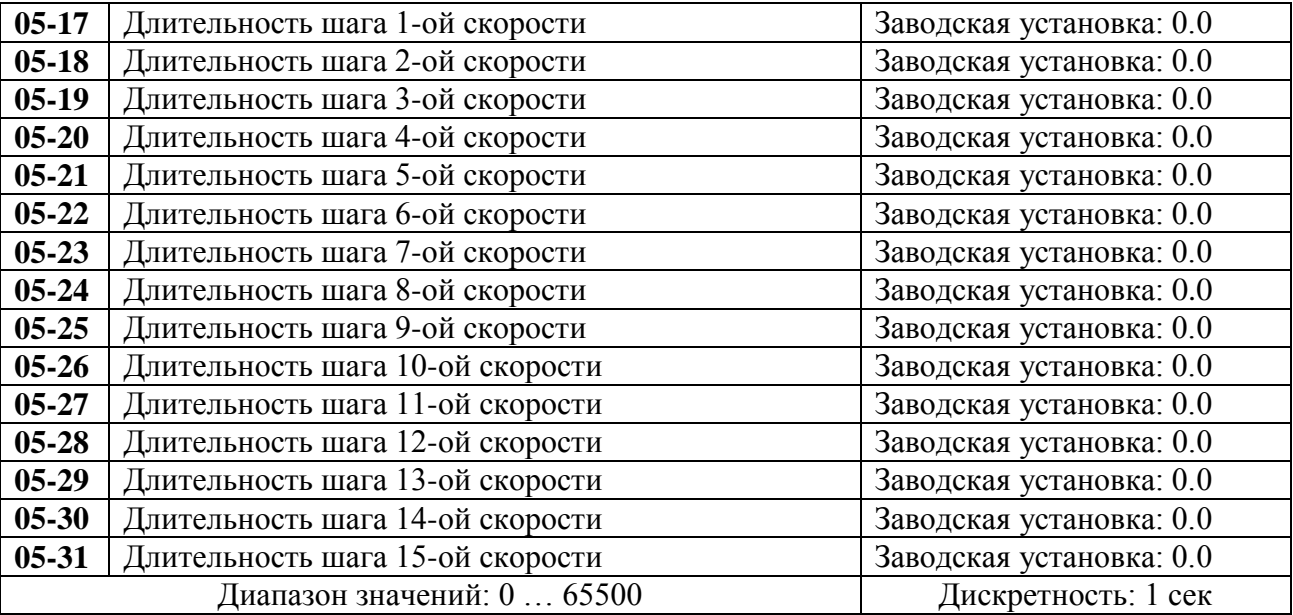

 Параметры Pr.5-17 … Pr.5-31 передают время действия каждого шага скорости заданные параметрами 5-00 … 5-14. Максимальное значение этих параметров 65500 сек, а отображается на дисплее как 65.5.

*Примечание: Если параметр = 0 (0 сек), шаг пропускается. Это используется для уменьшения числа шагов программы.*

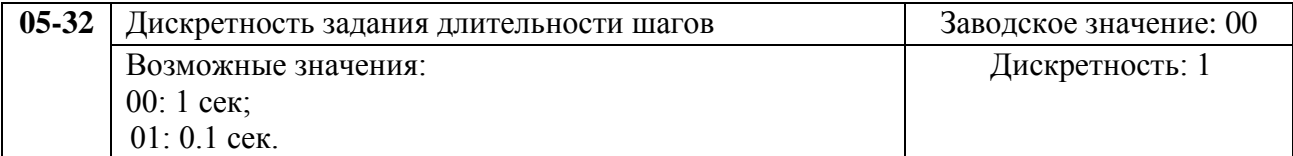

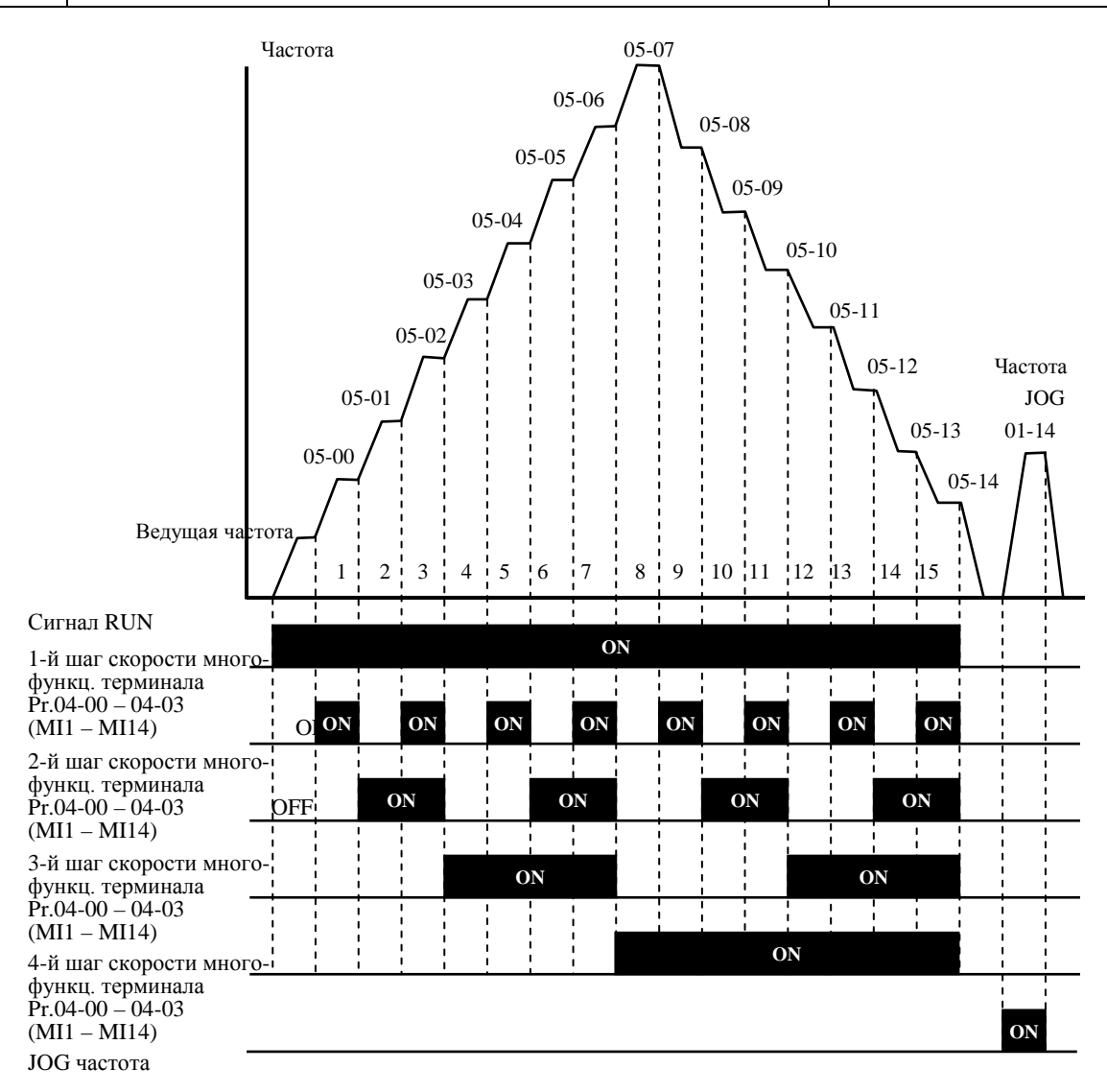

**Дискретное управление скоростью через терминалы ДУ**

## **Группа 6: Параметры защиты**

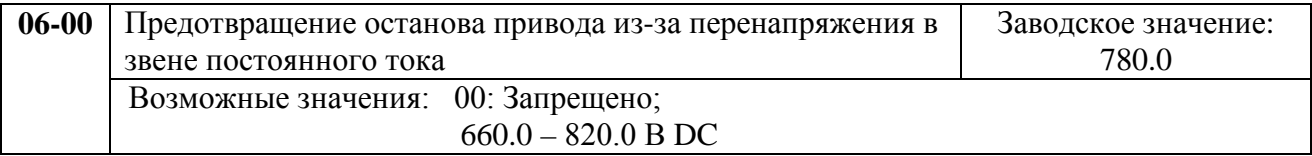

Во время замедления двигателя, напряжение шины DC может подняться до уровня срабатывания защиты от перенапряжения и тогда ПЧ будет блокирован. Рост напряжения на шине DC происходит вследствие интенсивного торможения двигателя преобразователем. При этом двигатель переходит в режим работы генератора. Ток, вырабатываемый двигателем, заряжает конденсаторы фильтра преобразователя.

Параметр устанавливает уровень напряжения на шине постоянного тока при достижении которого начнет действовать функция предотвращения перенапряжения шине DC, при этом срабатывание защиты не допускается, так как при нарастании напряжения до уровня меньшего, чем необходимо для срабатывания защиты, выходная частота перестает уменьшаться, напряжение на конденсаторах уменьшается и процесс замедления возобновляется. Процесс замедления двигателя с разрешенной функцией приведен на рисунке ниже. Как следует из рисунка, время замедления увеличивается по сравнению с заданным параметром 01-10.

*Примечание: С умеренным моментом инерции нагрузки перенапряжения на шине DC не будет, поэтому время замедления должно быть равно времени установленному параметром Pr.01-10. Если требуется малое время торможения двигателя, то следует использовать тормозной резистор.*

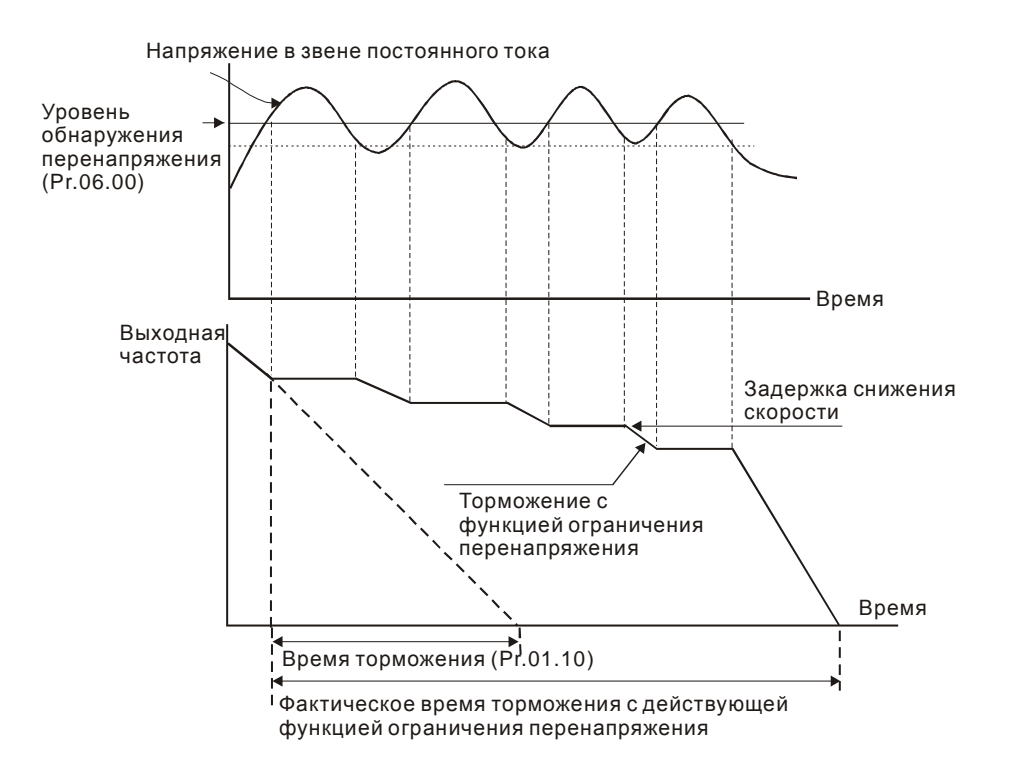

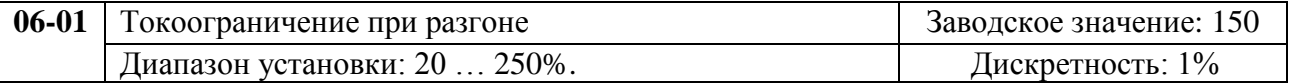

Значение 100% устанавливает уровень равный номинальному току преобразователя. В течение разгона выходной ток ПЧ может вырасти более значения, установленного параметром Pr.6-01, из-за слишком быстрого разгона или большого момента нагрузки на двигателе. Если при разгоне двигателя выходной ток превысит заданное этим параметром значение, то выходная частота ПЧ перестанет увеличиваться до тех пор, пока ток не снизится, а затем процесс разгона возобновиться. См. рисунок, приведенный ниже.

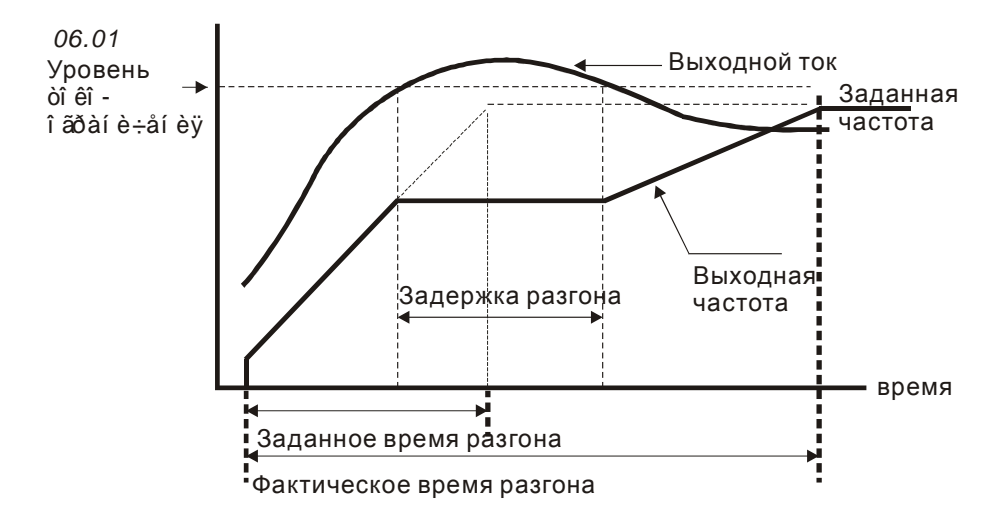

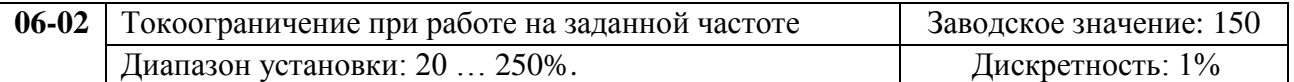

Значение 100% устанавливает уровень равный номинальному току преобразователя. Если в течение установившегося режима выходной ток ПЧ превысит значение, установленное этим параметром, выходная частота будет уменьшаться до того момента, пока ток не уменьшится. После чего, выходная частота будет доведена до значения ведущей. См. рисунок, приведенный ниже.

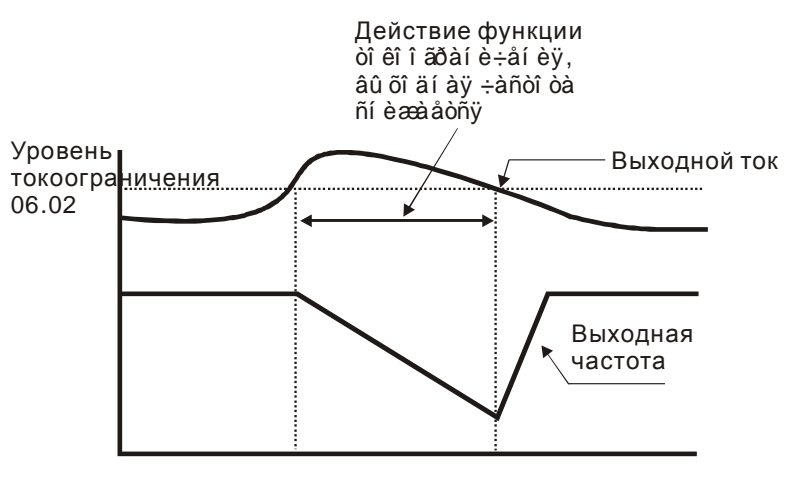

**Токоограничение в установившемся режиме**

*Примечание: Не устанавливайте слишком маленький уровень токоограничения, это приведет к уменьшению момента.*

*Проведите испытания. Токоограничение во время ускорения, может увеличивать время разгона.*

*Токоограничение на постоянной скорости может неожиданно менять выходную частоту.*

*Токоограничение во время торможения, может увеличивать время остановки.*

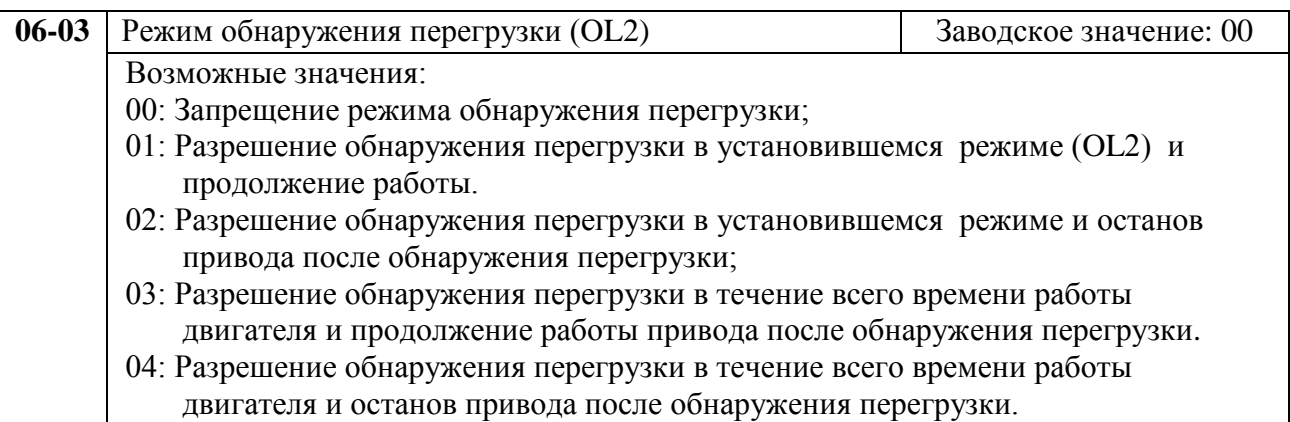

Данная защита называется еще защитой от превышения момента на валу двигателя. Порог срабатывания защиты не зависит от выходной частоты и устанавливается в п.6-04

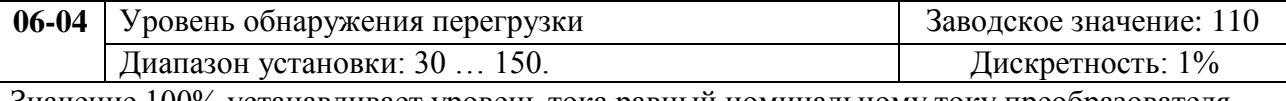

Значение 100% устанавливает уровень тока равный номинальному току преобразователя.

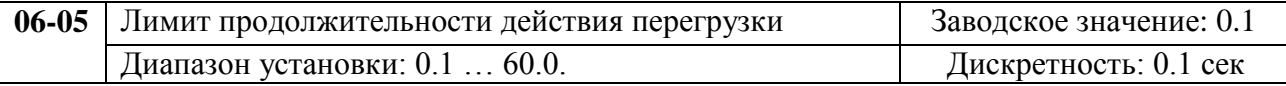

Если выходной ток ПЧ превысил уровень, заданный параметром 6-04 (Заводское значение 110), то защита OL2 активизируется после истечения времени, установленного этим параметром.

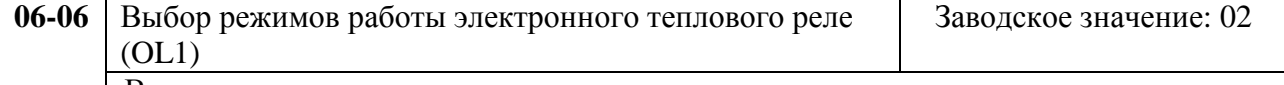

Возможные значения:

00: Запрещение действия реле двигателя;

01: Для стандартного самовентилируемого двигателя;

02: Для специального двигателя с независимой вентиляцией.

Эта функция используется для корректировки режима работы реле в зависимости от предполагаемого режима нагрузки подключенного самовентилируемого двигателя на низких скоростях вращения.

Если выходной ток ПЧ превысил уровень, заданный параметром 7-00, то защита OL1 активизируется в соответствие со временем, установленным параметром 6-07 и выходной частотой. Чем ниже частота вращения, тем ниже порог срабатывания защиты (см. рис.). Установка "00" в параметр блокирует защитную функцию, но функция защиты выходных транзисторов от токовой перегрузки (OL) продолжает действовать.

*Примечание: 1. При одновременном управлении несколькими двигателями от одного преобразователя, защита не может быть задействована. В этом случае, рекомендуется использовать защитные термореле на каждом двигателе.*

*2. При большой разнице между мощностью преобразователя и двигателя, качество работы защиты может ухудшаться, в этом случае рекомендуется использовать защитное термореле.*

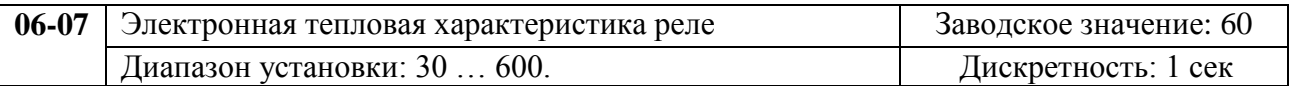

Этот параметр может устанавливаться во время работы привода. Параметр определяет время, необходимое для подсчета интеграла  $I^{2*}$ t (выходной ток ПЧ на время) и активации функции электронной тепловой защиты двигателя от перегрева. На графике, приведенном ниже, приведены интегральные кривые для различных частот вращения двигателя при заводской установке – 150% в течение 1 минуты.

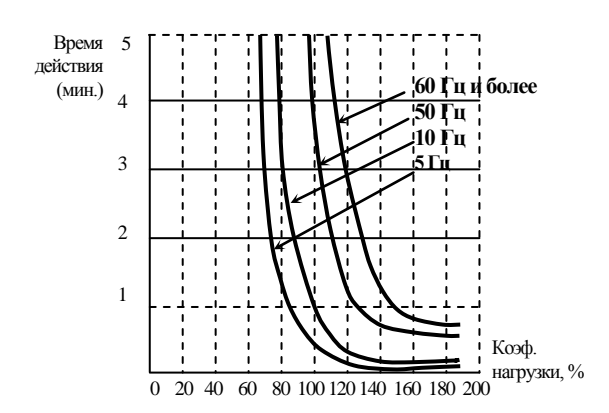

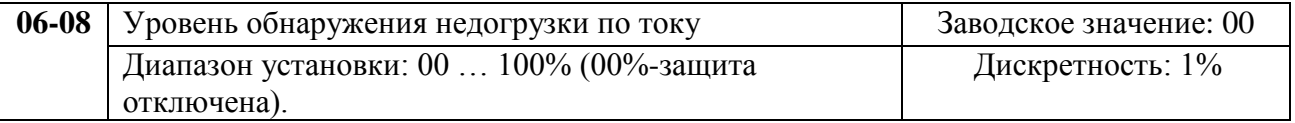

Значение 100% устанавливает уровень тока равный номинальному току преобразователя.

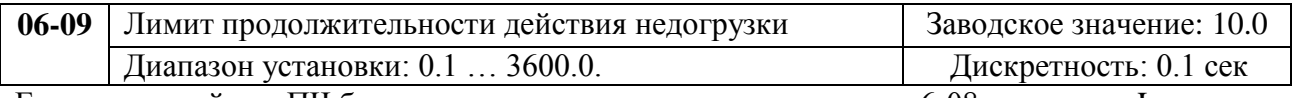

Если выходной ток ПЧ будет ниже уровня заданного параметром 6-08, то защита Lс активизируется после истечения времени, установленного этим параметром.

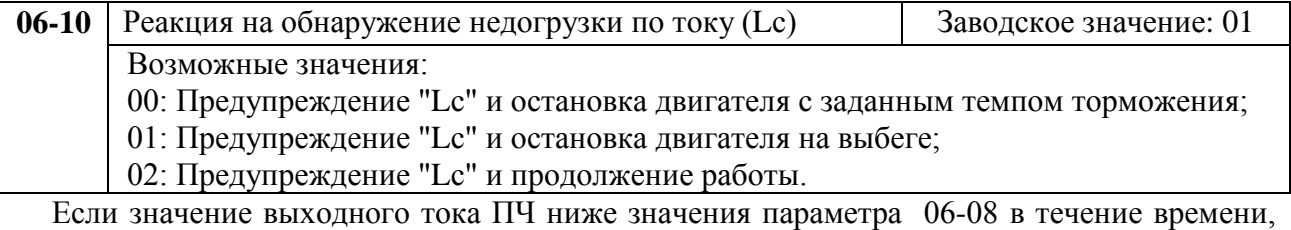

большем, чем 06-19, то ПЧ отработает этот факт в соответствии с уставками в 06-10.

Эти параметры могут применяться для защиты различных механизмов от недогрузки, например, для защиты насосов от "сухого" хода.

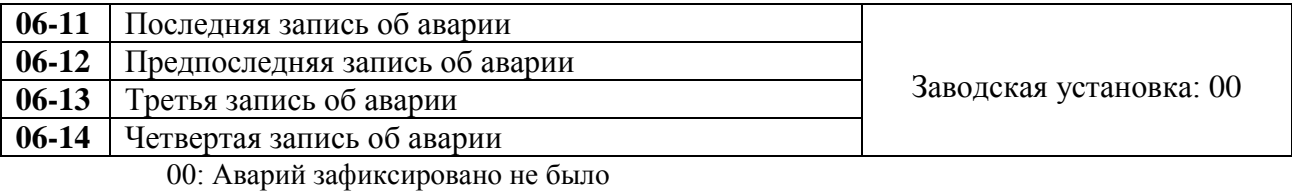

01: Превышение выходного тока (ос)

02: Перенапряжение (ov) 03: Перегрев ПЧ (oH) 04: Перегрузка (oL) 05: Перегрузка 1(oL1) 06: Внешнее аварийное отключение (EF) 07: Защита IGBT от короткого замыкания (осс) 08: Сбой CPU (процессора ПЧ) (CF3) 09: Отказ аппаратной защиты (HPF) 10: Выходной ток достиг 200% от Iном ПЧ при разгоне (ocA) 11: Выходной ток достиг 200% от Iном ПЧ при замедлении (ocd) 12: Выходной ток достиг 200% от Iном ПЧ в установившемся режиме (ocn) 13: Замыкание выходной фазы на землю (GFF) 14: Низкое напряжение питания (Lv) 15: Ошибка чтения процессором ПЧ (CF1) 16: Ошибка записи процессором ПЧ (CF2) 17: Внешняя команда ПАУЗА (Base blok) остановила привод (bb); 18: Двигатель перегружен (oL2)  $19: -$ 20: Защита программным паролем (code) 21: Аварийная остановка привода (EF1) 22: Потеря фазы питающего напряжения или дисбаланс фаз (PHL); 23: Низкое значение выходного тока (Lс) 24: Потеря сигнала обратной связи (FbL) 25: Зарезервирован 26: Неисправность цепи питания вентилятора (FAnP) 27: Неисправность вентилятора 1 (FF1) 28: Неисправность вентилятора 2 (FF2) 29: Неисправность вентилятора 3 (FF3) 30: Неисправность вентиляторов 1, 2, 3 (FF123) 31: Неисправность вентиляторов 1, 2 (FF12) 32: Неисправность вентиляторов 1, 3 (FF13) 33: Неисправность вентиляторов 2, 3 (FF23) 34: Защита привода от низкого напряжения (Fv) 35-40: Зарезервированы 41: GFF аппаратная ошибка (HPF1) 42: CC, OC аппаратная ошибка (HPF2) 43: OC аппаратная ошибка (HPF3) 44: OV аппаратная ошибка (HPF4) 45: Ошибка в фазе U (CF3.3) 46: Ошибка в фазе V (CF3.4) 47: Ошибка в фазе W (CF3.5) 48: OV или LV (CF3.6) 49: Isum error (CF3.7) 50: Ошибка датчика температуры (CF3.8)

В параметрах Рг.6-11 … 6-14 записаны коды 4-ех последних аварийных отключений привода. Их можно только просмотреть. Используйте клавишу сброса для выхода из режима просмотра.

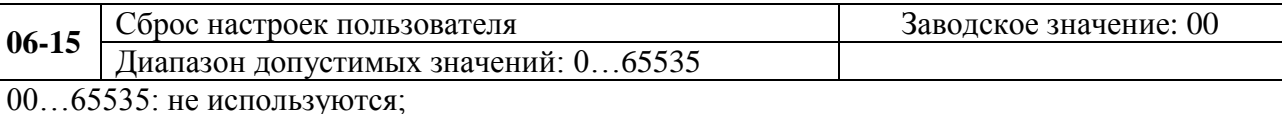

09: возврат к заводским значениям параметров (50Гц, 380В)

10: возврат к заводским значениям параметров (60Гц, 440В).

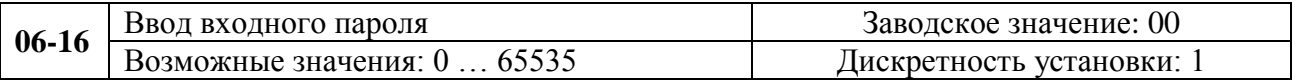

Индикация состояния ПЧ на дисплее: 00: нет пароля или правильный пароль; 01: параметры заблокированы.

Если параметр 06-17 не равен 0, все параметры будут заблокированы при включении напряжения питания. Для возможности изменения параметров в Pr.06-16 следует ввести правильный пароль. Количество попыток ввода неправильного пароля ограничено 3 разами. Если 3 раза введен не верный пароль, то на дисплей будет выведен код "P code", который означает, что надо снять питание и подать его вновь для повтора попытки ввода правильного пароля.

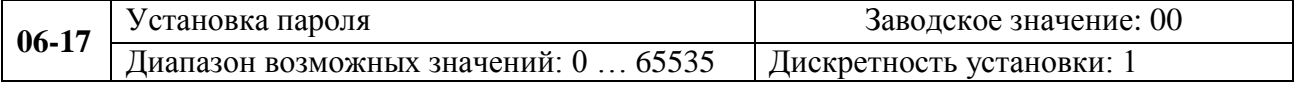

Индикация состояния ПЧ на дисплее:

00: нет пароля;

01: пароль установлен.

Устанавливайте пароль при необходимости защитить настройки параметров от возможного изменения.

Если Pr.06-17 = 0, пароль не установлен или в Pr. 06-16 введен правильный пароль. Все параметры доступны для изменения, включая Pr.06-17.

После установки пароля параметр Pr.06-17 будет равен 1, и изменение параметров будет заблокировано.

Для снятия или изменения установленного пароля сначала должен быть введен правильный пароль в параметре Pr. 06-16.

Методы восстановления блокировки параметров после снятия блокировки в Pr.06-16: Метод 1: Повторно введите тот же или новый пароль в Pr.06-17 (Сразу после ввода параметры будут заблокированы).

Метод 2: Перезагрузите преобразователь, и блокировка будет восстановлена.

# **Группа 7: Параметры преобразователя и двигателя**

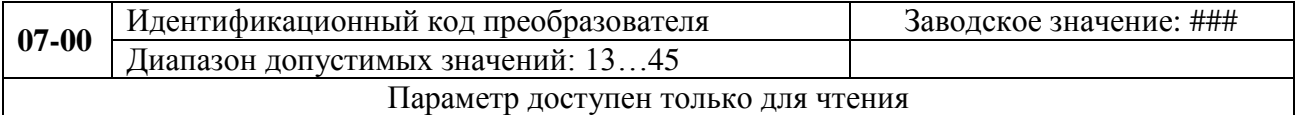

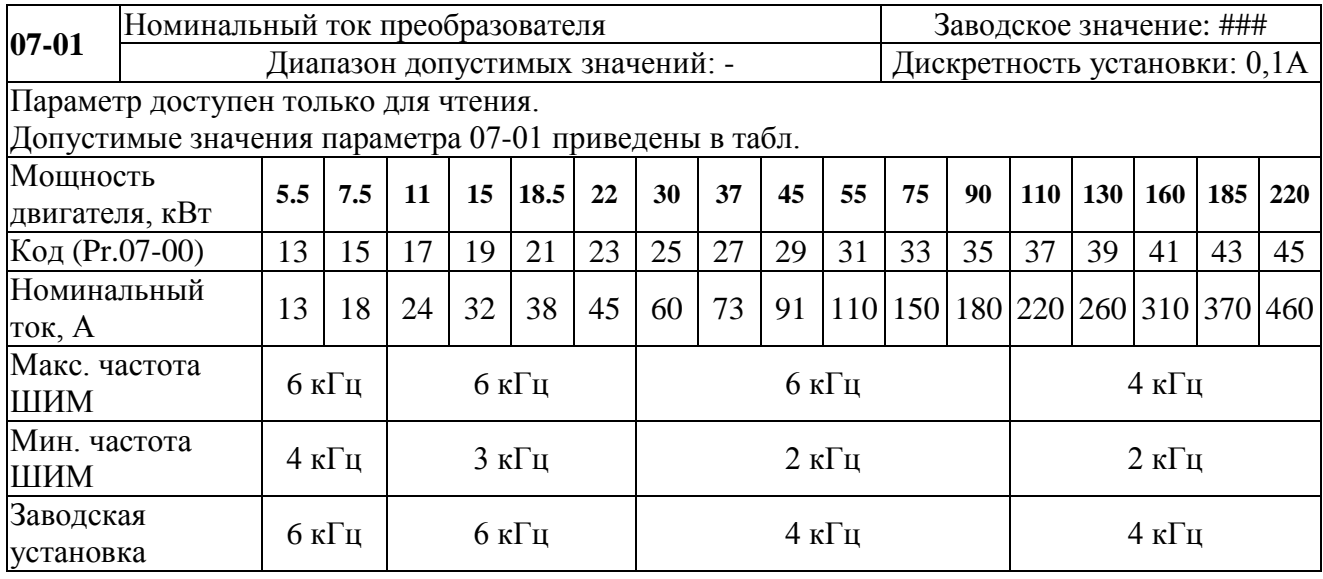

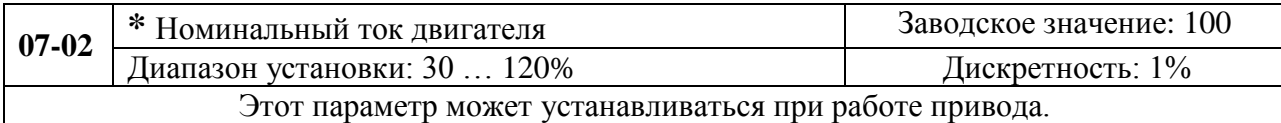

Этот параметр используется ПЧ для корректной работы тепловой защиты двигателя и функции компенсации скольжения. Если номинальный ток двигателя меньше номинального тока ПЧ, то значение параметра можно рассчитать по формуле: Pr.7-02 =(Iном двигателя \* 100%)/Iном ПЧ. Этим параметром можно снизить порог срабатывания тепловой защиты, в случае недогрузки двигателя. В этом случае необходимо знать фактический максимальный ток двигателя в установившемся режиме и подставить его в формулу вместо номинального тока двигателя.

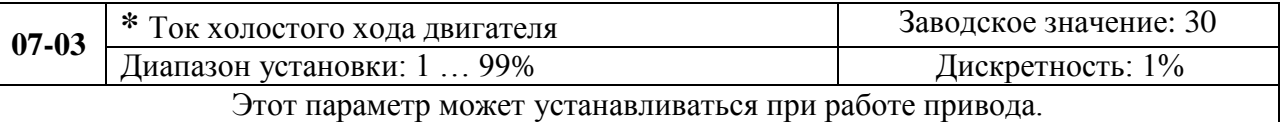

Номинальный ток ПЧ – 100%. Правильная установка тока холостого хода необходима для использования функции компенсации скольжения. Значение этого параметра должно быть меньше, чем у параметра 7-02.

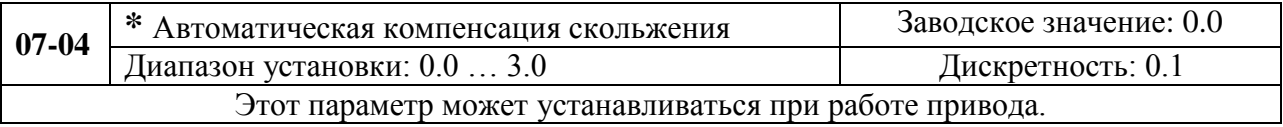

 При увеличении нагрузки двигателя возрастает и скольжение или снижение скорости вращения двигателя относительно синхронной скорости вращения поля статора. Настройкой этого параметра можно компенсировать скольжение в диапазоне от 0 до 3. Если при разгоне ток двигателя превысит установленное значение параметра Pr.7-03, преобразователь установит выходную частоту, которую можно рассчитать по следующему уравнению:

 $(07-05)$  X  $(07-04)$  X  $(Ixx-(07-03))$  /  $((07-02)-(07-03))$ .

Если номинальный ток ПЧ = 150А, ном. ток двигателя 160А, ток холостого хода 40А, номинальная частота скольжения 5Гц и выходной ток 100A. Компенсация скольжения будет = (07-04) X 5 X (100-40) / (160-40) = 3.75 X (07-04). Если 07-04 = 1.0, то компенсация скольжения будет 3.75. Если заданная частота = 50Гц, то выходная частота будет = 53.75 Гц.

- Выходная частота при компенсации скольжения ограничивается параметром 01-07.
- Функция компенсации скольжения не работает при ПИД-регулировании.

Неправильное значение этого параметра может привести к перекомпенсации.

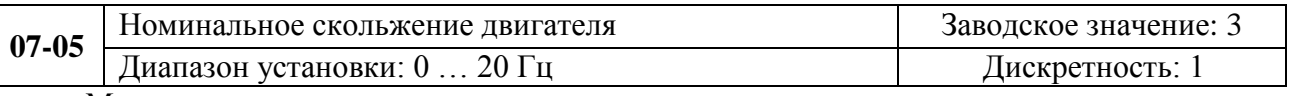

Можно узнать в паспорте двигателя или рассчитать:

Если номинальная частота двигателя 60Гц, число полюсов 4 и номинальная частота вращения 1650 об/мин. Номинальное скольжение будет = 60Гц-(1650об/мин X 4/160) = 5Гц.

Неправильное значение этого параметра может привести к перекомпенсации.

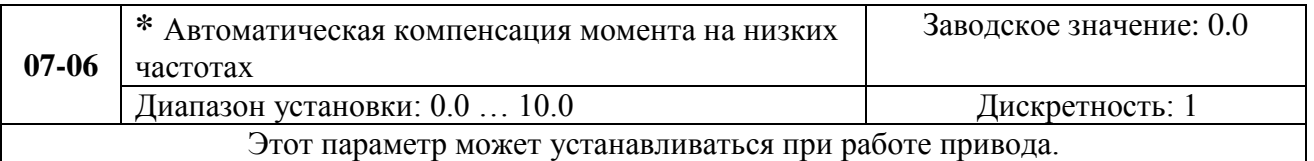

 При увеличении нагрузки на низких частотах будет автоматически повышаться выходное напряжение, что приведет к увеличению момента за счет компенсации падения напряжения в обмотке статора.

Увеличение напряжения также приведет к росту тока, поэтому чрезмерно высокое значение данного параметра может привести к перегреву двигателя или срабатыванию защит.

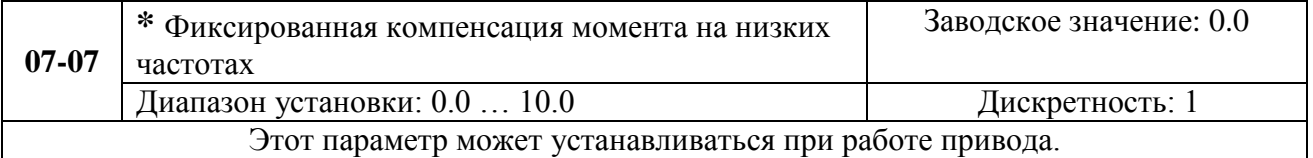

 В соответствие с величиной данного параметра выходное напряжение на низких частотах будет повышено независимо от величины нагрузки. По сути, здесь статически корректируется характеристика U=f(F), т.е. на её начальном участке появляется фиксированный подъем (см. рис.).

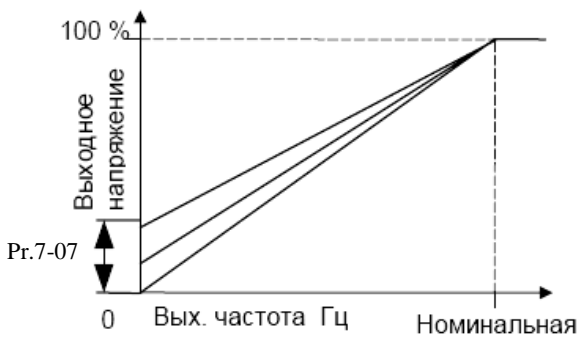

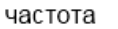

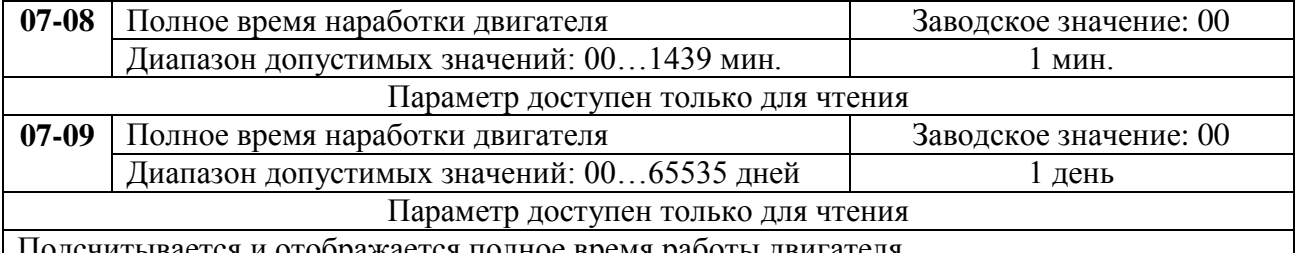

и отображается полное время работы двигателя.

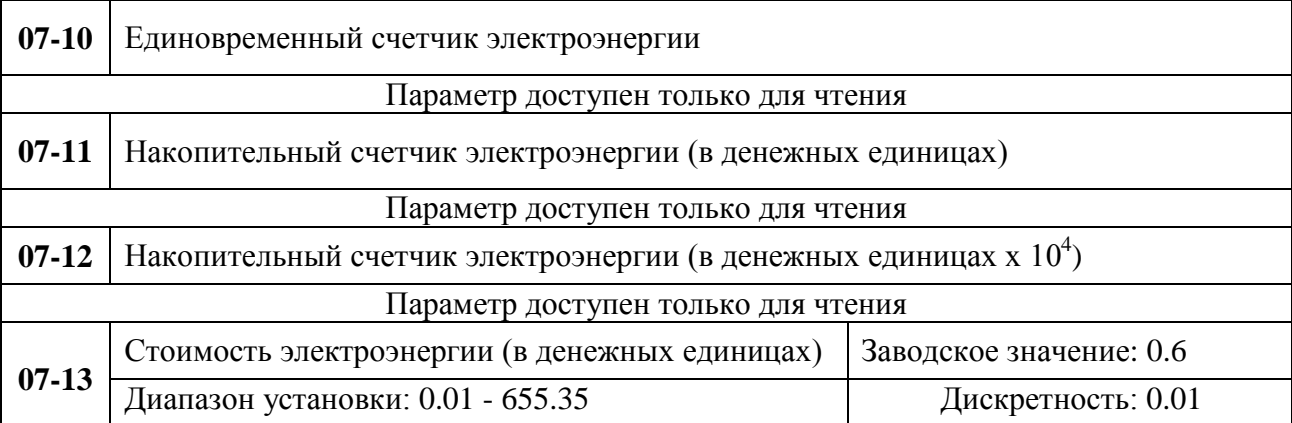

Параметры служат для счета и отображения потребления электроэнергии (в денежных единицах). В параметре 07-13 надо ввести текущий тариф за электроэнергию в данном регионе.

# **Группа 8: Специальные параметры**

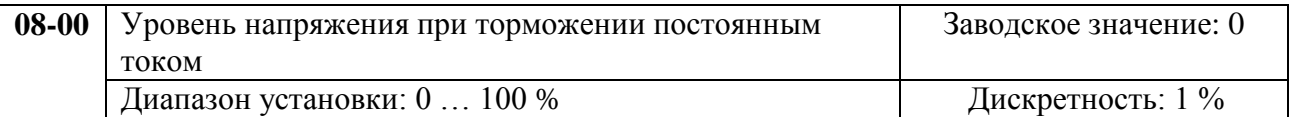

Этот параметр устанавливает уровень постоянного напряжения при торможении во время запуска и останова двигателя. При установке уровня максимальное выходное напряжение (Pr.1-02) принимается за 100%. Рекомендуется начинать с установки низкого напряжения, а затем его увеличивать до тех пор, пока не будет достигнут желаемый тормозной момент.

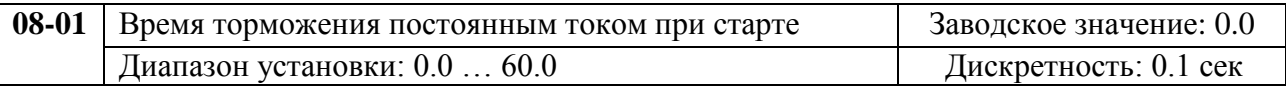

Этот параметр устанавливает время торможения при разгоне двигателя. Торможение будет применяться до тех пор, пока во время разгона не будет достигнута минимальная выходная частота.

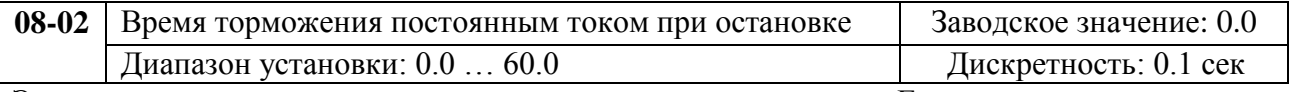

Этот параметр устанавливает время торможения при остановке. Если применяется остановка двигателя с торможением постоянным током, то параметр Pr.2-02 должен быть установлен со значением 0 (остановка с замедлением).

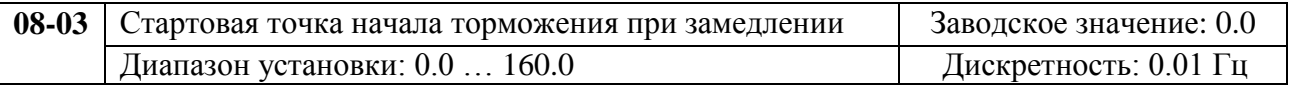

Этот параметр устанавливает частоту, при которой во время замедления, начнется торможение постоянным током.

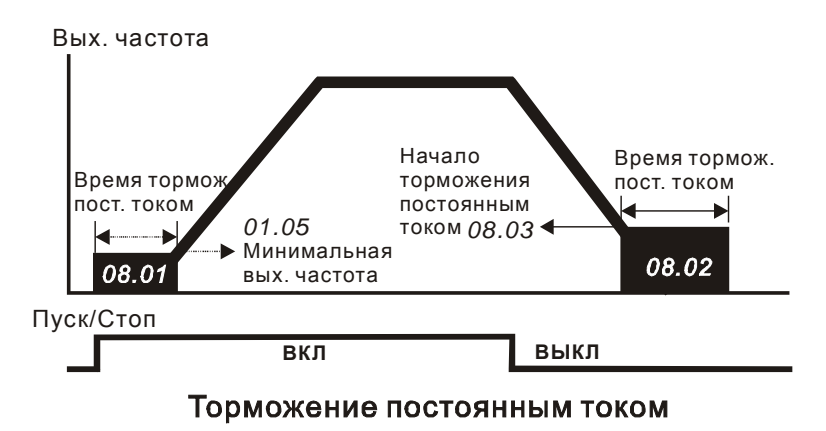

## *Примечание:*

- *1. Торможение двигателя перед стартом используется при работе с нагрузками, которые сами могут вызвать вращение вала двигателя перед стартом, например, вентиляторы и насосы. Направление вращения может быть противоположным тому, что будет после старта. Торможение обеспечит фиксацию вала двигателя перед стартом и, соответственно снижение пусковых токов и перенапряжений.*
- 2. *Торможение во время остановки используется для уменьшения времени остановки, а также для фиксации вала двигателя. Для высокоинерционных нагрузок при быстром торможении может понадобиться тормозной резистор.*

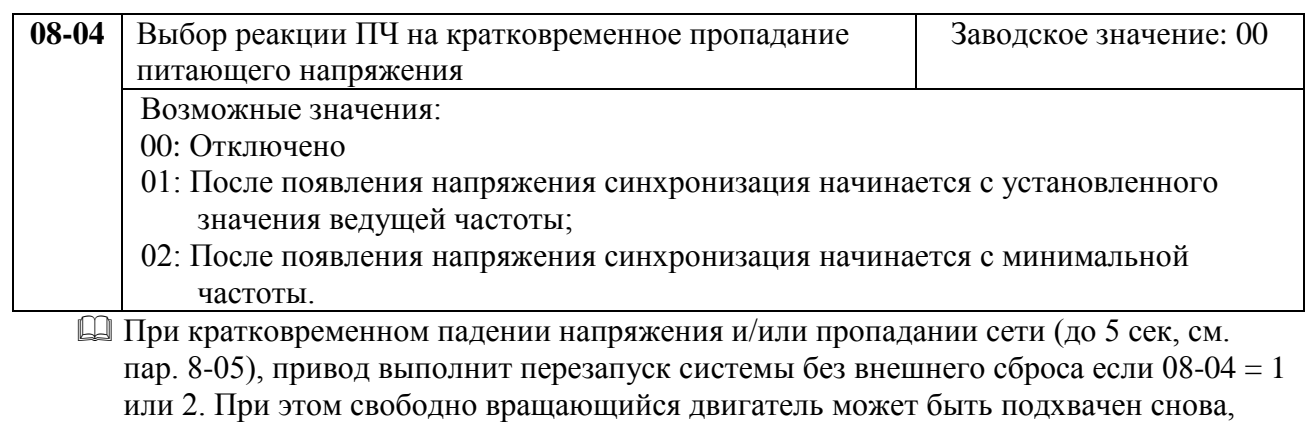

активизацией функции поиска скорости. Таким образом, процесс движения может быть сохранен.

- При значении параметра «1» синхронизация скорости начинается с последнего установленного значения заданной частоты. После синхронизации ПЧ будет разгонять двигатель до заданного значения. Этот случай рекомендуется при высокой инерции нагрузки и малом сопротивлении.
- При значении параметра «2» синхронизация начинается с минимального значения частоты. После достижения синхронизации выходной частоты ПЧ и скорости двигателя, ПЧ будет разгонять двигатель до заданной частоты. Этот случай рекомендуется при низкой инерции нагрузки и большом механическом сопротивлении.

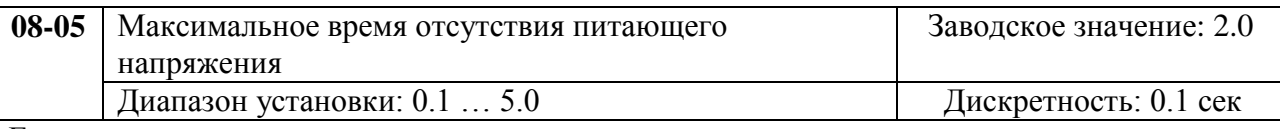

Если время отсутствия питающего напряжения меньше времени, заданного этим параметром, то привод будет реагировать в соответствии с уставкой параметра 8-04, иначе, - ПЧ отключит привод.

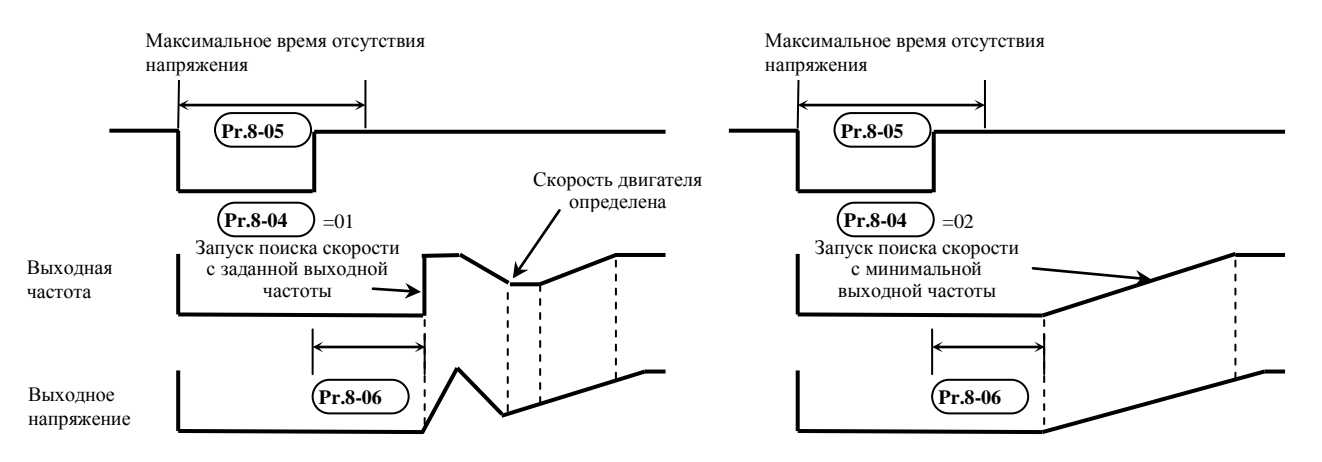

Фактическое время пропадания напряжения зависит от нагрузки . Если имеется резервный источник питания для ПЧ, то фактическое время отсутствия напряжения должно быть меньше, чем значение данного параметра для возможности переключения на резервный источник напряжения.

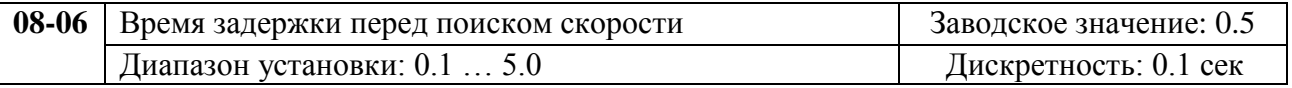

При появлении питающего напряжения, перед тем как начать поиск скорости ПЧ выдерживает паузу, задаваемую этим параметром. Пауза должна быть достаточна для снижения выходного напряжения почти до нуля. Этот параметр также определяет время поиска, когда выполняется пауза внешней команды и сброса аварии (Pr.8-09).

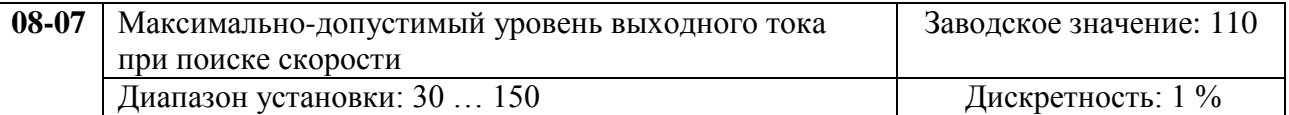

После сбоя питания ПЧ запустит функцию поиска скорости, только при выходном токе меньшем, чем установленный параметром 08-07. Если выходной ток меньше, чем установленный параметром 8-07, то ПЧ начнет разгонять или замедлять выходную частоту к значению, которое было до сбоя питания.

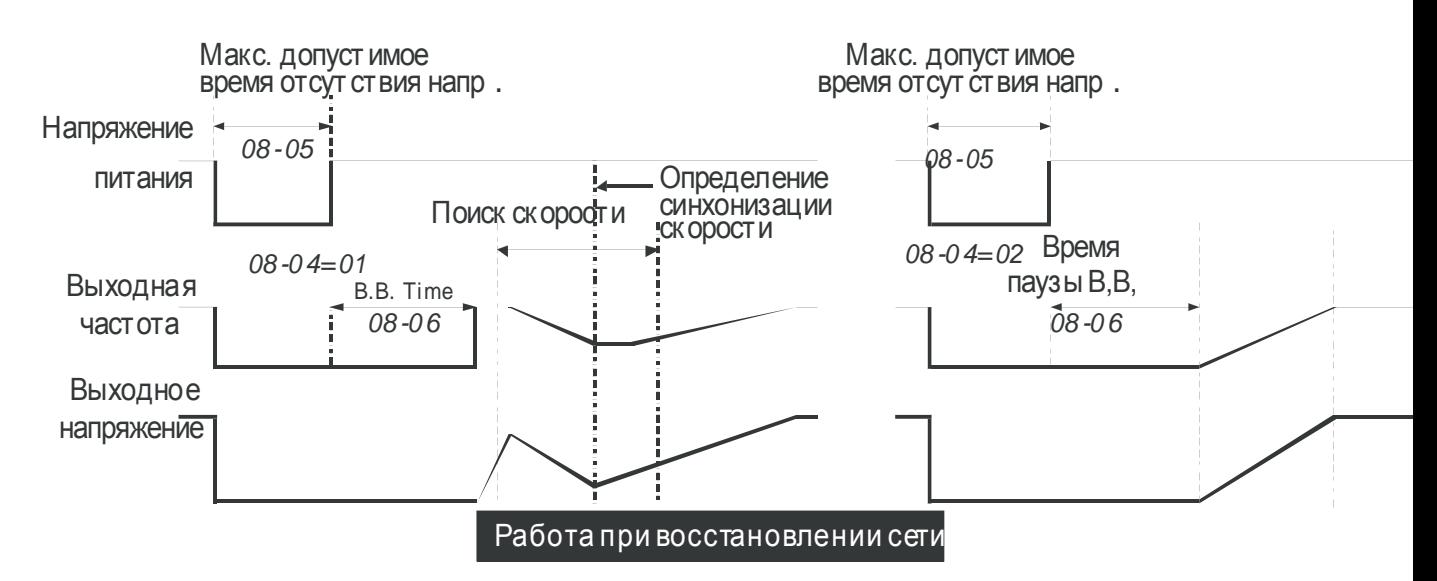

#### **Характеристики пуска при поиске скорости**

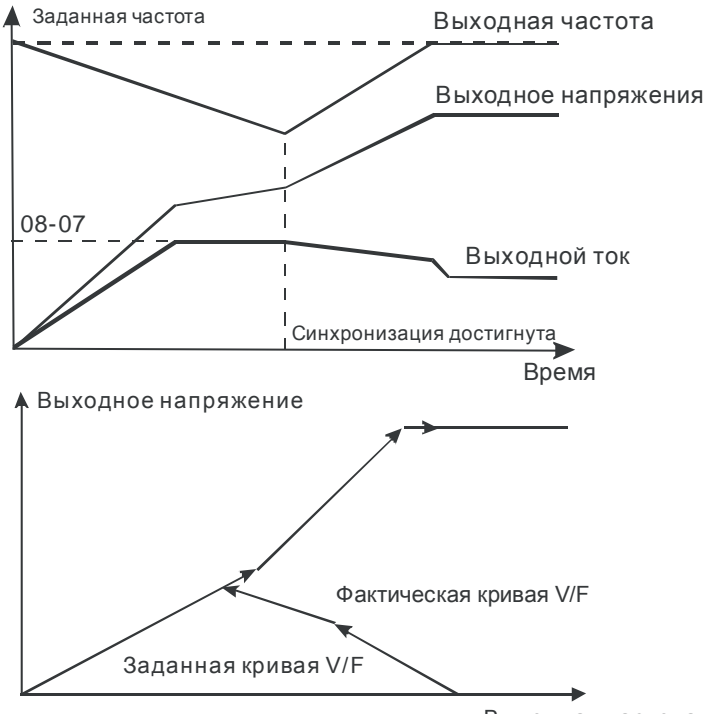

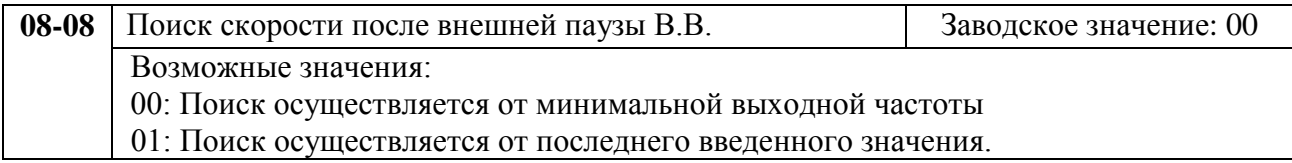

Параметр определяет метод синхронизации с вращающимся двигателем при работе с командой внешней паузы (04-00…04-03 = 11 или 12).

Процесс поиска скорости после паузы аналогичен поиску скорости после восстановления питания.

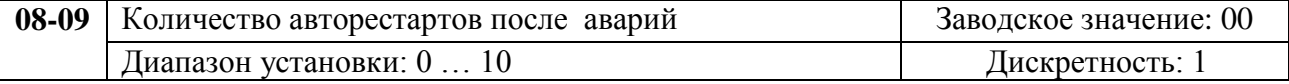

После таких аварий как сверхток (OC или OCC) и перенапряжение (ov) ПЧ может автоматически сбросить аварийную блокировку и стартовать до 10 раз. Установка параметра в 0 запрещает автоматическое повторное включение. Если функция разрешена, то ПЧ стартует с ведущей частоты. После сброса аварийной блокировки выдерживается пауза (см. Pr.8-06) после чего начинается поиск скорости.

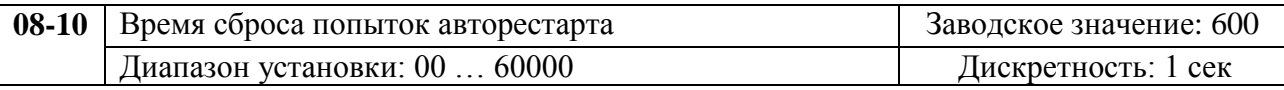

Этот параметр должен использоваться совместно с параметром 08-09. Пример: 08-09=10, 08-10=600 сек (10 мин). Если в отрезок времени более 600 сек после последней аварийной остановки не произошло ни одной аварийной ситуации, параметру 08-09 будет возвращено значение 10.

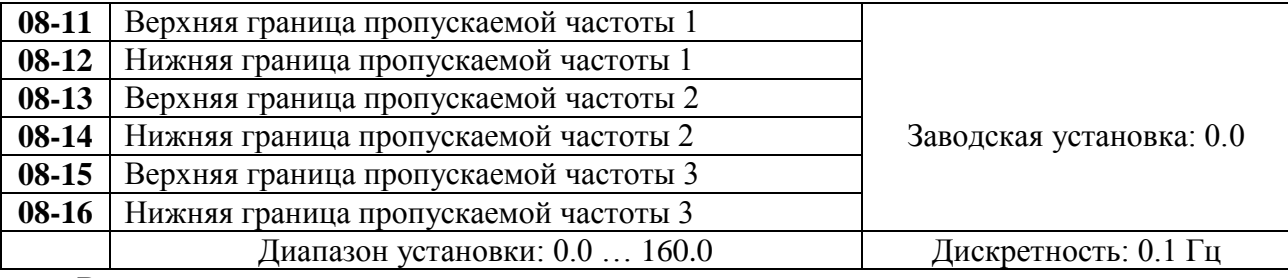

В некоторых случаях, при управлении двигателем на отдельных частотах могут возникать резонансные колебания механической системы. Для избежания этих явлений в преобразователе существует функция, позволяющая вырезать из рабочего диапазона резонансные частоты.

Эти параметры определяют пропускаемые частоты. ПЧ будет пропускать три диапазона выходной частоты. Значения параметров нижних границ должны быть меньше соответствующих значений верхних границ. Значения параметров должны соответствовать следующему условию:08-11≥08-12≥08-13≥08-14≥08-15≥08-16

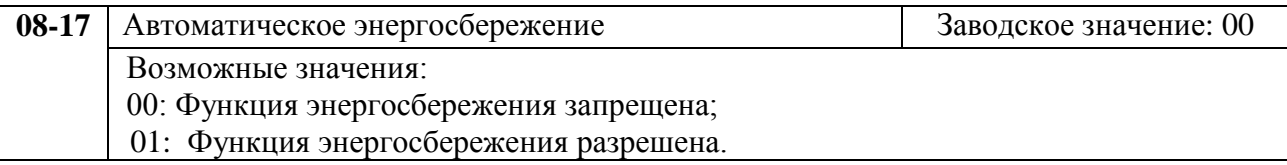

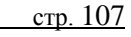

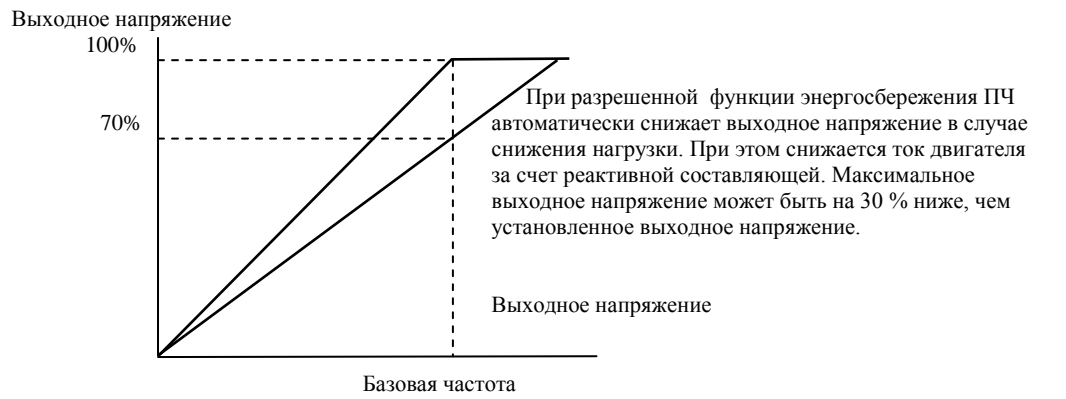

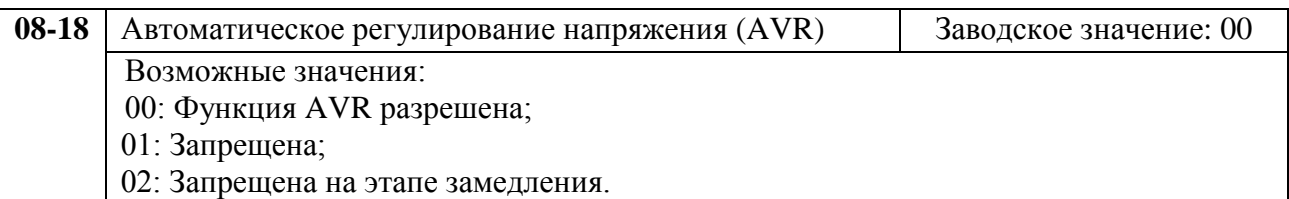

AVR функция позволяет автоматически поддерживать заданное максимальное выходное напряжение (Pr.1-02), при повышении питающего напряжения сети. Например, если Pr.1- 02 = 380В, то оно будет поддерживаться неизменным при сетевом напряжении от примерно 380 до 460В, что очень благоприятно сказывается на двигателе. При выключенной функции AVR выходное напряжение будет изменяться вместе с изменением входного.

Установка параметра со значением 2 позволит быстрее останавливать двигатель, если функция AVR разрешена.

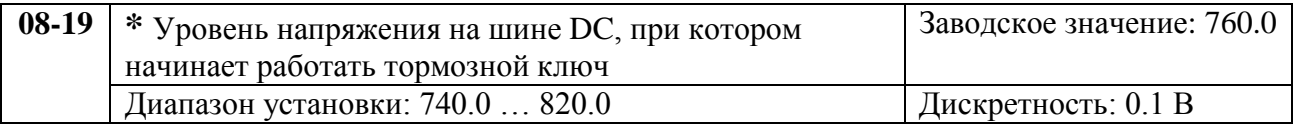

При замедлении скорости двигателя напряжение на шине постоянного тока повышается, вследствие регенерации энергии двигателя в энергию заряженных конденсаторов фильтра. Когда уровень напряжения на шине DC достигнет значения этого параметра шина DC будет подключена через терминалы В1 и В2 к тормозному резистору. Тормозной резистор будет рассеивать энергию, поступающую в конденсаторы.

Этот параметр эффективен для моделей со встроенным тормозным транзистором (VFD055~150F43A). В моделях от 18.5 кВт необходимо применять внешний тормозной модуль и напряжение торможения выставляется непосредственно в нем.

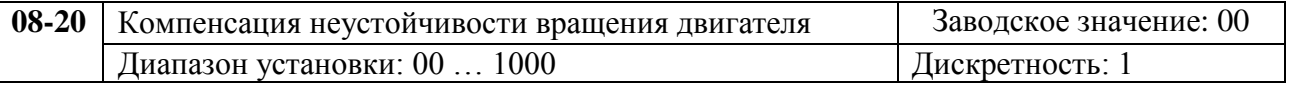

Параметр используется для увеличения устойчивости вращения двигателя на низких оборотах, предотвращения "качания" и уменьшения колебаний.

# **Группа 9: Параметры коммуникации**

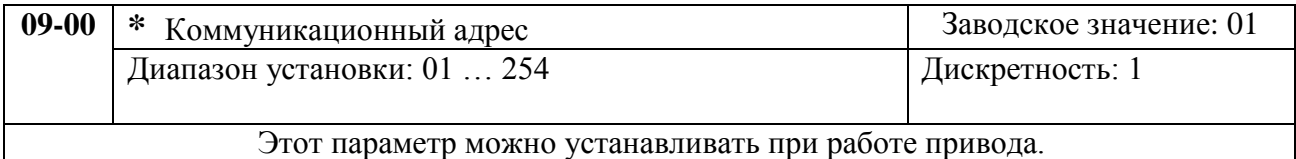

Если привод управляется по последовательному интерфейсу, то адрес привода для связи управляющим устройством (компьютер или контроллер) должен быть установлен этим параметром.

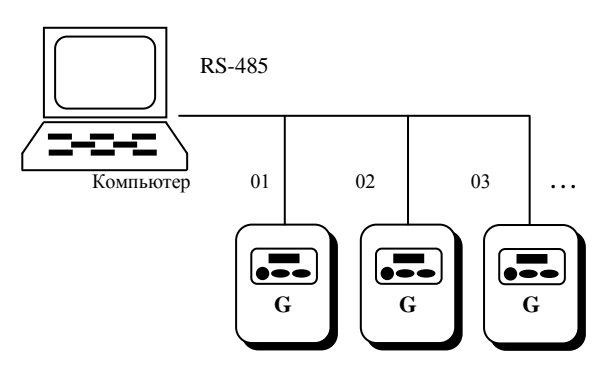

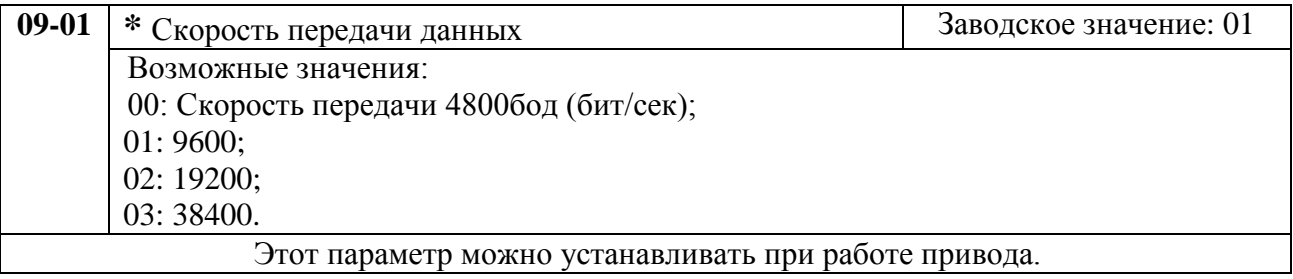

Этот параметр устанавливает скорость передачи между ПЧ и управляющим устройством.

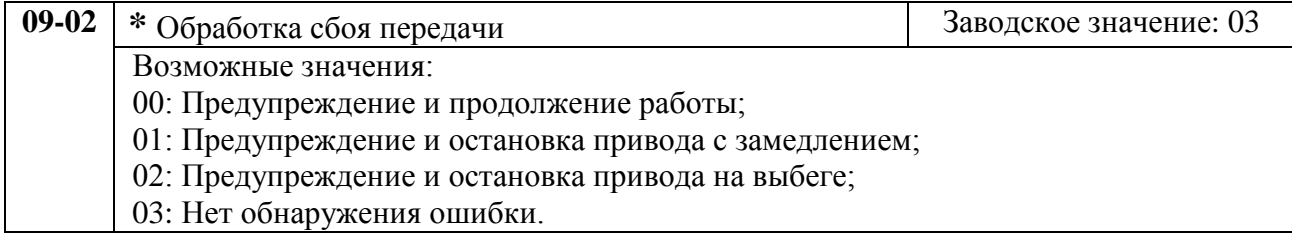

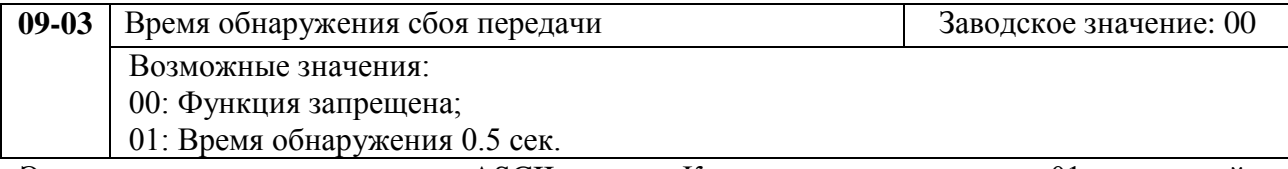

Этот параметр используется для ASCII режима. Когда значение параметра 01, временной интервал между каждым передаваемым символом не должен превышать 0.5 сек. Если время между приемом очередного символа более 0.5 сек, то ПЧ поступает в соответствии со значением параметра 9-02.
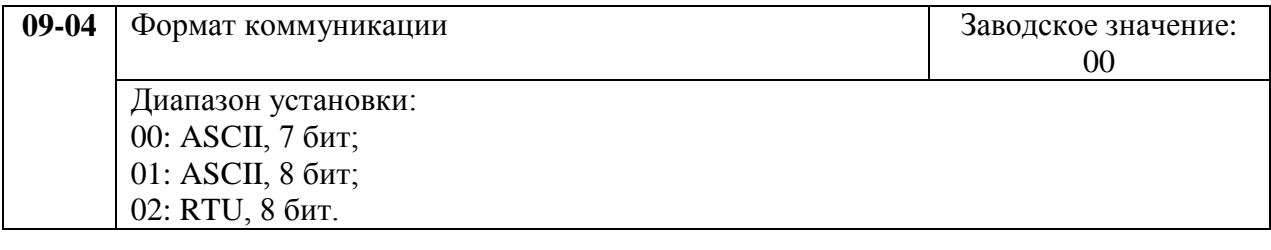

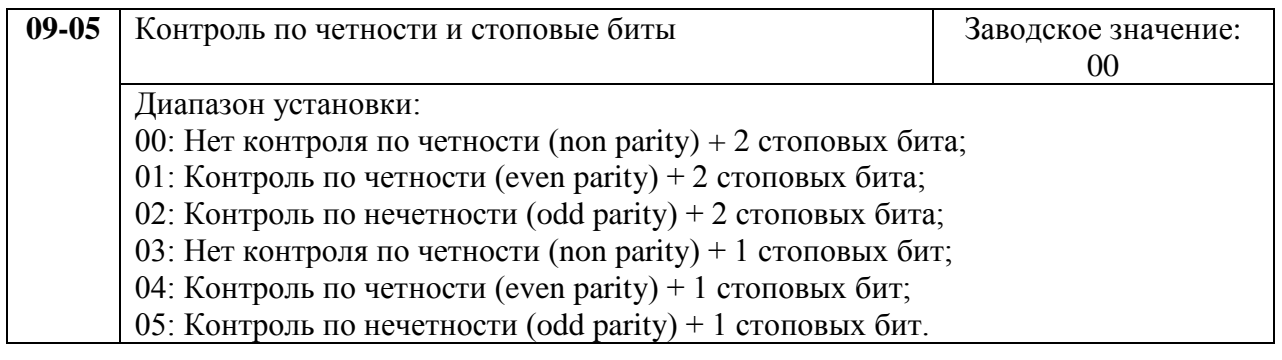

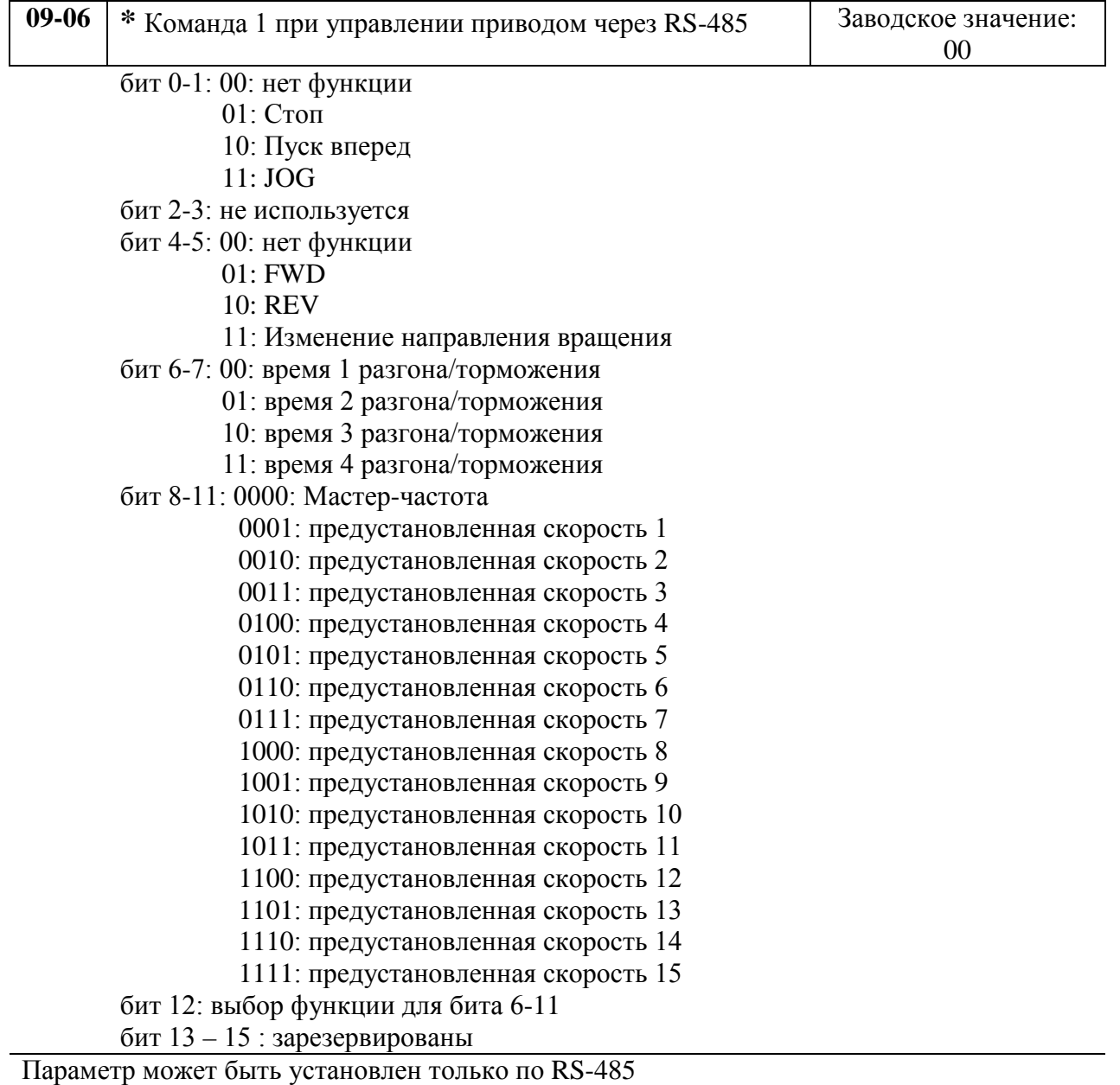

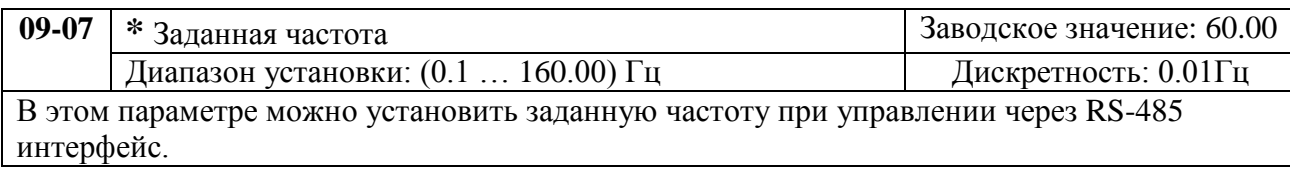

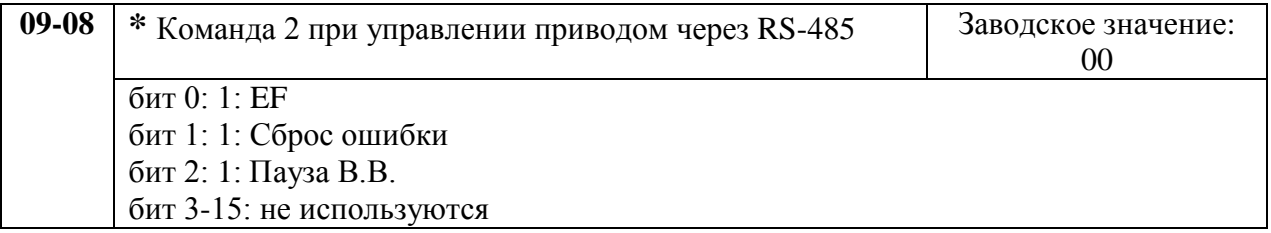

1. Управление преобразователем через RS-485 интерфейс:

Связь компьютера с ПЧ осуществляется по последовательному интерфейсу через разъем RJ-11, расположенный планке управляющих терминалов. Назначение контактов разъема приведено ниже:

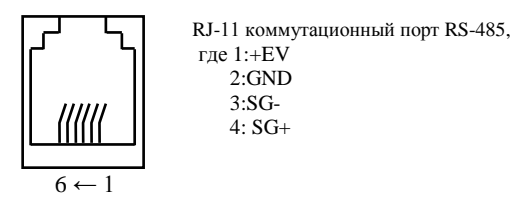

Каждый ПЧ имеет индивидуальный коммуникационный адрес, устанавливаемый с помощью параметра Рг.9-00. Компьютер управляет каждым ПЧ, различая их по адресу. Преобразователь VFD-G может быть настроен для связи в Modbus сетях, использующих один из следующих режимов: ASCII (Американский

Стандартный Код для Информационного Обмена) или RTU (Периферийное устройство). Пользователи могут выбирать режим наряду с протоколом связи последовательного порта, используя параметры Pr.9-04, 9-05.

#### **Режим ASCII:**

Каждый 8-bit блок данных есть комбинация двух ASCII символов. Для примера, 1- байт ланных: 64 Нех. показан как '64' в ASCII. состоит из '6' (36 Нех) и '4' (34Нех).

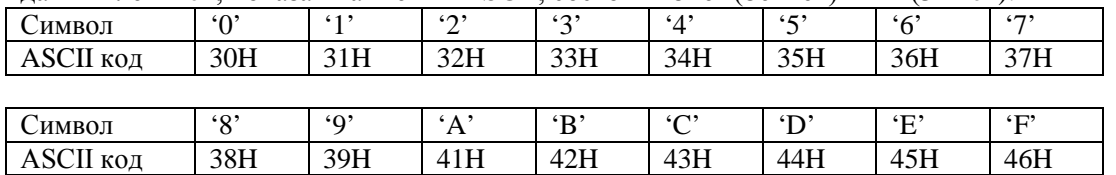

#### **Режим RTU:**

Каждый 8-bit блок данных - комбинация двух 4-битных шестнадцатеричных символов. Для примера, 64 Нех.

2. Формат данных:

 $2.1.$ 10-bit кадр передачи (для 7-битного блока данных)

 $(7, N, 2; Pr.9-04=0; Pr.9-05=0)$ 

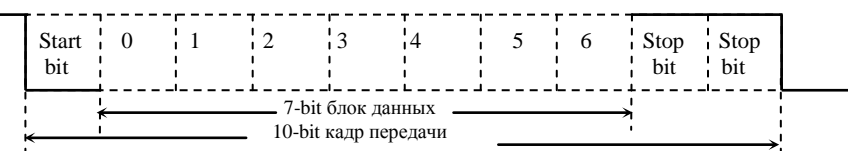

(7, Е, 1: Pr.9-04=0; 9-05=4) с проверкой на четность (even parity)

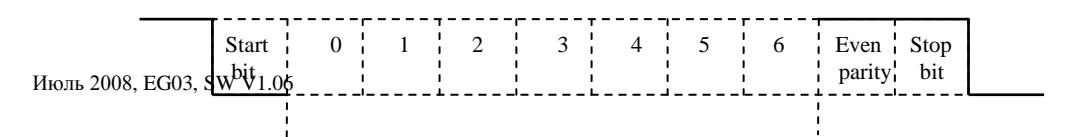

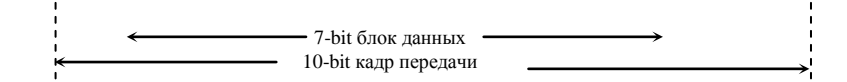

(7, 0, 1 : Pr.9-04=0; 9-05=5) с проверкой на нечетность (odd parity)

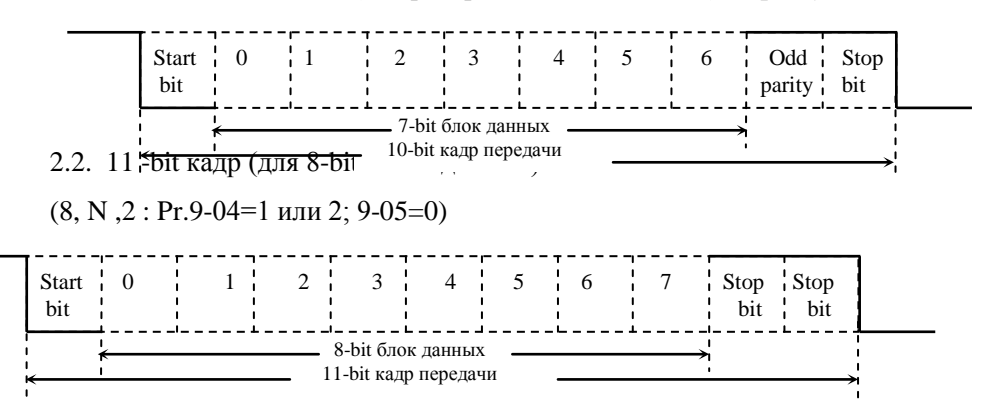

(8, E, 1: Рг.9-04 = 1 или 2; 9-05=4) с проверкой на четность (even parity)

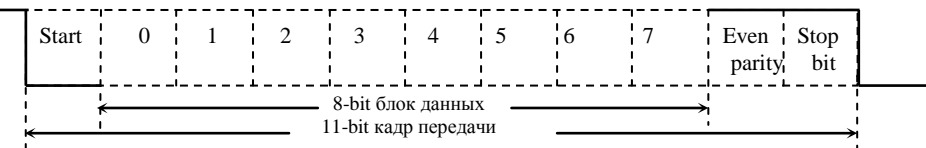

(8, 0, 1: Pr.9-04 = 1 или 2; 9-05=5) с проверкой на нечетность (odd parity)

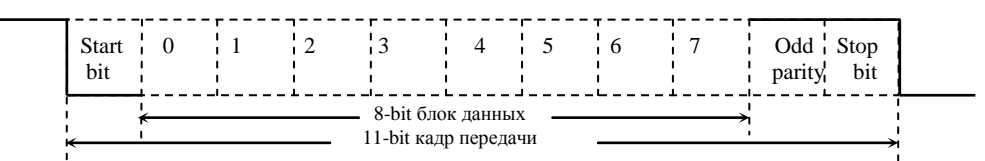

3. Протокол коммуникации

3.1. Коммуникационный блок данных:

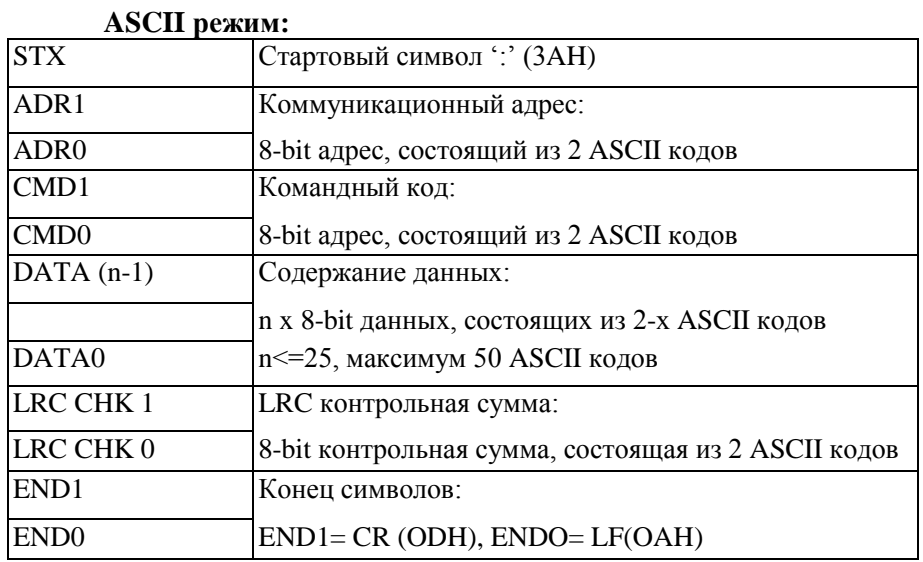

#### **RTU режим:**

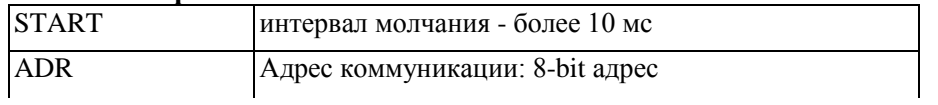

Июль 2008, EG03, SW V1.06

Руководство по эксплуатации преобразователей VFD-G

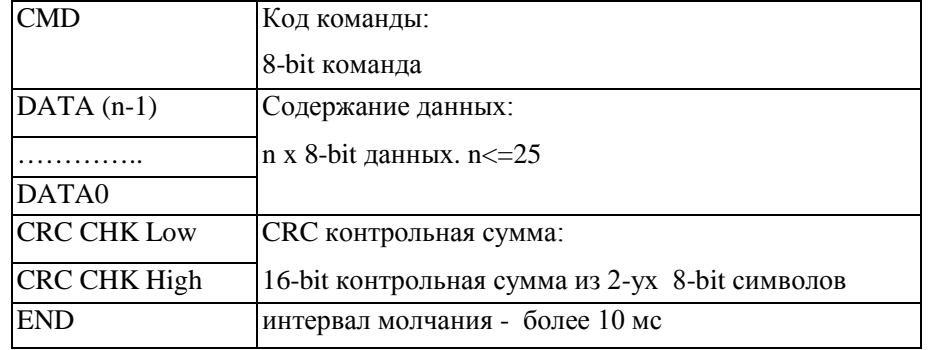

3.2. ADR (Коммуникационный адрес):

Допустимый коммуникационный адрес должен быть выбран из диапазона 0 ... 254. Коммуникационный адрес равный 0 - средство трансляции всем ПЧ (AMD) одновременно, в этом случае, ПЧ не будут отвечать ни на какое сообщение ведущему устройству.

Для примера, связь AMD с адресом 16 decimal:

ASCII режим: (ADR 1, ADR 0)='1','0' => '1'=31H, '0'=30H RTU режим: (ADR)=10H

3.3. СМD (код команды) и DATA (символы данных):

Формат символов данных зависит от командных кодов. Доступные командные коды - 03Н, чтение N слов. Максимальное значение N это 12. Для примера, чтение параметров 01-01 и 01-02 VFD с адресом 01H.

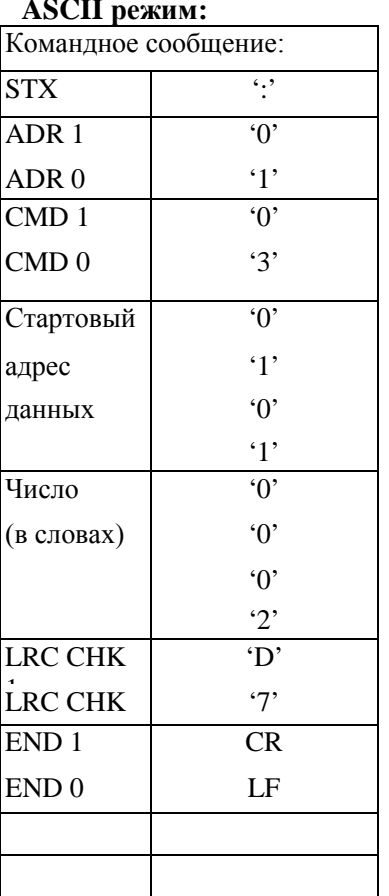

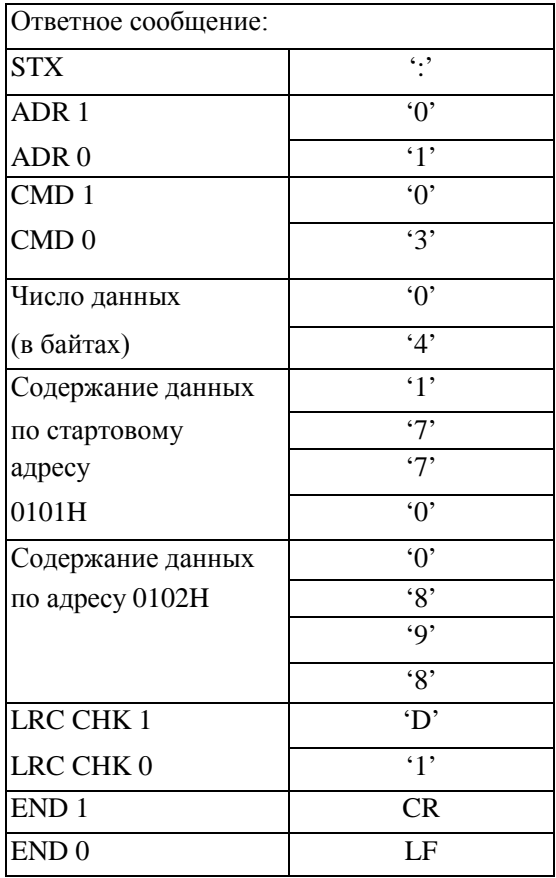

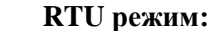

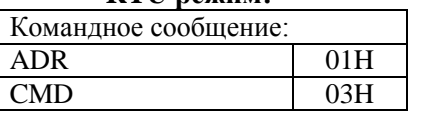

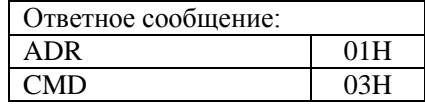

Руководство по эксплуатации преобразователей VFD-G

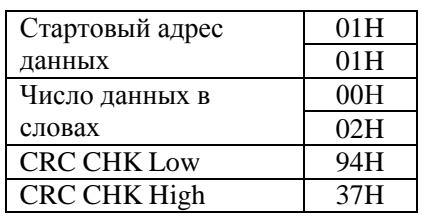

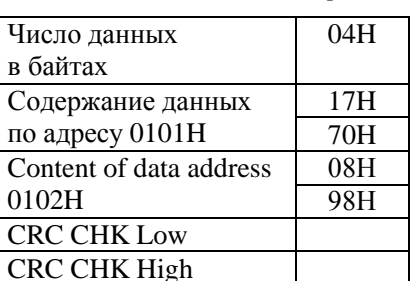

Код команды: 06Н, запись 1 слово.

Для примера, запись 6000(1770Н) в адрес 0100Н АМD с адреса 01Н.

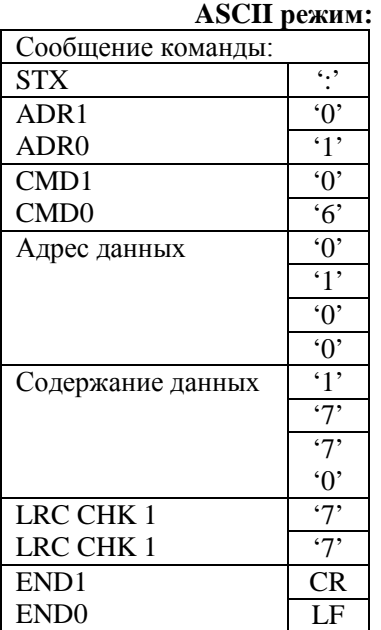

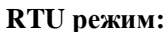

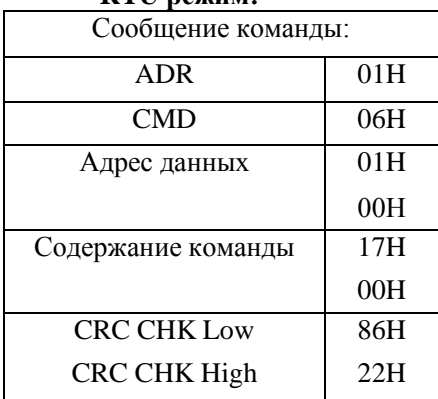

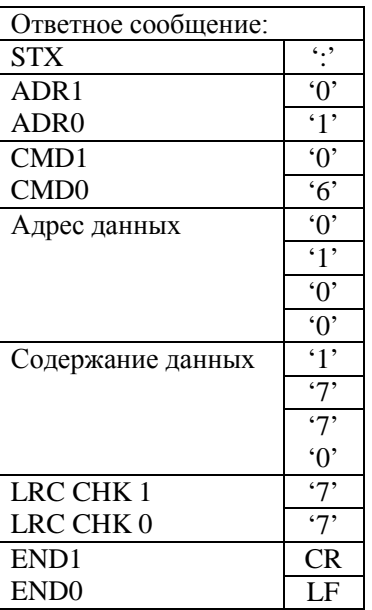

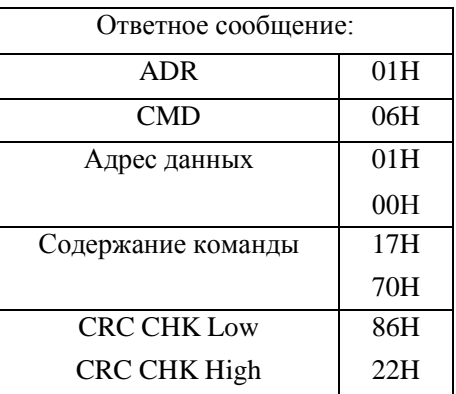

Код команды: 08Н: проверка связи в сети между ведущим (ПК, ПЛК) и ведомыми (ПЧ) устройствами. Ведомый должен вернуть сообщение, отправленное ведущим.

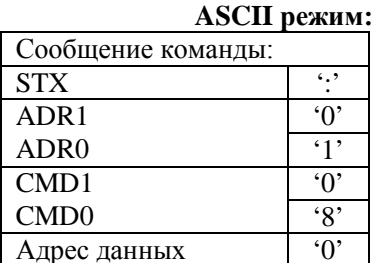

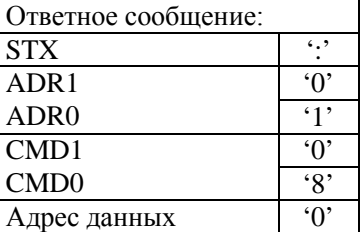

Июль 2008, EG03, SW V1.06

стр. 113

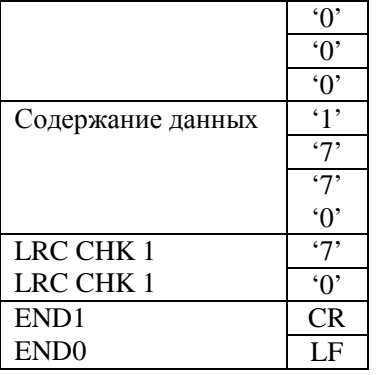

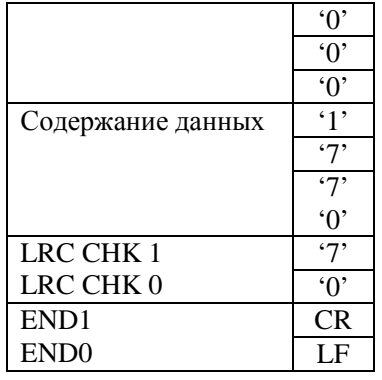

#### RTU режим:

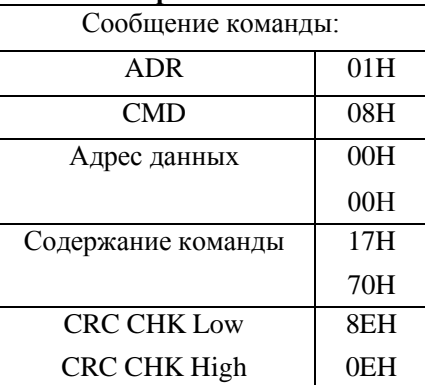

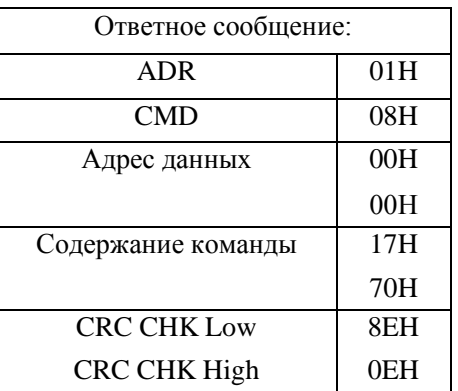

Код команды: 10Н: запись N слов. Для примера, запись параметров  $Pr.05-00 = 50.00\Gamma\mu$ (1388Н) и Pr.05-01=40.00 Гц (0FA0H) в ПЧ с адресом 01Н.

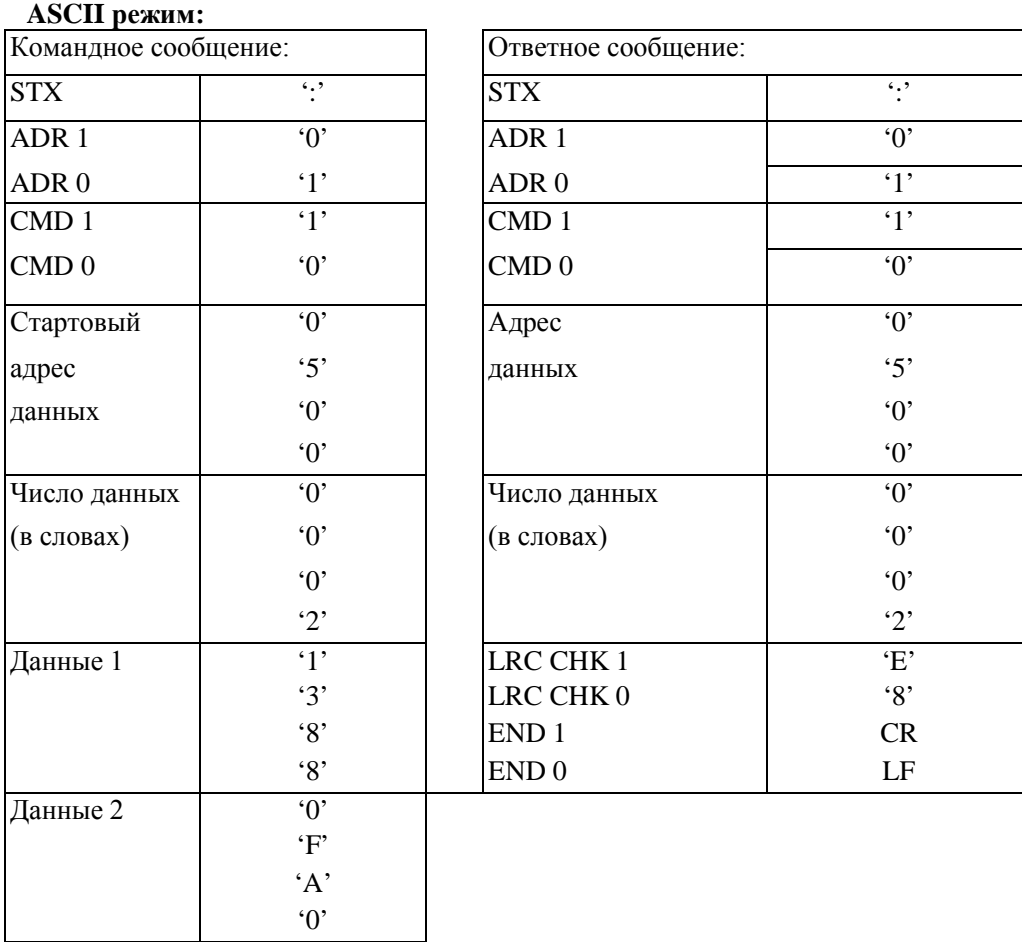

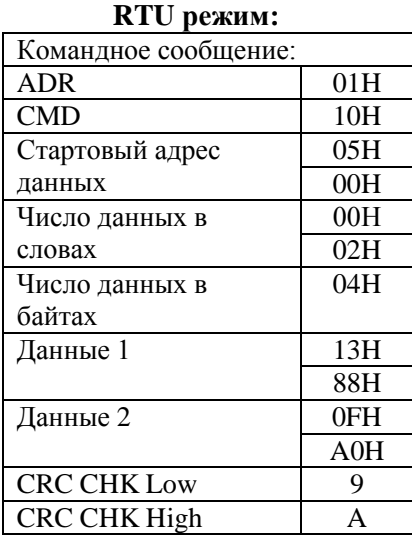

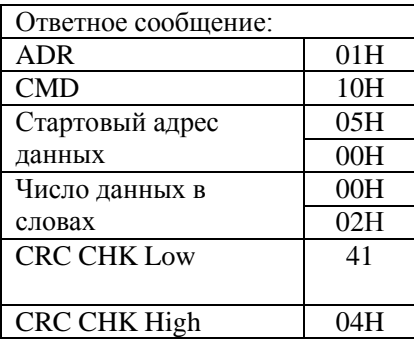

# 3.4. СНК (проверка суммы) **ASCII** режим:

LRC (продольная проверка избыточности) рассчитана в итоге, модуль 256, значение байтов от ADR1 до последнего символа данных, тогда вычисление шестнадцатеричного представления 2-ух дополнений отрицание суммы. Для примера, читая 1 слово с адреса 0401Н преобразователя с адресом 01Н.

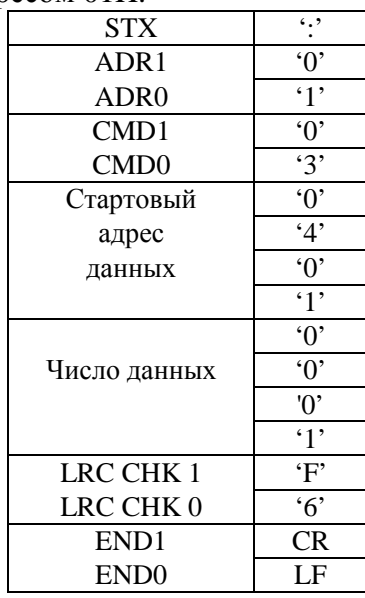

#### $01H+03H+04H+01H+00H+01H=0AH$ 2-ух дополнений отрицание ОАН есть **F6H**.

#### **RTU Pexum:**

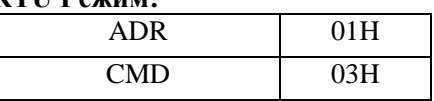

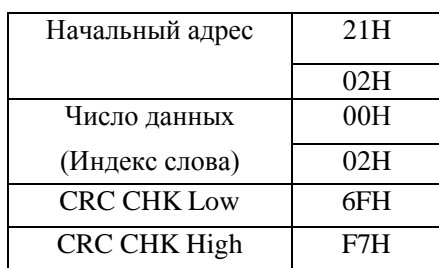

CRC (циклическая проверка по избыточности) рассчитанная следующими шагами:

Шаг 1: Загрузка 16-bit регистра (называемого CRC регистром) с FFFFH;

Шаг 2: Исключающее ИЛИ первому 8-bit байту из командного сообщения с байтом младшего порядка из 16-bit регистра CRC, помещение результата в CRC регистр.

Шаг 3: Сдвиг одного бита регистра CRC вправо с MSB нулевым заполнением. Извлечение и исслелование LSB.

Шаг 4: Если LSB CRC регистра равно 0, повторите шаг 3, в противном случае исключающее ИЛИ CRC регистра с полиномиальным значением A001H.

Шаг 5: Повторяйте шаг 3 и 4, до тех пор, пока восемь сдвигов не будут выполнены. Затем, полный 8-bit байт будет обработан.

Шаг 6: Повторите шаг со 2 по 5 для следующих 8-bit байтов из командного сообщения.

Продолжайте пока все байты не будут обработаны. Конечное содержание CRC регистра СRС значение. При передачи значения СRС в сообщении, старшие и младшие байты значения СRС должны меняться, то есть сначала будет передан младший байт.

На следующем примере приведена CRC генерация с использованием языка С. Функция берет два аргумента:

Unsigned char\* data  $\lt$ - a pointer to the message buffer Unsigned char length  $\lt$ - the quantity of bytes in the message buffer

The function returns the CRC value as a type of unsigned integer.

```
Unsigned int crc_chk(unsigned char* data, unsigned char length){int j;
unsigned int reg cre=0xFFFF;
while(length-)reg_crc \uparrow = *data++;
 for(i=0; j<8; j++)if(reg crc & 0x01){ /*LSB(b0)=1 */
 reg_crc=(reg_crc>>1) ^ 0xA001;
      \text{else}reg crc=reg_crc>>1;
             \mathcal{E}return reg_crc;
                                       \}
```
3.5. Адресный список:

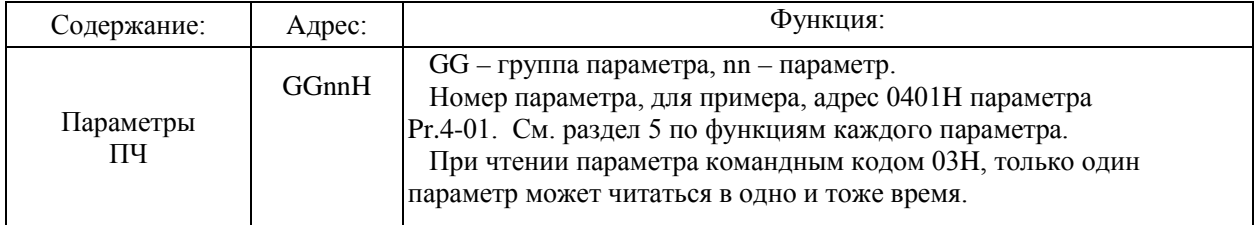

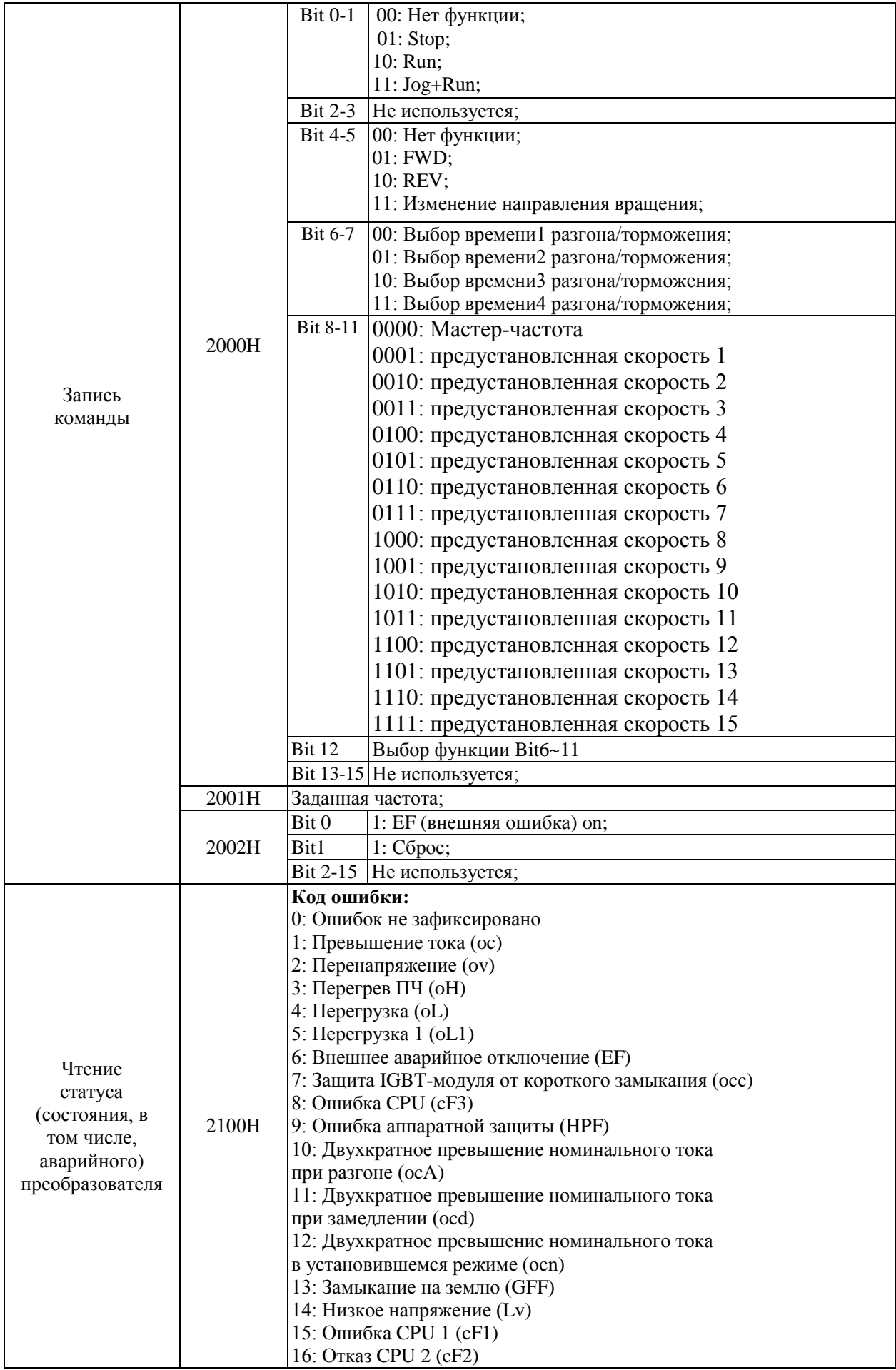

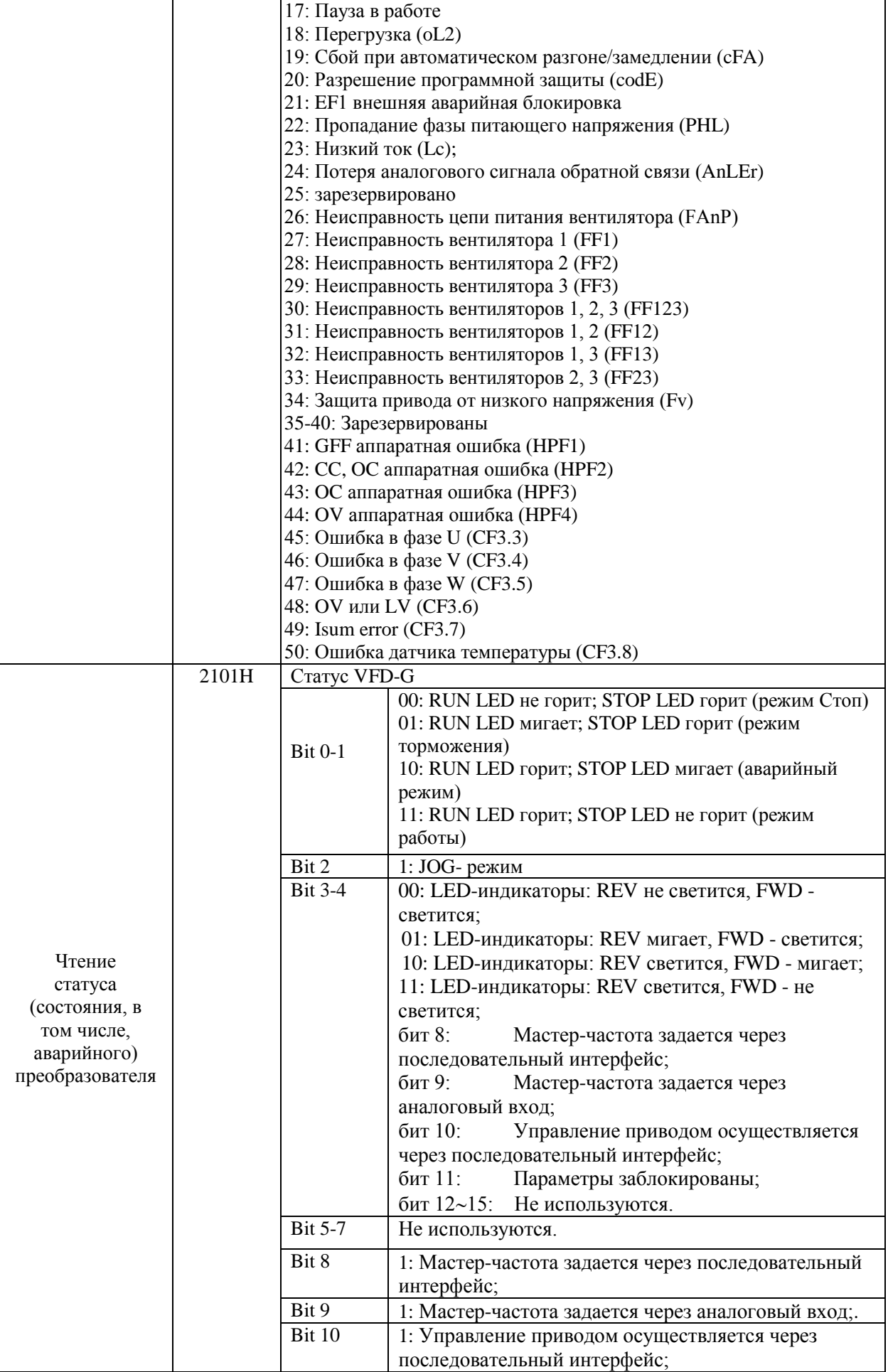

Руководство по эксплуатации преобразователей VFD-G

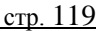

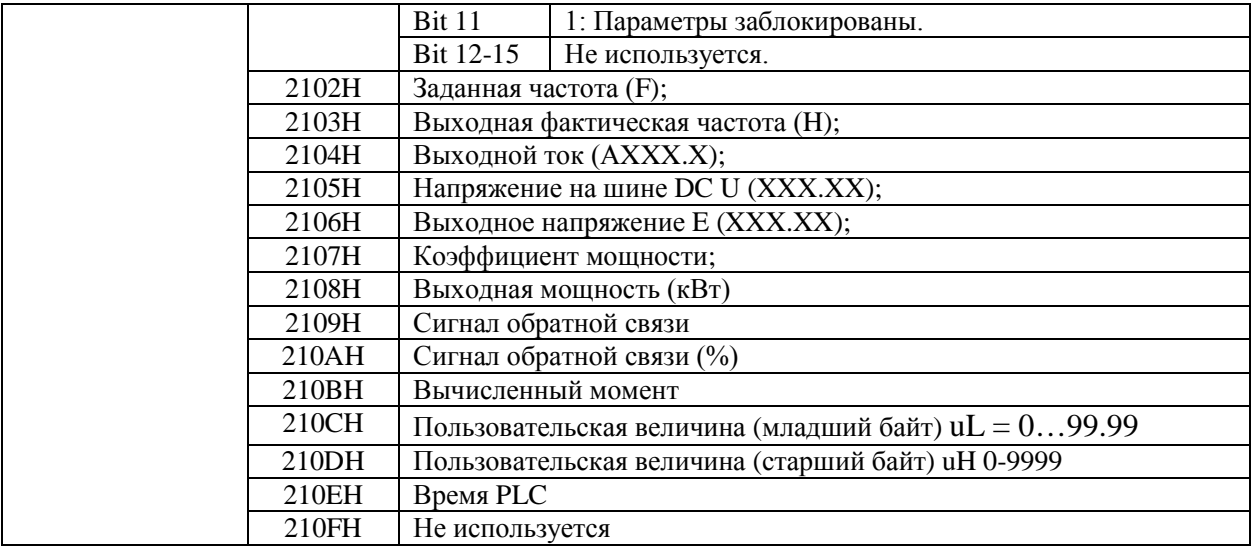

3.6. Исключительная ситуация по ответу:

Ниже приводятся ситуации в которых преобразователь не дает нормального ответа управляющему устройству, например, компьютеру.

Если ПЧ не принимает сообщения из-за ошибки связи и не отвечает компьютеру, то компьютер исчерпает лимит времени ожидания.

ПЧ принимает сообщение без ошибки, но не может его обработать, ответ исключения возвратится ведущему устройству, а сообщение об ошибке "СЕхх" будет выведено на цифровой панели преобразователя. "хх" в сообщении "СЕхх" есть децимальный код равный коду исключения, который описан ниже.

В ответе исключения, старший значащий бит первоначального кода команды установлен в

1, и код исключения объясняет условие, которое вызвало исключение.

Пример ответа исключения с кодом команды 06Н и кодом ошибки 02Н:

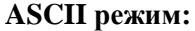

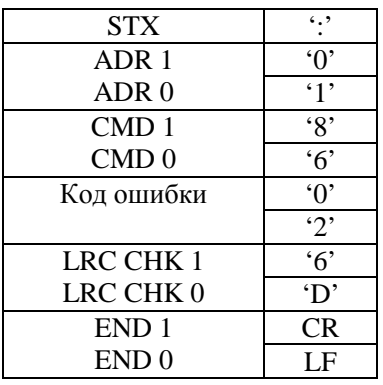

#### RTU режим:

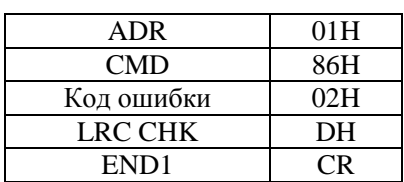

Значение кода ошибки:

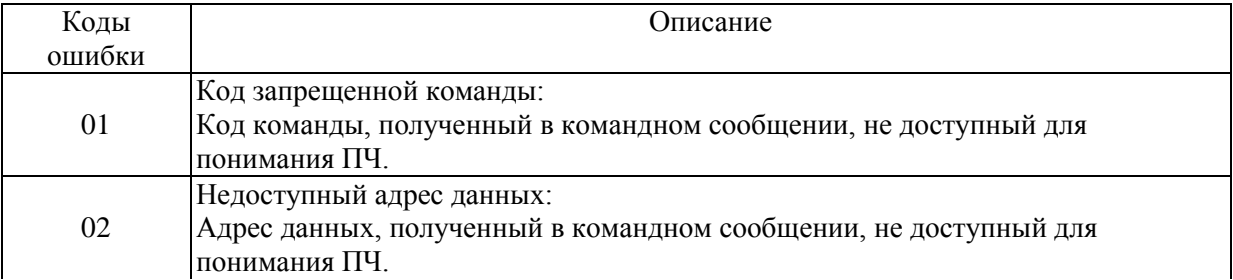

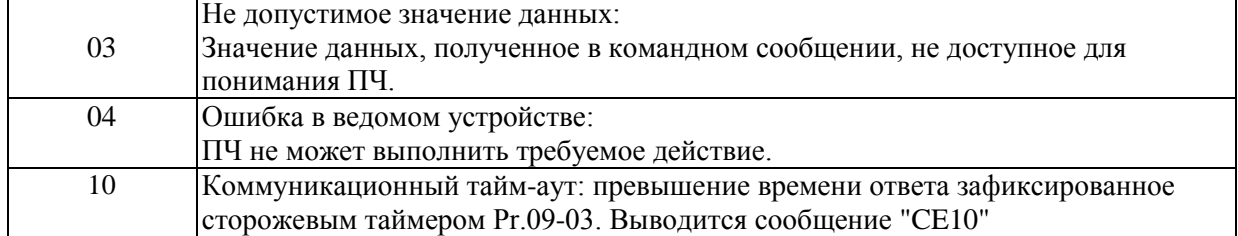

ПЧ принимает сообщение, но обнаруживает ошибку, ни кокого ответа не дает, но на дисплей цифровой панели будет выведен код ошибки сообщения "СЕхх". Компьютер в конце концов исчерпает лимит ожидания ответа. "хх" в сообщении "СЕхх" есть децимальный код равный коду исключения, который описан ниже.

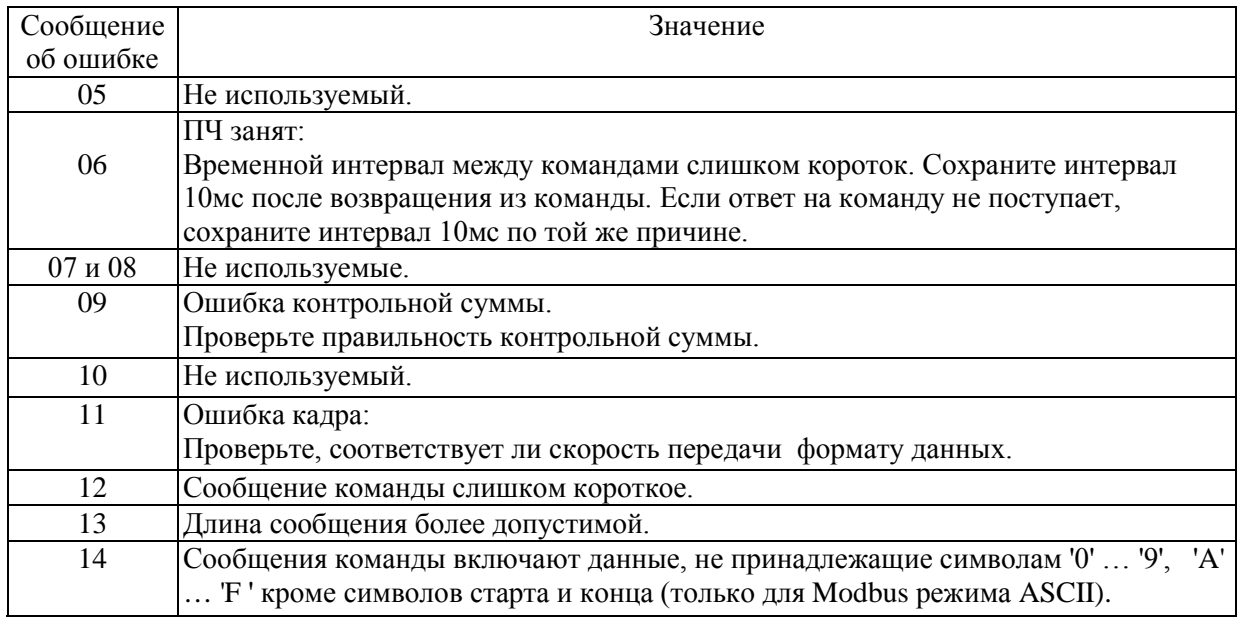

# **Группа 10: Параметры ПИД-регулятора**

Эти параметры используются для регулирования различного рода процессов, таких как поддержание постоянного воздушного потока, расхода, температуры и давления с помощью подачи сигналов обратной связи с соответствующего датчика.

# **Принцип работы ПИД-регулятора**

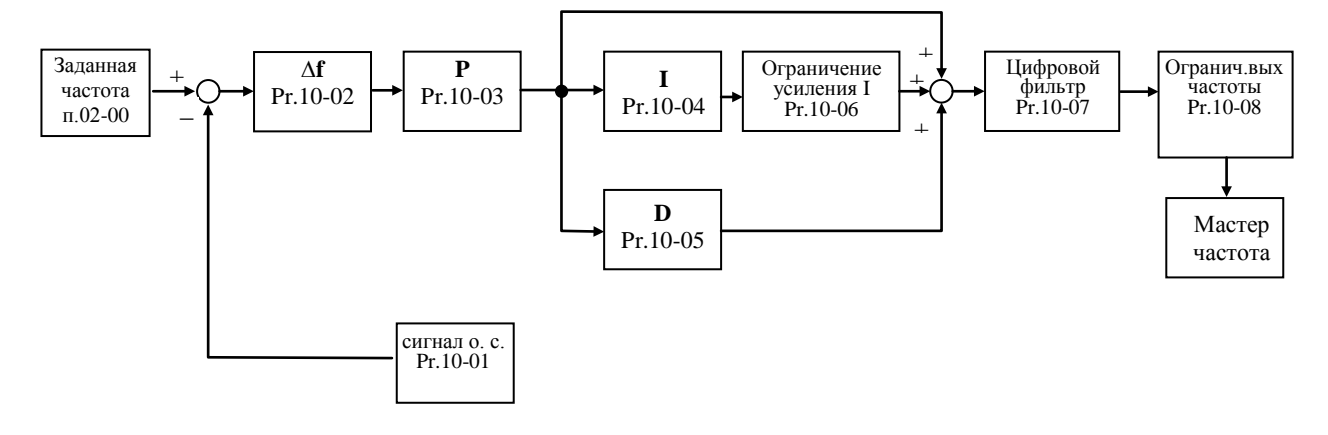

### 1. ПИ-регулятор

Сигнал на выходе регулятора является комбинацией пропорциональной (П) и интегральной (И) составляющих и зависит от времени и ошибки регулирования.

[На рис. Пример работы при скачке ошибки]

Замечание: сигнал ПИ-регулятора получается как сумма пропорциональной и интегральной составляющих.

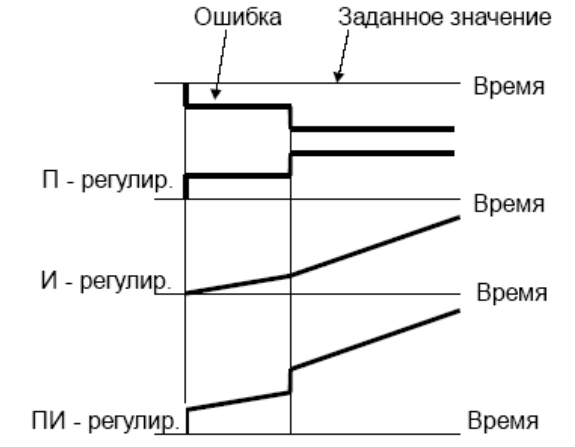

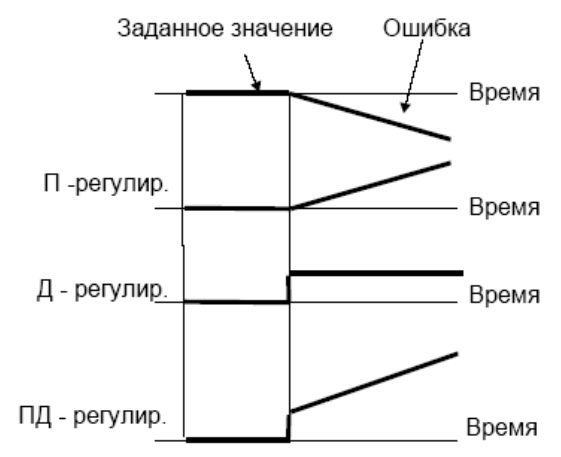

# 2. ПД - регулятор

С помощью комбинации пропорциональной (П) и дифференциальной (Д) составляющих, можно улучшать вид переходного процесса.

[Пример работы при увеличении ошибки]

Замечание: сигнал ПД-регулятора получается как сумма пропорциональной и дифференциальной составляющих.

# 3. ПИД - регулятор

Использование комбинации всех трех составляющих позволяет оптимизировать характеристики следящей системы.

Замечание: сигнал ПИД регулятора получается как сумма пропорциональной, дифференциальной и интегральной составляющих.

#### 4. Отрицательная обратная связь

Положительная ошибка (∆), вызывает увеличение регулирующего воздействия (частоты), отрицательная ошибка уменьшает частоту.

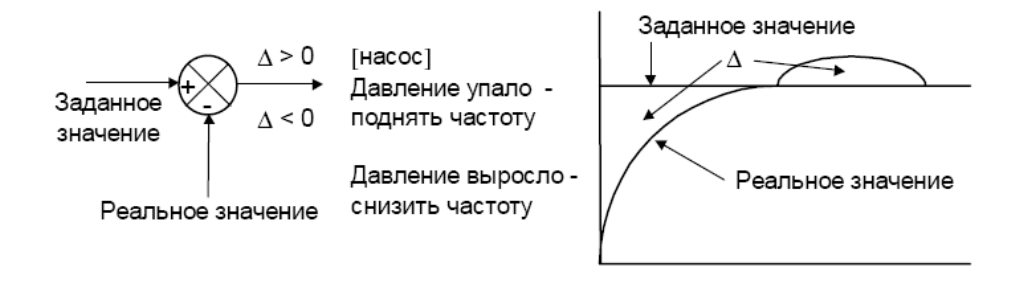

#### 5. Положительная обратная связь

Отрицательная ошибка (∆), вызывает увеличение регулирующего воздействия (частоты), положительная ошибка уменьшает частоту.

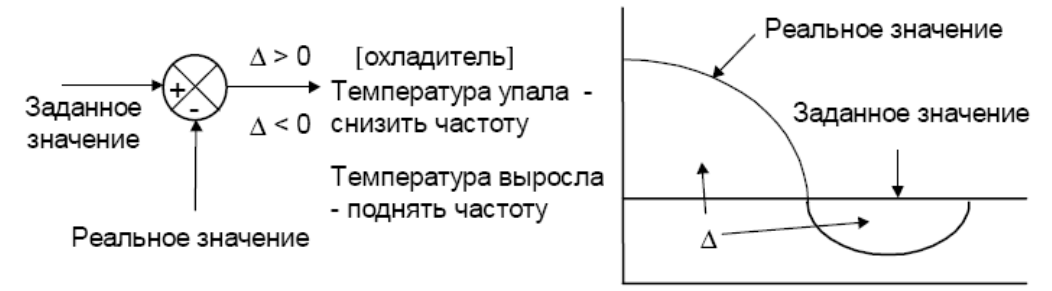

#### 6. Настройка ПИД-регулятора

Для активизации ПИД-регулятора необходимо установить значение параметра 10-00 отличное от нуля. Корректно установите значение данного параметра. Оно должно быть отлично от параметра 02-00. После подачи команды ПУСК привод начнет работать в замкнутом контуре. С помощью внешнего сигнала на дискретном входе 4-00 ... 4-03 = 18 можно прервать работу ПИД-регулятора и привод перейдет в нормальный режим.

Настройка каждой из составляющих ПИД-регулятора производится в зависимости от ситуации:

Медленная реакция на изменение регулируемой величины → Увеличить значение Псоставляющей

Сигнал ОС изменяется быстро, но нестабилен  $\rightarrow$  Уменьшить значение П-составляющей

Сигналы задания и ОС долго не совпадают  $\rightarrow$  Уменьшить значение И-составляющей

Сигнал ОС нестабилен и колеблется  $\rightarrow$  Увеличить значение И-составляющей

Независимо от увеличения П-составляющей медленная реакция на изменение регулируемой величины  $\rightarrow$  Увеличить значение П-составляющей

Независимо от увеличения П-составляющей сигнал ОС нестабилен и колеблется  $\rightarrow$ Уменьшить значение П-составляющей

7. Установка параметров.

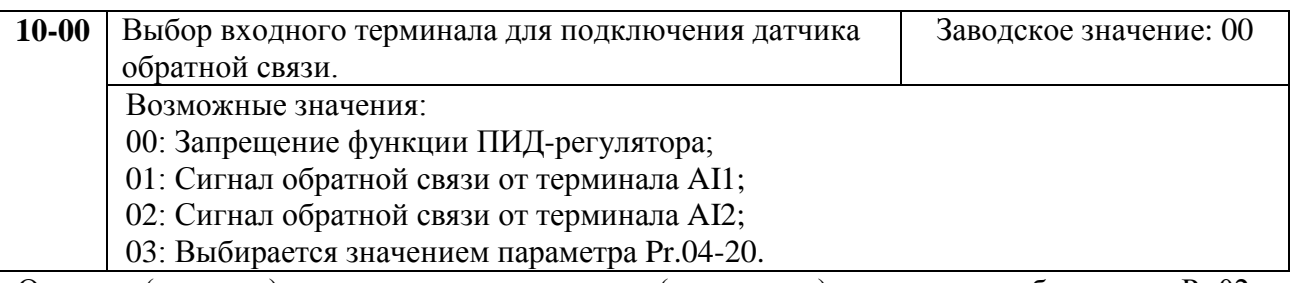

Опорная (ведущая) частота задается с другого (незанятого) источника, выбираемого Pr.02- 00.

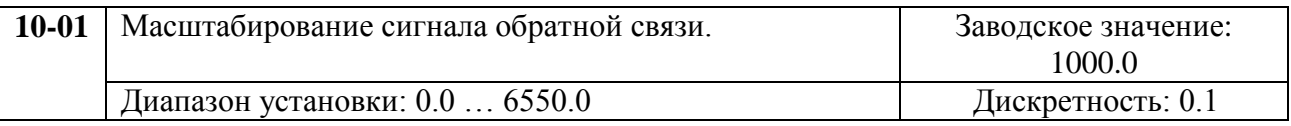

Минимальная и максимальная частота 4-05…4-12 устанавливается в процентах от Pr.10-01 (в замкнутой системе с ПИД-регулированием).

Этот параметр влияет на индикацию в режиме ПИД-регулирования (п.00-03, 00-04, 00-10), и не изменяет уровень реального сигнала обратной связи.

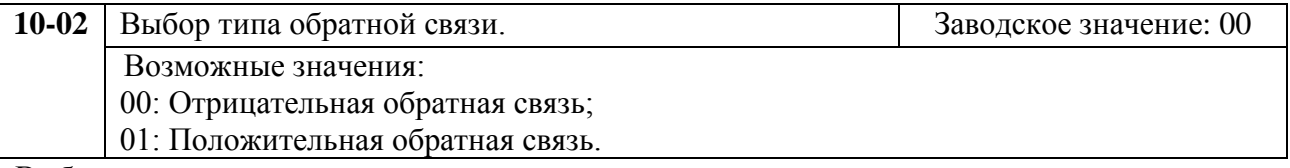

Выбирается метод расчета сигнала рассогласования:

10-02 = 00: Сигнал рассогласования = Сигнал задания – Сигнал обратной связи;

 $10-02 = 01$ : Сигнал рассогласования = Сигнал обратной связи-Сигнал задания.

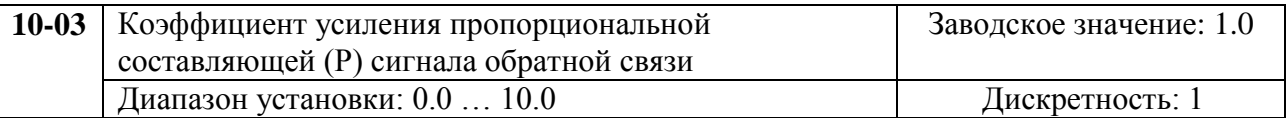

Этот параметр задает коэффициент усиления сигнала разности ∆f между опорной и приведенной частотой обратной связи (Р). Если коэффициенты усиления по интегральной (I) и дифференциальной (D) составляющим будут установлены в 0, то все равно пропорциональное регулирование будет эффективно. Если ошибка разности равна 10% от опорного и  $P=1$ , то выходной сигнал будет равен 0,1хF, где  $F-$ опорная (ведущая) частота. Увеличение коэффициента передачи пропорционального регулятора увеличивает чувствительность системы (ускоряет отклик на отклонение). Однако чрезмерное его увеличение может привести к нежелательным последствиям, таким как автоколебания.

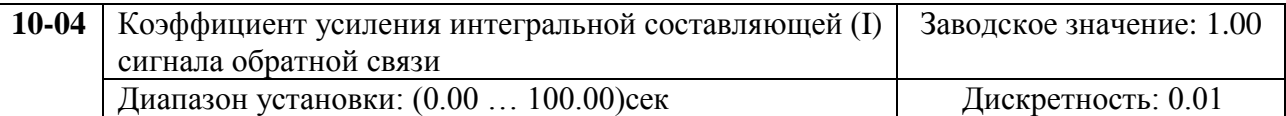

Этот параметр задает усиление интегральной составляющей сигнала обратной связи (I). Выходная частота равна интегралу отклонения сигнала разности по времени. Введение интегральной составляющей улучшает статическую точность, но снижает быстродействие системы. Если этот параметр = 1, а  $\Delta f = 10\%$ , то выходная частота будет равна 10% через 1 сек.

Устраняются все отклонения, оставшиеся после пропорционального контроля (функция

коррекции остаточных отклонений). Увеличение И- коэффициента в большей степени подавляет отклонения. Однако чрезмерное его увеличение может привести к нежелательным последствиям, таким как автоколебания.

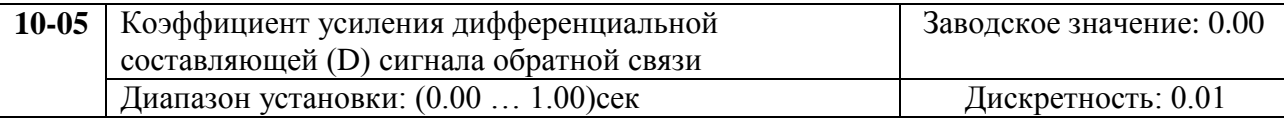

Этот параметр задает усиление дифференциальной составляющей сигнала обратной связи (D). Выходная частота равна производной по времени от входного отклонения ∆f/∂t. Введение дифференциальной по отклонению способствует повышению быстродействия системы автоматического регулирования, но следует учитывать возможность перекомпенсации.

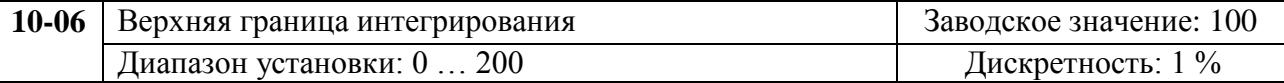

Этот параметр определяет верхнюю границу или усиление для интегральной составляющей (I) и поэтому ограничивает выходную частоту интегратора. Значение параметра может быть найдено из формулы: Pr.10-06 = Pr.01-00 x Pr.10-04 Этот параметр может ограничивать максимальную выходную частоту.

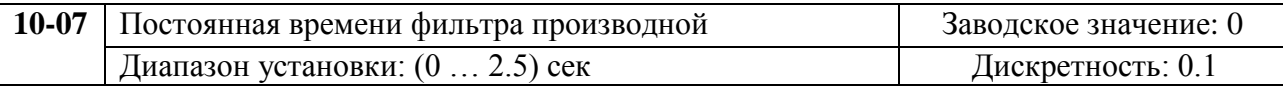

Этот параметр позволяет уменьшить колебания выходной частоты.

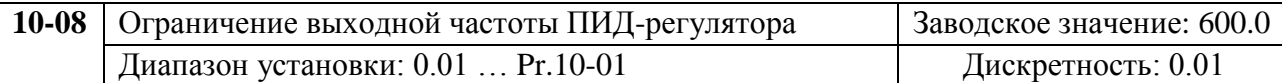

Этот параметр задает максимальное рассогласование ПИД-регулятора, и тем самым позволяет предотвратить чрезмерное увеличение выходной частоты из-за потери или слишком малого значения сигнала обратной связи. При значении рассогласования больше параметра 10-08 через время заданное в п.10-09 последует реакция заданная в п.10-10.

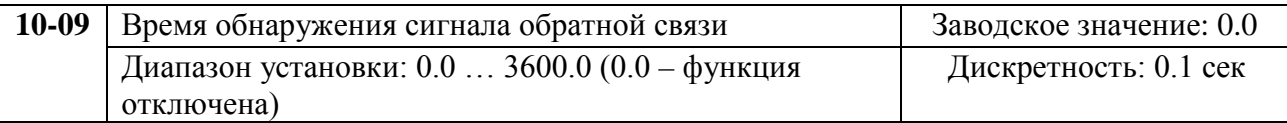

Это время, в течение которого ПЧ обнаруживает аварийно-малый или отсутствие сигнала обратной связи.

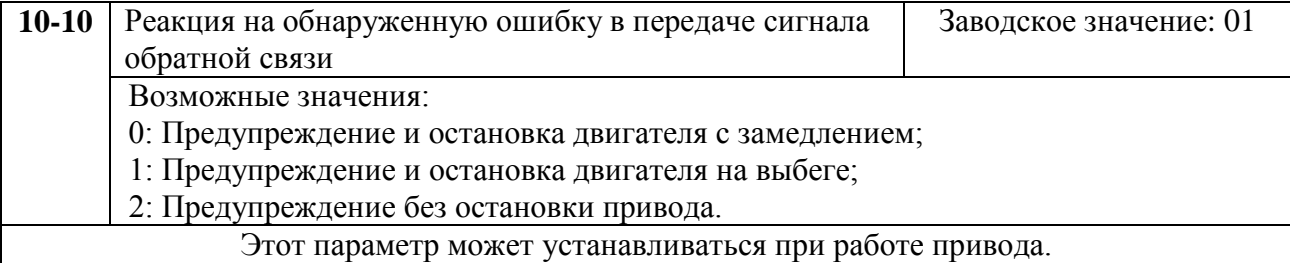

Пользователь задает действия ПЧ на отсутствие сигнала обр. связи при работе с ПИД.

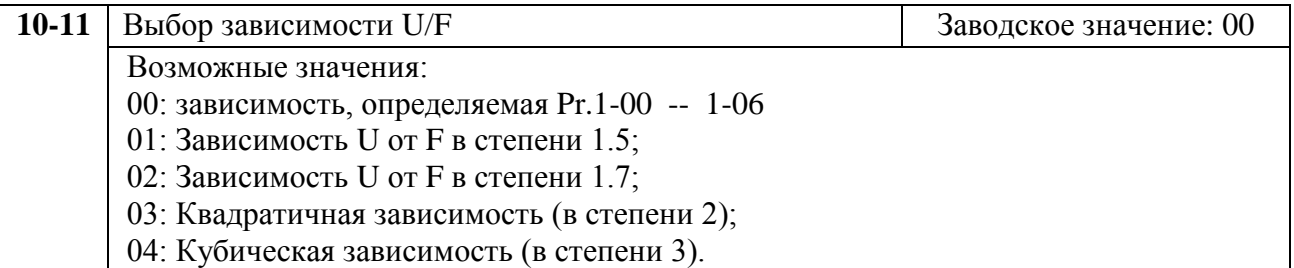

Для выбора оптимального значения необходимо знать зависимость нагрузки двигателя от выходной частоты. Такие типы нагрузочных характеристик, как правило, бывают в центробежных насосах, вентиляторах, смесителях.

Графики зависимости при различных значениях параметра приведены ниже.

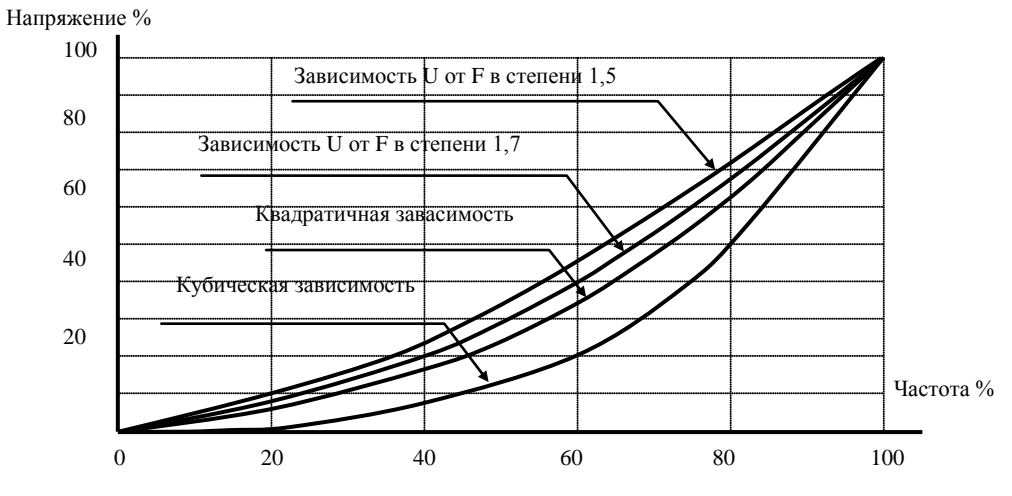

**График зависимости U/F**

# **ГЛАВА 5 НЕИСПРАВНОСТИ.**

# **5.1 Превышение тока (OC).**

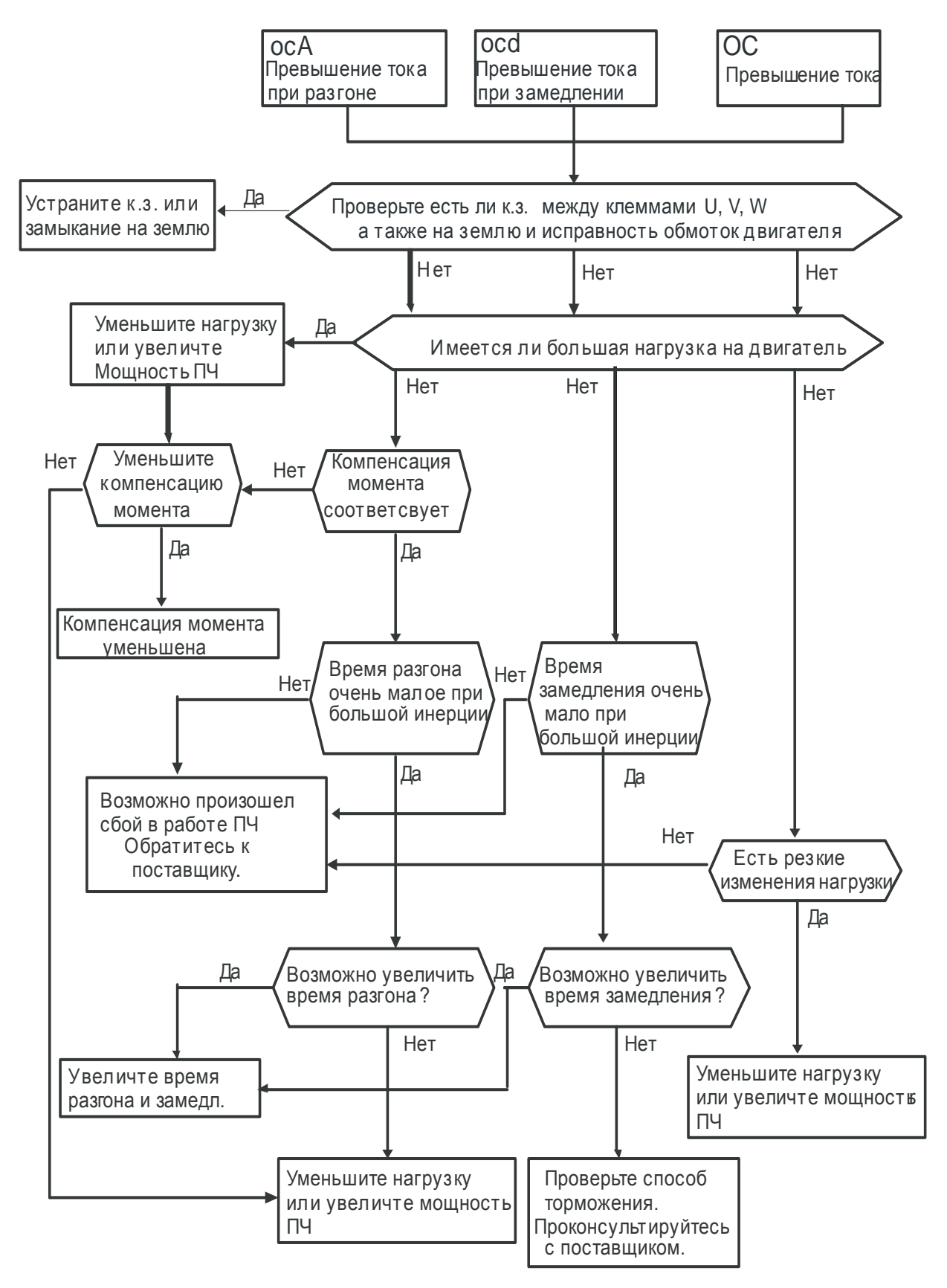

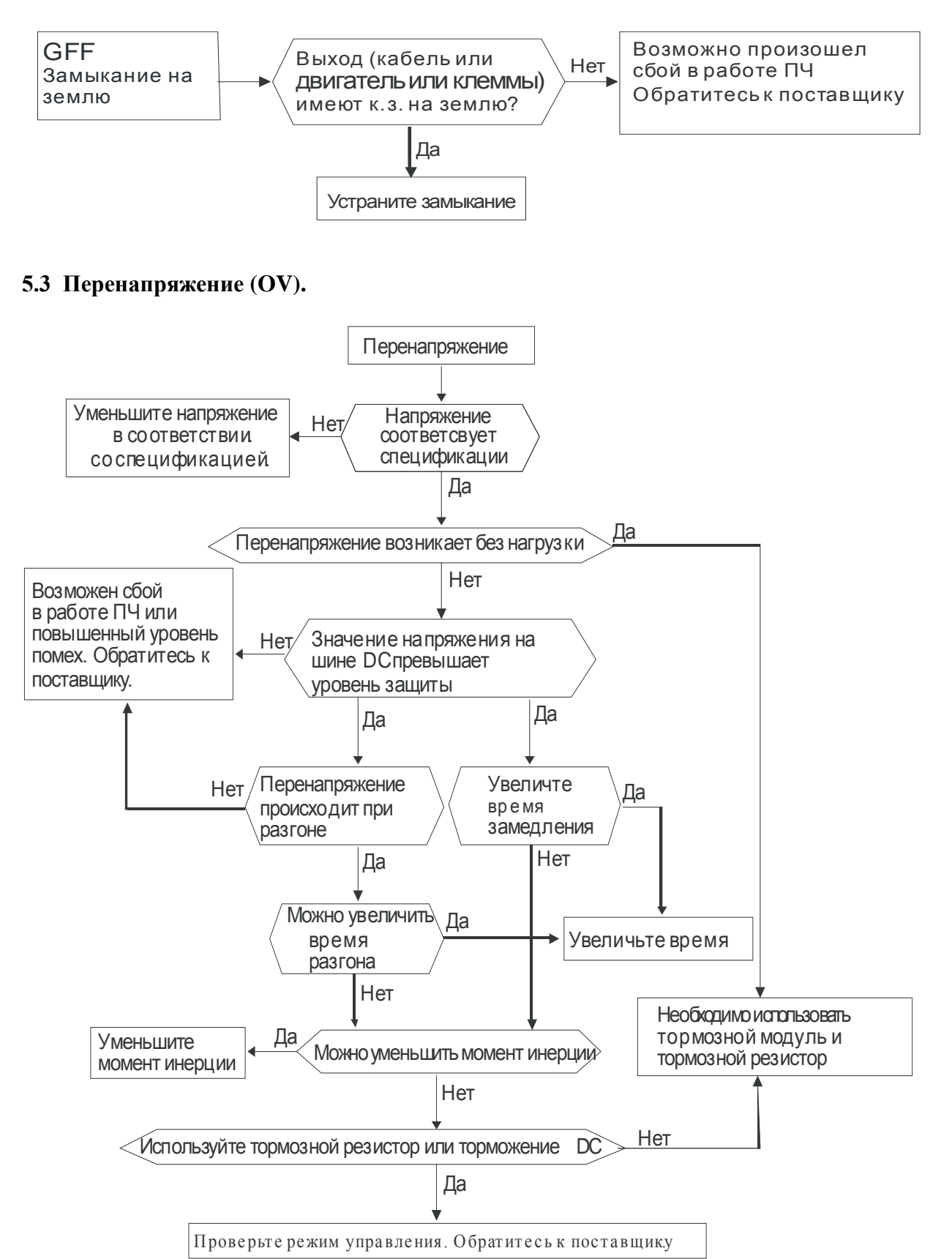

#### **5.4 Низкое напряжение (Lv).**

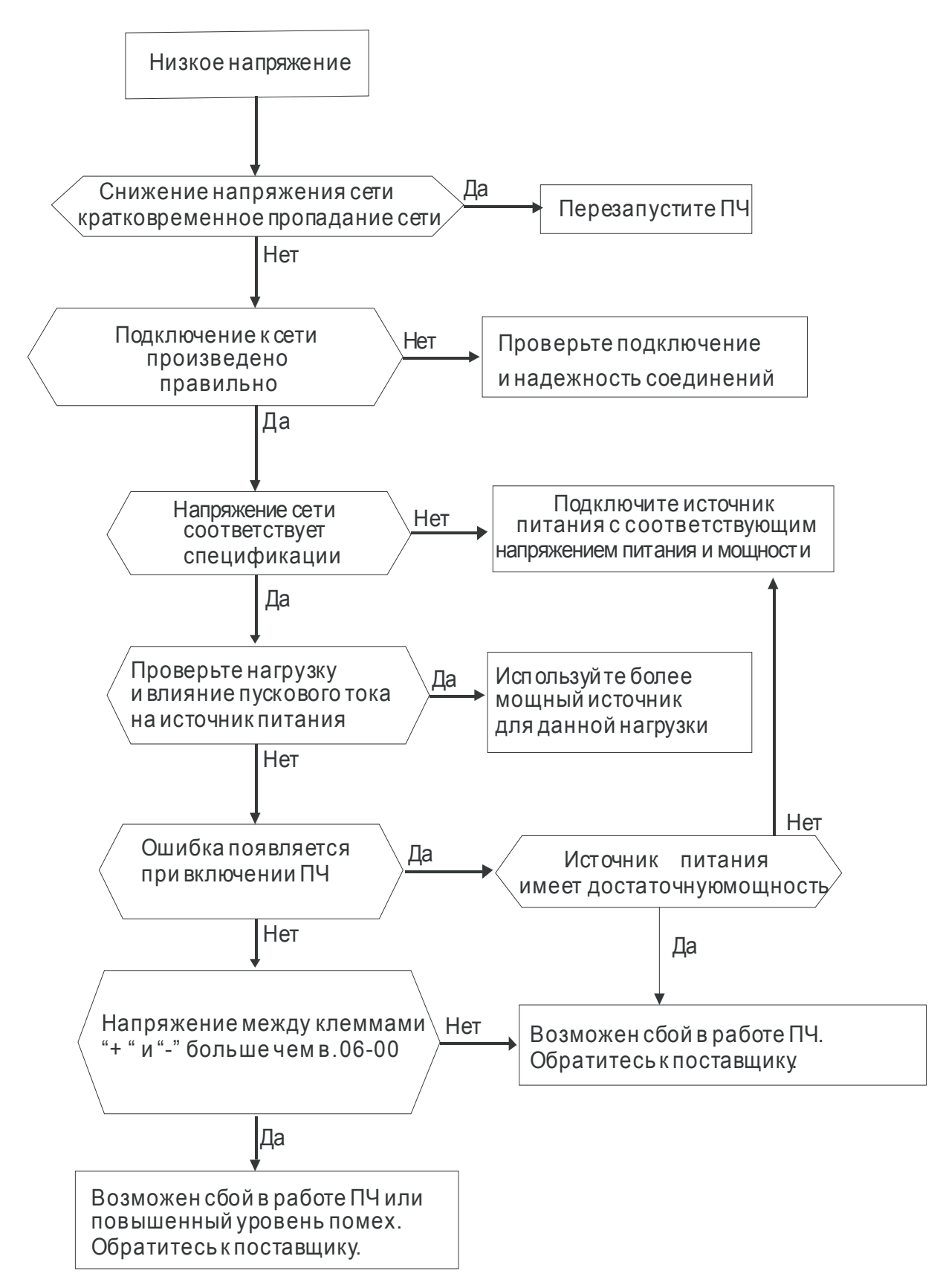

# **5.5 Перегрев (OH).**

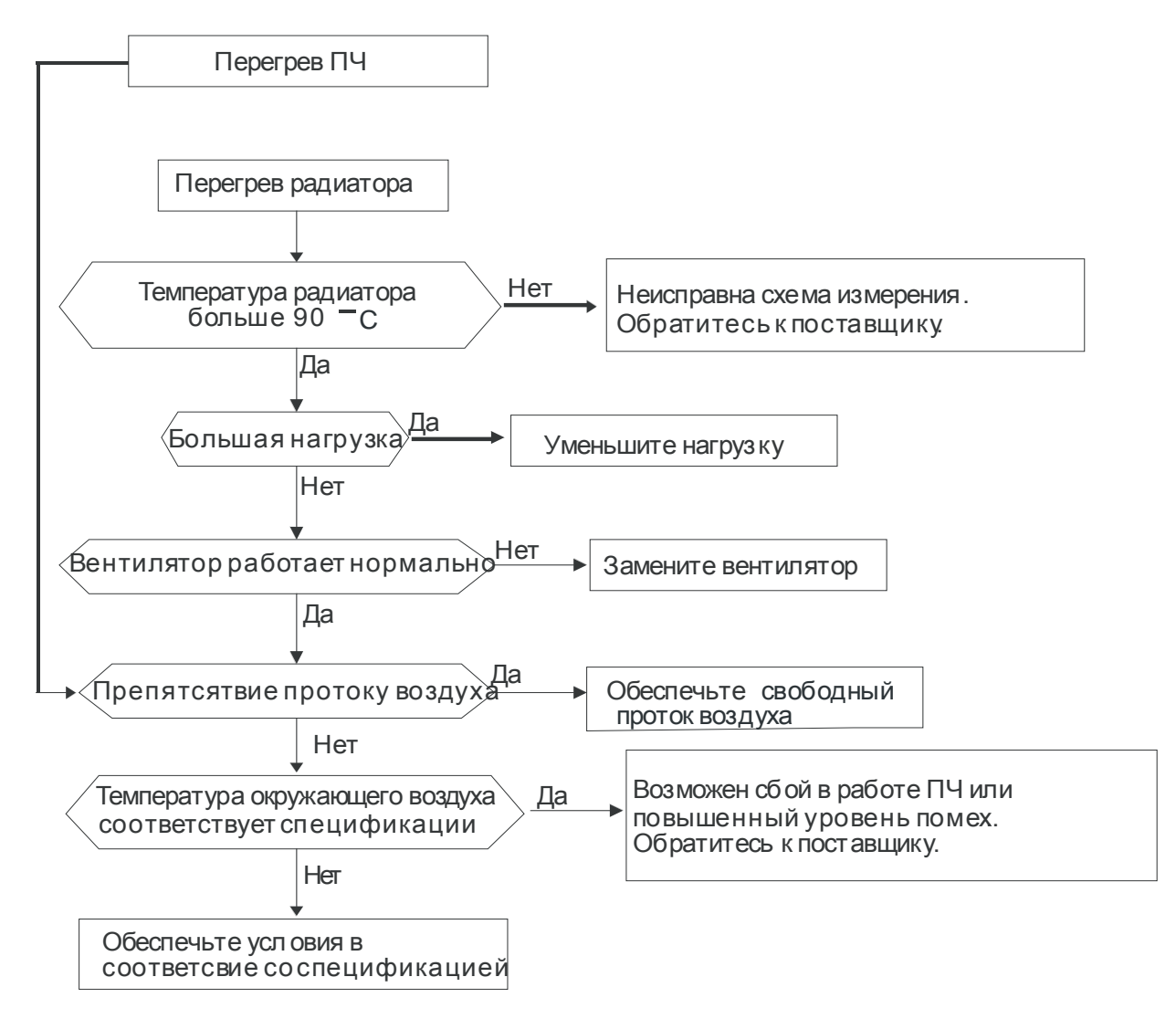

#### **5.6 Перегрузка (OL, OL1, OL2).**

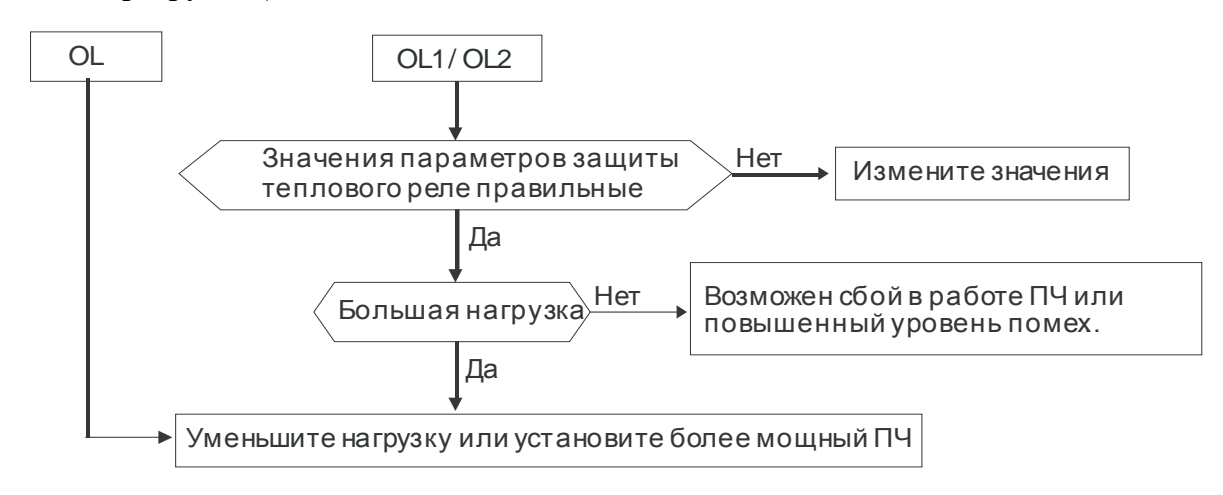

#### **5.7 Неисправность пульта**

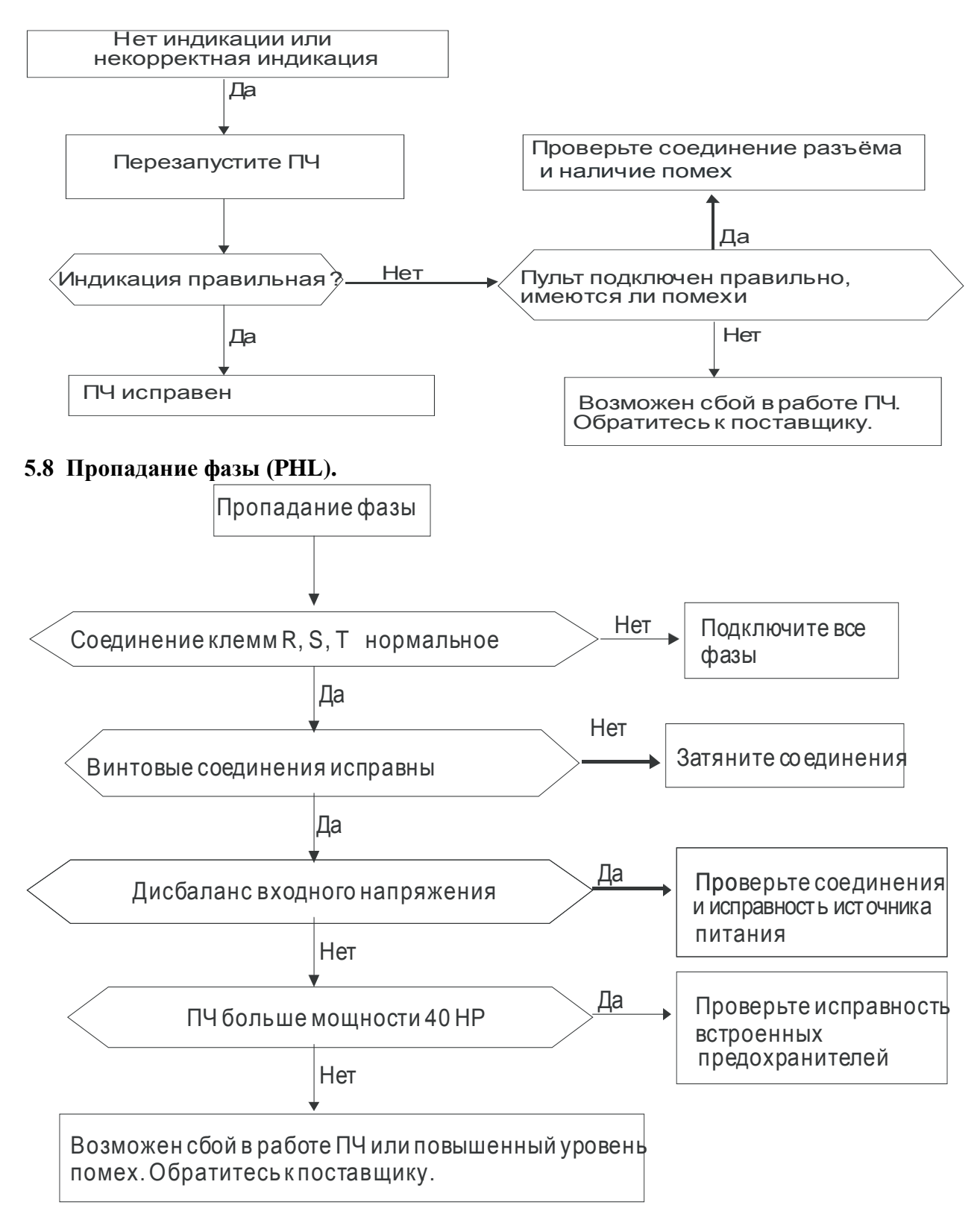

#### **5.9 Двигатель не запускается.**

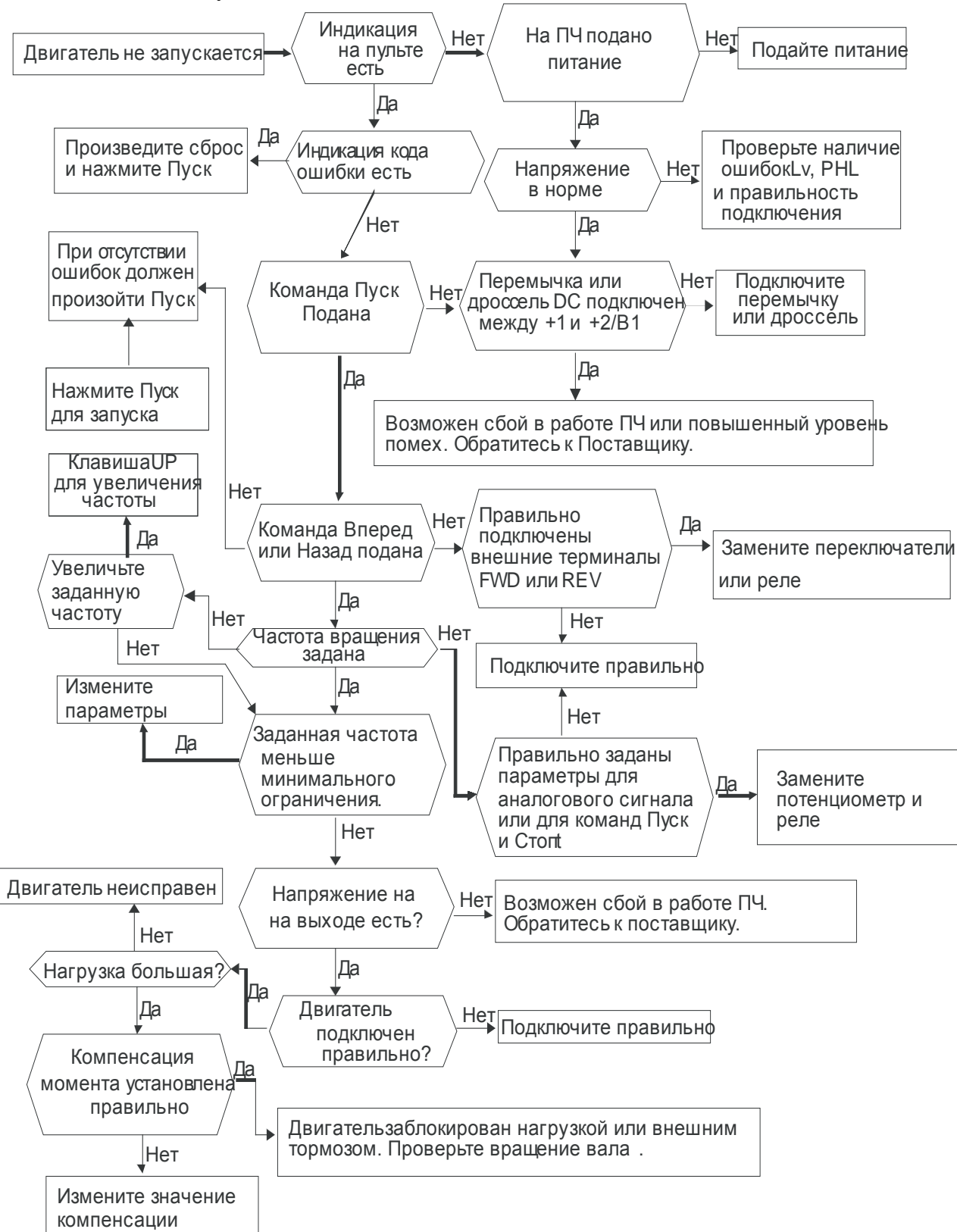

#### **5.10 Скорость двигателя не меняется.**

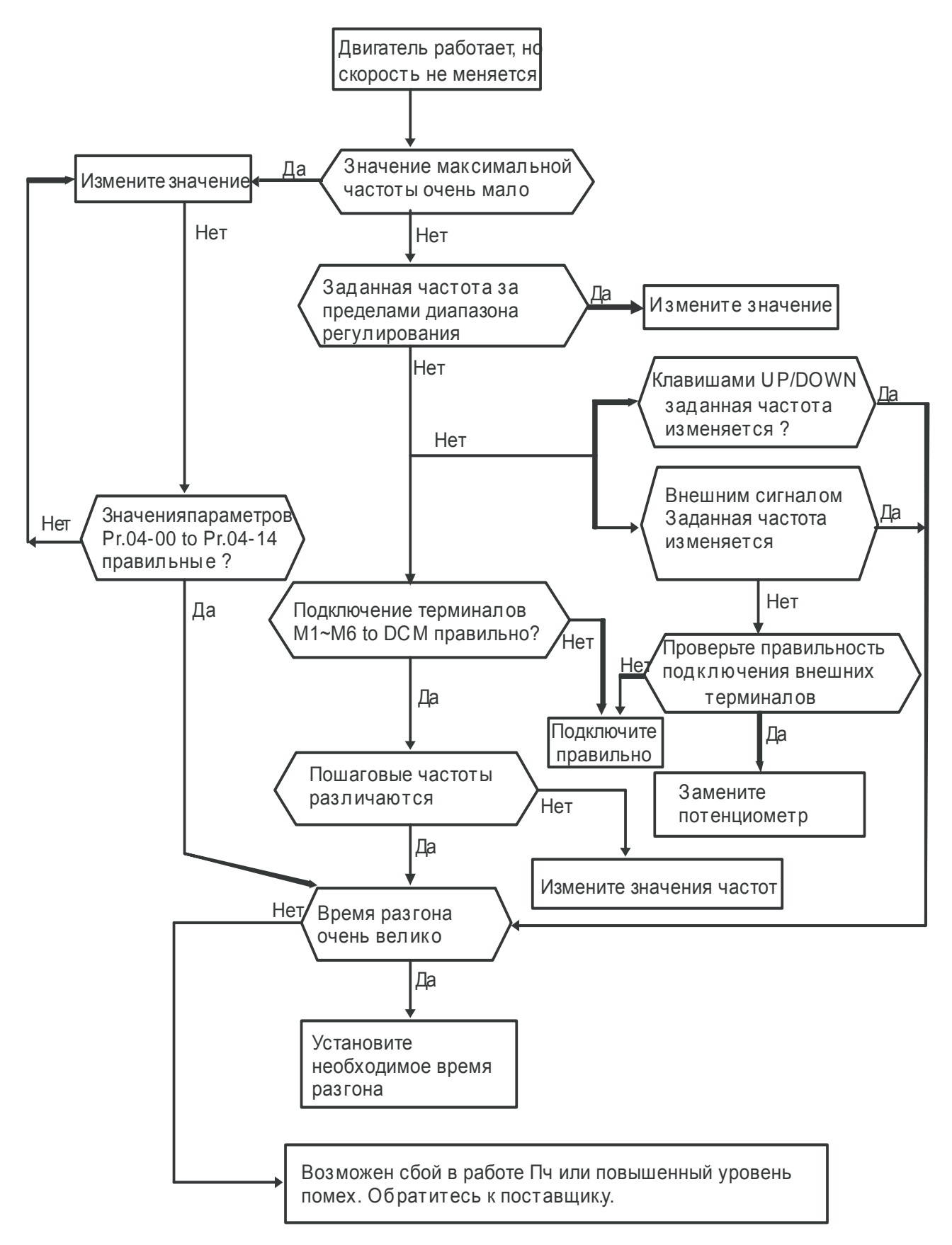

#### **5.11 Остановка двигателя в процессе разгона.**

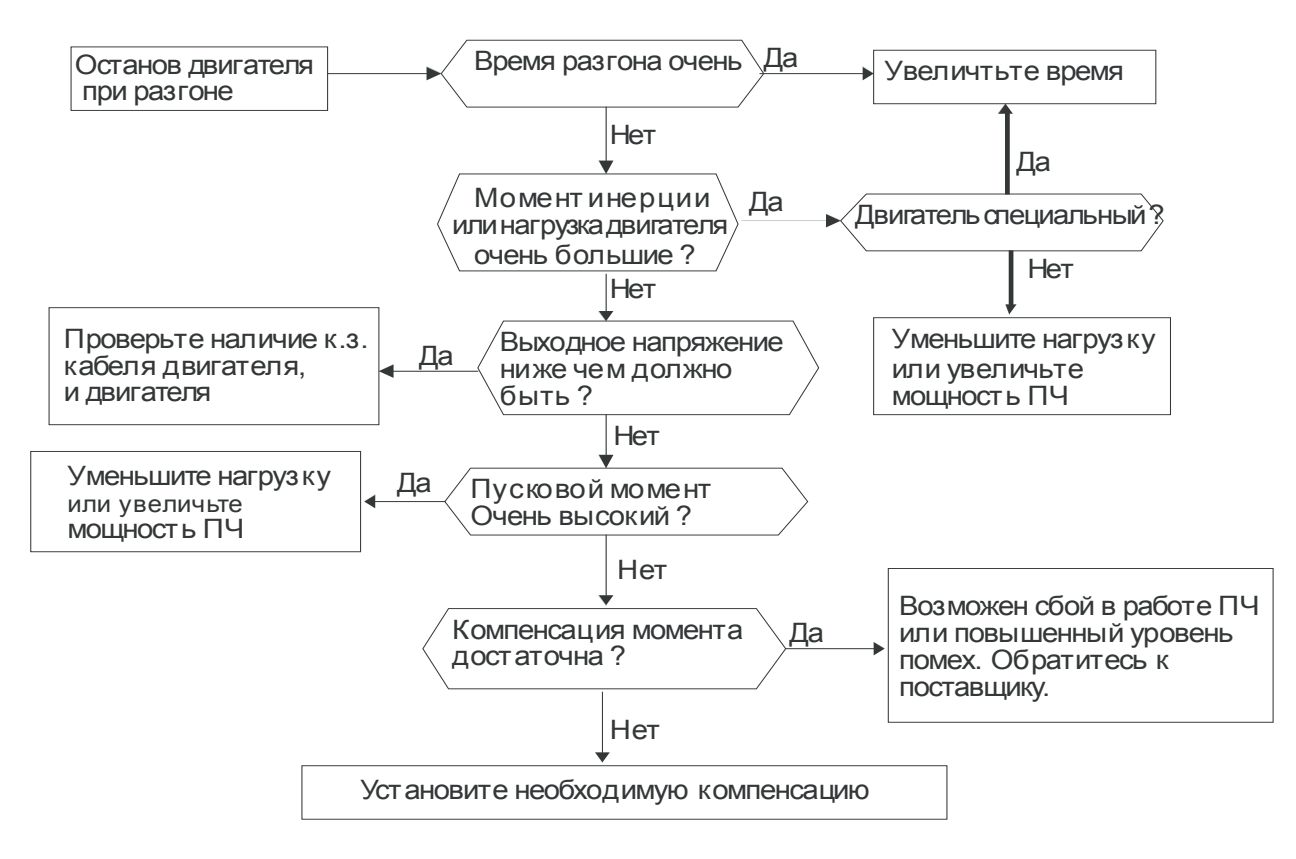

#### **5.12 Двигатель работает неустойчиво.**

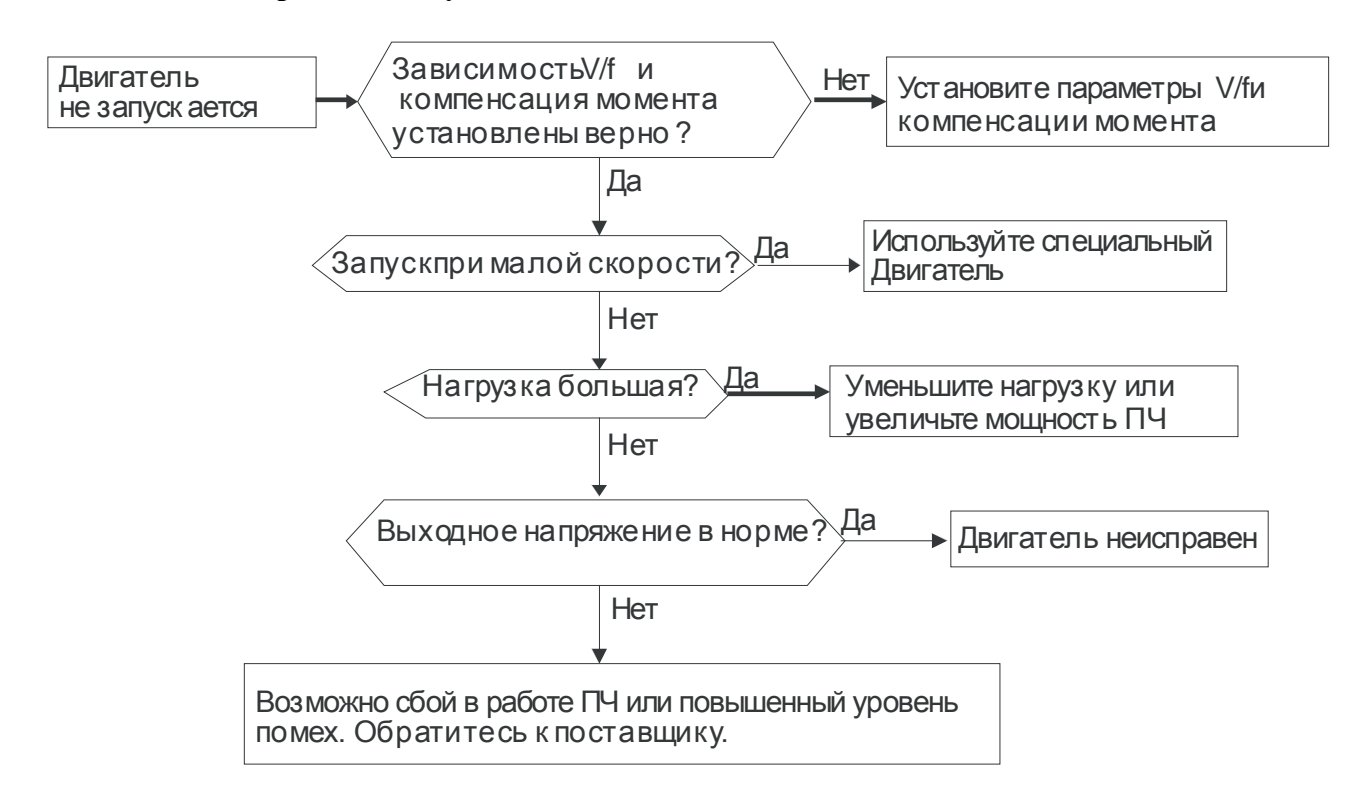

#### **5.13 Электромагнитные помехи.**

При работе преобразователя частоты возникают помехи возле самого преобразователя , а также помехи проникающие в сеть питания. Внешние помехи могут повлиять на работоспособность ПЧ, вплоть до выхода его из строя. Так как ПЧ сам является источником помех, то он также оказывает влияние на рядом расположенное оборудование. В зависимости от типа распространения помех используются различные способы защиты.

- 1. Установить устройства подавления импульсных помех на источники изучения таких помех.
- 2. Сигнальные линии делать как можно короче и прокладывать отдельно от силовой проводки.
- 3. Для длинных сигнальных линий использовать экранированную витую пару, а также буферные усилители и фильтры.
- 4. Общая точка заземления должна быть в одном месте, проводники заземления не должны образовывать замкнутых контуров.
- 5. Для исключения помех проникающих в сеть от ПЧ используйте специальные фильтры на входе ПЧ.

#### **5.14 Условия окружающей среды.**

Преобразователь частоты является электронным устройством, для нормальной работы которого необходимо соблюдение требований к условиям окружающей среды при его эксплуатации.

- 1. Для предотвращения механической вибрации необходимо использовать демпфирующие устройства или такой монтаж ПЧ, чтобы обеспечивалось подавление механических воздействий. Уровень вибрации не должен превышать значений, указанных в спецификации.
- 2. Место установки ПЧ должно быть чистым и сухим, без коррозийных испарений и жидкости, без металлической пыли. Используйте отдельные закрытые корпуса для установки ПЧ.
- 3. Температура окружающей среды должна быть в пределах, указанных в спецификации. Превышение или снижение допустимых значений температуры эксплуатации приводит к резкому уменьшению срока службы как отдельных компонентов ПЧ, так и всего ПЧ в целом. Для обеспечения надежной вентиляции радиатора ПЧ необходимо периодически проверять работу вентилятора и чистить радиатор для обеспечения свободного прохода воздуха.
- 4. Влажность окружающего воздуха должна быть в пределах от 0 % до 90 % с обязательным условием отсутствия конденсата.

### **5.15 Влияние на другое оборудование.**

Преобразователь может влиять на работу рядом расположенного оборудования. В процессе работы от ПЧ в сеть могут проникать высокие гармоники, которые искажают синусоиду питающего напряжения сети, вызывая увеличение потерь мощности электрических машин и приборов, а также могут привести к некорректной, вплоть до сбоев в работе, различных управляющих систем и приборов. Для уменьшения влияния ПЧ на сеть и на работу другого оборудования используются следующие способы:

- 1. Использовать питание ПЧ от отдельного трансформатора.
- 2. Использовать сетевой дроссель для увеличения коэффициента мощности.
- 3. Использовать на входе ПЧ ёмкостной фильтр с последовательным реактором.

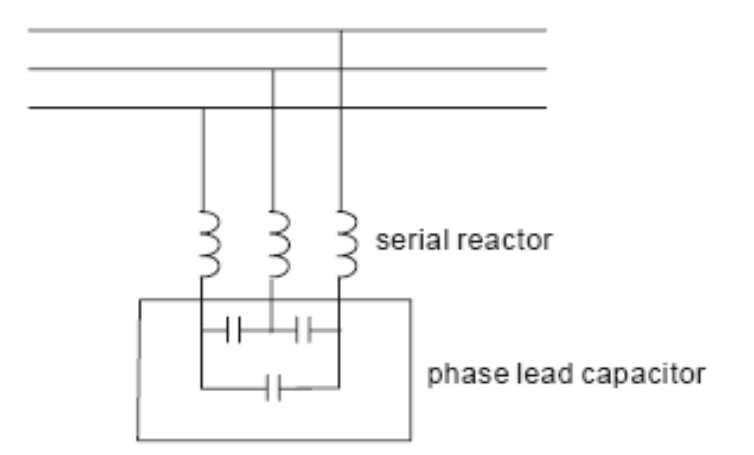

#### **Нагрев двигателя.**

При работе стандартного асинхронного электродвигателя на пониженных оборотах, его собственного охлаждения от вентилятора – крыльчатки может быть недостаточным, что в свою очередь может привести к значительному перегреву двигателя. В таких случаях необходимо применять дополнительное независимое охлаждение двигателя или двигатель с большей мощностью или исключить возможность работы на малых скоростях.

# **ГЛАВА 6. ПОИСК НЕИСПРАВНОСТЕЙ И ИНФОРМАЦИЯ ОБ ОШИБКАХ**

#### **6.1 Информация об ошибках.**

Преобразователь частоты имеет развитую диагностическую систему, которая включает несколько способов индикации и сообщений о характере аварии. Как только аварийное состояние обнаружено, защита будет активизирована и все транзисторы инвертора закроются, т. е. двигатель будет обесточен. Ниже описаны сообщения, выводимые на дисплей при блокировке преобразователя по причине аварии. Четыре последних сообщения могут быть прочитаны на цифровом дисплее при просмотре значений параметров 6-11 … 6-14.

*Примечание. После устранения причины аварии нажмите кнопку RESET для сброса блокировки. Если отключение повторится, то свяжитесь с Поставщиком.*

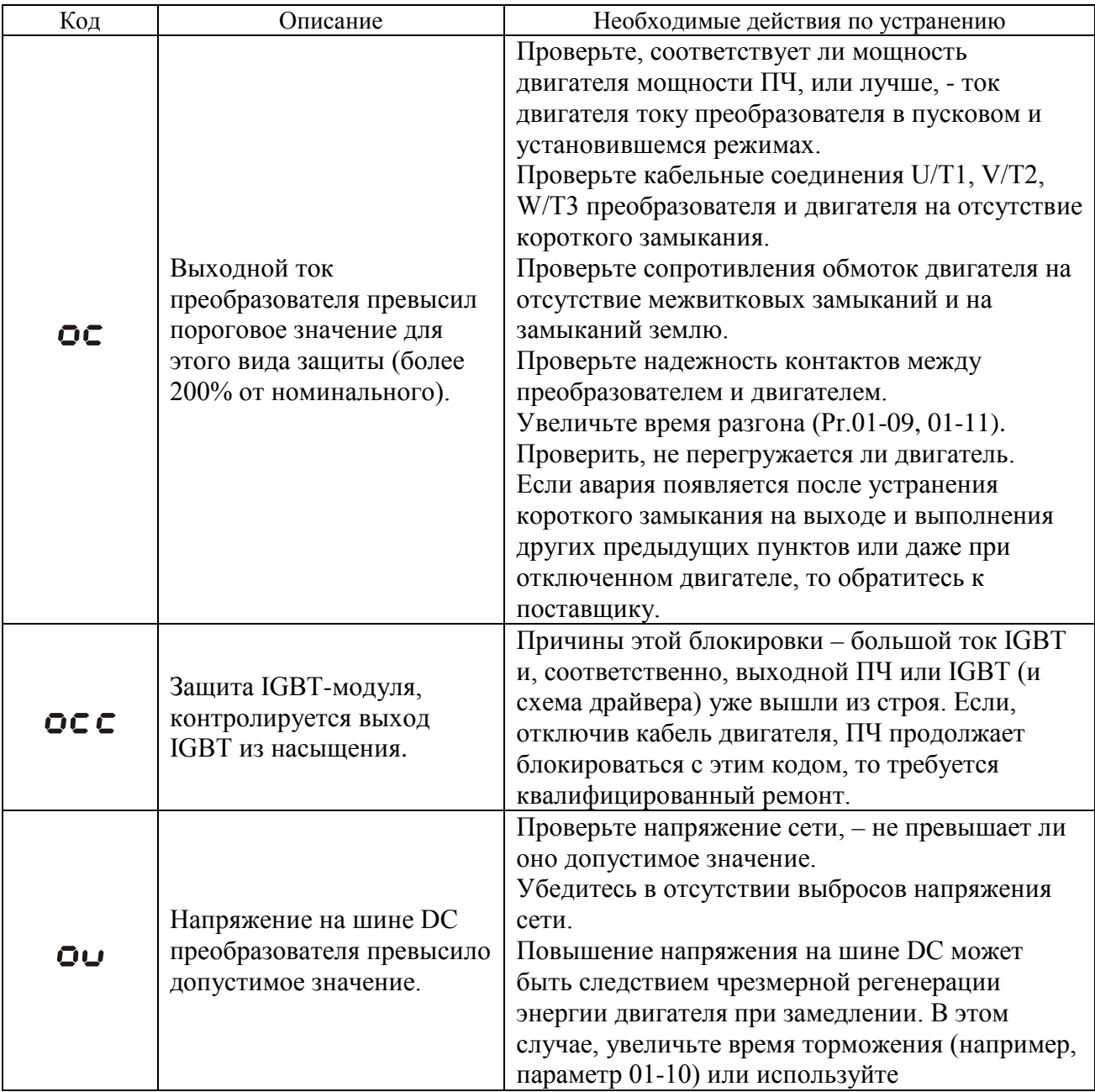

#### **6.1.1 Описание кодов аварий, выводимых на цифровой дисплей.**

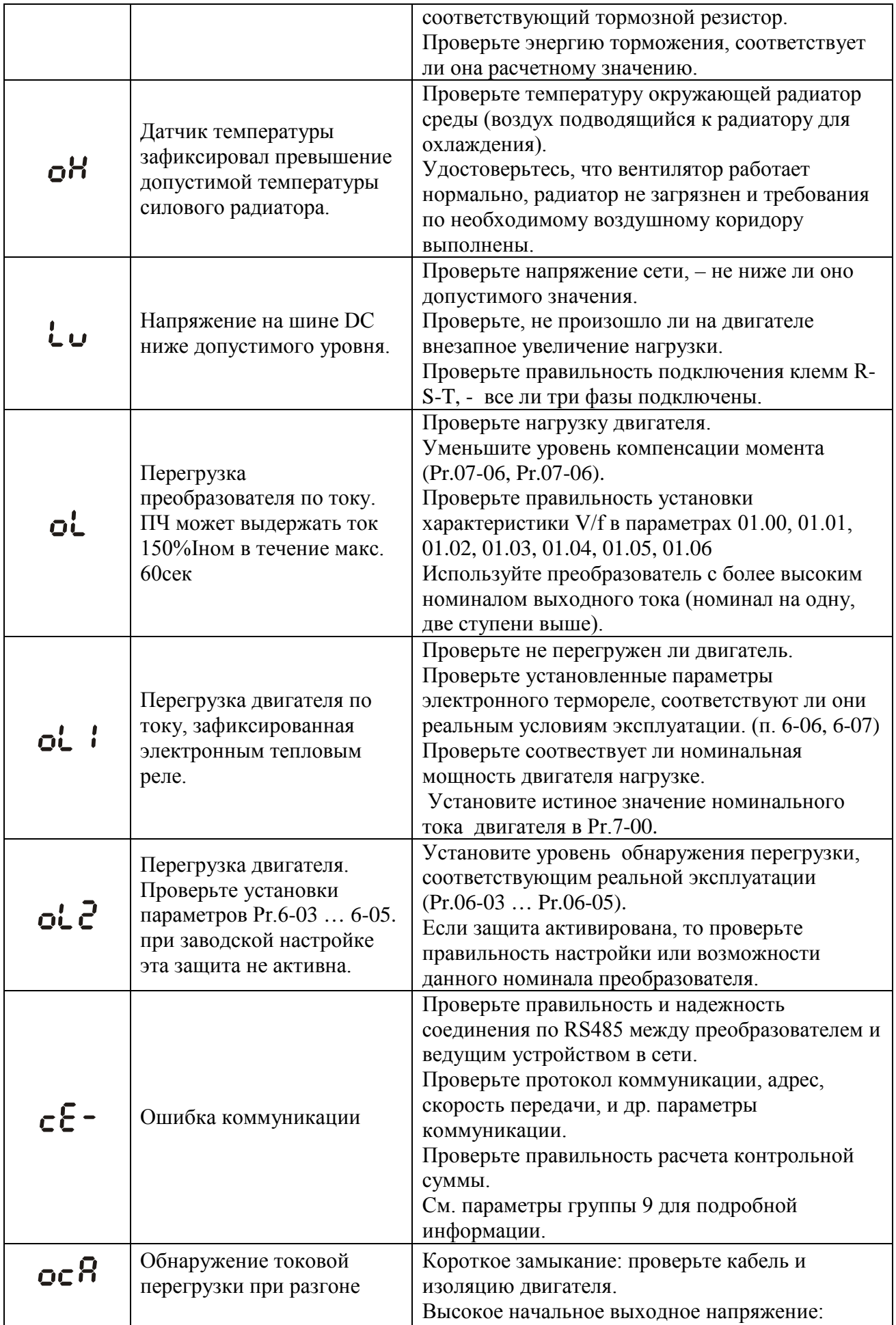

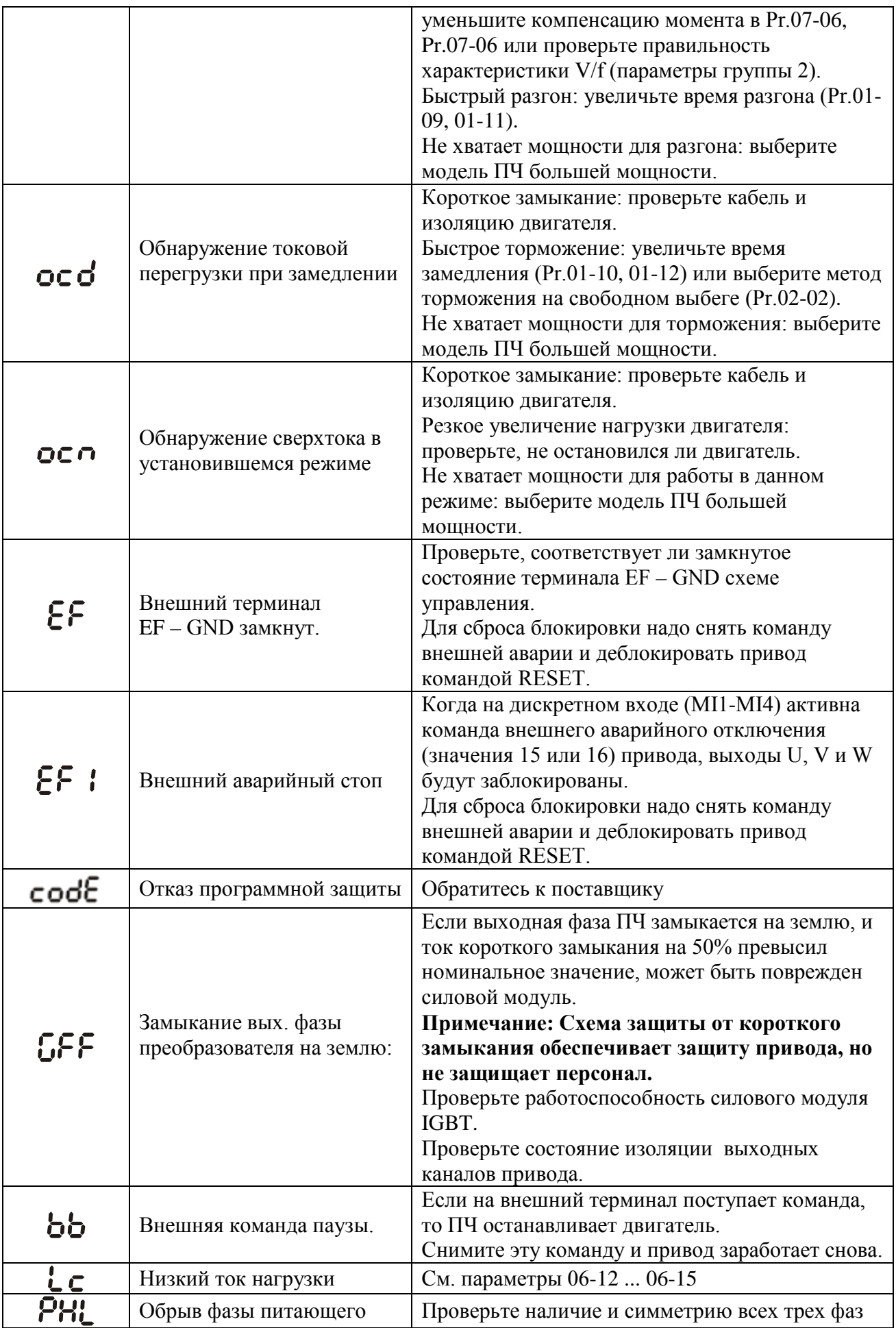

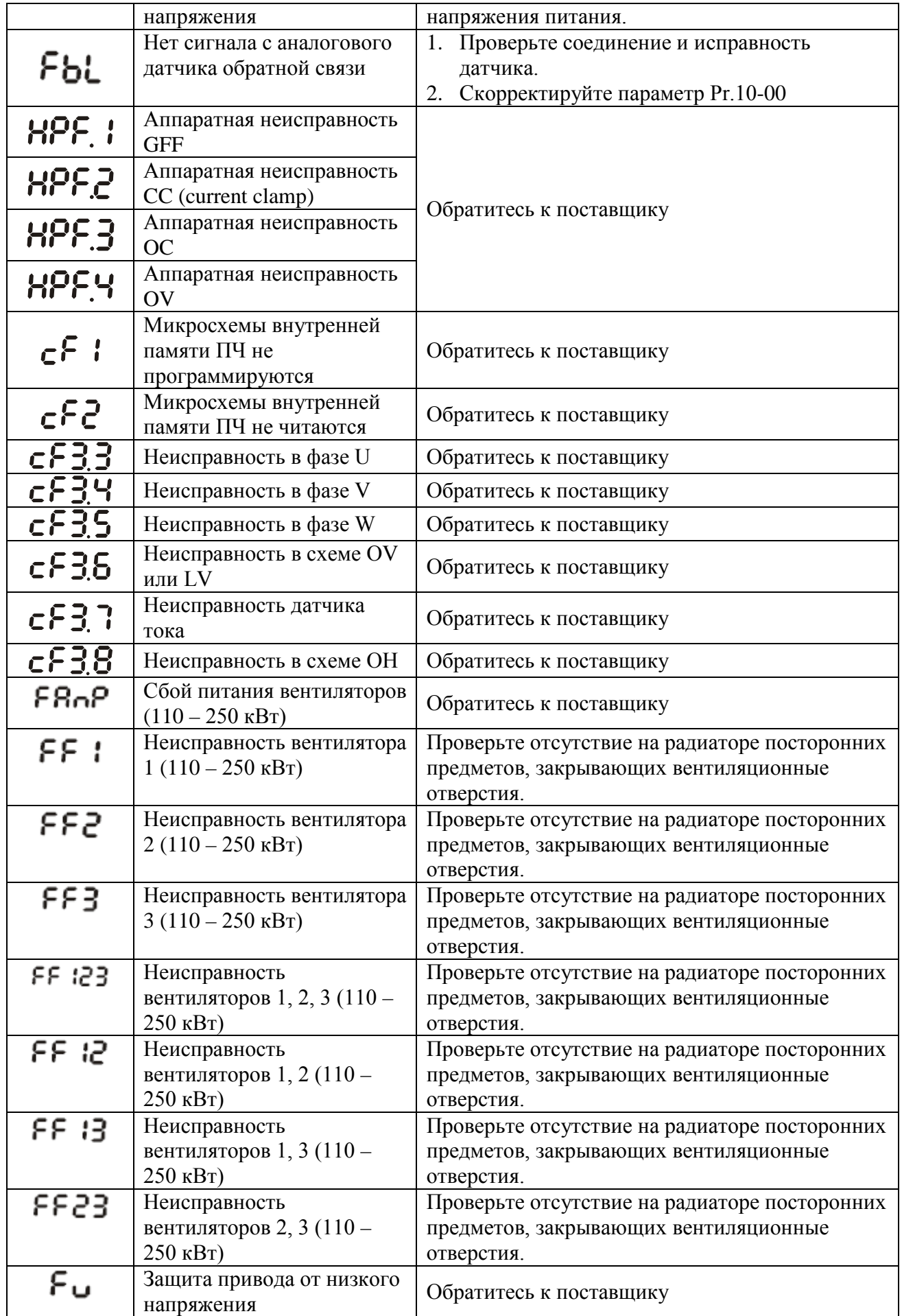

# **6.1.2 Сброс ошибок.**

Существуют три способа сброса ошибок:

- 1. Используя клавишу  $\left( \frac{\text{snop}}{\text{reser}} \right)$  на пульте ПЧ.
- 2. Используя внешние сигналы сброса (параметры 04-00  $\div$  04-03, значение «5»)
- 3. Используя команды по интерфейсу RS485.

# **ЗАМЕЧАНИЕ.**

Перед тем как произвести сброс, во избежание повреждения оборудования и травмирования персонала убедитесь, что сигнал «ПУСК» не подан и не произойдет самопроизвольного запуска электродвигателя.

#### **Поиск неисправностей**

При возникновении неисправностей проверьте соответствующий пункт из приведенных ниже. Если это не помогает, сбросьте преобразователь к заводским установкам параметров (пар.06-15 = 09), и вновь попробуйте начать работу.

### 1. Двигатель не запускается

- Проверьте силовую цепь.
	- Подано ли питание? (Светиться ли цифровой индикатор пульта управления)
	- Правильно ли подключен двигатель?

Проверьте входные сигналы.

- Подается ли стартовый сигнал?
- Сигналы прямого и обратного вращения поданы одновременно?
- Сигнал задания частоты равен нулю?

Проверьте установленные значения параметров.

- Установлена ли функция блокировки реверса (Пар.02-04)?
- Правильно ли выбраны источники управления (Пар.02-00, 02-01)?
- Правильно ли сделана калибровка входов сигнала задания частоты (Пар.04-05…04-24)?
- Правильны ли установки рабочих функций (выбор уставок скорости и т.д.)?
- Верхняя граница частоты установлена ≠"0" (Пар.1-07)?

Проверьте нагрузку.

- Нагрузка слишком велика?
- Запуску двигателя что-либо мешает?

Прочее.

• Проверьте отсутствие ошибок на индикаторе пульта управления (например

ОС1).

#### 2. Двигатель вращается в обратном направлении

- Правильна ли последовательность фаз на выходе  $(U, V, W)$ ?
- Правильно ли подключены стартовые сигналы (прямого и обратного вращения)?
- 3. Скорость вращения значительно отличается от заданной
	- Правилен ли сигнал задания частоты? (Измерьте уровень входного сигнала.)
	- Нет ли помех во входном сигнале? (Используйте экранированный кабель.)
	- Не слишком ли велика нагрузка?

#### 4. Разгон или замедление происходят неравномерно

- Время разгона или торможения слишком мало?
- Нагрузка слишком велика?
- Возможно, срабатывает функция токоограничения вследствие слишком большого

установленного значения напряжения на низкой скорости.

- 5. Слишком большой ток двигателя
	- Не слишком ли велика нагрузка?
	- Не слишком ли велико установленное значение напряжения на низкой скорости?
- 6. Скорость двигателя не увеличивается.
	- Правильно ли установлено значение верхней границы частоты? Не слишком ли оно мало?
	- Нагрузка слишком велика?
	- Срабатывает ли функция токоограничения вследствие слишком большого установленного значения напряжения на низкой скорости?
- 7. Скорость вращения меняется во время работы
- 1) Проверьте нагрузку.
	- Меняется ли нагрузка?
- 2) Проверьте входной сигнал.
	- Стабилен ли сигнал задания частоты?
	- Нет ли помех во входном сигнале?
- 3) Другое.
	- Длина кабеля не более 30 м?
- 8. Нет индикации на пульте управления
	- Убедитесь, что пульт правильно и надежно подсоединен.
- 9. Запись параметров не осуществляется
	- Убедитесь, что не подан сигнал RUN. Изменение параметров возможно только на остановленном приводе.
	- Возможно, вы пытались установить параметры в несоответствующем диапазоне.
	- Возможно, установлен пароль в параметре 06-17.

# **6.2 Обслуживание и проверка.**

VFD-G современный цифровой преобразователь частоты, рассчитанный на долголетнюю работу в круглосуточном режиме.

Для максимального продления срока безотказной эксплуатации преобразователя необходимо регулярно проводить осмотр и, описанные ниже, профилактические работы (**не реже одного раза в 6 месяцев**). Осмотр и профилактические работы должны выполняться квалифицированным персоналом.G

#### **Ежедневный осмотр:**

Ниже приведены основные моменты, которые необходимо проконтролировать:

- 1. Нормально ли работает двигатель (необычные звуки, чрезмерный нагрев, вибрации и т. п.).
- 2. Является ли окружающая среда допустимой для эксплуатации преобразователя (температура, влажность, загрязненность воздуха, вибрация и т. п.).
- 3. Нормально ли работает система охлаждения.
- 4. Нет ли необычных шумов или вибраций.
- 5. Находится ли напряжение сети в допустимых пределах измерением вольтметром.

#### **Периодический осмотр и обслуживание:**

После отключения питания конденсаторы звена постоянного тока остаются заряженными до высокого напряжения еще некоторое время. Перед тем, как начать работы, подождите 10 мин. после того, как погас светодиод POWER на печатной плате, при помощи тестера убедитесь, что остаточное напряжение между клеммами "+1/+2" и "-" не более 25В, и только после этого, приступайте к обслуживанию.

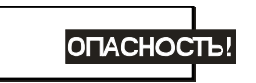

- 1. Работы, связанные с открыванием защитных крышек и отсоединением проводников, проводите только при отключенной питающей сети!
- 2. Только квалифицированный персонал должен проводит техническое обслуживание преобразователя. Снимите все металлические предметы (часы и кольца и др.) до начала операции. Используйте инструмент с изолированными ручками.
- 3. Никогда не разбирайте внутренние компонента прибора и не отключайте внутренние соелинения.
- 4. Не производите испытание повышенным напряжением (мегомметром и др.) каких-либо частей преобразователя. До начала измерений на кабеле или двигателе отсоедините кабель двигателя от преобразователя.

Примечание: Невыполнение требований данного раздела может привести к отказам и преждевременному выходу из строя преобразователя частоты.

Общий перечень проверок, которые рекомендуется проводить не реже одного раза в 6 месянев:

1. Проверьте крепление проводов на силовых клеммниках и планке дистанционного управления, при необходимости затяните их, соблюдая рекомендованное усилие.

2. Проверьте провода, кабели и их изоляцию на отсутствие повреждений.

3. Произведите визуальный осмотр ПЧ и убедитесь, что в нем нет посторонних предметов.

4. Очистите от пыли и грязи (пропылесосьте или продуйте сухим сжатым воздухом под давлением 4-6 кг/см<sup>2</sup>) радиатор, силовые элементы, элементы конструкции, панель управления, разъемы и другие места скопления пыли. Помните, что пыль и грязь могут уменьшить срок службы преобразователя или привести к его отказу.

5. Проверьте тепловой режим ПЧ и двигателя. Обратите внимание на работу вентилятора (свободу вращения, шум, нагрев, загрязненность).

6. Если преобразователь длительное время не включался, необходимо не реже одного раза в год его включать (можно и без двигателя) и формовать его электролитические конденсаторы, а также подтверждать сохранение функциональных способностей.

#### Формование конденсаторов:

- 1. Формование конденсаторов это плавное повышение напряжение заряда конденсатора от нуля до номинального значения. Эта процедура необходима, если срок хранения ПЧ превысил 2 года.
- 2. Вам необходимо отключить от сети ПЧ и медленно (в течение 1 часа) повышать напряжение заряда конденсаторов от нуля до номинального значения, а затем выдержать его под номинальным напряжением 5 часов или более, не подключая двигатель.
- 3. Формование должен производить квалифицированный электрик с помощью автотрансформатора (ЛАТРа).

# **Периодическое обслуживание:**

# **1 – ежедневный осмотр, 2 – раз в полгода, 3 – один раз в год**

# **Окружающая среда**

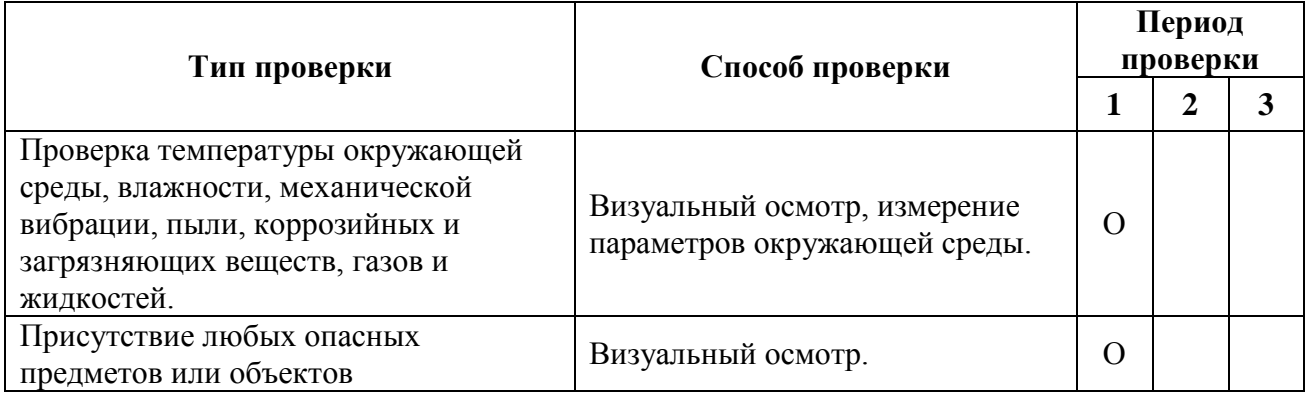

#### **Напряжение**

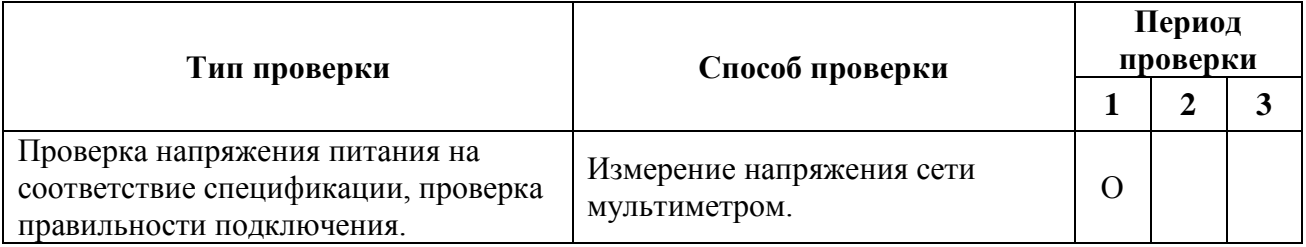

# **Цифровой пульт**

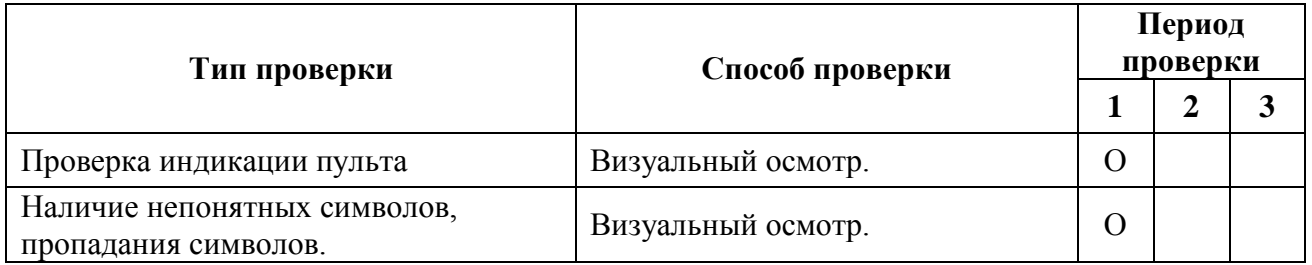

# **Механические узлы.**

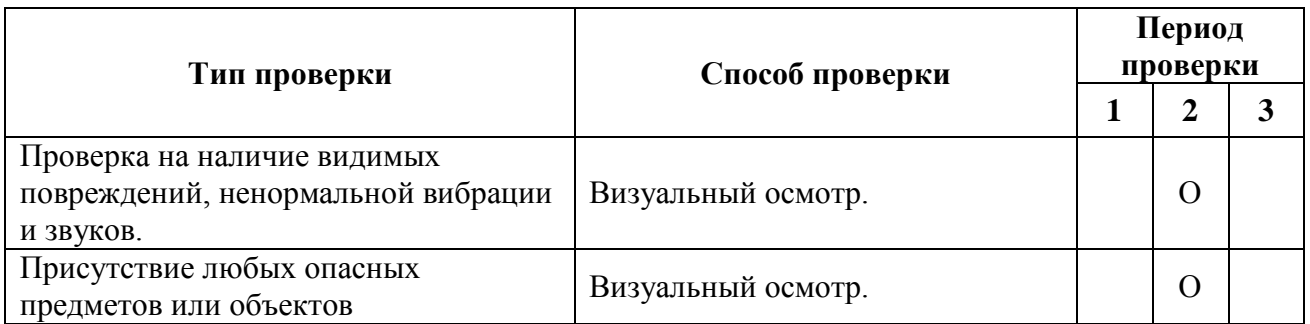

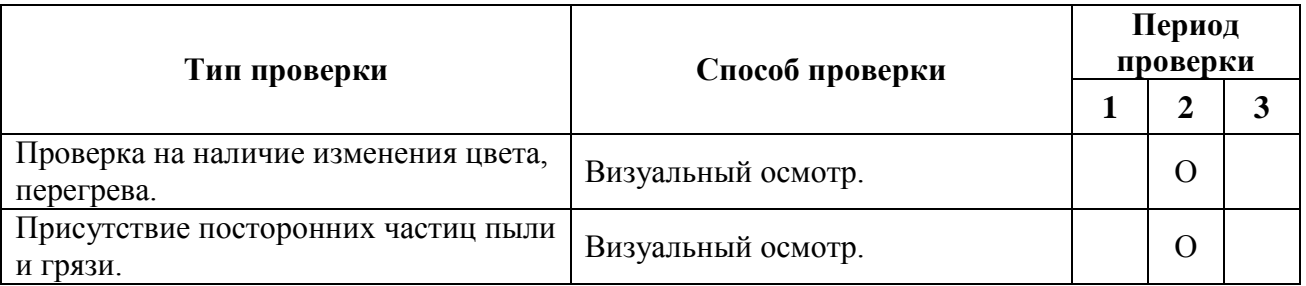

#### **Силовая часть**

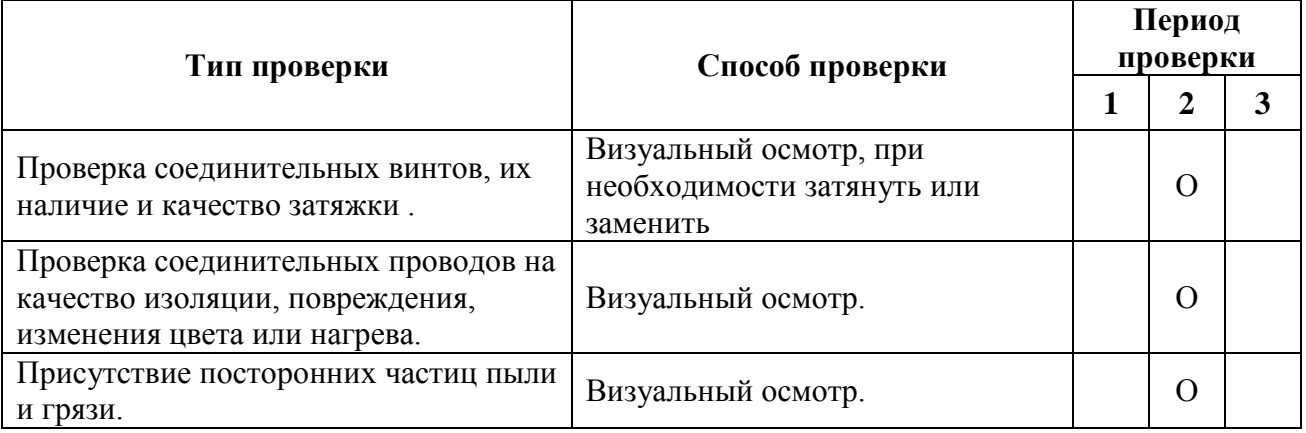

# **Соединительные силовые клеммы.**

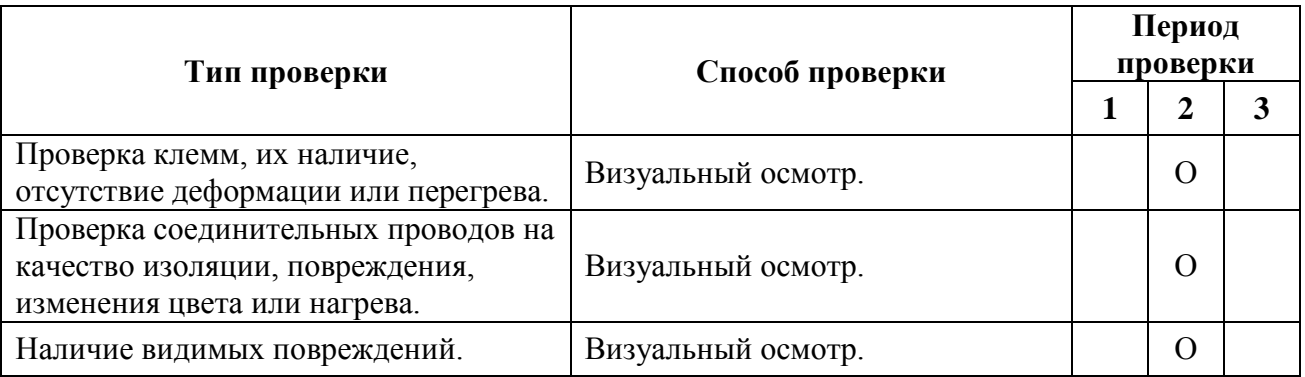

# **Силовые конденсаторы**

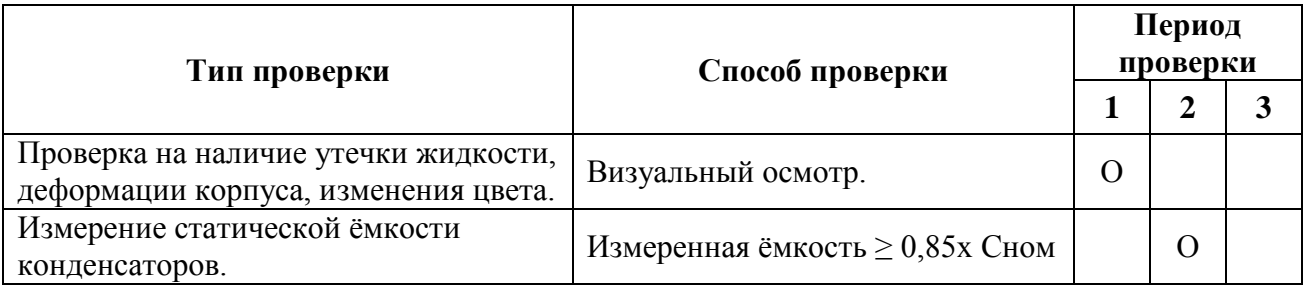
# **Резисторы силовой части.**

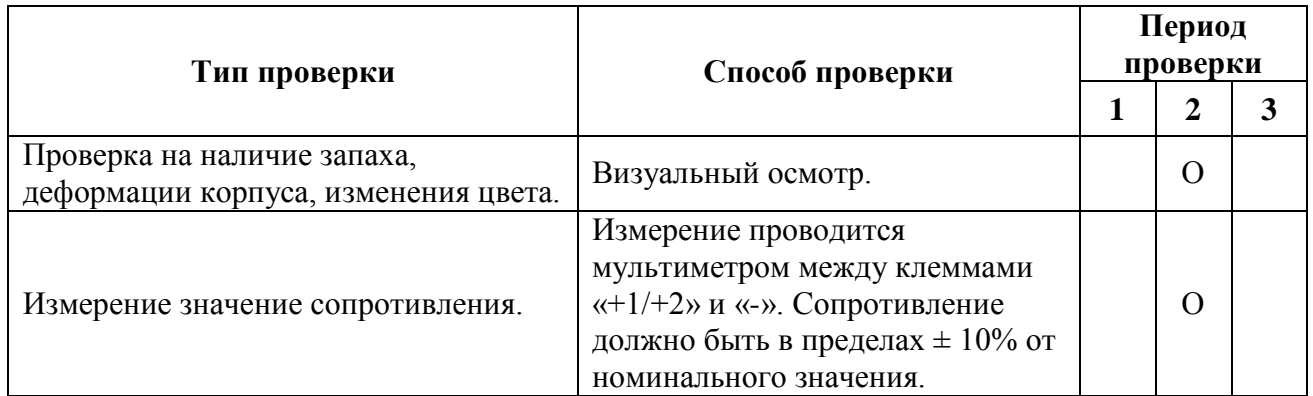

# **Трансформаторы и дроссели.**

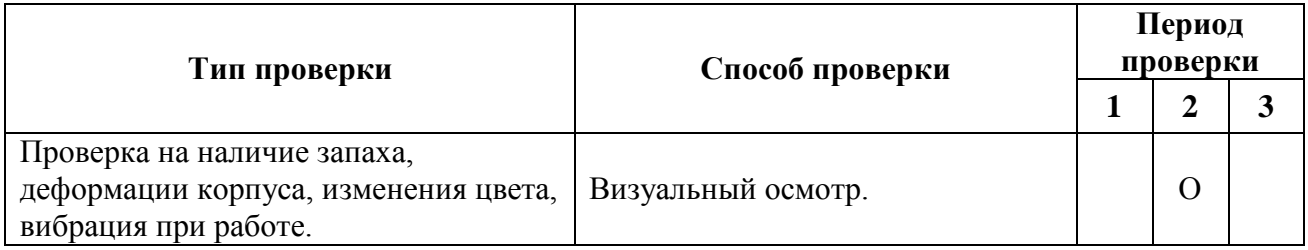

# **Магнитные пускатели и реле.**

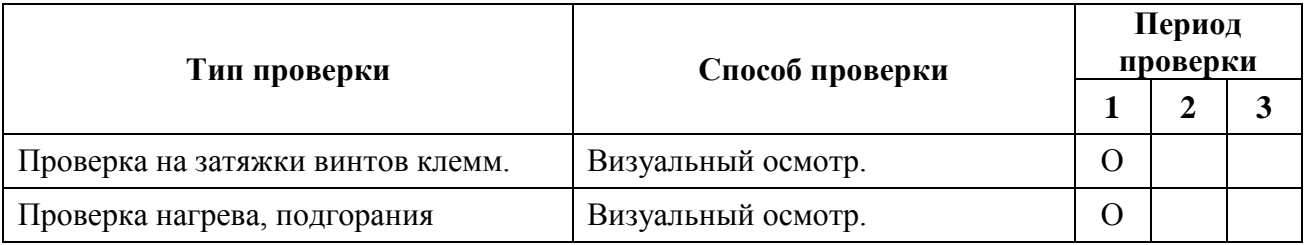

# **Силовая печатная плата и силовой клеммник.**

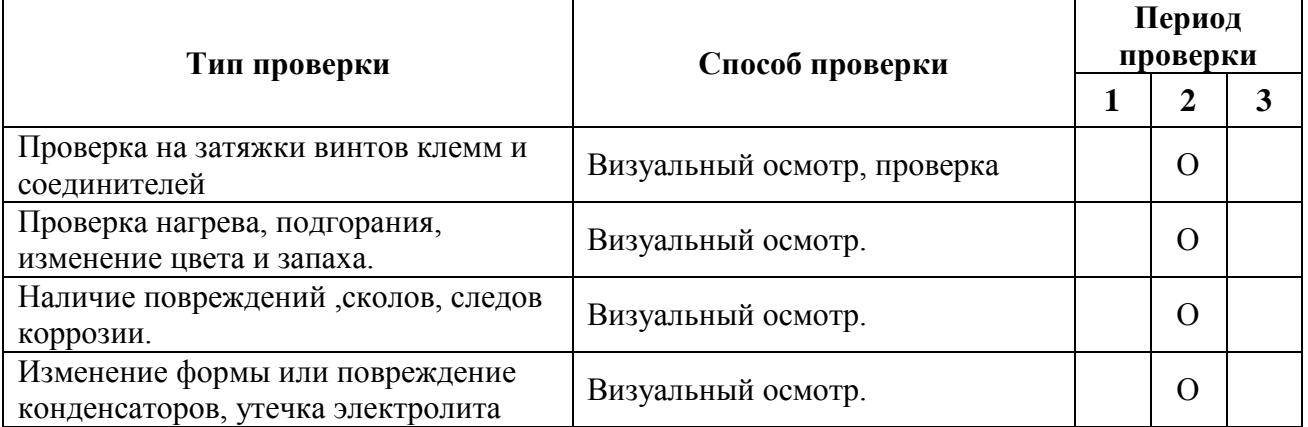

# **Вентилятор охлаждения.**

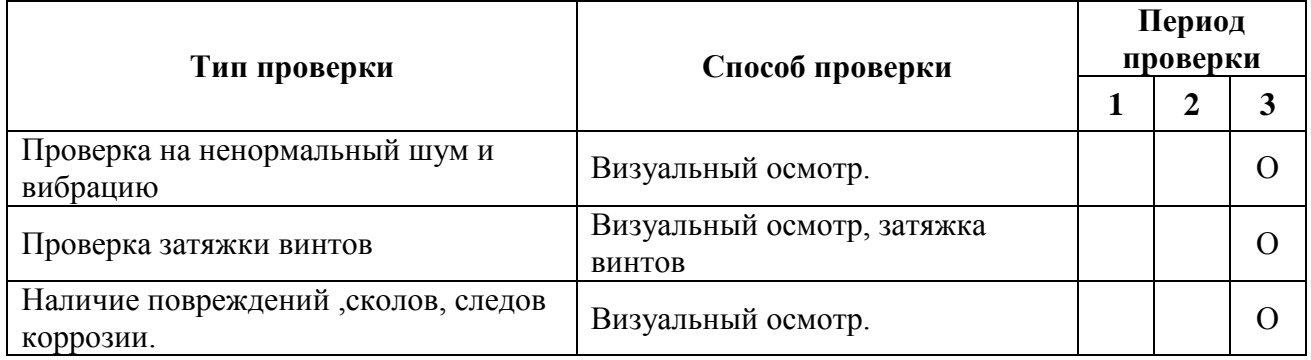

# **Вентиляционные каналы**

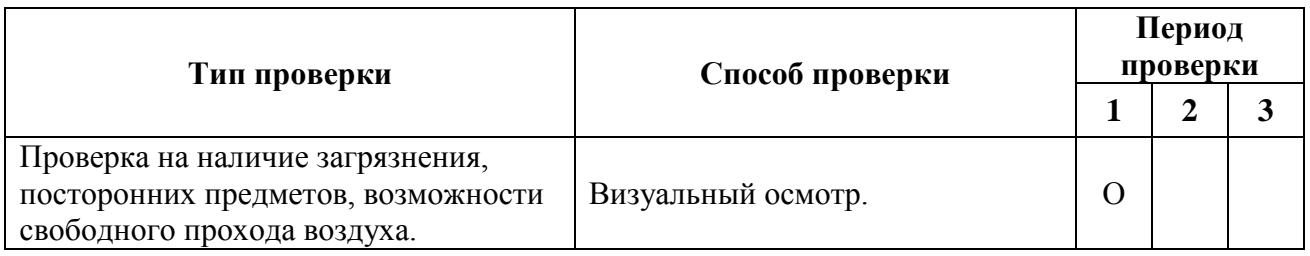

# **ПРИЛОЖЕНИЕ А. ТЕХНИЧЕСКИЕ ХАРАКТЕРИСТИКИ**

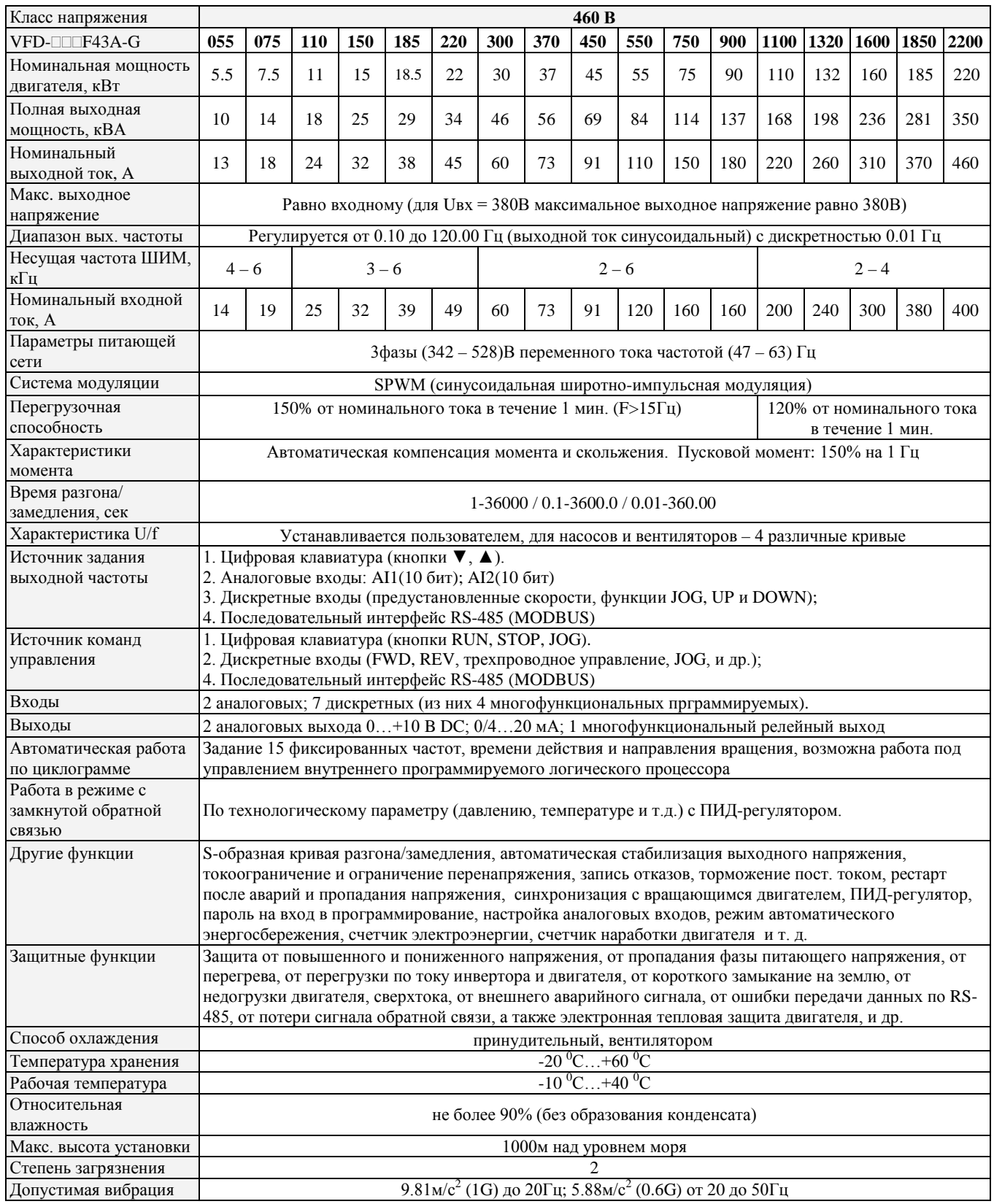

# **ПРИЛОЖЕНИЕ В. ДОПОЛНИТЕЛЬНОЕ ОБОРУДОВАНИЕ**

### **В1. Рекомендуемые тормозные резисторы и тормозные модули**

Преобразователи типа VFD-G до 15кВт включительно имеют встроенные тормозные ключи. При необходимости принудительного торможения двигателя для преобразователей от 18.5кВт и выше требуются внешний тормозной модуль и тормозные резисторы. Рекомендуется использовать только указанные в таблице тормозные резисторы и модули производства DELTA Electronics. При использовании устройств торможения с другими характеристиками или других производителей без консультации со специалистами поставщика гарантийные обязательства могут быть прекращены. Тормозной модуль должен быть установлен на расстоянии не менее 10 см от преобразователя частоты для исключения их взаимовлияния. Для детализации монтажа, настройки и работы тормозных устройств смотрите "Руководство по эксплуатации тормозных модулей". Рекомендуемые тормозные модули и резисторы при 10% цикле торможения приведены в таблице.

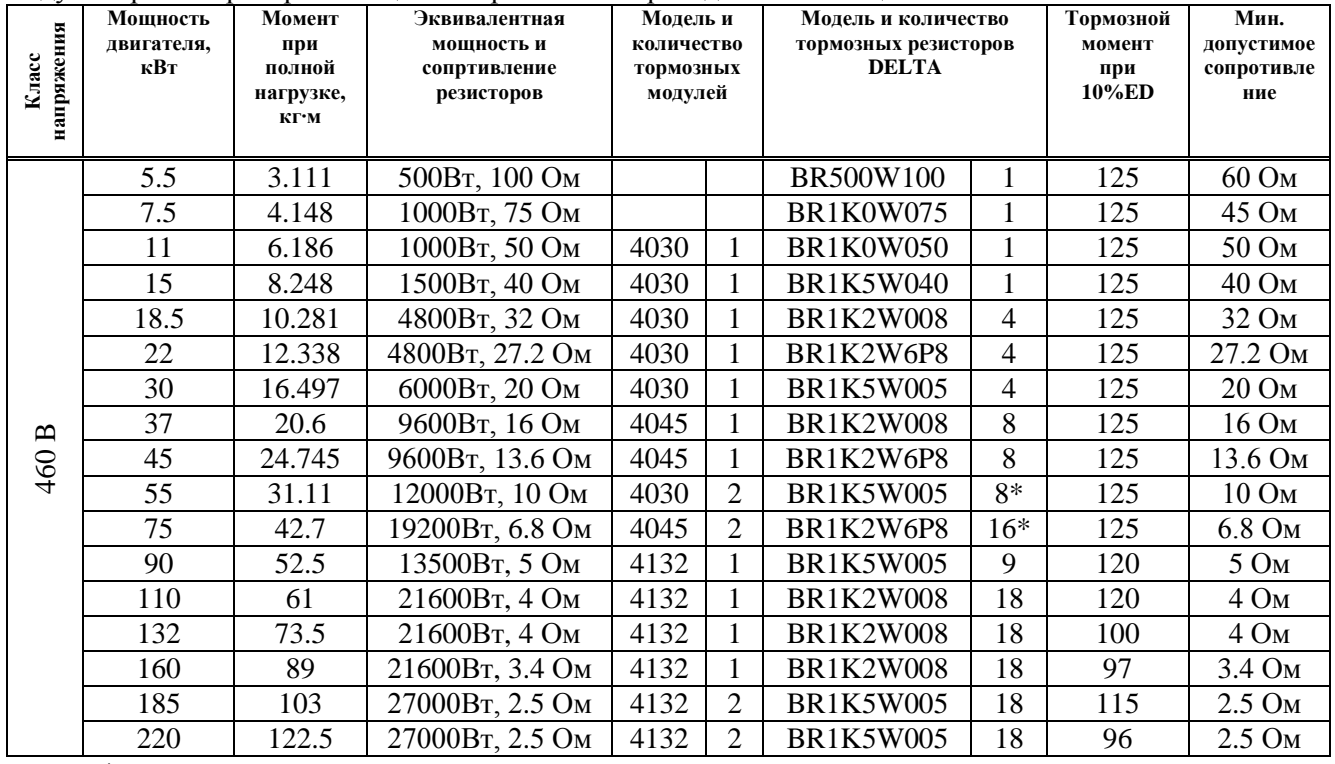

\* Указано полное количество тормозных резисторов со всеми тормозными модулями. Например, для ПЧ мощностью 75 кВт, 380 В полное количество резисторов - 16, а модулей – 2, т. е. к каждому модулю присоединяется по 8 резисторов.

### Примечание

- 1. Рекомендуется выбирать тормозные резисторы/модули в соответствие с вышеприведенной таблицей.
- 2. Delta не гарантирует надежность работы привода с тормозными резисторами/модулями других производителей.
- 3. Должны быть обеспечены безопасные условия внешней среды в месте установки тормозного модуля/резистора.
- 4. Если используется резистор с минимальным сопротивлением, то мощность его должна быть выбрана больше.
- 5. Для предотвращения перегрузки тормозного резистора рекомендуется установить в его цепи тепловое реле. Контакт теплового реле должен отключать ПЧ от питающей сети!
- 6. Когда используется больше двух тормозных модулей включенных параллельно, значение эквивалентного сопротивления резисторов, подключенных ко всем модулям всех должно быть не меньше минимального сопротивления (см. правый столбец в таблице).
- 7. Перед установкой и эксплуатацией тормозных резисторов/модулей обязательно ознакомьтесь с "Руководством по эксплуатации тормозных модулей".

#### **Массогабаритные характеристики тормозных резисторов**

(Размеры указаны в мм)

### **Модели: BR080W200, BR080W750, BR300W070, BR300W100, BR300W250, BR300W400, BR400W150, BR400W040**

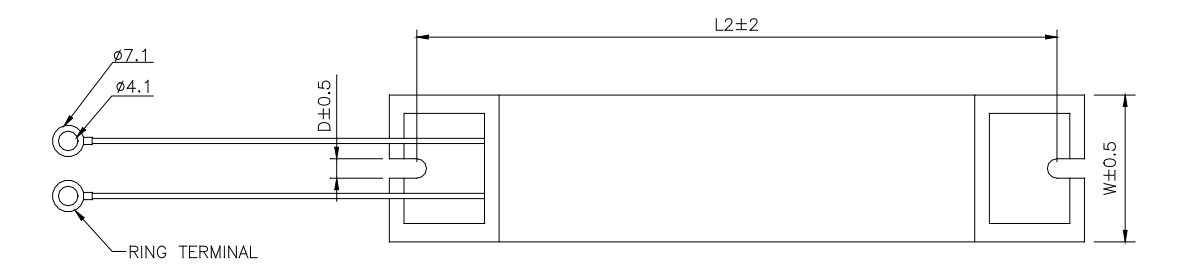

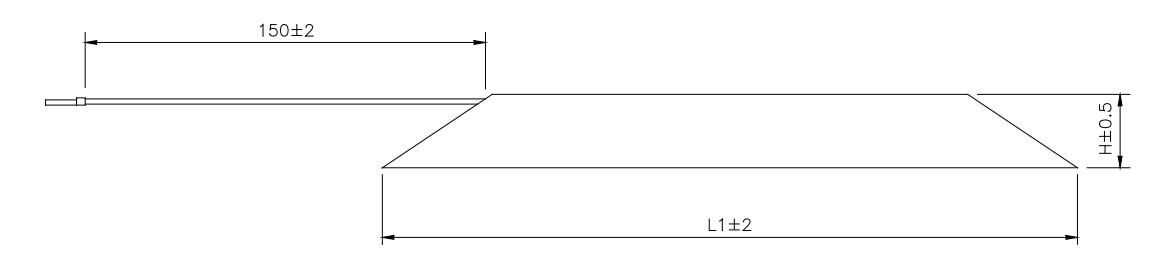

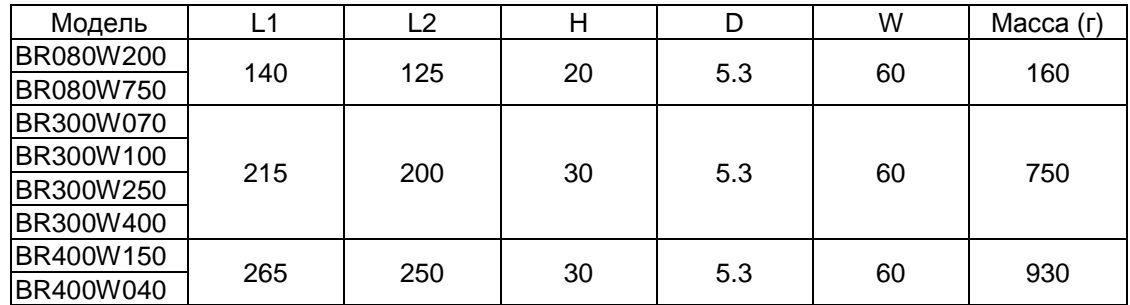

### **Модели: BR500W030, BR500W100, BR1KW020, BR1KW075**

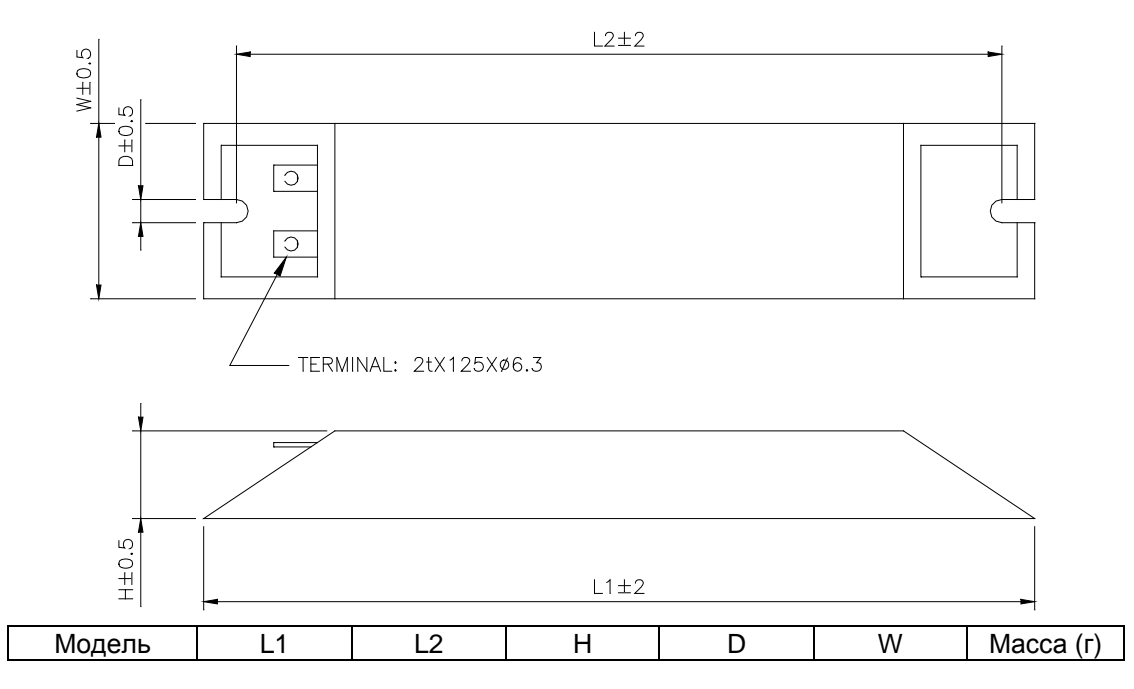

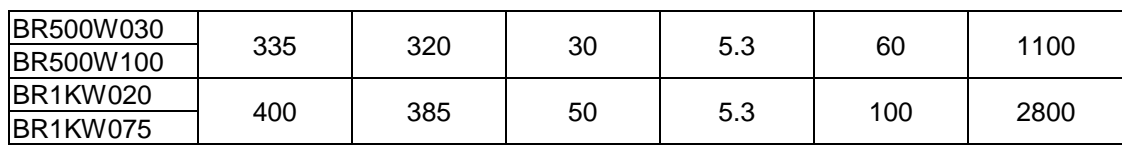

## **Модели: BR1K0W050, BR1K2W008, BR1K2W6P8, BR1K5W005, BR1K5W040**

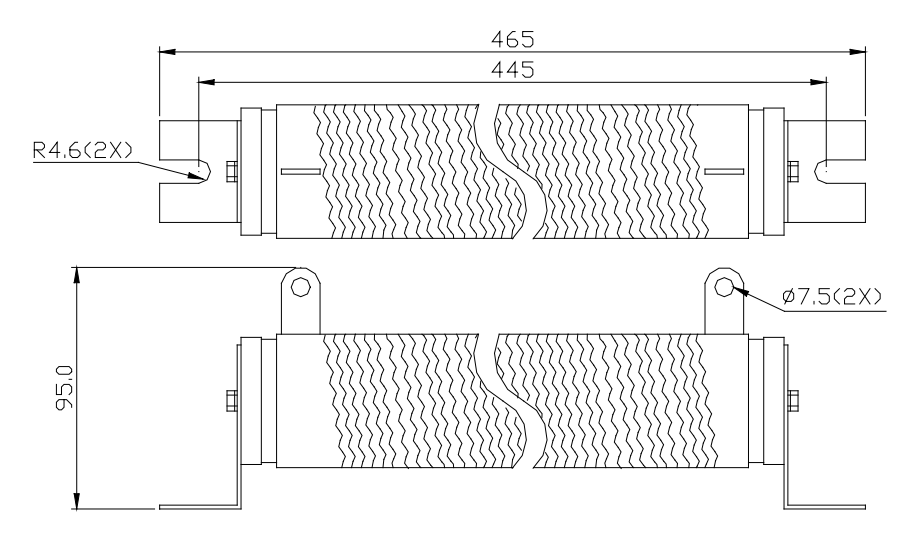

### **Спецификация тормозных модулей**

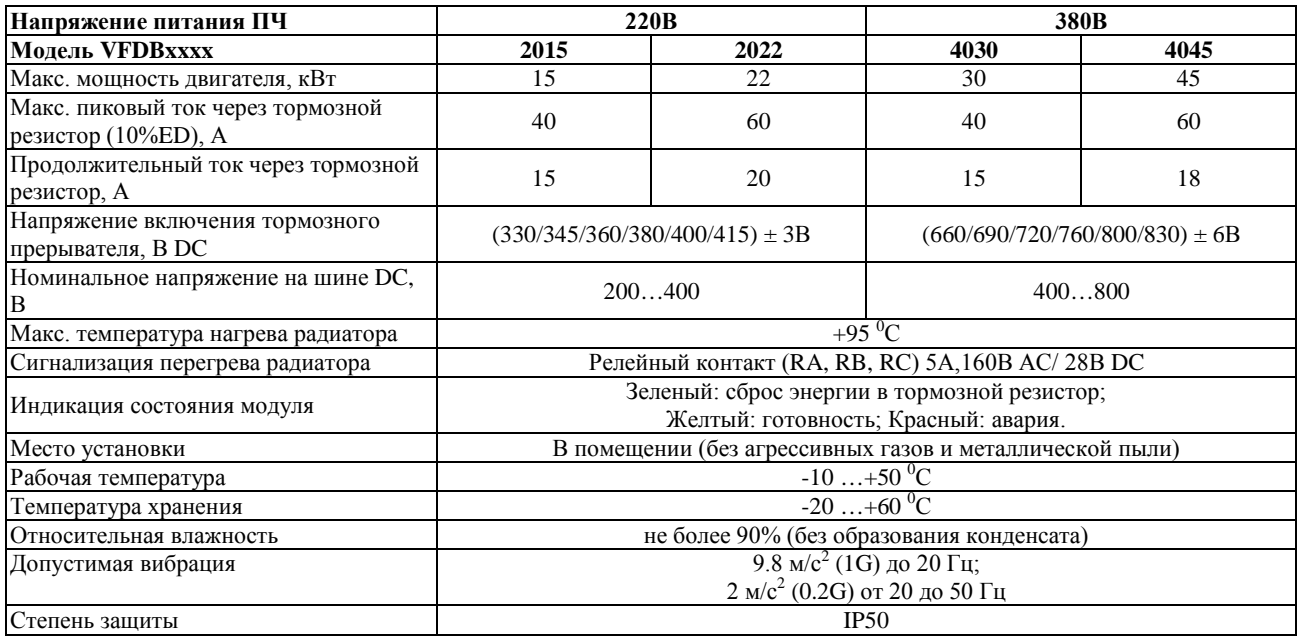

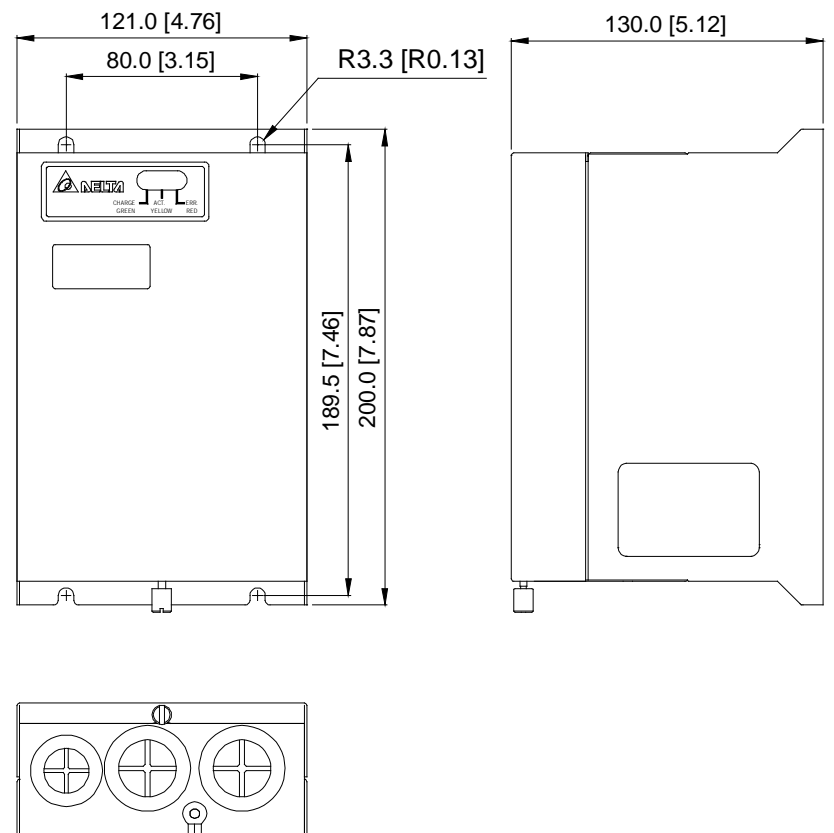

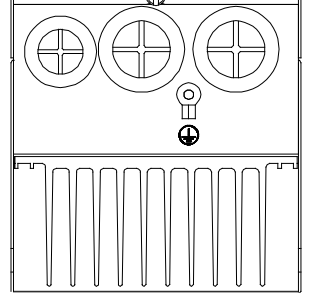

# **В2. Рекомендуемый номинальный ток и тип предохранителя.**

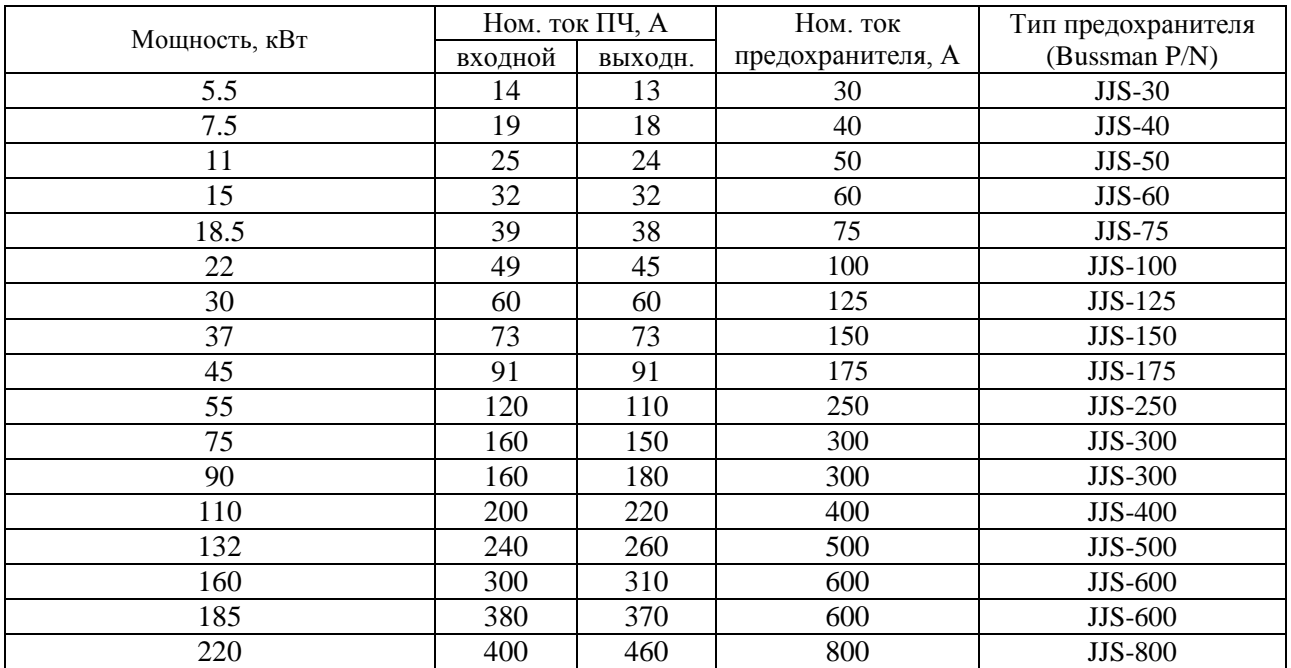

### **В3. Рекомендуемые параметры автоматических выключателей**

При использовании автоматического выключателя для защиты ПЧ по входу рекомендуется выбирать автоматы защиты с тепловым и электромагнитным расцепителем с кратностью срабатывания 3-5 (класс В) и номинальным током, указанным в нижеприведенной таблице.

Примечание: предпочтительнее использовать быстродействующие плавкие предохранители (см. п. 11.2).

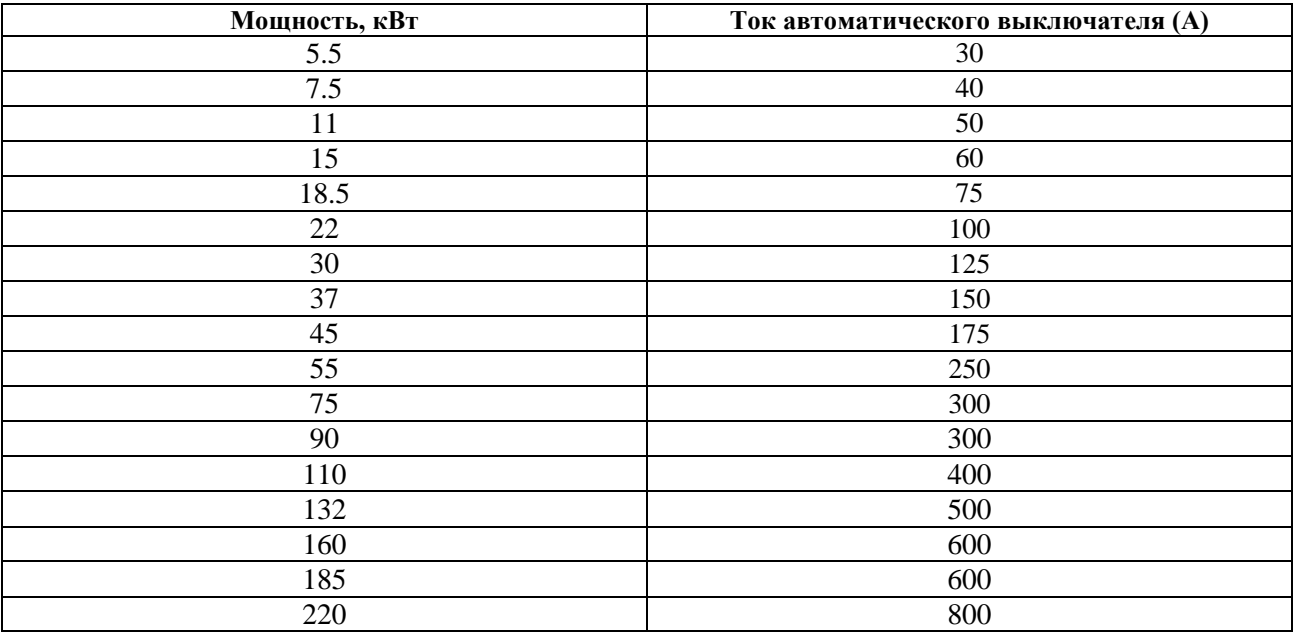

### **В4. Дроссели.**

### **В4. 1 Рекомендуемые параметры дросселей**

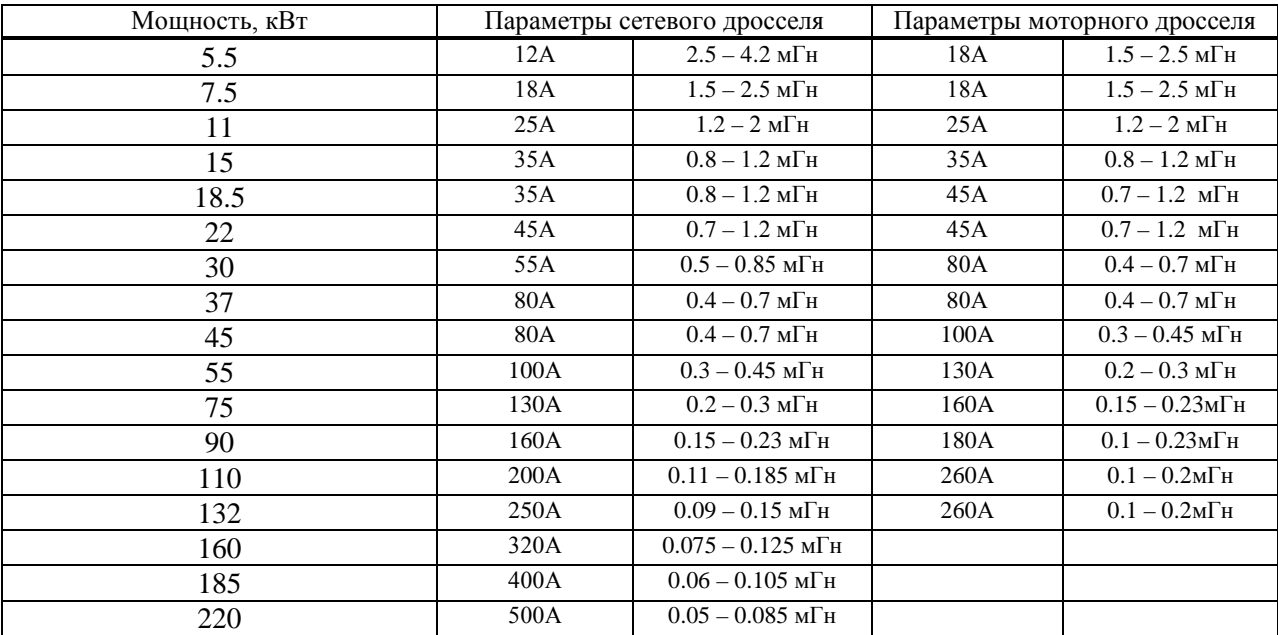

В качестве сетевых и моторных дросселей можно применять дроссели, предназначенные для других моделей ПЧ, производимые другими изготовителями с отличающимися параметрами тока и индуктивности.

Практическим критерием определения индуктивности сетевых дросселей является критерий допустимого падения напряжения на дросселе при номинальной частоте питающей сети, которое, как правило, не должно превышать 3-5% от номинального напряжения сети электроснабжения. При индуктивном сопротивлении 3% и более высшие гармоники подавляются в значительной степени, а действующее значение суммарного тока стремится к величине тока основной гармоники. Когда преобразователь частоты работает в жестких условиях, например, если питание преобразователя частоты осуществляется от источника, к которому подключена тяговая электрическая подстанция, падение напряжения на дросселе можно увеличивать более 5%.

Оценить падение напряжения на дросселе можно по ниже приведенной формуле:

### $U_L = 2\pi f L_{ED3N}I$

*где: I – номинальный нагрузочный ток (А), f – частота напряжения сети (Гц), LED3N – индуктивность сетевого дросселя (Гн).*

Зная величину нагрузочного тока, воспользовавшись вышеприведенной зависимостью, приняв несколько-процентовое падение напряжения, можно определить индуктивность дросселя.

При выборе дросселя так же следует учитывать следующие условия:

- номинальный длительный ток сетевого дросселя был равен или больше, чем максимальный длительный ток, потребляемый ПЧ от сети;

- при рабочих и аварийных режимах магнитопровод дросселя не должен входить в насыщение;

- следует учитывать, что на обмотках дросселя падает напряжение и, при неправильном выборе дросселя (слишком высокое сопротивление на частоте 50Гц), напряжение на входе ПЧ может быть меньше допустимого для его нормальной работы. А при маленькой индуктивности дросселя его полезные свойства могут быть сведены до нуля;

- дроссель должен быть рассчитан на соответствующее напряжение;

- моторные дроссели должны быть рассчитаны для работы в диапазоне рабочих частот, например, 5…400Гц.

- номинальный длительный ток моторного дросселя был равен или больше, чем максимальный длительный ток двигателя;

- при рабочих и аварийных режимах магнитопровод дросселя не должен входить в насыщение.

Выше приведены таблицы рекомендуемых сетевых и моторных дросселей для различных типономиналов преобразователей.

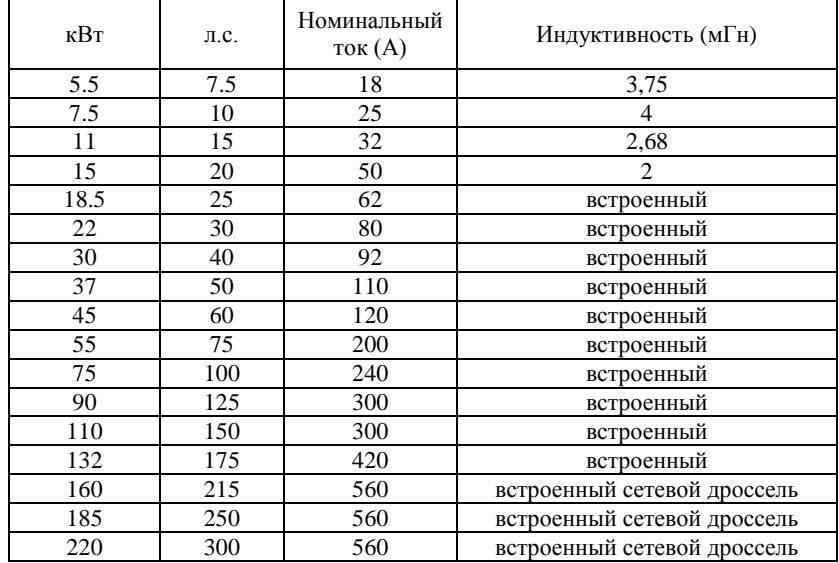

#### **Дроссели в звене постоянного тока:**

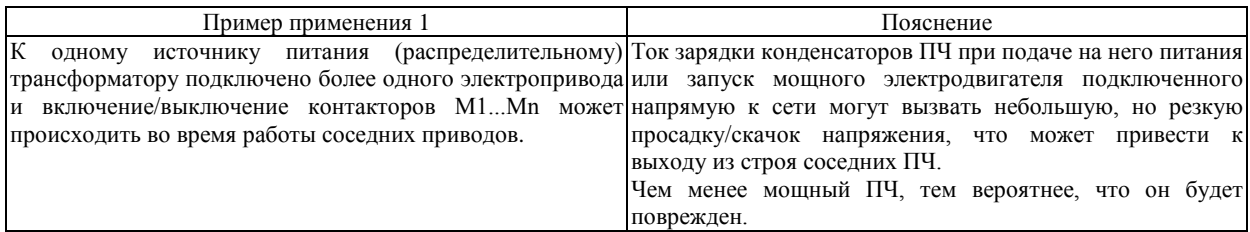

#### Правильное соединение:

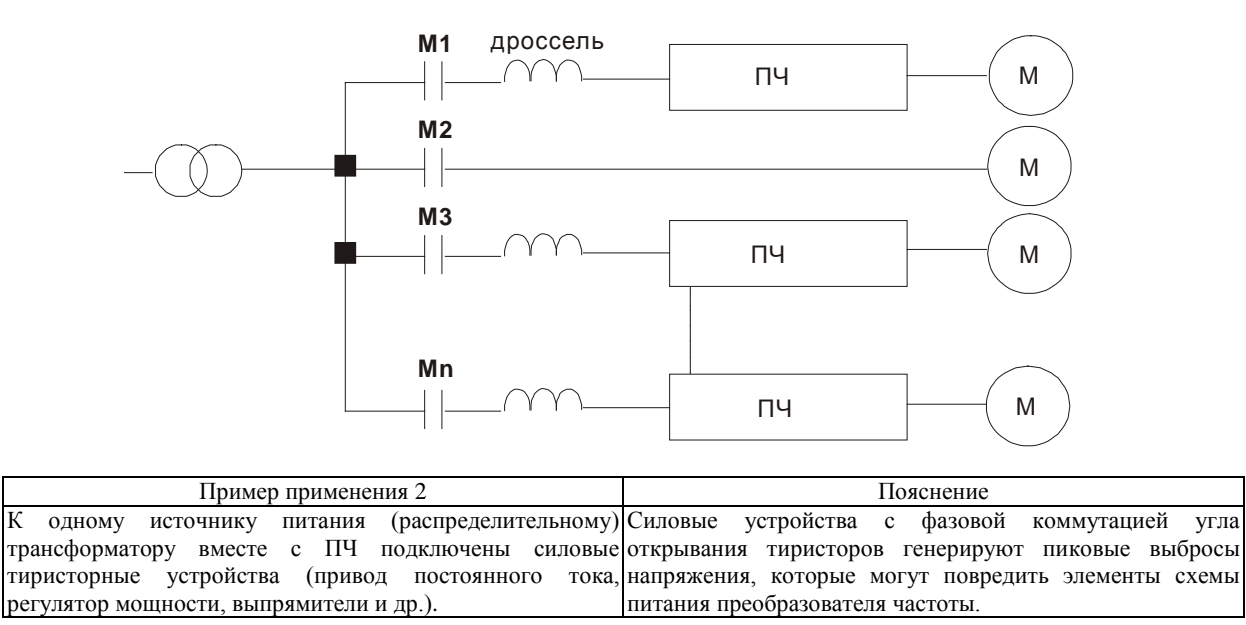

Правильное соединение:

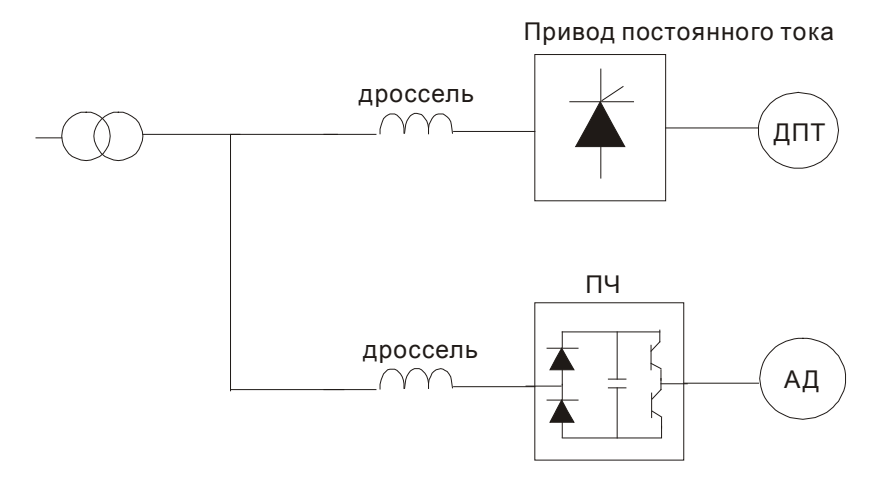

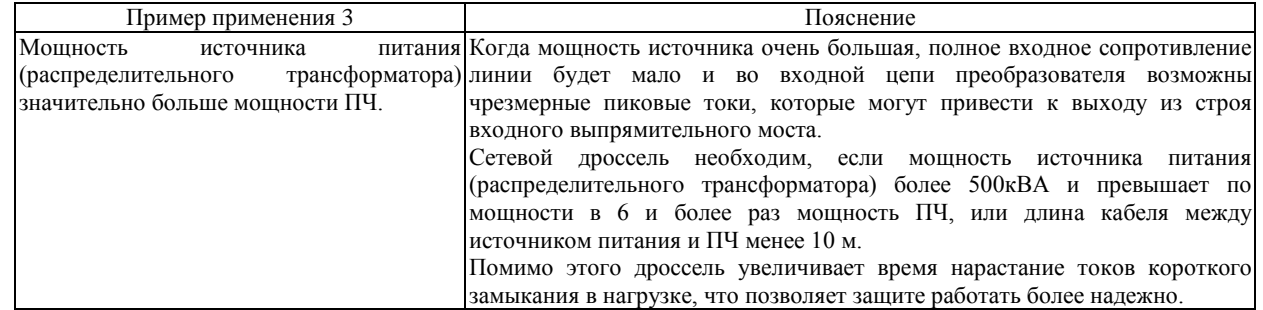

Правильное соединение:

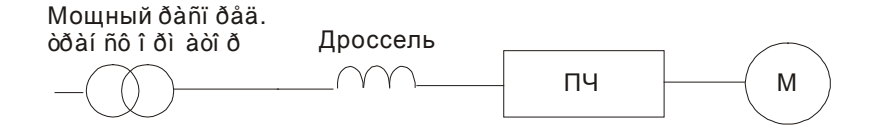

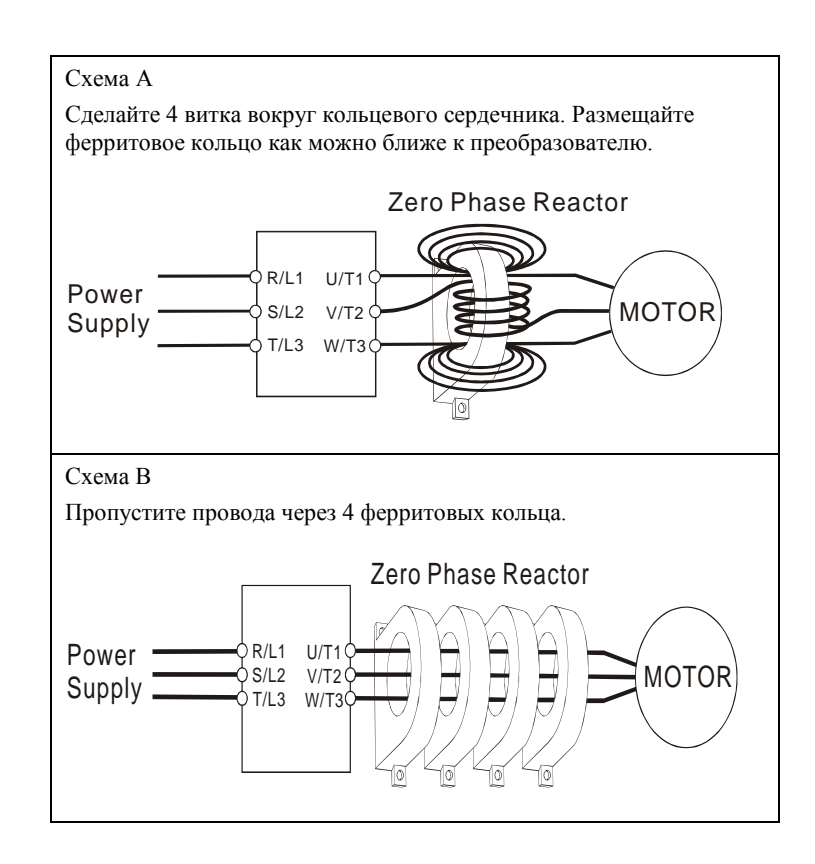

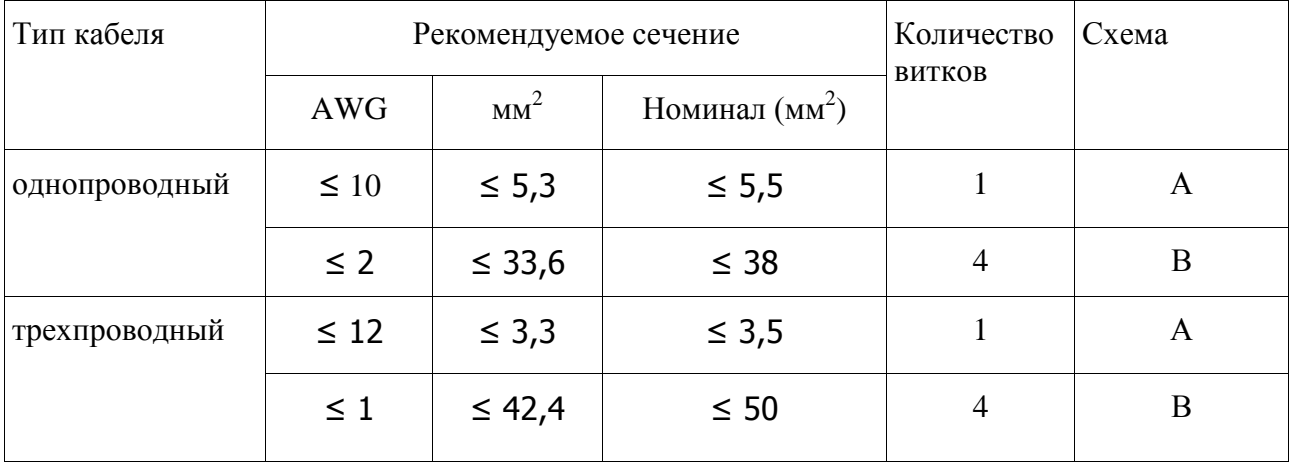

 $\ddot{\phantom{0}}$ 

- В таблице приведены размеры сечения кабеля и способ применение фильтра.
- Через ферритовое кольцо фильтра должны быть пропущены только фазные провода. Не пропускайте провода заземления или экранирования.

Фильтр используется при длинном кабеле двигателя для снижения излучения помех.

# **В.6 Пульт управления VFD-PU06**

### **В6.1 Описание пульта.**

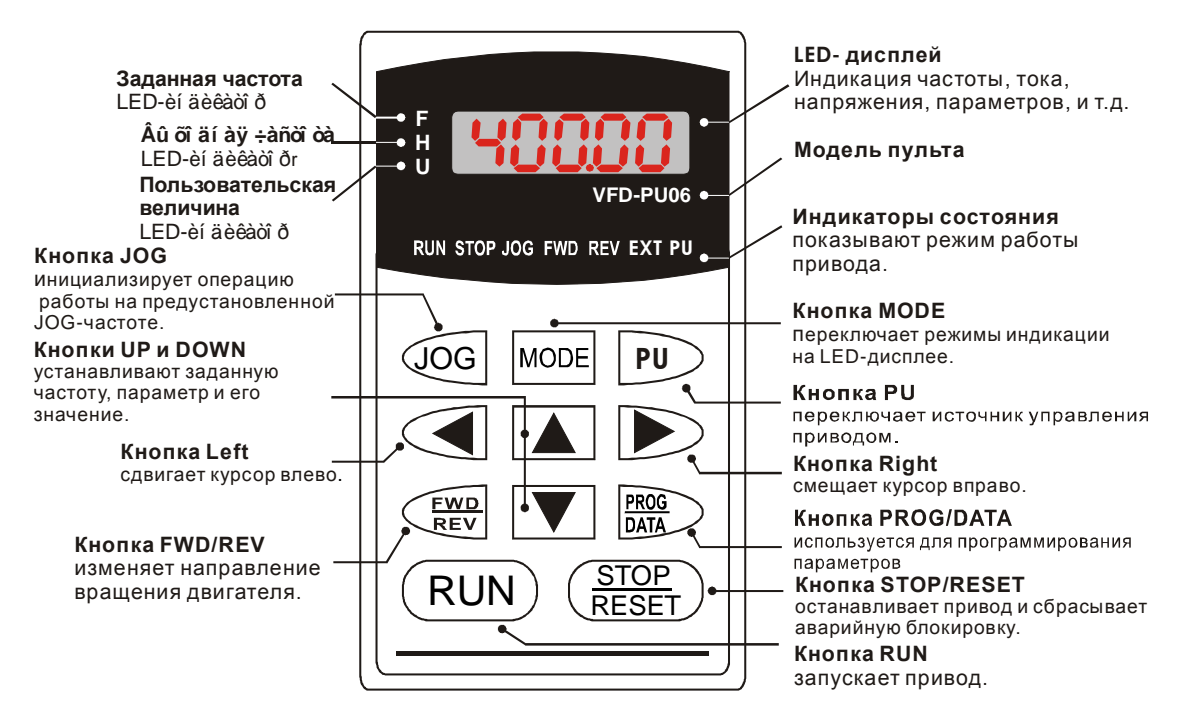

### **6.2 Индикация пульта.**

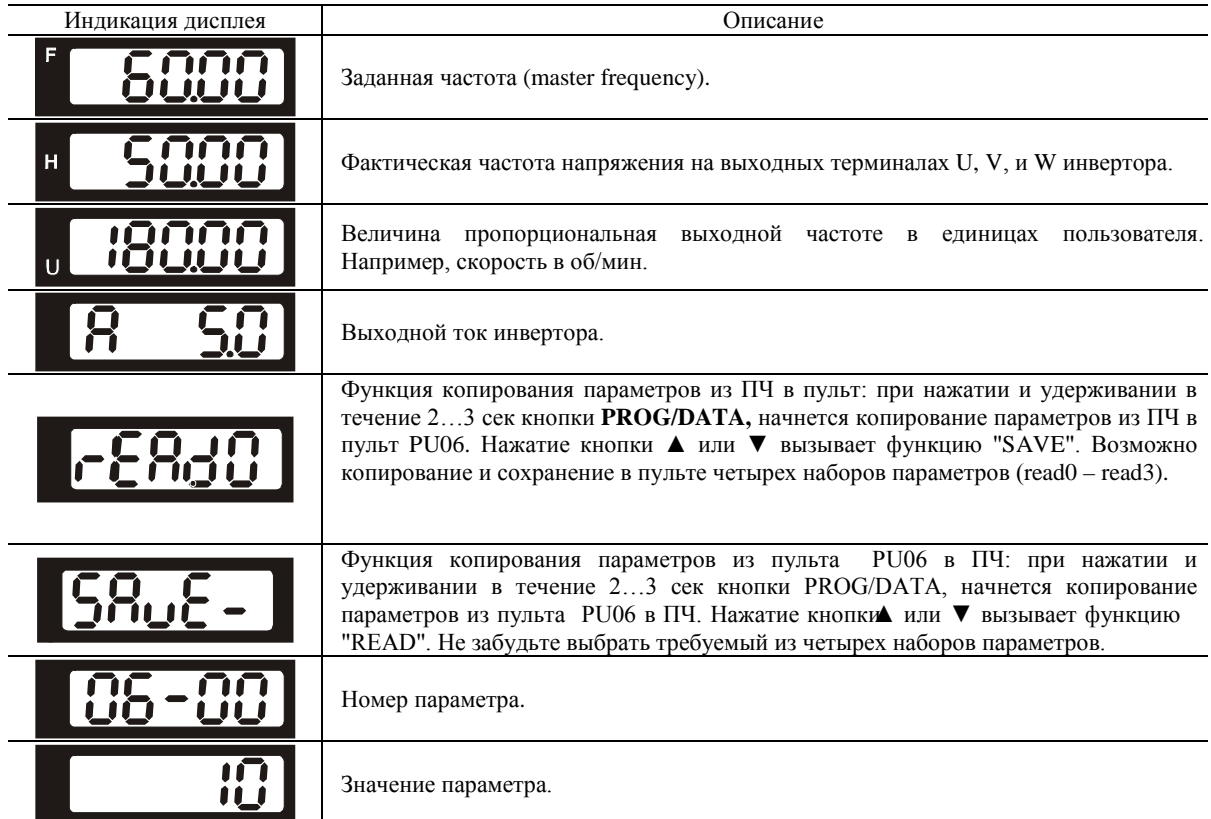

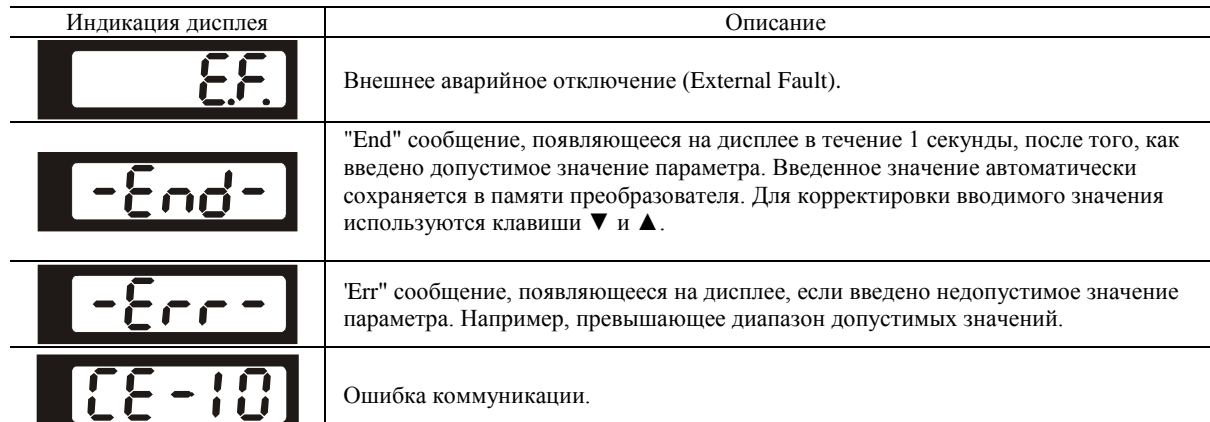

# **В6.3 Порядок работы с пультом VFD-PU06**

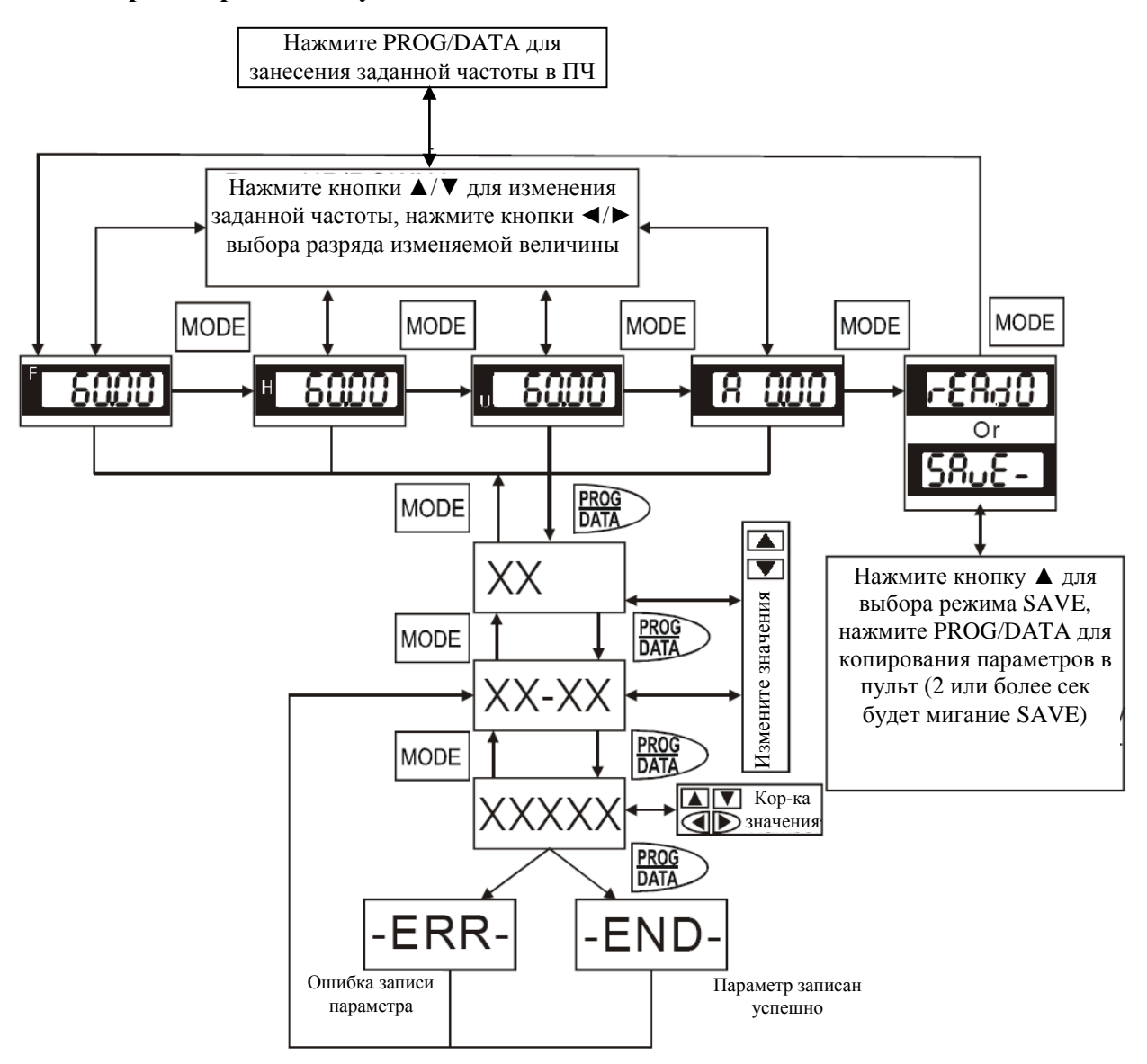

### **Адаптер (RPA 01) для выноса пульта PU01**  j.

Адаптер позволяет удобно установить пульт VFDPU01 вне преобразователя частоты.

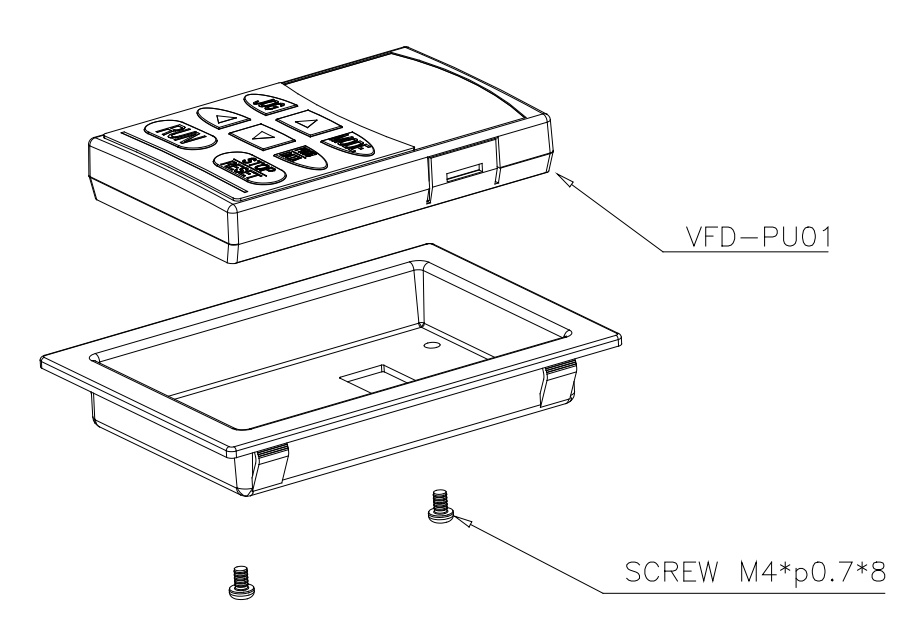

# **Размеры монтажного отверстия** (мм)

Размеры окна будут зависеть от толщины монтажной панели (t).

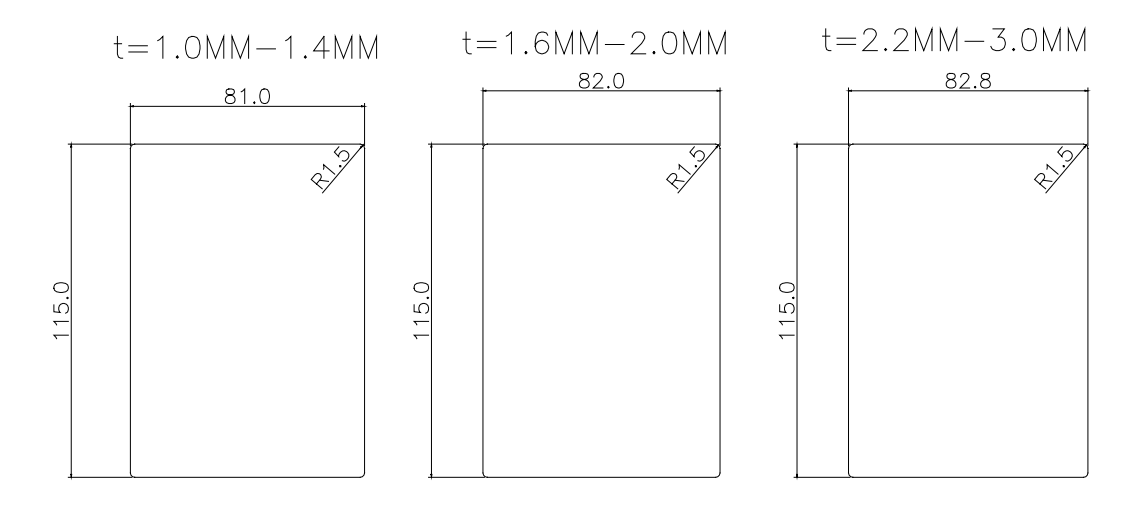

# **Пульт управления VFD-PU01**

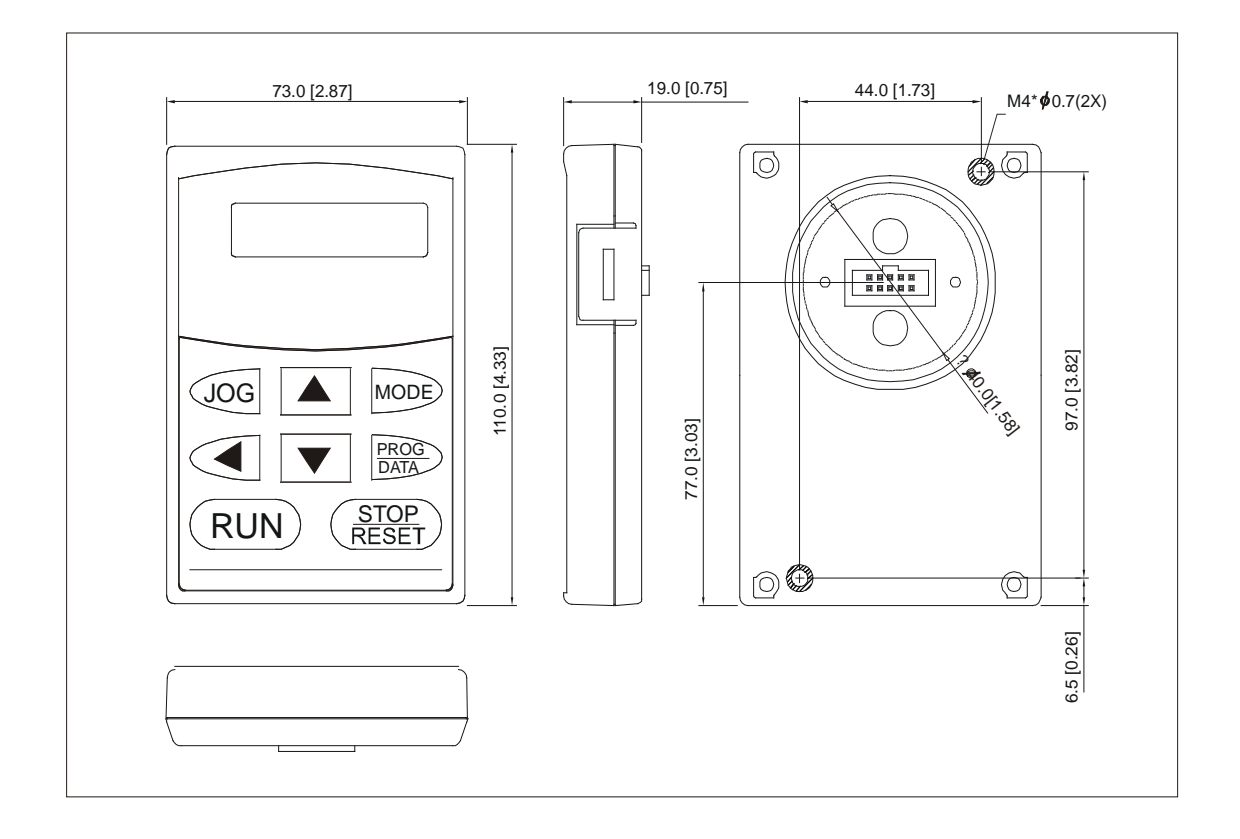

# **Приложение С Как правильно выбрать преобразователь частоты.**

Правильный выбор преобразователя частоты очень важен для обеспечения надежной работы всего срока службы оборудования. От выбора будет зависеть эффективность и ресурс работы преобразователя частоты и всего электропривода в целом. Так, если мощность преобразователя будет слишком завышена, то он не сможет обеспечить должную защиту электродвигателя. Меньшая мощность преобразователя не сможет обеспечить необходимую динамику работы и может выйти из строя из-за перегрузок.

Обеспечения условий эксплуатации также влияет на срок службы преобразователя. При выборе необходимо учитывать не только мощность подключаемого двигателя, но и диапазоном рабочих скоростей двигателя, диапазоном рабочих моментов, характером нагрузки и циклограммой работы. В следующей таблице приведены факторы, которые необходимо рассматривать при выборе преобразователя частоты.

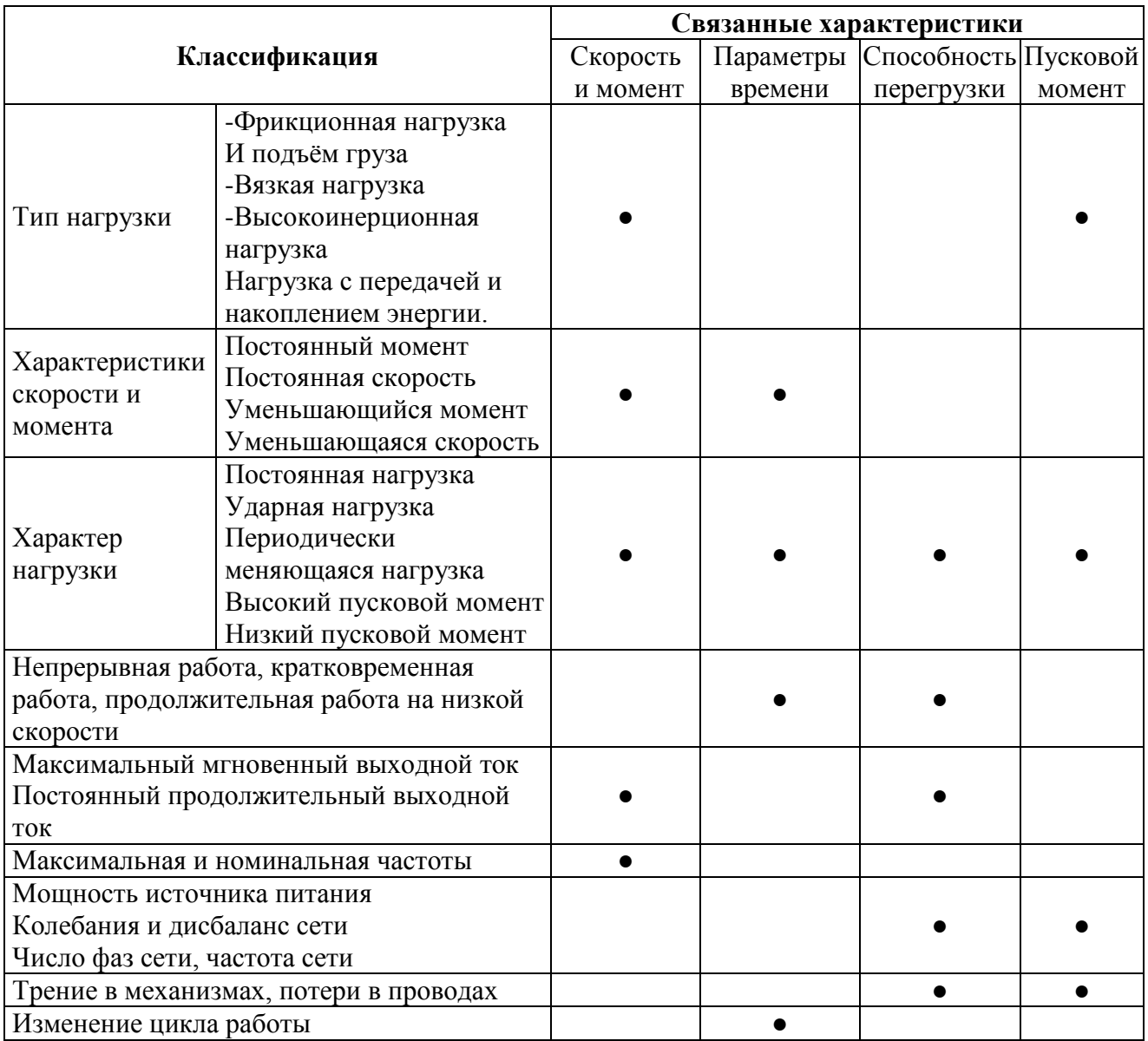

### **С.1 Формулы для определения мощности.**

1. Мощность пуска электродвигателя должна быть в 1, 5 меньше, чем номинальная мощность ПЧ.

$$
\frac{k \times N}{973 \times \eta \times \cos \varphi} \left( T_L + \frac{GD^2}{375} \times \frac{N}{t_A} \right) \le 1.5 \times \text{ the } \text{ }_{-} \text{ rate } d \text{ }_{-} \text{ capacity }_{-} \text{ of }_{-} \text{ AC }_{-} \text{ motor }_{-} \text{ drive}(\text{kVA})
$$

2. Подключение к ПЧ нескольких двигателей.

2.1 Мощность запуска электродвигателей должна быть меньше , чем номинальная мощность ПЧ.

Время разгона до 60 секунд.

 $\frac{k \times N}{\eta \times \cos \varphi} \Big[ n_r + n_s (k_{s-1}) \Big] = P c \Big[ 1 + \frac{n_s}{n_r} (k_{s-1}) \Big] \le 1.5 \times the\_rated\_capacity\_of\_AC\_motor\_drive(kVA)$ 

Время разгона более 60 секунд.

$$
\frac{k \times N}{\eta \times \cos \varphi} [n_r + n_s(k_{s-1})] = P c \Big[ 1 + \frac{n_s}{n_r}(k_{s-1}) \Big] \leq the\_rated\_capacity\_of\_AC\_motor\_drive(kVA)
$$

- 1.1 Суммарный ток должен быть менее номинального тока ПЧ.
- Время разгона до 60 секунд

 $n_r + I_M \Big[ 1 + \frac{n_s}{n_r} (ks-1) \Big] \leq 1.5 \times t$   $\subset r h$   $\subset c a$   $e \subset a$   $\underline{t} A$   $\subset \underline{\textbf{w}} f$ r  $\subset \underline{\textbf{d}} d$ r  $(A)$ 

Время разгона более 60 секунд

$$
n_r + I_M \Big[ 1 + \frac{n_s}{n_r} \big( k - 1 \big) \Big] \leq the \_rated \_current \_of \_AC \_motor \_drive(A)
$$

Для непрерывной продолжительной работы.

 Механическая мощность нагрузки должна быть меньше чем номинальная мощность ПЧ (в кВА).

$$
\frac{k \times P_M}{\eta \times \cos \varphi} \leq the \_rated \_ capacity \_ of \_AC \_motor \_drive(kVA)
$$

Мощность двигателя должна быть меньше чем номинальная мощность ПЧ.

$$
k \times \sqrt{3} \times V_M \times I_M \times 10^{-3} \leq the\_rated\_capacity\_of\_AC\_motor\_drivekVA)
$$

Ток двигателя должен быть меньше , чем номинальный ток ПЧ.

 $k \times I_M \leq the\_rated\_current\_of\_AC\_motor\_drive(A)$ 

## **Обозначение символов.**

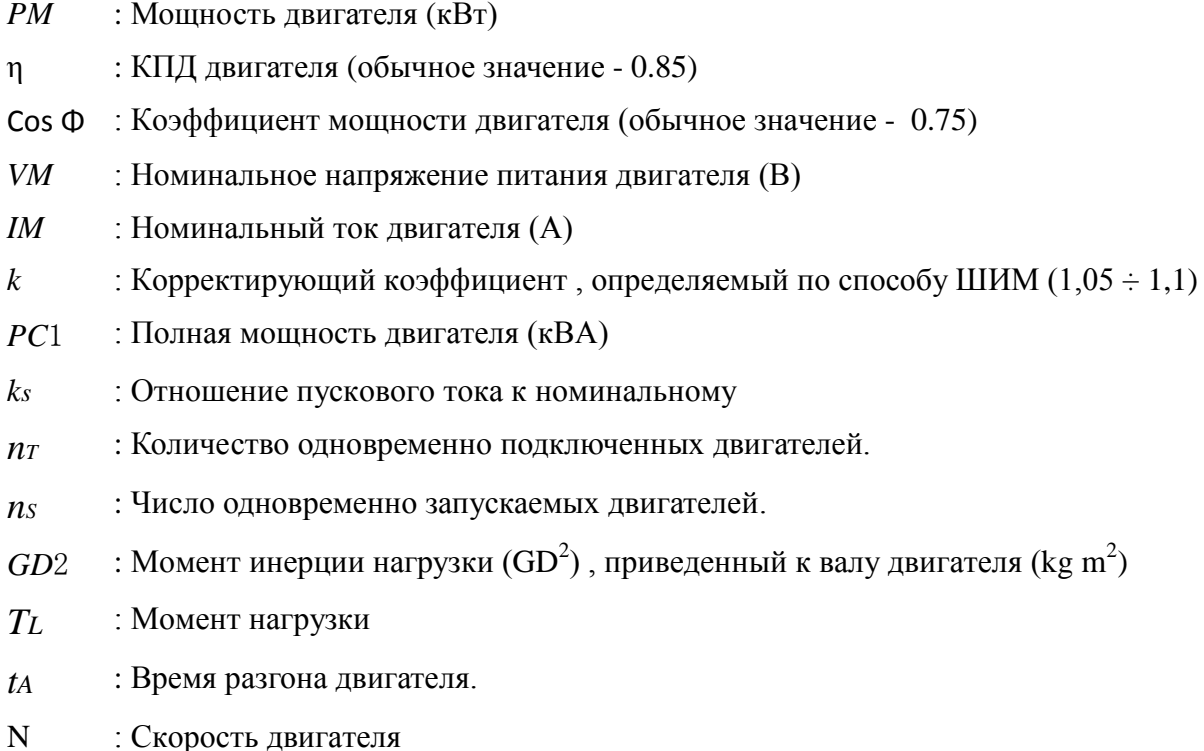

# **С.2 Основные требования при работе.**

Замечания:

- 1. При подключении преобразователя к сети с большой мощностью источника питания (трансформатор более 600 кВА) возможны большие пиковые токи, которые могут вывести из строя входные силовые цепи преобразователя. Для исключения такой ситуации используйте сетевой дроссель на входе ПЧ. Это снизит пиковые входые токи ПЧ и повысит коэффициент мощности.
- 2. Для обеспечения надежной работы преобразователя вместе со специальным двигателем или с несколькими двигателями подключенными параллельно, выбирайте ПЧ с номинальным током  $\geq 1.25$  х (Сумма токов подключенных двигателей).
- 3. Пусковые характеристики, а также характеристики разгона и замедления ограничены значением номинального тока и допустимой перегрузкой ПЧ. По сравнению с прямым пуском, запуск двигателя от ПЧ обладает меньшим пусковым моментом. Для обеспечения высокого пускового момента используйте более мощный ПЧ или подбирайте более мощный двигатель и ПЧ одновременно.
- 4. При возникновении ошибки в работе ПЧ, будет активирована защита, которая отключит преобразователь. Напряжение с двигателя будет снято, и вал двигателя будет останавливаться на выбеге. При необходимости быстро остановить вал двигателя в аварийном режиме используйте внешний механический тормоз.

Замечания по установке параметров:

- 1. Преобразователь частоты рассчитан на работу вплоть до 400 Гц. Ошибочная установка параметров может привести к опасной ситуации при работе. Для ограничения максимальной рабочей частоты используйте параметр «Максимальная частота» во избежание выхода ПЧ на опасный режим работы.
- 2. При применении торможения постоянным током и использовании больших значений тока для торможения возможно значительный перегрев двигателя. В таких случаях используйте внешнее принудительное охлаждение.
- 3. Допустимые значения времени разгона и замедления для двигателя определяется номинальным моментом двигателя, нагрузкой на двигатель, а также инерционными характеристиками нагрузки.
- 4. Если в преобразователе активированы функции предотвращения останова ( при ограничении тока, момента или напряжения) то фактические времена разгона и замедления могут быть больше, чем установленные величины. Для возможности более быстрой остановки двигателя используйте тормозные модули и резисторы. Для обеспечения более быстрого разгона используйте более мощный ПЧ.

# **С.3 Как подобрать электродвигатель.**

## **Стандартный асинхронный электродвигатель.**

При использовании 3-х фазного стандартного асинхронного двигателя следует иметь в виду следующие особенности:

- 1. Потери в двигателе при работе от преобразователя частоты меньше, чем при работе от сети за счет снижения реактивной составляющей тока.
- 2. При работе стандартного двигателя на малых оборотах его собственное охлаждение уменьшается из-за снижения скорости вращения вентилятора – крыльчатки. Во избежание перегрева двигателя используйте принудительное внешнее охлаждение.
- 3. На малых оборотах двигателя при продолжительной работе момент нагрузки на валу должен быть снижен.
- 4. Допустимый диапазон нагрузок для стандартного двигателя представлен диаграммой:

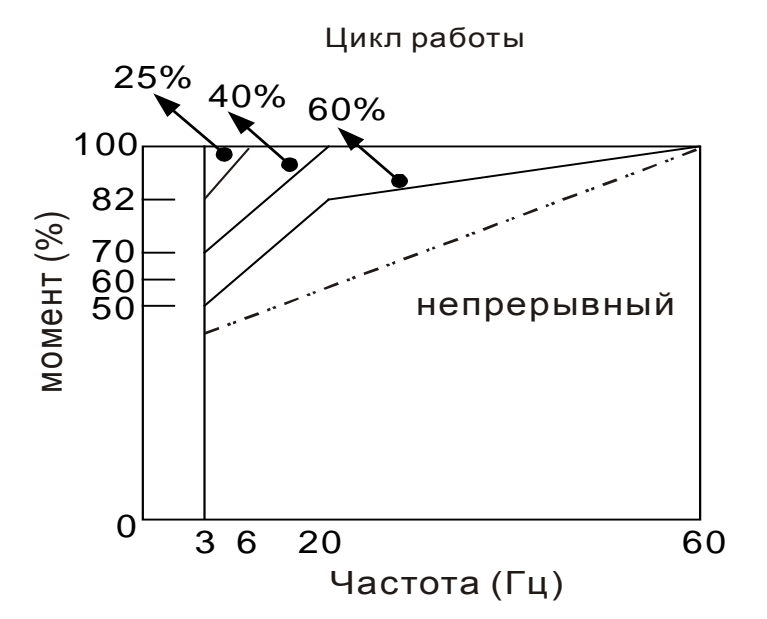

- 5. Для работы на низкой скорости с полным номинальным моментом двигателя необходимо использовать специальные двигатели или двигатели повышенной мощности.
- 6. При использовании стандартного двигателя для работы на больших скоростях вращения следует учитывать ограничения связанные с подшипниками и повышенной вибрацией, связанной с остаточным дисбалансом ротора и исполнительного механизма.
- 7. Моментные характеристики электродвигателя зависят от используемой сети напряжения питания. Перед началом работы проверьте нагрузку механизма, который будет подключен.

В связи с использованием в ПЧ высокой несущей частоты ШИМ обратите внимание на следующие факторы:

- Резонансная механическая вибрация используйте антивибрационные резиновые демпферы на оборудовании.
- Дисбаланс ротора двигателя его проявление особенно на скоростях выше номинальных.
- Для исключения работы на резонансных частотах используйте параметры для вырезания полосы частот.
- 8. На скорости выше номинальной, собственный вентилятор двигателя будет шуметь сильнее.

# **Специальный двигатель:**

- 1. Многоскоростные двигатели номинальный ток многоскоростных двигателей в разных режимах включения отличается от номинального тока стандартного двигателя. Учитывайте это при выборе ПЧ. В таких случаях подбор ПЧ должен осуществляться не по мощности, а по максимальному току двигателя. Переключение полюсов производите только при остановленном двигателе. При возникновении ошибок по превышению тока или перенапряжению используйте останов на выбеге.
- 2. Погружной двигатель номинальный ток таких двигателей больше чем ток стандартных двигателей такой же мощности. В таких случаях подбор ПЧ должен осуществляться не по мощности, а по максимальному току двигателя. На большой длине кабеля происходит падение напряжения, что может привести к падению момента двигателя. Используйте кабель двигателя с большим сечением, а также моторный дроссель для компенсации ёмкости кабеля.
- 3. Взрывобезопасный двигатель при применении взрывобезопасного двигателя необходимо установить и смонтировать преобразователь частоты в соответствии со специальными требованиями по взрывобезопасности. Исполнение самого преобразователя не отвечает таким требованиям.
- 4. Мотор редуктор способы смазки и требования к скоростному режиму у мотор редукторов различных производителей могут отличаться. При работе длительное время на низких или высоких скоростях необходимо учесть снижение эффективности смазки.
- 5. Синхронный двигатель такие двигатели не меняют свою скорость при изменении нагрузки и работают с нулевым скольжением. Однако при выходе из синхронизма могут потреблять ток значительной величины. Преобразователь выбирается по максимальному току двигателя.

# **Механизмы и узлы оборудования.**

Обратите внимание, что при длительной работе на низких частотах в редукторах, в узлах цепных передач может ухудшаться эффективность смазки. При работе на высокой скорости будет увеличиваться шум, вибрации и повышенный износ механических частей.

 $\mathbb{R}^n$ 

непрерывн

## **Вращающий момент двигателя.**

При питании стандартного асинхронного двигателя от преобразователя частоты и от промышленной сети его характеристики будут отличаться. Ниже приведены зависимости момента от скорости при питании двигателя (15 кВт, 4 полюса) от ПЧ и от сети:

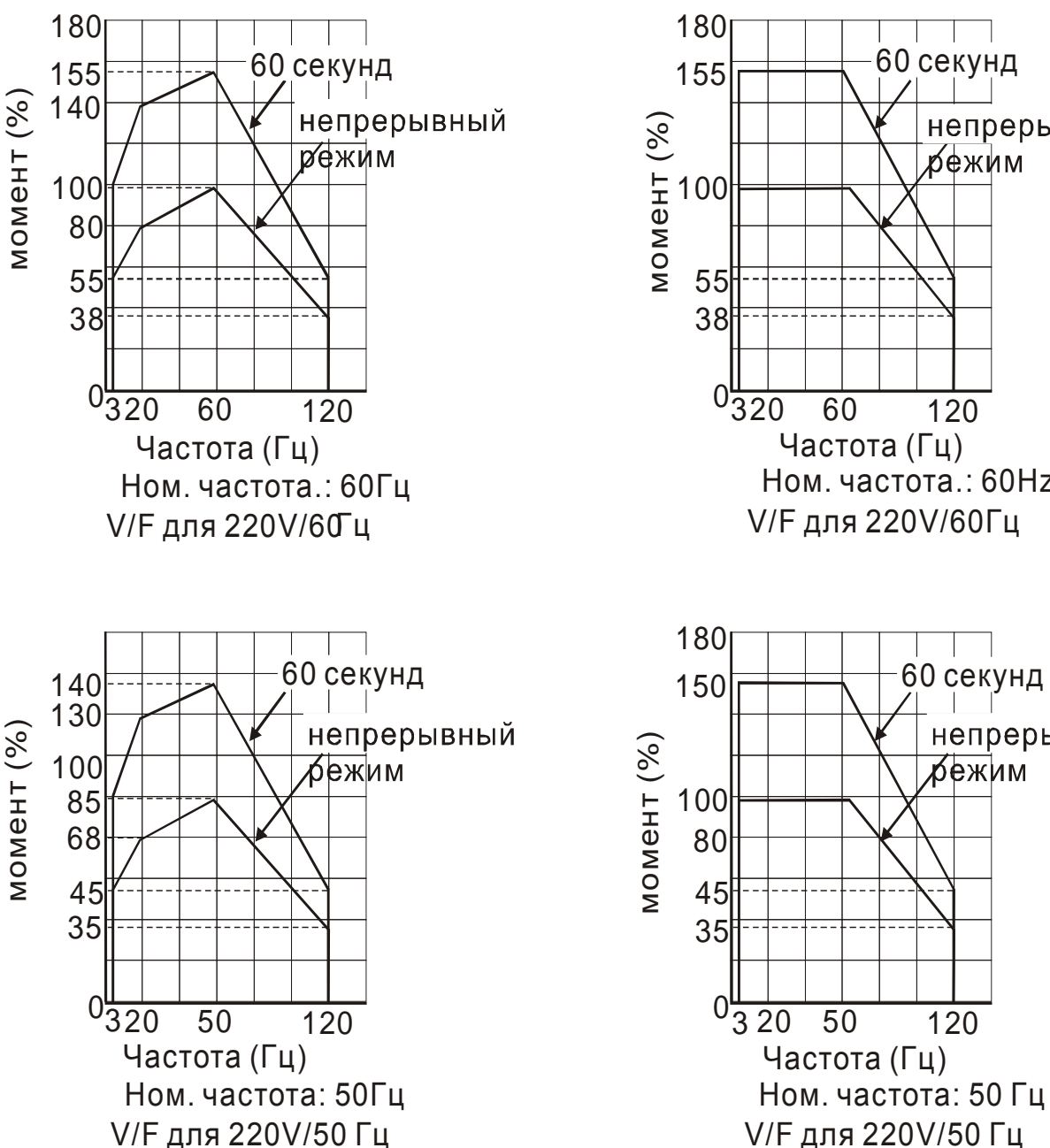

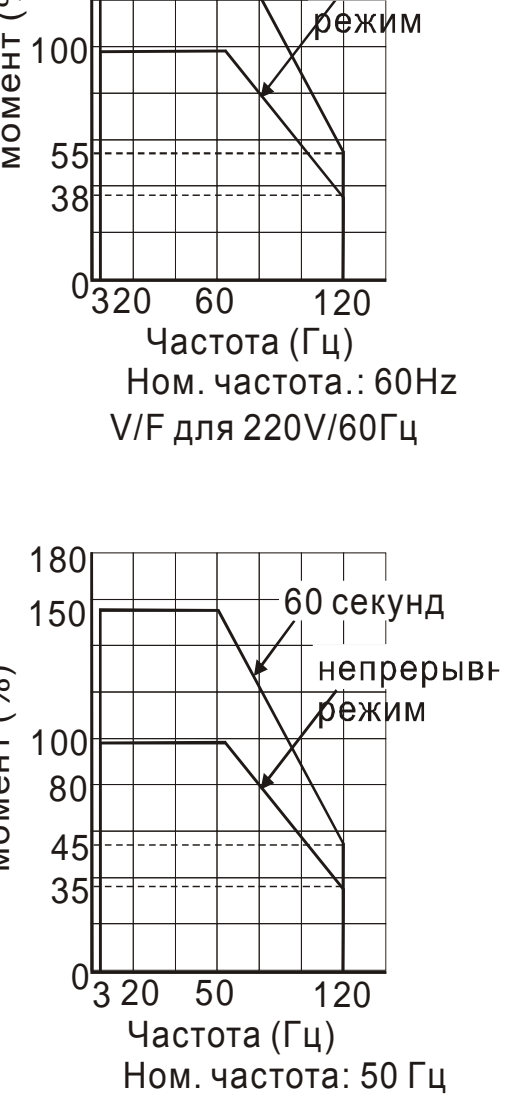

V/F для 220V/50 Гц